# **Oracle® Enterprise Manager**

Licensing Information 12*c* Release 2 (12.1.0.2) **E24474-11** 

September 2012

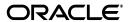

Oracle Enterprise Manager Licensing Information, 12c Release 2 (12.1.0.2)

E24474-11

Copyright © 2012, Oracle and/or its affiliates. All rights reserved.

This software and related documentation are provided under a license agreement containing restrictions on use and disclosure and are protected by intellectual property laws. Except as expressly permitted in your license agreement or allowed by law, you may not use, copy, reproduce, translate, broadcast, modify, license, transmit, distribute, exhibit, perform, publish, or display any part, in any form, or by any means. Reverse engineering, disassembly, or decompilation of this software, unless required by law for interoperability, is prohibited.

The information contained herein is subject to change without notice and is not warranted to be error-free. If you find any errors, please report them to us in writing.

If this is software or related documentation that is delivered to the U.S. Government or anyone licensing it on behalf of the U.S. Government, the following notice is applicable:

U.S. GOVERNMENT RIGHTS Programs, software, databases, and related documentation and technical data delivered to U.S. Government customers are "commercial computer software" or "commercial technical data" pursuant to the applicable Federal Acquisition Regulation and agency-specific supplemental regulations. As such, the use, duplication, disclosure, modification, and adaptation shall be subject to the restrictions and license terms set forth in the applicable Government contract, and, to the extent applicable by the terms of the Government contract, the additional rights set forth in FAR 52.227-19, Commercial Computer Software License (December 2007). Oracle USA, Inc., 500 Oracle Parkway, Redwood City, CA 94065.

This software or hardware is developed for general use in a variety of information management applications. It is not developed or intended for use in any inherently dangerous applications, including applications that may create a risk of personal injury. If you use this software or hardware in dangerous applications, then you shall be responsible to take all appropriate fail-safe, backup, redundancy, and other measures to ensure its safe use. Oracle Corporation and its affiliates disclaim any liability for any damages caused by use of this software or hardware in dangerous applications.

Oracle is a registered trademark of Oracle Corporation and/or its affiliates. Other names may be trademarks of their respective owners.

This software and documentation may provide access to or information on content, products, and services from third parties. Oracle Corporation and its affiliates are not responsible for and expressly disclaim all warranties of any kind with respect to third-party content, products, and services. Oracle Corporation and its affiliates will not be responsible for any loss, costs, or damages incurred due to your access to or use of third-party content, products, or services.

# Contents

| Pr | eface                                                        | . xiii |
|----|--------------------------------------------------------------|--------|
|    | Intended Audience                                            | xiii   |
|    | Documentation Accessibility                                  | xiii   |
|    | Related Documents                                            | xiii   |
|    | Conventions                                                  | xiv    |
| 1  | Introduction                                                 |        |
|    | License Authorization Requirement                            | 1-1    |
|    | Showing Management Pack Information                          | 1-2    |
|    | Enabling and Disabling the Oracle Enterprise Manager Packs   | 1-2    |
|    | Additional Database and Fusion Middleware Information        | 1-3    |
|    | Enterprise Manager Restricted-use License                    | 1-3    |
| _  |                                                              |        |
| 2  | Enterprise Database Management                               |        |
|    | Diagnostics Pack for Oracle Database                         | 2-1    |
|    | Features                                                     |        |
|    | Licensed Links                                               | 2-3    |
|    | Command-Line APIs                                            | 2-3    |
|    | Licensed Reports                                             | 2-4    |
|    | Licensed Repository Views                                    |        |
|    | Tuning Pack for Oracle Database                              | 2-5    |
|    | Features                                                     | 2-5    |
|    | Licensed Links                                               | 2-6    |
|    | Command-Line APIs                                            | 2-6    |
|    | Licensed Reports                                             | 2-6    |
|    | Database Lifecycle Management Pack for Oracle Database       | 2-7    |
|    | Features                                                     | 2-7    |
|    | Licensed Parameters                                          | 2-8    |
|    | Licensed Links                                               | 2-8    |
|    | Licensed Reports                                             | 2-12   |
|    | Additional Licensed Features                                 | 2-12   |
|    | Licensed Command Line Interface Verbs                        | 2-13   |
|    | Licensed Parameters                                          | 2-13   |
|    | Licensed Repository Views                                    | 2-14   |
|    | Oracle Data Masking Pack for Oracle and non-Oracle Databases | 2-16   |

| Licensed Links                                                                                                    |  |
|----------------------------------------------------------------------------------------------------|--|
| Licensed Command Line Interface (CLI) Verbs                                                                                                    |  |
| Oracle Test Data Management Pack for Oracle and non-Oracle Databases                                                                                                    |  |
| Features                                                                                                    |  |
| Licensed Links                                                                                                    |  |
| Legacy: Configuration Management Pack for Oracle Database                                                                                                    |  |
| Features                                                                                                    |  |
| Licensed Links                                                                                                    |  |
| Licensed Reports                                                                                                    |  |
| Additional Licensed Features                                                                                                    |  |
| Licensed Repository Views                                                                                                    |  |
| Legacy: Change Management Pack for Oracle Database                                                                                                    |  |
| Features                                                                                                    |  |
| Licensed Parameters                                                                                                    |  |
| Licensed Links                                                                                                    |  |
| Licensed Reports                                                                                                    |  |
| Additional Licensed Features                                                                                                    |  |
| Licensed Parameters                                                                                                    |  |
| Legacy: Provisioning and Patch Automation Pack for Oracle Database                                                                                                    |  |
| Features                                                                                                    |  |
| Licensed Links                                                                                                    |  |
|                                                                                                    |  |
| Licensed Reports                                                                                                    |  |
|                                                                                                    |  |
| Licensed Reports                                                                                                    |  |
| Licensed Reports                                                                                                    |  |
| Licensed Reports                                                                                                    |  |
| Licensed Reports                                                                                                    |  |
| Licensed Reports                                                                                                    |  |
| Licensed Reports                                                                                                    |  |
| Licensed Reports                                                                                                    |  |
| Licensed Reports  Additional Licensed Features  Licensed Command Line Interface Verbs  Licensed Repository Views  Dracle Middleware Enterprise Management  WebLogic Server Management Pack Enterprise Edition  Features  Application Performance Management  Coherence Management  Business Transaction Management                                                                                                    |  |
| Licensed Reports  Additional Licensed Features  Licensed Command Line Interface Verbs  Licensed Repository Views  Dracle Middleware Enterprise Management  WebLogic Server Management Pack Enterprise Edition  Features  Application Performance Management  Coherence Management  Business Transaction Management Restricted-use Licensing                                                                                                    |  |
| Licensed Reports  Additional Licensed Features  Licensed Command Line Interface Verbs  Licensed Repository Views  Dracle Middleware Enterprise Management  WebLogic Server Management Pack Enterprise Edition  Features  Application Performance Management  Coherence Management  Business Transaction Management                                                                                                    |  |
| Licensed Reports  Additional Licensed Features  Licensed Command Line Interface Verbs  Licensed Repository Views  Dracle Middleware Enterprise Management  WebLogic Server Management Pack Enterprise Edition  Features  Application Performance Management  Coherence Management  Business Transaction Management  Business Transaction Management Restricted-use Licensing  Lifecycle Management  Licensed Links                                                                                                    |  |
| Licensed Reports  Additional Licensed Features  Licensed Command Line Interface Verbs  Licensed Repository Views  Dracle Middleware Enterprise Management  WebLogic Server Management Pack Enterprise Edition  Features  Application Performance Management  Coherence Management  Business Transaction Management  Business Transaction Management Restricted-use Licensing  Lifecycle Management  Licensed Links  Licensed Links Outside of Target-Specific Pages                                                                                                    |  |
| Licensed Reports                                                                                                    |  |
| Licensed Reports                                                                                                    |  |
| Licensed Reports  Additional Licensed Features  Licensed Command Line Interface Verbs  Licensed Repository Views  Dracle Middleware Enterprise Management  WebLogic Server Management Pack Enterprise Edition  Features  Application Performance Management  Coherence Management  Business Transaction Management  Business Transaction Management  Lifecycle Management  Licensed Links  Licensed Links Outside of Target-Specific Pages  Licensed Links Applicable to WebLogic Server Versions 9, 10, and 12  Licensed Links Applicable to WebLogic Server Version 7 and 8  Licensed Links Applicable to Service Level Management                                                                                                    |  |
| Licensed Reports                                                                                                    |  |
| Licensed Reports Additional Licensed Features Licensed Command Line Interface Verbs Licensed Repository Views  Dracle Middleware Enterprise Management  WebLogic Server Management Pack Enterprise Edition Features  Application Performance Management Coherence Management Business Transaction Management Business Transaction Management Lifecycle Management Licensed Links Licensed Links Outside of Target-Specific Pages Licensed Links Applicable to WebLogic Server Versions 9, 10, and 12 Licensed Links Applicable to Service Level Management Licensed Links Applicable to Service Level Management Licensed Links Applicable to Coherence Management Licensed Links Applicable to Coherence Management Licensed Links Applicable to Business Transaction Management                                                                                                    |  |
| Licensed Reports  Additional Licensed Features  Licensed Command Line Interface Verbs  Licensed Repository Views  Dracle Middleware Enterprise Management  WebLogic Server Management Pack Enterprise Edition  Features  Application Performance Management  Coherence Management  Business Transaction Management  Business Transaction Management  Licensed Links Outside of Target-Specific Pages  Licensed Links Applicable to WebLogic Server Versions 9, 10, and 12  Licensed Links Applicable to Service Level Management  Licensed Links Applicable to Service Level Management  Licensed Links Applicable to Coherence Management  Licensed Links Applicable to Business Transaction Management  Licensed Links Applicable to Business Transaction Management  Licensed Links Applicable to Oracle Application Server 10g                                                       |  |
| Licensed Reports                                                                                                    |  |
| Licensed Reports  Additional Licensed Features  Licensed Command Line Interface Verbs  Licensed Repository Views  Dracle Middleware Enterprise Management  WebLogic Server Management Pack Enterprise Edition  Features  Application Performance Management  Coherence Management  Business Transaction Management  Business Transaction Management Restricted-use Licensing  Lifecycle Management  Licensed Links Outside of Target-Specific Pages  Licensed Links Applicable to WebLogic Server Versions 9, 10, and 12  Licensed Links Applicable to WebLogic Server Version 7 and 8  Licensed Links Applicable to Service Level Management  Licensed Links Applicable to Coherence Management  Licensed Links Applicable to Business Transaction Management  Licensed Links Applicable to Business Transaction Management  Licensed Links Applicable to Oracle Application Server 10g |  |

|   | SOA Management Pack Enterprise Edition                                      | 3-19 |
|---|-----------------------------------------------------------------------------|------|
|   | Licensing for Cloud Control SOA Targets                                     |      |
|   | Features                                                                    |      |
|   | Licensed Links                                                              | 3-21 |
|   | Licensing for Targets Related to Application Dependency and Performance     | 3-22 |
|   | Features                                                                    |      |
|   | Licensed Links                                                              | 3-23 |
|   | Licensed Reports                                                            | 3-23 |
|   | Licensed Command Line Interface (CLI) Verbs                                 |      |
|   | Licensing for Business Transaction Management                               |      |
|   | Business Transaction Management Restricted-use Licensing                    |      |
|   | Management Pack for WebCenter                                               |      |
|   | Features of Management Pack for WebCenter                                   |      |
|   | Licensed Links                                                              |      |
|   | Webcenter Management Pack Restricted Use License                            | 3-27 |
|   | Management Pack for Oracle Coherence                                        | 3-27 |
|   | Features                                                                    | 3-27 |
|   | Licensed Links                                                              |      |
|   | Oracle Application Replay Pack                                              | 3-28 |
|   | Requirements                                                                |      |
|   | Features                                                                    | 3-29 |
|   | Licensed Links                                                              | 3-29 |
|   | Oracle Application Replay Pack Restricted-use Licensing                     | 3-29 |
|   | Business Intelligence Management Pack                                       |      |
|   | Features                                                                    |      |
|   | Licensed Links for Business Intelligence Management Pack - Oracle BI EE 11g |      |
|   | Licensed Links for Business Intelligence Management Pack - Oracle BI EE 10g | 3-34 |
| 4 | Identity Management Enterprise Management                                   |      |
| _ |                                                                             |      |
|   | Management Pack Plus for Identity Management                                |      |
|   | Features                                                                    |      |
|   | Targets                                                                     |      |
|   | Identity Management 10g Targets                                             |      |
|   | Identity Management 11g Targets                                             |      |
|   | Oracle Directory Server Enterprise Edition Targets                          |      |
|   | Licensed Links                                                              |      |
|   | Management Pack Plus for Identity Management Restricted Use License         | 4-8  |
| 5 | Other Infrastructure Management                                             |      |
|   | Configuration Management Pack for Applications                              | 5-1  |
|   | Features                                                                    | 5-1  |
|   | Licensed Links                                                              | 5-2  |
|   | Licensed Reports                                                            | 5-4  |
|   | Additional Licensed Features                                                | 5-5  |
|   | Previous Configuration Management Packs                                     | 5-5  |
|   | Licensed Repository Views                                                   | 5-5  |
|   |                                                                             |      |

|   | Management Pack for Non-Oracle Middleware                                 | 5-7    |
|---|---------------------------------------------------------------------------|--------|
|   | Features                                                                  | 5-7    |
|   | Licensed Links                                                            | 5-8    |
|   | Application Dependency and Performance                                    | 5-9    |
|   | Features                                                                  | 5-9    |
|   | Licensed Links                                                            | . 5-10 |
|   | Management Pack for Non-Oracle Middleware Restricted Use License          | . 5-11 |
|   | Licensing for Business Transaction Management                             | . 5-11 |
|   | Business Transaction Management Restricted-use Licensing                  | . 5-12 |
|   | System Monitoring Plug-Ins for Non-Oracle Middleware                      | . 5-12 |
|   | Features                                                                  | . 5-12 |
|   | Licensed Links                                                            | . 5-13 |
|   | Licensed Command Line Interface (CLI) Verbs                               | . 5-13 |
|   | System Monitoring Plug-Ins for Non-Oracle Databases                       | . 5-13 |
|   | Features                                                                  | . 5-13 |
|   | Licensed Links                                                            | . 5-14 |
|   | Licensed Command Line Interface (CLI) Verbs                               | . 5-14 |
| 6 | Application Devicements and Degression Testing                            |        |
| 6 | Application Performance and Regression Testing                            |        |
|   | Oracle Test Manager                                                       |        |
|   | Oracle Functional Testing                                                 |        |
|   | OpenScript Component                                                      |        |
|   | Oracle Functional Testing Accelerators                                    |        |
|   | Dependencies with Oracle Load Testing                                     |        |
|   | Oracle Load Testing                                                       |        |
|   | Oracle Load Testing Accelerators                                          |        |
|   | Dependencies with Oracle Functional Testing                               |        |
|   | Oracle Load Testing Developer Edition                                     |        |
|   | Restricted Use Licenses Provided with Application Testing Suite           | 6-2    |
| 7 | End User Monitoring                                                       |        |
|   | Oracle Real User Experience Insight                                       | 7-1    |
|   | Features                                                                  |        |
|   | Oracle Real User Experience Insight Licensed Links                        | 7-2    |
|   | Restricted Use Licenses Provided with Oracle Real User Experience Insight | 7-3    |
|   | Enterprise Manager Cloud Control Service Level Management                 |        |
|   | Features                                                                  |        |
|   | Enterprise Manager Cloud Control Service Level Management Licensed Links  |        |
|   | Forms Application Links                                                   | 7-5    |
|   | Licensed Command Line Interface (CLI) Verbs                               |        |
| 8 | Application Management                                                    |        |
|   | Application Management Suite for Siebel                                   | 8-1    |
|   | Features                                                                  |        |
|   | Real User Monitoring                                                      |        |

| Licensed Links for Siebel                                                      | 8-3  |
|--------------------------------------------------------------------------------|------|
| Service Level Management                                                       | 8-4  |
| Licensed Command Line Interface (CLI) Verbs                                    | 8-4  |
| Configuration Management                                                       | 8-4  |
| Additional Licensed Configuration Management Capabilities                      | 8-5  |
| Licensed Links                                                                 |      |
| Licensed Reports                                                               | 8-6  |
| Licensed Repository Views                                                      | 8-6  |
| Java EE-based Siebel Components                                                | 8-8  |
| Oracle HTTP Server                                                             | 8-8  |
| Application Management Pack for Fusion Applications                            | 8-8  |
| Features                                                                       |      |
| Licensed Links for Applications Management Pack for Oracle Fusion Applications | 8-9  |
| Service Level Management                                                       | 8-10 |
| Licensed Command Line Interface (CLI) Verbs                                    | 8-10 |
| Middleware Management                                                          | 8-10 |
| Configuration Management                                                       | 8-11 |
| Additional Licensed Configuration Management Capabilities                      | 8-11 |
| Licensed Links                                                                 | 8-12 |
| Licensed Reports                                                               | 8-13 |
| Licensed Repository Views                                                      | 8-13 |
| Application Management Suite for Fusion Applications                           | 8-14 |
| Real User Experience Insight                                                   | 8-15 |
| Features                                                                       | 8-15 |
| Business Transaction Monitoring                                                | 8-15 |
| Licensing for Business Transaction Management                                  | 8-16 |
| Business Transaction Management Restricted-Use Licensing                       | 8-16 |
| Functional Configuration Management                                            | 8-16 |
| Additional Licensed Configuration Management Capabilities                      |      |
| Licensed Reports                                                               | 8-17 |
| Application Management Suite for Oracle E-Business Suite                       | 8-17 |
| Features                                                                       |      |
| Real User Monitoring                                                           | 8-19 |
| Licensed Links for E-Business Suite                                            | 8-20 |
| Service Level Management for E-Business Suite                                  | 8-20 |
| Command Line Interface (CLI) Verbs                                             | 8-21 |
| Configuration Management for E-Business Suite                                  | 8-21 |
| Additional Licensed Configuration Management Capabilities                      | 8-21 |
| Licensed Links                                                                 | 8-22 |
| Licensed Reports                                                               | 8-23 |
| Licensed Repository Views                                                      | 8-23 |
| Java-based Oracle E-Business Suite Licensed Components                         | 8-25 |
| Application Management Suite for JD Edwards EnterpriseOne                      |      |
| Features                                                                       |      |
| Real User Monitoring                                                           |      |
| Features                                                                       | 8-27 |
| Licensed Links for ID Edwards EnterpriseOne                                    | 8-27 |

|    | Service Level Management for JD Edwards EnterpriseOne          | 8-27 |
|----|----------------------------------------------------------------|------|
|    | Licensed Command Line Interface (CLI) Verbs                    | 8-28 |
|    | Configuration Management for JD Edwards EnterpriseOne          | 8-28 |
|    | Licensed Links                                                 | 8-29 |
|    | Licensed Reports                                               | 8-30 |
|    | Licensed Repository Views                                      |      |
|    | Java-based JD Edwards EnterpriseOne Licensed Components        |      |
| 9  | Cloud Management                                               |      |
|    | Oracle Cloud Management Pack for Oracle Database               | 9-1  |
|    | Features                                                       | 9-1  |
|    | Prerequisites                                                  | 9-1  |
|    | Licensed Links                                                 | 9-2  |
|    | Licensed APIs                                                  | 9-2  |
|    | Licensed Views and Tables                                      | 9-2  |
|    | Licensed Chargeback Reports                                    | 9-3  |
|    | Oracle Cloud Management Pack for Oracle Middleware             |      |
|    | Features                                                       |      |
|    | Prerequisites                                                  | 9-3  |
|    | Licensed Links                                                 |      |
|    | Licensed APIs                                                  | 9-4  |
|    | Licensed Views and Tables                                      | 9-4  |
|    | Licensed Chargeback Reports                                    |      |
| 10 | Base Enterprise Manager Functionality  Base Framework Features | 10-1 |
|    | Base Database Management Features                              |      |
|    | Base Middleware Management Features                            |      |
|    | Base Engineered Systems Management Features                    |      |
|    | Exadata Management Features                                    |      |
|    | Exalogic Management Features                                   |      |
|    | Server, Storage, and Virtualization Management Features        |      |
|    | Ops Center Features                                            |      |
| Α  | Third-Party Licenses                                           |      |
|    | Apache Software Foundation Licenses                            | A-3  |
|    | Apache Software License, Version 1.1                           | A-3  |
|    | Hessian Binary Web Service Protocol 3.2.1                      |      |
|    | Apache Software License, Version 2.0                           | A-4  |
|    | Axis - Java, 1.2.1, 2.1.1, 1.4, 1.4.2                          | A-7  |
|    | Commons Byte Code Engineering Library (BCEL) 5.2               |      |
|    | Apache Jakarta Commons HttpClient 3.1                          |      |
|    | Commons BeanUtils 1.6, 1.7, 1.8                                |      |
|    | Commons Codec 1.2, 1.3                                         |      |
|    | Commons Collections 3.1                                        |      |
|    | Commons Digester 1.5, 1.7                                      |      |

| Commons JXPath 1.2                                                        | A-7  |
|---------------------------------------------------------------------------|------|
| JavaServer Pages (JSP) Expression Language (EL) Parser 2.0                | A-7  |
| Jetty 7.0.1                                                               | A-8  |
| JSON PATH 1.0                                                             | A-8  |
| JSON Smart 1.0                                                            |      |
| Trinidad                                                                  | A-8  |
| Wiseman 1.0                                                               | A-8  |
| Log4J 1.2.8, 1.2.13, 1.2.15, 1.3                                          |      |
| Xerces 2.8.1, 2.0.1                                                       |      |
| XMLBeans Developer Kit (xbean.jar) 2.3.0, 2.2.0, and 2.1.0                |      |
| Flash 10                                                                  |      |
| JDepend 2.9                                                               |      |
| Perl Artistic License                                                     |      |
| Net-DNS 0.48                                                              |      |
| Net-IMAP-Simple (IMAP Perl Module) 0.93                                   |      |
| Perl Interpreter 5.8.8, 5.10.0                                            |      |
| DBD Perl 1.15                                                             |      |
| Flex SDK 3.3, 3.5                                                         |      |
| Flex Flowbox Container                                                    |      |
| Rating Component                                                          |      |
| Sudo 1.6.7p5                                                              |      |
| unzip 6.0                                                                 |      |
| zip 3.0                                                                   |      |
| Microsoft JDBC Drivers SQL Server 2005 JDBC                               |      |
| Cairngorm (v2.2)                                                          |      |
| Java Secure Channel (JSCH) for SSH2 0.1.44, 1.20, 1.33, 1.37, 1.39        |      |
| Streaming API for XML (StAX) (StAX utils 20070216)                        |      |
| Graph Range Selection                                                     |      |
| Windows Event Handling                                                    |      |
| flexlib 2.5                                                               |      |
| Flexlib - Docking Toolbar                                                 |      |
| Flexlib - Highlighter                                                     |      |
| Flexlib - ScrollableMenu                                                  |      |
| Flexlib - treegrid 2.1                                                    |      |
|                                                                           | A-20 |
| Jython 2.1, 2.2, 2.2.1                                                    |      |
| Standard Performance Evaluation Corporation (SPEC) Benchmark Suites (1.1) |      |
| •                                                                         | A-23 |
| pngcrush, optimizer tool for PNG files 1.7.13                             |      |
| PowerBroker 4.0.5                                                         |      |
|                                                                           | A-30 |
| •                                                                         |      |
| Lua (liblua) 5.1.3                                                        |      |
|                                                                           | A-31 |
| libdnet 1.12 ipv6                                                         |      |
| libpcap 1.2.1                                                             |      |
| • •                                                                       | A-34 |

| winpcap 4.1.2                                         |  |
|-------------------------------------------------------|--|
| Additional Licensing Information                      |  |
| Third-Party Licenses for Oracle Enterprise Ops Center |  |
| Apache Software Foundation Licenses                   |  |
| Apache Software License, Version 2.0                  |  |
| AjaxTerm 0.1                                          |  |
| Apache Commons File Upload 1.2.2                      |  |
| Apache Log4j 1.2.14                                   |  |
| Apache Lucene 3.0.0                                   |  |
| Apache Web Server 2.2.21                              |  |
| Commons Codec 1.4                                     |  |
| Commons IO 1.3.2                                      |  |
| commons-logging.jar 1.0.4                             |  |
| Direct Web Remoting (DWR) 2.0.4                       |  |
| HTTP Client 3.1                                       |  |
| Jakarta Commons HttpClient 3.0                        |  |
| Jakarta Commons Net 1.1.0                             |  |
| Jakarta regexp 1.5                                    |  |
| JSON Lib 2.2.1                                        |  |
| Quartz Enterprise Job Scheduler 1.6.0                 |  |
| Spring Framework 2.0.2                                |  |
| Wiseman                                               |  |
| Artistic                                              |  |
| CPAN Modules                                          |  |
| perl module: Expect 1.21                              |  |
| perl module: IO-stty .3<br>perl module: IO-tty 1.10   |  |
| BSD-Style                                             |  |
| Dojo Toolkit 1.3.3                                    |  |
| IPMItool 1.8.10.4                                     |  |
| Java Secure Channel (JSCH) for SSH2 0.1.42            |  |
| JavaScript InfoVis Toolkit (JIT) 1.1.3                |  |
| kXML                                                  |  |
| Open SSL 1.0.0c                                       |  |
| xmlpull 1.1                                           |  |
| YUI (Yahoo User Interface) Library Compressor 2.4.2   |  |
| LGPL                                                  |  |
| j-interop 1.23                                        |  |
| jcifs 1.2.9                                           |  |
| libintl-perl 1.20                                     |  |
| rpm 4.1                                               |  |
| Sarissa 0.9.6.1                                       |  |
| Other                                                 |  |
| Bouncy Castle Crypto API 1.45                         |  |
| com.oreilly.servlet Library Software                  |  |
| cURL 7.20.1                                           |  |

|   | DHCP 3.0pl1                                                                                                    | B-58                                                     |
|---|----------------------------------------------------------------------------------------------------|----------------------------------------------------------|
|   | Expect 5.39.0                                                                                                    | B-58                                                     |
|   | EXT JS 3.3                                                                                                    | B-58                                                     |
|   | Ext.ux.Livegrid                                                                                                    | B-58                                                     |
|   | Flot 0.7                                                                                                    | B-58                                                     |
|   | JQuery 1.5.1                                                                                                    | B-59                                                     |
|   | JSON 1.5                                                                                                    | B-59                                                     |
|   | Jython 2.5.1                                                                                                    | B-60                                                     |
|   | libxml2 2.7.8                                                                                                    | B-60                                                     |
|   | Python 2.5.2                                                                                                    | B-60                                                     |
|   | Python 2.6                                                                                                    | B-71                                                     |
|   | ZK Ajax Web Framework                                                                                                    | B-83                                                     |
|   | zlib 1.2.5                                                                                                    | B-83                                                     |
| С | Oracle Licenses for Oracle Enterprise Manager Ops Center                                                                                                    |                                                          |
| С | Oracle Licenses for Oracle Enterprise Manager Ops Center                                                                                                    |                                                          |
| С | Oracle Licenses for Oracle Enterprise Manager Ops Center  Java Developers Kit 7u2                                                                                                    | C-1                                                      |
| С |                                                                                                    |                                                          |
| С | Java Developers Kit 7u2                                                                                                    | C-1                                                      |
| С | Java Developers Kit 7u2<br>LDOM Manager 1.2, 1.3, 2.0, 2.1, and 2.2                                                                                                    | C-1                                                      |
| С | Java Developers Kit 7u2                                                                                                    | C-1<br>C-2<br>C-2                                        |
| С | Java Developers Kit 7u2  LDOM Manager 1.2, 1.3, 2.0, 2.1, and 2.2  Oracle HW Manager Pack 2.2.1  JAX-B 2.1.13                                                                                                    | C-1<br>C-2<br>C-2<br>C-2                                 |
| С | Java Developers Kit 7u2  LDOM Manager 1.2, 1.3, 2.0, 2.1, and 2.2  Oracle HW Manager Pack 2.2.1  JAX-B 2.1.13  JAX-WS 2.1.4                                                                                                    | C-1<br>C-2<br>C-2<br>C-2<br>C-2                          |
| С | Java Developers Kit 7u2  LDOM Manager 1.2, 1.3, 2.0, 2.1, and 2.2  Oracle HW Manager Pack 2.2.1  JAX-B 2.1.13  JAX-WS 2.1.4  Glassfish 3.1.1                                                                                                    | C-1<br>C-2<br>C-2<br>C-2<br>C-2                          |
| С | Java Developers Kit 7u2  LDOM Manager 1.2, 1.3, 2.0, 2.1, and 2.2  Oracle HW Manager Pack 2.2.1  JAX-B 2.1.13  JAX-WS 2.1.4  Glassfish 3.1.1  JWSDP 1.6                                                                                                    | C-1<br>C-2<br>C-2<br>C-2<br>C-2<br>C-2                   |
| С | Java Developers Kit 7u2  LDOM Manager 1.2, 1.3, 2.0, 2.1, and 2.2  Oracle HW Manager Pack 2.2.1  JAX-B 2.1.13  JAX-WS 2.1.4  Glassfish 3.1.1  JWSDP 1.6  JMX-WS 1.0                                                                                                    | C-1<br>C-2<br>C-2<br>C-2<br>C-1<br>C-13                  |
| С | Java Developers Kit 7u2  LDOM Manager 1.2, 1.3, 2.0, 2.1, and 2.2  Oracle HW Manager Pack 2.2.1  JAX-B 2.1.13  JAX-WS 2.1.4  Glassfish 3.1.1  JWSDP 1.6  JMX-WS 1.0  Oracle Instant Client 11.2.0.3                                                                                                    | C-1<br>C-2<br>C-2<br>C-2<br>C-1<br>C-13<br>C-13          |
| С | Java Developers Kit 7u2  LDOM Manager 1.2, 1.3, 2.0, 2.1, and 2.2  Oracle HW Manager Pack 2.2.1  JAX-B 2.1.13  JAX-WS 2.1.4  Glassfish 3.1.1  JWSDP 1.6  JMX-WS 1.0  Oracle Instant Client 11.2.0.3  Oracle Universal Connection Pool 11.1.0.7                                                           | C-1<br>C-2<br>C-2<br>C-2<br>C-1<br>C-13<br>C-13<br>C-17  |
| С | Java Developers Kit 7u2  LDOM Manager 1.2, 1.3, 2.0, 2.1, and 2.2  Oracle HW Manager Pack 2.2.1  JAX-B 2.1.13  JAX-WS 2.1.4  Glassfish 3.1.1  JWSDP 1.6  JMX-WS 1.0  Oracle Instant Client 11.2.0.3  Oracle Universal Connection Pool 11.1.0.7  TopLink 11.1.1.4.0                                       | C-1<br>C-2<br>C-2<br>C-2<br>C-13<br>C-13<br>C-17<br>C-17 |
| С | Java Developers Kit 7u2  LDOM Manager 1.2, 1.3, 2.0, 2.1, and 2.2  Oracle HW Manager Pack 2.2.1  JAX-B 2.1.13  JAX-WS 2.1.4  Glassfish 3.1.1  JWSDP 1.6  JMX-WS 1.0  Oracle Instant Client 11.2.0.3  Oracle Universal Connection Pool 11.1.0.7  TopLink 11.1.1.4.0  Oracle BI Publisher Desktop 11.1.1.3 | C-1<br>C-2<br>C-2<br>C-2<br>C-13<br>C-13<br>C-17<br>C-17 |

# **Preface**

This document, which is part of the Program Documentation under the terms of your Oracle licensing agreement, is intended to help you understand the features, functionality, and options available for Oracle Programs. If you have questions about licensing needs, please contact your Oracle sales representative or refer to the resources listed in "Related Documents" for more information.

Oracle Enterprise Manager 12*c* is available in multiple editions, each suitable for different development and deployment scenarios. Oracle also offers several Enterprise Manager options that enhance the capabilities of Oracle Enterprise Manager for specific application requirements. Oracle Enterprise Manager Licensing Information provides information on these optional products.

This Preface contains the following topics:

- Intended Audience
- Documentation Accessibility
- Related Documents
- Conventions

### **Intended Audience**

This book is intended for all purchasers of Oracle Enterprise Manager 12.1.

### **Documentation Accessibility**

For information about Oracle's commitment to accessibility, visit the Oracle Accessibility Program website at

http://www.oracle.com/pls/topic/lookup?ctx=acc&id=docacc.

### **Access to Oracle Support**

Oracle customers have access to electronic support through My Oracle Support. For information, visit

http://www.oracle.com/pls/topic/lookup?ctx=acc&id=info or visit http://www.oracle.com/pls/topic/lookup?ctx=acc&id=trs if you are hearing impaired.

### **Related Documents**

For more information, see the following documents in the Oracle documentation set:

- Oracle Database Licensing Information
- Oracle Application Server Licensing Information
- Oracle Enterprise Manager Concepts

You can access these documents from the Oracle Technology Network:

http://www.oracle.com/technology/documentation/index.html

Additionally, the Oracle Software Investment Guide is available for downloading at:

http://www.oracle.com/corporate/pricing/sig.html

### **Conventions**

The following text conventions are used in this document:

| Convention | Meaning                                                                                                    |
|------------|----------------------------------------------------------------------------------------------------|
| boldface   | Boldface type indicates graphical user interface elements associated with an action, or terms defined in text or the glossary.         |
| italic     | Italic type indicates book titles, emphasis, or placeholder variables for which you supply particular values.                          |
| monospace  | Monospace type indicates commands within a paragraph, URLs, code in examples, text that appears on the screen, or text that you enter. |

# Introduction

Oracle Enterprise Manager Cloud Control 12c is Oracle's single, integrated solution for managing all aspects of the Oracle Cloud and the applications running on it. Cloud Control couples a potent, top-down monitoring approach to delivering the highest quality of service for applications with a cost-effective automated configuration management, provisioning, and administrative solution. This powerful combination provides unequaled management for any size Oracle data center.

Oracle also offers several options, management packs, management plug-ins, and other products that enhance the capabilities of Oracle Enterprise Manager for specific purposes. This guide describes the separately licensed Oracle Enterprise Manager management packs, management plug-ins, and other products you can purchase to enhance the capabilities of Oracle Enterprise Manager in specific environments. This guide contains the following chapters and appendix:

- Chapter 2, "Enterprise Database Management"
- Chapter 3, "Oracle Middleware Enterprise Management"
- Chapter 4, "Identity Management Enterprise Management"
- Chapter 5, "Other Infrastructure Management"
- Chapter 6, "Application Performance and Regression Testing"
- Chapter 7, "End User Monitoring"
- Chapter 8, "Application Management"
- Chapter 9, "Cloud Management"
- Chapter 10, "Base Enterprise Manager Functionality"
- Appendix A, "Third-Party Licenses"
- Appendix B, "Third-Party Licenses for Oracle Enterprise Ops Center"
- Appendix C, "Oracle Licenses for Oracle Enterprise Manager Ops Center"

### **License Authorization Requirement**

You cannot use the options, packs, reports, licensed repository views, or Command Line Interface (CLI) verbs described in these chapters without the appropriate licenses. Although these options, Management Packs, or products may be included in product CDs or downloads, or described in documentation that you receive, this does not authorize you to use them without the appropriate licenses.

### **Showing Management Pack Information**

Enterprise Manager indicates licensed links by showing an abbreviation for a pack beside the licensed link. The default is to not show these abbreviations. To enable this feature, do the following:

- Access any Enterprise Manager Cloud Control page.
- Click **Setup** (in the upper right corner of the page), then **Management Packs**, then **Show Management Pack Information.**

For instance, click the **Targets** menu, then **Services**. Click a service name. The Service Home page that appears displays Service Level Management (SLM) abbreviations beside several links. If you click the abbreviation link, a table appears that provides the abbreviations, pack names, target types, and descriptions for all of the packs.

### **Enabling and Disabling the Oracle Enterprise Manager Packs**

To enable or disable the functionality for most packs in Oracle Enterprise Manager Cloud Control 12c:

- 1. Log in to Enterprise Manager Cloud Control 12*c* as a super administrator. To check your Cloud Control version, click **Help** (in the upper right corner of the page), then About Oracle Enterprise Manager. A pop-up window will appear to display the version.
- **2.** Click **Setup** (in the upper right corner of the page), **Management Packs**, then Management Pack Access.

The Management Pack Access page allows you to enable or disable access for each Management Pack on each listed target. Select Licensable Targets (default) or All Targets to view management pack access information. The Pack Access view options are:

**Target Based** - For each target listed, you can enable or disable the management packs associated with the target. For the target listed in the Name column, select the management packs for which you have access and click the box for that pack.

For a new target, click the box in the Pack Access Agreed column to agree to the terms of the licensing agreement. The Pack Access Agreed option is available for selection only for a newly added target for which you have not accepted the terms of the Licensing Agreement. By default, the Pack Access Agreed option is not selected.

Click **Apply** to save your changes.

**Pack Based Batch Update** - You can enable or disable management packs as a group across all licensable targets or for a specific target type. Select the type from the drop-down list. The Available Packs list will update based on your selection.

Select the pack you want to enable/disable. Hold the Control key to select multiple packs. Click **Move** and then either the **Enable** or **Disable** access options.

Click **Apply** to save your changes.

**Auto Licensing** - Enterprise Management users do not need to manually enable or disable management packs every time a new target is discovered. By using the Auto Licensing feature, you can define for each target type what packs a new target will be entitled to upon discovery.

For example, if you add an additional database target, then all associated packs (such as, Oracle Database Lifecycle Management Pack, Database Tuning Pack) will be auto granted to the newly discovered database target. If you do not want these packs automatically enabled for new targets, you must disable Auto Licensing for the associated packs.

Select the pack you want to enable/disable. Hold the Control key to select multiple packs. Click **Move** and then either the **Enable** or **Disable** Auto Licensing options. By default, Auto Licensing is enabled.

If you disable any pack, it will appear in the Auto Licensing Disable List. Both the management pack name and the associated type will be included. Also, all targets of the associated target type discovered in the future will not get the pack by default.

Click **Apply** to save your changes.

When you disable a Management Pack, links that are part of that pack will either be disabled or, when a link is clicked, a message will indicate that the associated pack is not licensed for use. After performing the previous steps to disable a pack, any administrator who logs in to Oracle Enterprise Manager Cloud Control 12c cannot access any Management Pack functionality that you have disabled.

### Additional Database and Fusion Middleware Information

For additional information about licensed products associated with either Oracle Database 11g, Oracle Fusion Middleware, or Oracle WebLogic Server, see the following documentation on the Oracle Technology Network:

http://www.oracle.com/technetwork

- Oracle Database Licensing Information
- Oracle Fusion Middleware Licensing Information

# **Enterprise Manager Restricted-use License**

- Enterprise Manager includes a restricted-use license of the Oracle Database for use only with the Oracle Management Repository or other complementary repositories included with Enterprise Manager (such as, Ops Center, Real User Experience Insight, Load Testing, and Functional Testing).
  - Additional database options or additional servers for disaster recovery require separate licensing. Customers receive one single-instance database with the Cloud Control, or RMAN, repository. To protect the repository with Data Guard, customers need to purchase a license for the standby site. To protect the repository with Oracle Real Application Clusters, customers must license the second node for the database, and both nodes require an Oracle Real Application Clusters license.
- Use of Oracle WebLogic Server with Oracle Enterprise Manager is restricted to the servlet functionality without clustering for the Oracle Management Service (OMS).
- Use of Oracle Virtual Assembly Builder is licensed, as long as a the assemblies are deployed through Enterprise Manager.
- Oracle Enterprise Manager includes restricted use of Oracle Business Intelligence Publisher and Business Intelligence Mobile for use with Enterprise Manager functions and interfaces only.

| Enterprise Manager Restricted-use Licens |
|------------------------------------------|
|------------------------------------------|

# **Enterprise Database Management**

Enterprise Manager offers the following management packs for Oracle Database:

- Diagnostics Pack for Oracle Database
- Tuning Pack for Oracle Database
- Database Lifecycle Management Pack for Oracle Database
- Oracle Data Masking Pack for Oracle and non-Oracle Databases
- Oracle Test Data Management Pack for Oracle and non-Oracle Databases
- Legacy: Configuration Management Pack for Oracle Database
- Legacy: Change Management Pack for Oracle Database
- Legacy: Provisioning and Patch Automation Pack for Oracle Database

These management packs can be purchased only with Enterprise Edition. The features in these packs are accessible through Oracle Enterprise Manager Database Control and Oracle Enterprise Manager Cloud Control, and APIs provided with Oracle Database software.

The following sections in this chapter describe the licensed features for these packs.

### **Diagnostics Pack for Oracle Database**

The Diagnostics Pack for Oracle Database provides unique functionality (such as automatic identification of performance bottlenecks, guided problem resolution, and comprehensive system monitoring) for managing the performance of Oracle Database environments. You can access the Diagnostics Pack functionality through Enterprise Manager licensed links.

Beginning with Oracle Database 11g, the CONTROL\_MANAGEMENT\_PACK\_ ACCESS initialization parameter controls access to the Diagnostic Pack and Tuning Pack. You can set this parameter to one of the following values:

- DIAGNOSTIC+TUNING Diagnostic Pack and Tuning Pack functionally is enabled in the database server.
- DIAGNOSTIC Only Diagnostic Pack functionality is enabled in the server.
- NONE Diagnostic Pack and Tuning Pack functionally is disabled in the database server.

### **Features**

The Diagnostics Pack includes the following features, which you can use after purchasing a license for the pack.

| Feature                                         | Description                                                                                                    |
|-------------------------------------------------|----------------------------------------------------------------------------------------------------|
| Adaptive metric thresholds                      | Capture "baselines" of workload performance metrics during "normal" performance and compares against the same metrics during poor performance to diagnose the causes. Set adaptive thresholds using a pre-defined baseline to accurately detect alert conditions when a system has predictably varying workloads. |
| Automatic Database Diagnostic<br>Monitor (ADDM) | Automatic performance analysis based on AWR data.                                                                                                    |
| Automatic Workload Repository (AWR)             | Capture statistics automatically, including snapshot data, active session history data, and workload reports.                                                                                                    |
| Blackouts                                       | Suspend monitoring on targets to support scheduled maintenance periods.                                                                                                    |
| Exadata Cell Grid                               | Provides the following information:                                                                                                    |
| Administration                                  | ■ IORM settings                                                                                                    |
|                                                 | ■ Disk Objective Trends                                                                                                    |
|                                                 | <ul> <li>Average throttle time for Disk I/Os: All and individual<br/>Databases</li> </ul>                                                                                                    |
|                                                 | ■ Disk utilization by all databases                                                                                                    |
| Exadata Cell Grid Performance                   | Provides the following trending information:                                                                                                    |
|                                                 | ■ IOPS, throughput, Cell Disk I/O load                                                                                                    |
|                                                 | <ul> <li>All CPU, memory, and Network utilization</li> </ul>                                                                                                    |
|                                                 | ■ Flash cache usage                                                                                                    |
|                                                 | Provides average response time information for all hard disks and flash disks. Provides Workload Distribution information across all databases.                                                                                                    |
| Exadata Cell Group Health<br>Overview Page      | Provides an integrated health overview from the Database Instance performance page. Provides historical trend information of availability, including:                                                                                                    |
|                                                 | ■ ASM Diskgroup health                                                                                                    |
|                                                 | ■ Cell health                                                                                                    |
|                                                 | <ul><li>Network health</li></ul>                                                                                                    |
|                                                 | ■ Cell Configuration health                                                                                                    |
| Exadata Resource Utilization                    | Provides the following Compute node resource information                                                                                                    |
|                                                 | ■ Database CPU utilization                                                                                                    |
|                                                 | <ul> <li>Database placement</li> </ul>                                                                                                    |
|                                                 | <ul> <li>Cluster placement</li> </ul>                                                                                                    |
|                                                 | Provides the following Storage Server resource information:                                                                                                    |
|                                                 | ■ Database I/O utilization                                                                                                    |
|                                                 | ■ Disk group space allocation                                                                                                    |
| Management Connectors                           | Helpdesk (ticketing) connectors open helpdesk tickets for incidents raised in Enterprise Manager. Event connectors share event information with other management systems.                                                                                                    |

| Feature                                          | Description                                                                                                    |
|--------------------------------------------------|----------------------------------------------------------------------------------------------------|
| Memory access mode                               | Retrieve performance statistics directly from the Shared Global Area (SGA).                                                                                                    |
| Metric and Alert/Event History                   | View metric and alert/event history and its associated details.                                                                                                    |
| Monitoring Templates and<br>Template Collections | Monitoring Templates encapsulate target monitoring settings and can later be applied against many targets. Template Collections (with administration groups) automate the deployment of management settings on targets as they join the group.      |
| Notifications                                    | Define and use different notification methods including e-mail, running custom OS scripts, PL/SQL procedures and SNMP traps; repeat notifications, use of notification-related actions in incident rule sets, administrator notification schedules. |
| Performance monitoring and diagnostics           | Measure performance and diagnose performance issues.                                                                                                    |
| User-Defined Metrics and<br>Metric Extensions    | Create new metrics to monitor conditions specific to customer environments.                                                                                                    |

**Note:** Generation of alerts (through Enterprise Manager or directly by the server in Oracle Database 12c) is not part of this pack; it is free with the database.

#### **Licensed Links**

To determine which links are part of the Diagnostics Pack:

- Click **Setup** (upper right corner of the page), then **Management Pack Access**.
- On the Management Pack Access page, you can grant and remove access for all management packs.
  - For Enterprise Manager Database Control, remove access for the Database Diagnostics Pack and click Apply.
  - For Enterprise Manager Cloud Control, remove access for the Database **Diagnostics Pack** and click **Apply**.

This disables all links and menu items associated with the Diagnostics Pack in Enterprise Manager. All disabled links and menu are part of the Diagnostics Pack and therefore require a pack license.

#### **Command-Line APIs**

Access Diagnostic Pack features through the following database server APIs and command-line interfaces:

| Database Server API or CLI<br>Interface            | Comment                                                                                                    |
|----------------------------------------------------|----------------------------------------------------------------------------------------------------|
| DBMS_ADVISOR                                       | Specify <b>ADDM</b> as the value of the advisor_name parameter, or specify for the value of the task_name parameter any value starting with the ADDM prefix.                     |
| DBMS_WORKLOAD_REPLAY.COMPARE_<br>PERIOD_REPORT     |                                                                                                    |
| V\$ACTIVE_SESSION_HISTORY                          | Also includes the underlying table X\$ASH                                                                                                    |
| DBA_STREAMS_TP_PATH_<br>BOTTLENECK                 |                                                                                                    |
| DBA_ADDM_*                                         |                                                                                                    |
| Data dictionary views beginning with DBA_ADDM_     |                                                                                                    |
| DBA_STREAMS_TP_COMPONENT_STAT                      | This filter clause to any query on this API shows Diagnostic-Pack-dependent data:                                                                                                |
|                                                    | where STATISTIC_UNIT = 'PERCENT'                                                                                                    |
|                                                    | For example, the following query shows Diagnostic-Pack-dependent data only:                                                                                                    |
|                                                    | <pre>SELECT * FROM DBA_STREAMS_TP_COMPONENT_STAT     where STATISTIC_UNIT = 'PERCENT';</pre>                                                                                     |
| Data dictionary views beginning with DBA_HIST_     | Includes the underlying tables, except for these views that you can use without the Diagnostic Pack license:                                                                     |
|                                                    | - DBA_HIST_SNAPSHOT - DBA_HIST_DATABASE_INSTANCE - DBA_HIST_SNAP_ERROR - DBA_HIST_SEG_STAT - DBA_HIST_SEG_STAT_OBJ - DBA_HIST_UNDOSTAT.                                          |
| Data dictionary views with the prefix DBA_ADVISOR_ | Only if queries to these views return rows with the value <b>ADDM</b> in the ADVISOR_NAME column or a value of <b>ADDM*</b> in the TASK_NAME column or the corresponding TASK_ID |

### **Licensed Reports**

The following reports found in the /rdbms/admin/ directory of the Oracle home directory are part of this pack:

| awrrpt.sql   | addmrpt.sql  | awrsqrpi.sql |  |
|--------------|--------------|--------------|--|
| awrrpti.sql  | addmrpti.sql | awrsqrpt.sql |  |
| awrgrpt.sql  | ashrpt.sql   | awrextr.sql  |  |
| awrgrpti.sql | ashrpti.sql  | awrload.sql  |  |
| awrgdrpt.sql | awrddrpt.sql | awrinfo.sql  |  |
| awrgdrpi.sql | awrddrpi.sql | spawrrac.sql |  |

# **Licensed Repository Views**

The following repository views are part of the Diagnostics Pack for Oracle Database:

| Monitoring Views                |                            |
|---------------------------------|----------------------------|
| MGMT\$BLACKOUT_HISTORY          | MGMT\$AVAILABILITY_HISTORY |
| MGMT\$BLACKOUTS                 | MGMT\$ALERT_CURRENT        |
| MGMT\$ALERT_ANNOTATIONS         | MGMT\$ALERT_HISTORY        |
| MGMT\$ALERT_NOTIF_LOG           | MGMT\$METRIC_DETAILS       |
| MGMT\$TARGET_METRIC_COLLECTIONS | MGMT\$METRIC_CURRENT       |
| MGMT\$METRIC_COLLECTIONS        | MGMT\$METRIC_HOURLY        |
| MGMT\$TARGET_METRIC_SETTINGS    | MGMT\$METRIC_DAILY         |
| MGMT\$AVAILABILITY_CURRENT      |                            |

#### **Template Views**

MGMT\$TEMPLATES MGMT\$TEMPLATE\_POLICY\_SETTINGS MGMT\$TEMPLATE METRIC COLLECTION MGMT\$TEMPLATE\_METRIC\_SETTINGS

### **Tuning Pack for Oracle Database**

The Tuning Pack for Oracle Database gives administrators the ability to automate the application tuning process. You can access the Tuning Pack functionality through Enterprise Manager licensed links.

**Note:** The Tuning Pack for Oracle Database requires a Diagnostics Pack for Oracle Database license. Therefore, you must license both of these packs.

Beginning with Oracle Database 11g, the CONTROL\_MANAGEMENT\_PACK\_ACCESS initialization parameter controls access to the Diagnostic Pack and Tuning Pack. You can set this parameter to one of the following values:

- DIAGNOSTIC+TUNING Diagnostic Pack and Tuning Pack functionally is enabled in the database server.
- DIAGNOSTIC Only Diagnostic Pack functionality is enabled in the server.
- NONE Diagnostic Pack and Tuning Pack functionally is disabled in the database server.

#### **Features**

The Tuning Pack includes the following features, which you can use after purchasing a license for the pack.

| Feature                                         | Definition                                                                          |
|-------------------------------------------------|-------------------------------------------------------------------------------------|
| Automatic Plan Evolution of SQL Plan Management | Automatically evolves unaccepted execution plans when or if a better plan exists.   |
| Real-time SQL Monitoring                        | Monitor execution of long-running or parallel SQL statements in real-time.          |
| Reorganize objects                              | Reorganizes database space usage for objects or tablespaces to improve performance. |
| SQL Access Advisor                              | Recommends schema changes needed to improve database performance.                   |

| Feature            | Definition                                                                                                    |
|--------------------|----------------------------------------------------------------------------------------------------|
| SQL Tuning Advisor | Analyze SQL statements and make recommendations for better execution. Includes an automatic mode to run during system maintenance windows as a maintenance task. |
| SQL Tuning Sets    | A database object that captures and manages SQL workloads.                                                                                                    |

Beginning with Oracle Database 11g, the CONTROL\_MANAGEMENT\_PACK\_ACCESS initialization parameter controls access to the Diagnostic Pack and Tuning Pack. You can set this parameter to one of the following values:

- DIAGNOSTIC+TUNING Diagnostic Pack and Tuning Pack functionally is enabled in the database server.
- DIAGNOSTIC Only Diagnostic Pack functionality is enabled in the server.
- NONE Diagnostic Pack and Tuning Pack functionally is disabled in the database server.

#### **Licensed Links**

To determine which links are part of the Tuning Pack:

- Click Setup (upper right corner of the page), then Management Packs, and then Management Pack Access.
- On the Management Pack Access page, you can grant and remove access for all the management packs.
  - For Enterprise Manager Database Control, remove access for the **Database** Tuning Pack and click Apply.
  - For Enterprise Manager Cloud Control, remove access for the **Database** Tuning Pack and click Apply.

This disables all the links and menu items associated with the Tuning Pack in Enterprise Manager. All the disabled links and menu items are part of the Tuning Pack and therefore require a pack license.

#### **Command-Line APIs**

You can access Tuning Pack features through the following database server APIs and command-line interfaces:

| Database Server API or CLI<br>Interface | Comment                                                                                          |
|-----------------------------------------|--------------------------------------------------------------------------------------------------|
| DBMS_SQLTUNE                            |                                                                                                  |
| DBMS_ADVISOR                            | When the value of the advisor_name parameter is either SQL Tuning Advisor or SQL Access Advisor. |
| V\$SQL_MONITOR                          |                                                                                                  |
| V\$SQL_PLAN_MONITOR                     |                                                                                                  |

### **Licensed Reports**

The sqltrpt.sql report in the /rdbms/admin/ directory of the Oracle home directory is part of this pack.

### **Database Lifecycle Management Pack for Oracle Database**

The Database Lifecycle Management Pack is a comprehensive solution that helps database, system, and application administrators automate the processes required to manage the Oracle Database Lifecycle. It eliminates manual and time consuming tasks related to discovery, initial provisioning, patching, configuration management and ongoing change management. In addition the Database Lifecycle Management pack provides compliance frameworks for reporting and management of industry and regulatory compliance standards.

The Database Lifecycle Management covers the entire lifecycle of the databases, including:

- Discovery and Inventory tracking: the ability to discover your assets and track
- Initial provisioning: the ability to rollout databases in minutes.
- Ongoing Change Management: end-to-end management of patches, upgrades, schema and data changes.
- Configuration Management: track inventory, configuration drift. and detailed configuration search.
- Compliance Management: reporting and management of industry and regulatory compliance standards.

The Database Lifecycle Management pack is also a prerequisite for the Cloud Management Pack for Oracle Database.

#### **Features**

The Database Lifecycle Management Pack for Oracle Database includes the following features, which you can use after purchasing a license:

| Feature                                | Definition                                                                                                    |
|----------------------------------------|----------------------------------------------------------------------------------------------------|
| Client system analyzer                 | Enable your system administrators to collect and analyze configuration information and data from end-user systems. Using the pre-installed application enables you to collect end-user configuration information without setting up a separate Web server. The Management Agents collect, analyze, and upload the end-user configuration information to the Management Repository. |
| Compliance                             | Compliance Frameworks, Standards and extensibility to meet industry and regulatory compliance requirements.                                                                                                    |
| Configuration Collection Extensibility | Create custom configuration collections and extend current collections.                                                                                                    |
| Configuration Compare                  | Compare configurations, one-to-one, one-to-many.                                                                                                    |
| Configuration History                  | Report and notify on configuration or relations changes during a specific time frame.                                                                                                    |
| Configuration Instance<br>Browser      | View Configuration Items and associations associated with a target.                                                                                                    |
| Configuration Save                     | Save configurations for reference, baselines or Gold Standards.                                                                                                    |
| Configuration Search                   | Search for Configuration Items on a specific target or across relationships.                                                                                                    |
| Configuration Topology                 | View topology for a specified target and its dependencies along with other targets that are dependent on it.                                                                                                    |

| Feature                                  | Definition                                                                                                    |
|------------------------------------------|----------------------------------------------------------------------------------------------------|
| Copy Objects                             | Copy database objects with data, with a subset of data, or without data.                                                                                                    |
| Database Patching                        | End-to-end patch automation for Oracle Database and Real Application Cluster (RAC).                                                                                          |
| Database Provisioning                    | Provision Oracle Database and Real Application Cluster (RAC).                                                                                                    |
| Database Upgrade                         | Upgrade existing Oracle Database.                                                                                                    |
| Disaster Recovery via Site<br>Guard      | Automate complete site failover of Oracle Fusion Middleware and Oracle Database and extend to include other data center components.                                          |
| Note:                                    |                                                                                                    |
|                                          | es licenses for both WebLogic Server Management Pack Enterprise<br>e Lifecycle Management Pack.                                                                              |
| File Synchronization                     | Synchronize configuration file differences during a comparison.                                                                                                    |
| Notifications                            | Notification on configuration changes or differences.                                                                                                    |
| RAC Scale Back                           | Delete or scale back a single instance database from RAC.                                                                                                    |
| RAC Scale Out                            | Extend single instance databases to RAC.                                                                                                    |
| Real-time configuration change detection | Provide real-time configuration change detection and automation of compliance frameworks along with automated observation authorization using a Change Management Connector. |
| Real-time schema change detection        | Track schema changes in real time to identify unwanted or unplanned changes.                                                                                                 |
| Schema and Data<br>Comparisons           | Automate the comparison of database schema and data across Databases or saved baselines.                                                                                     |
| Schema and Data<br>Synchronization       | Propagate database objects and schemas with or without data, and update database object definitions.                                                                         |
| Schema Change Plans                      | Allows developers to add changes to the schema in a plan that can be applied to multiple database.                                                                           |

### **Licensed Parameters**

The init.ora parameter ENABLE\_DDL\_LOGGING is licensed as part of the Database Lifecycle Management Pack when set to TRUE. When set to TRUE, the database reports schema changes in real time into the database alert log under the message group schema\_ddl. The default setting is FALSE.

Enterprise Manager or SQL developer.

Compare database objects in two databases or baselines in

#### **Licensed Links**

The following Licensed Links, features and functions apply only to the Oracle Database target and the associated host an Oracle Database is deployed on. For management on non Oracle Database targets, you must purchase the appropriate management pack.

The following are the licensed pages and links for the Database Lifecycle Management Pack for Oracle Database:

Schema Comparisons

| Licensed Page/Link                  | How to Access                                                                                                    |
|-------------------------------------|----------------------------------------------------------------------------------------------------|
| Database Provisioning<br>Procedures | From the Enterprise Manager home page, click the Enterprise menu, Provisioning and Patching, then Procedure Library. All Procedures that Clone and Provision a Database are licensed with the Database Lifecycle Management Pack.                                                             |
|                                     | From the Enterprise Manager home page, click the Enterprise menu, Provisioning and Patching, then Database Provisioning. All features, functions, links, buttons, and drill-downs on this menu are licensed as part of the Database Lifecycle Management Pack.                                |
|                                     | From the Oracle database or cluster database target home page, click the <b>Oracle Database</b> menu, then <b>Provisioning</b> . All features, functions, links, buttons, and drill-downs on this menu are licensed as part of the Database Lifecycle Management Pack.                        |
| Database Upgrade                    | From the Enterprise Manager home page, click the Enterprise menu, Provisioning and Patching, then Procedure Library. All Procedures that Upgrade a Database are licensed with the Database Lifecycle Management Pack.                                                                         |
|                                     | From the Oracle database or cluster database target home page, click the <b>Oracle Database</b> menu, then <b>Provisioning</b> . All features, functions, links, buttons, and drill-downs on this menu are licensed as part of the Database Lifecycle Management Pack.                        |
| RAC Scale Out and Scale Back        | From the Enterprise Manager home page, click the Enterprise menu, Provisioning and Patching, then Procedure Library. All Procedures that Extend or Scale a database or RAC are licensed with the Database Lifecycle Management Pack.                                                          |
|                                     | From the Enterprise Manager home page, click the <b>Enterprise</b> menu, <b>Provisioning and Patching</b> , then <b>Database Provisioning</b> . All features, functions, links, buttons, and drill-downs on this menu are licensed as part of the Database Lifecycle Management Pack.         |
|                                     | From the Oracle cluster database target home page, click the <b>Oracle Database</b> menu, then <b>Provisioning</b> . All features, functions, links, buttons, and drill-downs on this menu are licensed as part of the Database Lifecycle Management Pack.                                    |
| Database Patching                   | From the Enterprise Manager home page, click the Enterprise menu, Provisioning and Patching, then Procedure Library. All Procedures that patch a database, Clusterware or Real Application Clusters are licensed with the Database Lifecycle Management Pack.                                 |
| Offline Patching                    | From the Enterprise Manager home page, click the <b>Setup</b> menu, <b>Provisioning and Patching</b> , then <b>Offline Patching</b> . From the <b>Online and Offline Setting</b> tab, the <b>Connection</b> , <b>Offline</b> setting is licensed with the Database Lifecycle Management Pack. |

| Licensed Page/Link                        | How to Access                                                                                                    |
|-------------------------------------------|----------------------------------------------------------------------------------------------------|
| Configuration Instance Browser            | From the Enterprise Manager home page, click on Targets, Databases, and select a Database. From the database home page, click on Oracle Database, Configuration. All features, functions, links, buttons, and drill-downs on this menu, excluding Topology, are licensed as part of the Database Lifecycle Management Pack. |
|                                           | If the Target Home Page is accessed directly or by other paths:                                                                                                    |
|                                           | From the database home page, click on <b>Oracle Database</b> , <b>Configuration</b> . All features, functions, links, buttons, and drill-downs on this menu, excluding Topology, are licensed as part of the Database Lifecycle Management Pack.                                                                            |
| Configuration Search                      | From the Enterprise Manager home page, click the <b>Enterprise</b> menu, then <b>Configuration and Search</b> . All features, functions, links, buttons, and drill-downs on this page are licensed as part of the Database Lifecycle Management Pack.                                                                       |
| Configuration History                     | From the Enterprise Manager home page, click the Enterprise menu, then Configuration and History. All features, functions, links, buttons, and drill-downs on this page are licensed as part of the Database Lifecycle Management Pack.                                                                                     |
| Configuration Compare                     | From the Enterprise Manager home page, click the Enterprise menu, then Configuration and Compare. All features, functions, links, buttons, and drill-downs on this page are licensed as part of the Database Lifecycle Management Pack.                                                                                     |
| Configuration Save                        | From the Enterprise Manager home page, click the <b>Enterprise</b> menu, then <b>Configuration and Save</b> . All features, functions, links, buttons, and drill-downs on this page are licensed as part of the Database Lifecycle Management Pack.                                                                         |
| Configuration Topology                    | From the Target Home Page, click on <b>Oracle Database</b> , <b>Configuration</b> , <b>Topology</b> . In the View Dropdown, <b>Used By</b> is licensed as part of the Database Lifecycle Management Pack.                                                                                                    |
|                                           | From the Target Home Page, click on <b>Oracle Database</b> , <b>Configuration</b> , <b>Topology</b> , <b>Customization</b> . All features, functions, links, buttons, and drill-downs on this menu are licensed as part of the Database Lifecycle Management Pack.                                                          |
|                                           | If the Target Home Page is accessed directly or by other paths:                                                                                                    |
|                                           | ■ From the Target Home Page, click on <b>Oracle Database</b> , <b>Configuration</b> , <b>Topology</b> . In the View drop-down, <b>Used By</b> is licensed as part of the Database Lifecycle Management Pack.                                                                                                    |
|                                           | ■ From the Target Home Page, click on <b>Oracle Database</b> , <b>Configuration</b> , <b>Topology</b> , <b>Customization</b> . All features, functions, links, buttons, and drill-downs on this menu are licensed as part of the Database Lifecycle Management Pack                                                         |
| Configuration Collection<br>Extensibility | From the Enterprise Manager home page, click the <b>Enterprise</b> menu, then <b>Configuration and Custom</b> . All features, functions, links, buttons, and drill-downs on this page are licensed as part of the Database Lifecycle Management Pack.                                                                       |

| Licensed Page/Link                 | How to Access                                                                                                    |
|------------------------------------|----------------------------------------------------------------------------------------------------|
| File Synchronization               | When viewing comparison results differences as described in the Configuration Compare feature, select the configuration specification in the tree on the left. Select <b>Enable File Synchronization</b> . All features, functions, links, buttons, and drill-downs on this page are licensed as part of the Database Lifecycle Management Pack for Oracle Database. |
| Schema Comparison                  | From the Enterprise Manager home page, click on <b>Targets</b> , <b>Databases</b> , and then select a <b>Database</b> . From the database home page, click on <b>Schema</b> , <b>Change Management</b> . All features, functions, links, buttons, and drill-downs on this menu are licensed as part of the Database Lifecycle Management Pack.                       |
|                                    | If the Target Home Page is accessed directly or by other paths:                                                                                                    |
|                                    | From the database home page, click on <b>Schema</b> , <b>Change Management</b> . All features, functions, links, buttons, and drill-downs on this menu are licensed as part of the Database Lifecycle Management Pack.                                                                                                    |
| Schema and Data Comparisons        | From the Enterprise Manager home page, click on Targets, Databases, and then select a Database. From the database home page, click on Schema, Change Management. All features, functions, links, buttons, and drill-downs on this menu are licensed as part of the Database Lifecycle Management Pack.                                                               |
|                                    | If the Target Home Page is accessed directly or by other paths:                                                                                                    |
|                                    | From the database home page, click on <b>Schema</b> , <b>Change Management</b> . All features, functions, links, buttons, and drill-downs on this menu are licensed as part of the Database Lifecycle Management Pack.                                                                                                    |
| Schema and Data<br>Synchronization | From the Enterprise Manager home page, click on <b>Targets</b> , <b>Databases</b> , and then select a <b>Database</b> . From the database home page, click on <b>Schema</b> , <b>Change Management</b> . All features, functions, links, buttons, and drill-downs on this menu are licensed as part of the Database Lifecycle Management Pack.                       |
|                                    | If the Target Home Page is accessed directly or by other paths:                                                                                                    |
|                                    | From the database home page, click on <b>Schema</b> , <b>Change Management</b> . All features, functions, links, buttons, and drill-downs on this menu are licensed as part of the Database Lifecycle Management Pack.                                                                                                    |
| Copy Objects                       | From the Enterprise Manager home page, click on <b>Targets</b> , <b>Databases</b> , and then select a <b>Database</b> . From the database home page, click on <b>Schema</b> , <b>Change Management</b> . All features, functions, links, buttons, and drill-downs on this menu are licensed as part of the Database Lifecycle Management Pack.                       |
|                                    | If the Target Home Page is accessed directly or by other paths:                                                                                                    |
|                                    | From the database home page, click on <b>Schema</b> , <b>Change Management</b> . All features, functions, links, buttons, and drill-downs on this menu are licensed as part of the Database Lifecycle Management Pack.                                                                                                    |

| Licensed Page/Link                          | How to Access                                                                                                    |
|---------------------------------------------|----------------------------------------------------------------------------------------------------|
| Real-Time Schema Change<br>Detection        | From the Enterprise Manager home page, click on Targets, Databases, and then select a Database. From the database home page, click on Schema, Change Management. All features, functions, links, buttons, and drill-downs on this menu are licensed as part of the Database Lifecycle Management Pack.                 |
|                                             | If the Target Home Page is accessed directly or by other paths:                                                                                                    |
|                                             | From the database home page, click on <b>Schema</b> , <b>Change Management</b> . All features, functions, links, buttons, and drill-downs on this menu are licensed as part of the Database Lifecycle Management Pack.                                                                                                 |
| Compliance                                  | From the Enterprise Manager home page, click the <b>Enterprise</b> menu and <b>Compliance</b> . All features, functions, links, buttons, and drill-downs associated with the <b>Library</b> , <b>Real-time Observations</b> , and <b>Results</b> pages are licensed as part of the Database Lifecycle Management Pack. |
| Real-time Configuration<br>Change Detection | From the Enterprise Manager home page, click the <b>Enterprise</b> menu and <b>Compliance</b> . All features, functions, links, buttons, and drill-downs associated <b>Library</b> , <b>Results</b> and <b>Real-Time Observations</b> pages are licensed as part of the Database Lifecycle Management Pack.            |

### **Licensed Reports**

The following reports are part of the Database Lifecycle Management Pack for Oracle Database. All reports in each of these sections are licensed as part of this pack. To access the reports go to the **Enterprise Manager** home page, click the **Reports**, Information Publisher Reports or BI Publisher Enterprise Reports.

The following reporting areas, reports, and sub-reports under Information Publisher **Reports** are licensed as part of the Database Lifecycle Management Pack:

- Compliance
- **Deployment and Configuration**
- Sample Host reports, Configuration Reports
- Security

The following reporting areas, reports and sub-reports under BI Publisher Enterprise **Reports** are licensed as part of the Database Lifecycle Management Pack:

- Compliance
- **Deployment and Configuration**
- Sample Host reports, Configuration Reports
- Security

#### **Additional Licensed Features**

With the purchase of the Database Lifecycle Management Pack for Oracle Database, you also are entitled to the features described in the following sections. These features are restricted to the Oracle Database targets in the Oracle Database Home and the Platform (hardware and operating system) for the CPUs you have licensed.

| Licensed Feature                     | Description                                                                                                    |
|--------------------------------------|----------------------------------------------------------------------------------------------------|
| Application Configuration<br>Console | Provides IT infrastructure teams with an automated "gold master" approach to application infrastructure configuration management.                                                                                                    |
|                                      | Application Configuration Console includes a restricted-use license for Oracle Database (Enterprise Edition) solely for the purpose of running the Application Configuration Console Server.                                                                                                    |
| The oplan Utility                    | A tool that operates with OPatch to provide advanced capability for patching Oracle software. If oplan is utilized in any non-Oracle application, tool, or procedure a Database Lifecycle Management Pack License must be purchased for all CPUs the tool, application, or procedure is being applied to.                                  |
| Migrate to ASM                       | From the Enterprise Manager home page, click on <b>Targets</b> , <b>Databases</b> , and then select a Database. From the database home page, click on <b>Administration</b> , <b>Migrate to ASM</b> . All features, functions, links, buttons and drill-downs on this page are licensed as part of the Database Lifecycle Management Pack. |
|                                      | If the Target Home Page is accessed directly or by other paths:                                                                                                    |
|                                      | From the database home page, click on <b>Administration</b> , <b>Migrate to ASM</b> . All features, functions, links, buttons and drill-downs on this page are licensed as part of the Database Lifecycle Management Pack.                                                                                                    |
| Self Update                          | From the Enterprise Manager home page, click the <b>Setup</b> menu, <b>Extensibility</b> , and then <b>Self Update</b> . The downloading and applying any updates associated with Patching, Provisioning, and Compliance are licensed as part of the Database Lifecycle Management Pack.                                                   |

### **Licensed Command Line Interface Verbs**

The following Enterprise Manager Command Line Interface (CLI) verbs are licensed as part of the Database Lifecycle Management Pack:

| confirm_instance         | reschedule_instance   |
|--------------------------|-----------------------|
| describe_instance        | resume_instance       |
| describe_procedure_input | save_procedure        |
| get_executions           | stop_instance         |
| get_instance_data        | submit_procedure      |
| get_instance_status      | suspend_instance      |
| get_instances            | update_and_retry_step |
| get_procedure_types      | update_procedure_inpu |
| get_procedure_xml        | create_database       |
| get_procedures           | clone_database        |
| get_retry_argument       | upgrade_database      |
| ignore_instance          |                       |
|                          |                       |

### **Licensed Parameters**

The init.ora parameter ENABLE\_DDL\_LOGGING is licensed as part of the Database Lifecycle Management Pack when set to TRUE. The default setting is FALSE.

### **Licensed Repository Views**

The following repository views are part of the Database Lifecycle Management Pack for Oracle Database:

| Compliance Views                |                                |
|---------------------------------|--------------------------------|
| MGMT\$COMPLIANCE_STANDARD_RULE  | MGMT\$CS_DB_REDO_LOGS          |
| MGMT\$COMPLIANCE_STANDARD       | MGMT\$CS_DB_TABLESPACES        |
| MGMT\$COMPLIANCE_STANDARD_GROUP | MGMT\$CS_DB_TBSP_SEGSPACE_MGMT |
| MGMT\$CS_EVAL_SUMMARY           | MGMT\$CS_FEATURE_USAGE         |
| MGMT\$COMPOSITE_CS_EVAL_SUMMARY | MGMT\$CS_HA_INFO               |
| MGMT\$CS_ASM_DISKGRP_SETTINGS   | MGMT\$CS_GROUP_EVAL_SUMMARY    |
| MGMT\$CS_DB_CONTROL_FILE_COUNT  | MGMT\$CS_RULE_EVAL_SUMMARY     |
| MGMT\$CS_DB_INIT_PARAMS         | MGMT\$CS_TARGET_ASSOC          |
| MGMT\$CS_DB_RBS_IN_SYSTEM       | MGMT\$CCC_ALL_OBSERVATIONS     |
| MGMT\$CS_DB_REC_SEG_SETTINGS    | MGMT\$CCC_ALL_OBS_BUNDLES      |
| MGMT\$CS_DB_REC_TS_SETTINGS     | MGMT\$CCC_DIAG_ANALYTICS       |
| MGMT\$CS_DB_REC_USER_SETTINGS   | MGMT\$CCC_DIAG_QUEUEBACKLOG    |
| MGMT\$CS_DB_REDO_LOG_COUNT      |                                |

| Provisioning Views                                                                                              | Patch Recommendation         |
|----------------------------------------------------------------------------------------------------|------------------------------|
| EM\$PROV_APPTYPES EM\$PROVAPP_METADATA_VERSION EM\$PROVAPP_METADATA EM\$PROVAPP_TAGS EM\$PROVAPP_TAG_PROPERTIES | MGMT\$PA_RECOM_METRIC_SOURCE |

| Patching Views                  |                              |
|---------------------------------|------------------------------|
| MGMT\$ARU_PRODUCTS              | MGMT\$PA_FINAL_PATCH_LIST    |
| MGMT\$ARU_PLATFORMS             | mgmt\$pa_target_mapping      |
| MGMT\$ARU_RELEASES              | MGMT\$RECOM_METRIC_SOURCE    |
| MGMT\$ARU_TARGETS               | gc_pc_targets                |
| MGMT\$ARU_LANGUAGES             | GC_PC_EXECUTION_INSTANCES    |
| MGMT\$ARU_PRODUCT_RELEASE_MAP   | MGMT\$PA_AFFTED_TARGETS      |
| MGMT\$ARU_FAMILY_PRODUCT_MAP    | MGMT\$PA_AFFTED_HOST_OH      |
| MGMT\$ARU_PATCH_RECOMMENDATIONS | MGMT\$PA_AFFTED_HOST_GUID_OH |
| MGMT\$PR_APPL_PATCHES_TO_OH_TGT | MGMT\$PR_APPL_PATCHES_TO_OH  |
| MGMT\$PR_HOMES_AFFECTED_COUNT   | MGMT\$PR_HOME_INFO           |
| MGMT\$PA_TARGET_MAPPING         | MGMT\$APPLIED_PATCHES        |
| GC_PC_PLAN_ANALYSIS_RS          | MGMT\$APPLIED_PATCHSETS      |
| gc_pc_plan_remedy               | GC\$EM_PC_PLANS              |
| gc_pc_plan_remedy_details       | GC\$EM_PC_PLAN_PATCHES       |
| gc_pc_plan_users                | GC\$EM_PC_PLAN_TARGETS       |

#### **Configuration Views**

MGMT\$CCS\_DATA MGMT\$CCS\_DATA\_SOURCE MGMT\$CCS\_DATA\_SOURCE\_VISIBLE MGMT\$CCS\_DATA\_VISIBLE MGMT\$DB\_CONTROLFILES MGMT\$DB\_DATAFILES MGMT\$DB\_DBNINSTANCEINFO

MGMT\$DB\_FEATUREUSAGE MGMT\$DB\_INIT\_PARAMS MGMT\$DB\_LICENSE MGMT\$DB\_OPTIONS

MGMT\$DB\_REDOLOGS MGMT\$DB ROLLBACK SEGS

MGMT\$DB\_SGA

MGMT\$DB\_TABLESPACES MGMT\$DB\_TABLESPACES\_ALL MGMT\$ECM\_CURRENT\_SNAPSHOTS MGMT\$ECM\_VISIBLE\_SNAPSHOTS MGMT\$SERVICETAG INSTANCES MGMT\$SERVICETAG\_REGISTRY MGMT\$UNPATCHABLE\_DB\_TARGETS

#### **Oracle Home Patching Views**

MGMT\$OH\_CLONE\_PROPERTIES MGMT\$OH\_COMPONENT MGMT\$OH\_COMP\_DEP\_RULE MGMT\$OH\_COMP\_INST\_TYPE MGMT\$OH\_CRS\_NODES MGMT\$OH\_DEP\_HOMES MGMT\$OH\_FILE MGMT\$OH\_HOME\_INFO MGMT\$OH\_INSTALLED\_TARGETS MGMT\$OH\_INV\_SUMMARY

MGMT\$OH\_PATCH MGMT\$OH\_PATCHED\_COMPONENT MGMT\$OH\_PATCHED\_FILE

MGMT\$OH\_PATCHSET MGMT\$OH\_PATCH\_FIXED\_BUG MGMT\$OH\_VERSIONED\_PATCHV MGMT\$CPF\_ADVISORY\_INFO MGMT\$CPF\_HOMES\_INFO

MGMT\$CPF\_PATCH\_INFO MGMT\$EM\_HOMES\_PLATFORM MGMT\$HOMES\_AFFECTED MGMT\$PATCH\_ADVISORIES

MGMT\$APPL\_PATCH\_AND\_PATCHSET

MGMT\$APPLIED\_PATCHES MGMT\$APPLIED\_PATCHSETS

#### **Security Views**

MGMT\$ESA\_ALL\_PRIVS\_REPORT MGMT\$ESA\_ANY\_DICT\_REPORT MGMT\$ESA\_ANY\_PRIV\_REPORT MGMT\$ESA\_AUDIT\_SYSTEM\_REPORT MGMT\$ESA\_BECOME\_USER\_REPORT MGMT\$ESA\_CATALOG\_REPORT MGMT\$ESA\_CONN\_PRIV\_REPORT MGMT\$ESA\_CREATE\_PRIV\_REPORT MGMT\$ESA DBA GROUP REPORT MGMT\$ESA\_DBA\_ROLE\_REPORT MGMT\$ESA\_DIRECT\_PRIV\_REPORT

MGMT\$ESA\_EXMPT\_ACCESS\_REPORT MGMT\$ESA\_KEY\_OBJECTS\_REPORT MGMT\$ESA\_OH\_OWNERSHIP\_REPORT MGMT\$ESA\_OH\_PERMISSION\_REPORT MGMT\$ESA\_POWER\_PRIV\_REPORT MGMT\$ESA\_PUB\_PRIV\_REPORT MGMT\$ESA\_SYS\_PUB\_PKG\_REPORT MGMT\$ESA\_TABSP\_OWNERS\_REPORT MGMT\$ESA\_TRC\_AUD\_PERM\_REPORT MGMT\$ESA\_WITH\_ADMIN\_REPORT MGMT\$ESA\_WITH\_GRANT\_REPORT

#### **Client Configuration Views**

MGMT\$CSA\_COLLECTIONS MGMT\$CSA\_FAILED MGMT\$CSA\_HOST\_OS\_COMPONENTS MGMT\$CSA\_HOST\_SW MGMT\$CSA\_HOST\_COOKIES MGMT\$CSA\_HOST\_CUSTOM

MGMT\$CSA\_HOST\_RULES

MGMT\$CSA\_HOST\_IOCARDS MGMT\$CSA\_HOST\_NICS MGMT\$CSA\_HOST\_OS\_PROPERTIES MGMT\$CSA\_HOST\_OS\_FILESYSEMS MGMT\$ECM\_CONFIG\_HISTORY

MGMT\$CSA\_HOST\_CPUS

### Oracle Data Masking Pack for Oracle and non-Oracle Databases

The Oracle Data Masking Pack for Oracle and non-Oracle Databases offers the ability to mask regulated or confidential data on test or development systems.

**Note:** The Oracle Data Masking Pack must be licensed for database servers from which the sensitive data originates, as well as database servers where the sensitive data is masked.

#### **Features**

The Oracle Data Masking Pack includes the following features you can use after purchasing a license for the pack.

| Feature                                                   | Definition                                                                                                    |  |
|-----------------------------------------------------------|----------------------------------------------------------------------------------------------------|--|
| Application Accelerators                                  | This feature covers application templates needed to support Dat Discovery and modeling and Data Masking.                                                         |  |
|                                                           | The Application Accelerators support the following applications:                                                                                                 |  |
|                                                           | ■ E-Business Suite                                                                                                    |  |
|                                                           | ■ Fusion Applications                                                                                                    |  |
|                                                           | <ul> <li>Fusion Applications Templates for Masking</li> </ul>                                                                                                    |  |
| Data Discovery and<br>Modeling                            | Discover and design application data models that serve as a knowledge base for creating Data Masking and Data Subsetting definitions.                            |  |
| Data Masking                                              | Mask regulated or confidential data on test and development systems.                                                                                             |  |
| Export or import format libraries                         | Provide a ready-to-use definition for common sensitive data that database administrators can reference when specifying a mask definition.                        |  |
| Sensitive Column Types<br>and Sensitive Data<br>Discovery | Allows the specifications of search patterns for various types of sensitive data and discovery of sensitive columns based on running the search on the database. |  |

#### **Licensed Links**

The list that follows itemizes the links that require licensing of the Oracle Data Masking Pack for Oracle and non-Oracle Databases.

| Licensed Page/Link             | How to Access                                                                                                    |
|--------------------------------|----------------------------------------------------------------------------------------------------|
| Masking Definition page        | From the Enterprise Summary home page, click the <b>Targets</b> menu, then <b>Databases</b> . Select a <b>database name</b> to display the Database Instance home page. Click the <b>Schema</b> menu, then <b>Definitions</b> in the Data Masking section. All links, buttons, and drilldowns on this page are licensed    |
| Format Library page            | From the Enterprise Summary home page, click the <b>Targets</b> menu, then <b>Databases</b> . Select a <b>database name</b> to display the Database Instance home page. Click the <b>Schema</b> menu, then <b>Format Library</b> in the Data Masking section. All links, buttons, and drilldowns on this page are licensed |
| Data Discovery and<br>Modeling | From the Enterprise Summary home page, click the <b>Grid</b> menu, then <b>Quality Management</b> .                                                                                                    |

| Licensed Page/Link   | How to Access                                                                                       |
|----------------------|----------------------------------------------------------------------------------------------------|
| Data Masking         | From the Enterprise Summary home page, click the <b>Grid</b> menu, then <b>Quality Management</b> . |
| Data Masking formats | From the Enterprise Summary home page, click the <b>Grid</b> menu, then <b>Quality Management</b> . |

### **Licensed Command Line Interface (CLI) Verbs**

The following Enterprise Manager CLI verbs are licensed as part of the Oracle Secure Test Data Management Pack for Oracle Database.

| export_masking_definition | reassoc_masking_definition |
|---------------------------|----------------------------|
| generate_masking_script   | save_masking_script        |
| import_masking_definition | submit_masking_job         |
| list_masking_definitions  |                            |

# Oracle Test Data Management Pack for Oracle and non-Oracle Databases

The Oracle Test Data Management Pack for Oracle and non-Oracle Databases offers the ability to shrink production data into a smaller size database for the purpose s of application development or testing based on rules.

**Note:** The Oracle Test Data Management Pack must be licensed for database servers from which the production data originates, as well as database servers where the production data is reduced.

#### **Features**

The Oracle Test Data Management Pack includes the following features you can use after purchasing a license for the pack.

| Feature                        | Definition                                                                                                    |  |
|--------------------------------|----------------------------------------------------------------------------------------------------|--|
| Application Accelerators       | This feature covers application templates needed to support Data Discovery and modeling and Data Subsetting. The Application Accelerators support the following applications: |  |
|                                | ■ E-Business Suite                                                                                                    |  |
|                                | ■ Fusion Applications                                                                                                    |  |
| Data Discovery and<br>Modeling | Discover and design application data models that serve as a knowledge base for creating Data Masking and Data Subsetting definitions.                                         |  |
| Data Subset Definitions        | Defines the rules for the subset operation and executes the subset job on the database to reduce its size.                                                                    |  |

#### **Licensed Links**

The list that follows itemizes the links that require licensing of the Oracle Test Data Management Pack for Oracle and non-Oracle Databases:

| Licensed Page/Link             | How to Access                                                                                       |
|--------------------------------|----------------------------------------------------------------------------------------------------|
| Data Discovery and<br>Modeling | From the Enterprise Summary home page, click the <b>Grid</b> menu, then <b>Quality Management</b> . |

| Licensed Page/Link      | How to Access                                                                                       |
|-------------------------|----------------------------------------------------------------------------------------------------|
| Data Subset Definitions | From the Enterprise Summary home page, click the <b>Grid</b> menu, then <b>Quality Management</b> . |

# **Legacy: Configuration Management Pack for Oracle Database**

Enterprise Manager Cloud Control no longer offers the Configuration Management Pack for Oracle Database. Enterprise Manager 10g and 11g Customers who purchased the Configuration Management Pack for Oracle Database can utilize the following Configuration Management features in Enterprise Manager Cloud Control.

#### **Features**

You are entitled to use the following features with a previously purchased Configuration Management Pack for Oracle Database License:

| Feature                                              | Definition                                                                                                    |
|------------------------------------------------------|----------------------------------------------------------------------------------------------------|
| Compliance                                           | Compliance Frameworks, Standards and extensibility to meet industry and regulatory compliance requirements.                        |
| Configuration Collection Extensibility               | Create custom configuration collections and extend current collections.                                                            |
| Configuration Compare                                | Compare configurations, one-to-one, one-to-many, file sync.                                                                        |
| Configuration History                                | Report on configuration or relations changes during a specific time frame.                                                         |
| Configuration Instance<br>Browser                    | View Configuration Items and associations associated with a target.                                                                |
| Configuration Save                                   | Save configurations for reference, baselines or Gold Standards.                                                                    |
| Configuration Search                                 | Search for Configuration Items on a specific target or across relationships.                                                       |
| Configuration Topology                               | View topology for a specified target and its dependencies along with other targets that are dependent on it.                       |
| Exadata Database<br>Machine Configuration            | Provide Configuration Information for all components of the DB Machine including, Storage Cells, Database and InfiniBand Switches. |
| Exadata Database<br>Machine Configuration<br>Actions | Provides the ability to compare and search. Provides history and compliance information.                                           |
| File Synchronization                                 | Synchronize configuration file differences during a comparison.                                                                    |
| Real-time configuration change detection             | Provide real-time configuration change detection and automation of compliance frameworks.                                          |

#### **Licensed Links**

The following licensed links, features, and functions apply only to the Oracle Database target and the associated host an Oracle Database is deployed on. For management on non-Oracle Database targets, you must purchase the appropriate management pack.

You are entitled to use the following features with a previously purchased Configuration Management Pack for Oracle Database License:

| Licensed Page/Link             | How to Access                                                                                                    |
|--------------------------------|----------------------------------------------------------------------------------------------------|
| Configuration Instance Browser | From the Enterprise Manager home page, click on Targets, Databases, and select a Database. From the database home page, click on Oracle Database, Configuration. All features, functions, links, buttons, and drill-downs on this menu, excluding Topology, are licensed as part of the Configuration Management Pack for Oracle Database.                      |
|                                | If the Target Home Page is accessed directly or by other paths:                                                                                                    |
|                                | From the database home page, click on <b>Oracle Database</b> , <b>Configuration</b> . All features, functions, links, buttons, and drill-downs on this menu, excluding Topology, are licensed as part of the Configuration Management Pack for Oracle Database.                                                                                                 |
| Configuration Search           | From the Enterprise Manager home page, click the <b>Enterprise</b> menu, then <b>Configuration and Search</b> . All features, functions, links, buttons, and drill-downs on this page are licensed as part of the Configuration Management Pack for Oracle Database.                                                                                            |
| Configuration History          | From the Enterprise Manager home page, click the <b>Enterprise</b> menu, then <b>Configuration and History</b> . All features, functions, links, buttons, and drill-downs on this page are licensed as part of the Configuration Management Pack for Oracle Database.                                                                                           |
| Configuration Compare          | From the Enterprise Manager home page, click the <b>Enterprise</b> menu, then <b>Configuration and Compare</b> . All features, functions, links, buttons, and drill-downs on this page are licensed as part of the Configuration Management Pack for Oracle Database.                                                                                           |
| File Synchronization           | When viewing comparison results differences as described in the Configuration Compare feature, select the configuration specification in the tree on the left. Select <b>Enable File Synchronization</b> . All features, functions, links, buttons, and drill-downs on this page are licensed as part of the Configuration Management Pack for Oracle Database. |
| Configuration Save             | From the Enterprise Manager home page, click the <b>Enterprise</b> menu, then <b>Configuration and Save</b> . All features, functions, links, buttons, and drill-downs on this page are licensed as part of the Configuration Management Pack for Oracle Database.                                                                                              |

| Licensed Page/Link                          | How to Access                                                                                                    |
|---------------------------------------------|----------------------------------------------------------------------------------------------------|
| Configuration Topology                      | From the Target Home Page, click on <b>Oracle Database</b> , <b>Configuration</b> , <b>Topology</b> . In the View Dropdown, <b>Used By</b> is licensed as part of the Configuration Management Pack for Oracle Database.                                                                                                    |
|                                             | From the Target Home Page, click on <b>Oracle Database</b> , <b>Configuration</b> , <b>Topology</b> , <b>Customization</b> . All features, functions, links, buttons, and drill-downs on this menu are licensed as part of the Configuration Management Pack for Oracle Database.                                                     |
|                                             | If the Target Home Page is accessed directly or by other paths:                                                                                                    |
|                                             | From the Target Home Page, click on Oracle Database,<br>Configuration, Topology. In the View drop-down, Used<br>By is licensed as part of the Configuration Management<br>Pack for Oracle Database.                                                                                                    |
|                                             | From the Target Home Page, click on Oracle Database,<br>Configuration, Topology, Customization. All features,<br>functions, links, buttons, and drill-downs on this menu<br>are licensed as part of the Configuration Management<br>Pack for Oracle Database.                                                                         |
| Configuration Collection<br>Extensibility   | From the Enterprise Manager home page, click the <b>Enterprise</b> menu, then <b>Configuration and Custom</b> . All features, functions, links, buttons, and drill-downs on this page are licensed as part of the Configuration Management Pack for Oracle Database.                                                                  |
| Compliance                                  | From the Enterprise Manager home page, click the <b>Enterprise</b> menu and <b>Compliance</b> . All features, functions, links, buttons, and drill-downs associated with the <b>Library</b> , <b>Results</b> , and <b>Real-Time Observations</b> pages are licensed as part of the Configuration Management Pack for Oracle Database. |
| Real-time Configuration<br>Change Detection | From the Enterprise Manager home page, click the <b>Enterprise</b> menu and <b>Compliance</b> . All features, functions, links, buttons, and drill-downs associated with the <b>Library</b> , <b>Results</b> , and <b>Real-Time Observations</b> pages are licensed as part of the Configuration Management Pack for Oracle Database. |

### **Licensed Reports**

The following reports can be used with an existing license for the Configuration Management Pack for Oracle Database. The following reports and associated features apply only to the Oracle Database target and the associated host an Oracle Database is deployed on. For management on non Oracle Database targets, you must purchase the appropriate management pack.

All database reports in each of these sections are licensed for this pack. To access the reports go to the Enterprise Manager home page, click the Reports, Information Publisher Reports or BI Publisher Enterprise Reports.

The following reporting areas, reports, and sub-reports under Information Publisher **Reports** are licensed as part of the Configuration Management Pack for Oracle Database:

- Compliance
- Configuration

The following reporting areas, reports and sub-reports under BI Publisher Enterprise Reports are licensed as part of the Configuration Management Pack for Oracle Database:

- Compliance
- Configuration

### **Additional Licensed Features**

With the previous purchase of the Configuration Management Pack for Oracle Database, you also are entitled to the features described in the following sections. These features are restricted to the Oracle Database targets in the Oracle Database Home and the Platform (hardware and operating system) for the CPUs you have licensed.

| Licensed Feature                  | Description                                                                                                    |
|-----------------------------------|----------------------------------------------------------------------------------------------------|
| Application Configuration Console | Provides IT infrastructure teams with an automated "gold master" approach to infrastructure configuration management.                                                                                                    |
|                                   | Application Configuration Console includes a restricted-use license for Oracle Database (Enterprise Edition) solely for the purpose of running the Application Configuration Console Server.                                                                                         |
| Self Update                       | From the Enterprise Manager home page, click the <b>Setup</b> menu, then <b>Extensibility and Self Update</b> . The downloading and applying any updates associated with Configuration and Compliance are licensed as part of the Configuration Management Pack for Oracle Database. |

# **Licensed Repository Views**

The following repository views are part of the previously purchased Configuration Management Pack for Oracle Database license:

| Configuration Views            |                               |
|--------------------------------|-------------------------------|
| MGMT\$CCS_DATA                 | MGMT\$DB_INIT_PARAMS          |
| MGMT\$CCS_DATA_SOURCE          | MGMT\$DB_LICENSE              |
| MGMT\$CCS_DATA_SOURCE_VISIBLE  | MGMT\$DB_OPTIONS              |
| MGMT\$CCS_DATA_VISIBLE         | MGMT\$DB_REDOLOGS             |
| MGMT\$CS_ASM_DISKGRP_SETTINGS  | MGMT\$DB_ROLLBACK_SEGS        |
| MGMT\$CS_DB_CONTROL_FILE_COUNT | MGMT\$DB_SGA                  |
| MGMT\$CS_DB_INIT_PARAMS        | MGMT\$DB_TABLESPACES          |
| MGMT\$CS_DB_RBS_IN_SYSTEM      | MGMT\$DB_TABLESPACES_ALL      |
| MGMT\$CS_DB_REC_SEG_SETTINGS   | MGMT\$ECM_CURRENT_SNAPSHOTS   |
| MGMT\$CS_DB_REC_TS_SETTINGS    | MGMT\$ECM_VISIBLE_SNAPSHOTS   |
| MGMT\$CS_DB_REC_USER_SETTINGS  | MGMT\$HW_CPU_DETAILS          |
| MGMT\$CS_DB_REDO_LOG_COUNT     | MGMT\$HW_IO_DEVICES           |
| MGMT\$CS_DB_REDO_LOGS          | MGMT\$HW_NIC_BONDS            |
| MGMT\$CS_DB_TABLESPACES        | MGMT\$J2EE_APPLICATION        |
| MGMT\$CS_DB_TBSP_SEGSPACE_MGMT | MGMT\$J2EEAPP_EJBCOMPONENT    |
| MGMT\$CS_FEATURE_USAGE         | MGMT\$J2EEAPP_JRFWS           |
| MGMT\$CS_HA_INFO               | MGMT\$J2EEAPP_JRFWSOPER       |
| MGMT\$DB_CONTROLFILES          | MGMT\$J2EEAPP_JRFWSPOLICY     |
| MGMT\$DB_DATAFILES             | MGMT\$J2EEAPP_JRFWSPORT       |
| MGMT\$DB_DBNINSTANCEINFO       | MGMT\$J2EEAPP_WEBAPPCOMPONENT |
| MGMT\$DB_FEATUREUSAGE          | MGMT\$J2EEAPP_WSCONFIG        |

#### **Compliance Views**

MGMT\$J2EEAPP WSPORTCONFIG MGMT\$OS INIT SERVICES MGMT\$OS\_KERNEL\_PARAMS MGMT\$OS\_LIMITS MGMT\$OS MODULES MGMT\$OS\_PROPERTIES

MGMT\$SERVICETAG\_INSTANCES MGMT\$SERVICETAG REGISTRY MGMT\$UNPATCHABLE\_DB\_TARGETS MGMT\$WEBLOGIC\_APPLICATIONS MGMT\$WEBLOGIC\_CLUSTER

MGMT\$WEBLOGIC\_DOMAIN MGMT\$WEBLOGIC EJBCOMPONENT

MGMT\$WEBLOGIC\_JDBCDATASOURCE MGMT\$WEBLOGIC\_JDBCMULTIDS MGMT\$WEBLOGIC\_JMSCONNFACTORY

MGMT\$WEBLOGIC\_JMSQUEUE MGMT\$WEBLOGIC\_JMSTOPIC MGMT\$WEBLOGIC\_JOLTCONNPOOL MGMT\$WEBLOGIC MACHINE

MGMT\$WEBLOGIC\_NETWORK\_CHANNELS MGMT\$WEBLOGIC\_NODEMANAGER

MGMT\$WEBLOGIC\_RACONFIG

MGMT\$WEBLOGIC RAOUTBOUNDCONFIG MGMT\$WEBLOGIC\_RESOURCECONFIG

MGMT\$WEBLOGIC\_SERVER

MGMT\$WEBLOGIC\_STARTSHUTCLASSES MGMT\$WEBLOGIC\_VIRTUALHOST MGMT\$WEBLOGIC\_WEBAPPCOMPONENT MGMT\$WEBLOGIC WORKMANAGER MGMT\$WEBLOGIC\_WSCONFIG

MGMT\$COMPLIANCE\_STANDARD\_RULE MGMT\$COMPLIANCE\_STANDARD

MGMT\$COMPLIANCE\_STANDARD\_GROUP

MGMT\$CS\_EVAL\_SUMMARY

MGMT\$COMPOSITE CS EVAL SUMMARY MGMT\$CS\_RULE\_EVAL\_SUMMARY MGMT\$CS\_GROUP\_EVAL\_SUMMARY MGMT\$CS\_TARGET\_ASSOC MGMT\$CCC\_ALL\_OBSERVATIONS MGMT\$CCC\_ALL\_OBS\_BUNDLES

MGMT\$CCC DIAG ANALYTICS MGMT\$CCC\_DIAG\_QUEUEBACKLOG

#### **Oracle Home Patching Views**

MGMT\$OH\_CLONE\_PROPERTIES MGMT\$OH\_PATCHED\_FILE MGMT\$OH\_COMPONENT MGMT\$OH\_PATCHSET

MGMT\$OH\_COMP\_DEP\_RULE MGMT\$OH\_PATCH\_FIXED\_BUG

MGMT\$OH\_COMP\_INST\_TYPE MGMT\$OH\_VERSIONED\_PATCHV MGMT\$CPF\_

MGMT\$OH\_CRS\_NODES ADVISORY\_INFO MGMT\$CPF\_HOMES\_INFO MGMT\$OH\_DEP\_HOMES MGMT\$OH\_FILE MGMT\$CPF\_PATCH\_INFO MGMT\$OH\_HOME\_INFO MGMT\$EM\_HOMES\_PLATFORM

MGMT\$OH\_INSTALLED\_TARGETS MGMT\$HOMES\_AFFECTED MGMT\$PATCH\_ADVISORIES

MGMT\$OH\_INV\_SUMMARY MGMT\$APPL\_PATCH\_AND\_PATCHSET

MGMT\$OH\_PATCH MGMT\$APPLIED\_PATCHES MGMT\$OH\_PATCHED\_COMPONENT MGMT\$APPLIED\_PATCHSETS

### **Security Views**

MGMT\$ESA\_ALL\_PRIVS\_REPORT MGMT\$ESA\_ANY\_DICT\_REPORT MGMT\$ESA\_ANY\_PRIV\_REPORT MGMT\$ESA\_AUDIT\_SYSTEM\_REPORT MGMT\$ESA\_BECOME\_USER\_REPORT MGMT\$ESA\_CATALOG\_REPORT MGMT\$ESA\_CONN\_PRIV\_REPORT MGMT\$ESA\_CREATE\_PRIV\_REPORT MGMT\$ESA\_DBA\_GROUP\_REPORT MGMT\$ESA\_DBA\_ROLE\_REPORT MGMT\$ESA\_DIRECT\_PRIV\_REPORT

MGMT\$ESA\_EXMPT\_ACCESS\_REPORT MGMT\$ESA\_KEY\_OBJECTS\_REPORT MGMT\$ESA\_OH\_OWNERSHIP\_REPORT MGMT\$ESA\_OH\_PERMISSION\_REPORT MGMT\$ESA\_POWER\_PRIV\_REPORT MGMT\$ESA\_PUB\_PRIV\_REPORT MGMT\$ESA\_SYS\_PUB\_PKG\_REPORT MGMT\$ESA\_TABSP\_OWNERS\_REPORT MGMT\$ESA\_TRC\_AUD\_PERM\_REPORT MGMT\$ESA\_WITH\_ADMIN\_REPORT MGMT\$ESA\_WITH\_GRANT\_REPORT

| MGMT\$ECM CONFIG HISTORY KEY6   |
|---------------------------------|
|                                 |
| MGMT\$HW_NIC                    |
| MGMT\$OS_COMPONENTS             |
| MGMT\$OS_FS_MOUNT               |
| MGMT\$OS_HW_SUMMARY             |
| MGMT\$OS_HW_SUMMARY             |
| MGMT\$OS_PATCHES                |
| MGMT\$OS_SUMMARY                |
| MGMT\$SOFTWARE_COMP_PATCHSET    |
| MGMT\$SOFTWARE_COMPONENT_ONEOFF |
| MGMT\$SOFTWARE_COMPONENTS       |
| MGMT\$SOFTWARE_DEPENDENCIES     |
| MGMT\$SOFTWARE_HOMES            |
| MGMT\$SOFTWARE_ONEOFF_PATCHES   |
| MGMT\$SOFTWARE_OTHERS           |
| MGMT\$SOFTWARE_PATCHES_IN_HOMES |
| MGMT\$SOFTWARE_PATCHSETS        |
|                                 |

# **Legacy: Change Management Pack for Oracle Database**

Enterprise Manager Cloud Control no longer offers the Change Management Pack for Oracle Database. Enterprise Manager 10g and 11g Customers who purchased the Change Management Pack for Oracle Database can utilize the following Change Management features in Enterprise Manager Cloud Control.

### **Features**

You are entitled to use the following features with a Change Management Pack for Oracle Database License:

| Feature                            | Description                                                                                          |
|------------------------------------|----------------------------------------------------------------------------------------------------|
| Schema Comparisons                 | Compare database objects in two databases or baselines in Enterprise Manager or SQL developer.       |
| Schema and Data Comparisons        | Automate the comparison of database schema and data across Databases or saved baselines.             |
| Schema and Data<br>Synchronization | Propagate database objects and schemas with or without data, and update database object definitions. |
| Copy Objects                       | Copy database objects with data, with a subset of data, or without data.                             |
| Real-time schema change detection  | Track schema changes in real time to identify unwanted or unplanned changes.                         |

# **Licensed Parameters**

The init.ora parameter ENABLE\_DDL\_LOGGING is licensed as part of the Change Management Pack for Oracle Database when set to TRUE. The default setting is FALSE.

### **Licensed Links**

The following Licensed Links, features, and functions apply only to the Oracle Database target and the associated host an Oracle Database is deployed on. For management on non Oracle Database targets, you must purchase the appropriate management pack.

The following are the licensed pages, links, features, and functions that can be use with an existing Change Management Pack for Oracle Database License:

| Licensed Page/Link                 | How to Access                                                                                                    |
|------------------------------------|----------------------------------------------------------------------------------------------------|
| Schema Comparison                  | From the Enterprise Manager home page, click on Targets, Databases, and then select a Database. From the database home page, click on Schema, Change Management. All features, functions, links, buttons, and drill-downs on this menu are licensed as part of the Change Management Pack for Oracle Database. |
|                                    | If the Target Home Page is accessed directly or by other paths:                                                                                                    |
|                                    | From the database home page, click on <b>Schema</b> , <b>Change Management</b> . All features, functions, links, buttons, and drill-downs on this menu are licensed as part of the Change Management Pack for Oracle Database.                                                                                 |
| Schema and Data Comparisons        | From the Enterprise Manager home page, click on Targets, Databases, and then select a Database. From the database home page, click on Schema, Change Management. All features, functions, links, buttons, and drill-downs on this menu are licensed as part of the Change Management Pack for Oracle Database. |
|                                    | If the Target Home Page is accessed directly or by other paths:                                                                                                    |
|                                    | From the database home page, click on <b>Schema</b> , <b>Change Management</b> . All features, functions, links, buttons, and drill-downs on this menu are licensed as part of the Change Management Pack for Oracle Database.                                                                                 |
| Schema and Data<br>Synchronization | From the Enterprise Manager home page, click on Targets, Databases, and then select a Database. From the database home page, click on Schema, Change Management. All features, functions, links, buttons, and drill-downs on this menu are licensed as part of the Change Management Pack for Oracle Database. |
|                                    | If the Target Home Page is accessed directly or by other paths:                                                                                                    |
|                                    | From the database home page, click on <b>Schema</b> , <b>Change Management</b> . All features, functions, links, buttons, and drill-downs on this menu are licensed as part of the Change Management Pack for Oracle Database.                                                                                 |
| Copy Objects                       | From the Enterprise Manager home page, click on Targets, Databases, and then select a Database. From the database home page, click on Schema, Change Management. All features, functions, links, buttons, and drill-downs on this menu are licensed as part of the Change Management Pack for Oracle Database. |
|                                    | If the Target Home Page is accessed directly or by other paths:                                                                                                    |
|                                    | From the database home page, click on <b>Schema</b> , <b>Change Management</b> . All features, functions, links, buttons, and drill-downs on this menu are licensed as part of the Change Management Pack for Oracle Database.                                                                                 |

| Licensed Page/Link                   | How to Access                                                                                                    |
|--------------------------------------|----------------------------------------------------------------------------------------------------|
| Real-Time Schema Change<br>Detection | From the Enterprise Manager home page, click on <b>Targets</b> , <b>Databases</b> , and then select a <b>Database</b> . From the database home page, click on <b>Schema</b> , <b>Change Management</b> . All features, functions, links, buttons, and drill-downs on this menu are licensed as part of the Change Management Pack for Oracle Database. |
|                                      | If the Target Home Page is accessed directly or by other paths:                                                                                                    |
|                                      | From the database home page, click on <b>Schema</b> , <b>Change Management</b> . All features, functions, links, buttons, and drill-downs on this menu are licensed as part of the Change Management Pack for Oracle Database.                                                                                                    |

### **Licensed Reports**

The following reports are part of the Change Management Pack for Oracle Database. All Oracle Database reports in each of these sections are licensed for this pack. To access the reports go to the **Enterprise Manager** home page, click the **Reports**, Information Publisher Reports or BI Publisher Enterprise Reports.

The following reporting areas, reports, and sub-reports under Information Publisher **Reports** are licensed as part of the Change Management Pack for Oracle Database:

#### **Database Change Management**

The following reporting areas, reports, and sub-reports under BI Publisher Enterprise **Reports** are licensed as part of the Change Management Pack for Oracle Database:

**Database Change Management** 

#### Additional Licensed Features

With the previous purchase of the Change Management Pack for Oracle Database, you also are entitled to the features described in the following sections. These features are restricted to the Oracle Database targets in the Oracle Database Home and the Platform (hardware and operating system) for the CPUs you have licensed.

| Licensed Feature | Description                                                                                                    |
|------------------|----------------------------------------------------------------------------------------------------|
| Self Update      | From the Enterprise Manager home page, click the <b>Setup</b> menu, then <b>Extensibility and Self Update</b> . The downloading and applying any updates associated with Database Change Management are licensed as part of the Change Management Pack for Oracle Database. |

### **Licensed Parameters**

The init.ora parameter ENABLE\_DDL\_LOGGING is licensed as part of the Change Management Pack for Oracle Database when set to TRUE. The default is FALSE.

# Legacy: Provisioning and Patch Automation Pack for Oracle Database

Enterprise Manager Cloud Control no longer offers the Provisioning and Patch Automation Pack for Oracle Database. Enterprise Manager 10g and 11g customers who purchased the Provisioning and Patch Automation Pack for Oracle Database can utilize the following Provisioning and Patch Automations features in Enterprise Manager Cloud Control.

### **Features**

You are entitled to use the following features with a previously purchased Provisioning and Patch Automation Pack for Oracle Database license:

| Feature                      | Description                                                                |
|------------------------------|----------------------------------------------------------------------------|
| Database Patching            | End-to-end patch automation for Oracle Database and RAC.                   |
| Database Provisioning        | Provision databases and Oracle Homes.                                      |
| Database Upgrade             | Upgrade existing Oracle Database.                                          |
| Patch Recommendation         | My Oracle Support Critical Patch Recommendations.                          |
| Patching Planning            | My Oracle Support Patching Plans, patch Validation and Download.           |
| Provisioning Procedures      | Deploy operating system and Oracle Database and Real Application Clusters. |
| RAC Scale Out and Scale Back | Extend single instance databases to RAC.                                   |

### **Licensed Links**

The following licensed links, features, and functions apply only to the Oracle Database target and the associated host an Oracle Database is deployed on. For management of non-Oracle Database targets, you must purchase the appropriate management pack:

| Licensed Page/Link      | How to Access                                                                                                    |
|-------------------------|----------------------------------------------------------------------------------------------------|
| Provisioning Procedures | From the Enterprise Manager home page, click the Enterprise menu, Provisioning and Patching, then Procedure Library. All Procedures that Clone, Provision, Patch, and Upgrade a Database are licensed with the Provisioning and Patch Automation Pack for Oracle Database.                     |
|                         | From the Enterprise Manager home page, click the Enterprise menu, Provisioning and Patching, then Database Provisioning. All features, functions, links, buttons, and drill-downs on this menu are licensed as part of the Provisioning and Patch Automation Pack for Oracle Database.         |
|                         | From the Oracle database or cluster database target home page, click the <b>Oracle Database</b> menu, then <b>Provisioning</b> . All features, functions, links, buttons, and drill-downs on this menu are licensed as part of the Provisioning and Patch Automation Pack for Oracle Database. |

| Licensed Page/Link                | How to Access                                                                                                    |
|-----------------------------------|----------------------------------------------------------------------------------------------------|
| Database Upgrade                  | From the Enterprise Manager home page, click the Enterprise menu, Provisioning and Patching, then Procedure Library. All procedures that upgrade a Database are licensed with the Provisioning and Patch Automation Pack for Oracle Database.                                                  |
|                                   | From the Enterprise Manager home page, click the Enterprise menu, Provisioning and Patching, then Database Provisioning. All features, functions, links, buttons, and drill-downs on this menu are licensed as part of the Provisioning and Patch Automation Pack for Oracle Database.         |
|                                   | From the Oracle database or cluster database target home page, click the <b>Oracle Database</b> menu, then <b>Provisioning</b> . All features, functions, links, buttons, and drill-downs on this menu are licensed as part of the Provisioning and Patch Automation Pack for Oracle Database. |
| Database Provisioning and Cloning | From the Enterprise Manager home page, click the Enterprise menu, Provisioning and Patching, then Procedure Library. All procedures that Clone and Provision a Database are licensed with the Provisioning and Patch Automation Pack for Oracle Database.                                      |
|                                   | From the Enterprise Manager home page, click the Enterprise menu, Provisioning and Patching, then Database Provisioning. All features, functions, links, buttons, and drill-downs on this menu are licensed as part of the Provisioning and Patch Automation Pack for Oracle Database.         |
|                                   | From the Oracle database or cluster database target home page, click the <b>Oracle Database</b> menu, then <b>Provisioning</b> . All features, functions, links, buttons, and drill-downs on this menu are licensed as part of the Provisioning and Patch Automation Pack for Oracle Database. |
| RAC Scale Out and Scale Back      | From the Enterprise Manager home page, click the Enterprise menu, Provisioning and Patching, then Procedure Library. All Procedures that Extend or Scale a database or RAC are licensed with the Provisioning and Patch Automation Pack for Oracle Database.                                   |
|                                   | From the Enterprise Manager home page, click the Enterprise menu, Provisioning and Patching, then Database Provisioning. All features, functions, links, buttons, and drill-downs on this menu are licensed as part of the Provisioning and Patch Automation Pack for Oracle Database.         |
|                                   | From the Oracle cluster database target home page, click the <b>Oracle Database</b> menu, then <b>Provisioning</b> . All features, functions, links, buttons, and drill-downs on this menu are licensed as part of the Provisioning and Patch Automation Pack for Oracle Database.             |
| Database Patching                 | From the Enterprise Manager home page, click the Enterprise menu, Provisioning and Patching, then Procedure Library. All Procedures that patch a database, Clusterware or Real Application Clusters are licensed with the Provisioning and Patch Automation Pack for Oracle Database.          |

| Licensed Page/Link | How to Access                                                                                                    |
|--------------------|----------------------------------------------------------------------------------------------------|
| Offline Patching   | From the Enterprise Manager home page, click the <b>Setup</b> menu, <b>Provisioning and Patching</b> , then <b>Offline Patching</b> . From the <b>Online and Offline Setting</b> tab, the <b>Connection</b> , <b>Offline</b> setting is licensed with the Provisioning and Patch Automation Pack for Oracle Database. |

### **Licensed Reports**

The following reports are part of the Provisioning and Patch Automation Pack for Oracle Database. The following reports and associated features apply only to the Oracle Database target and the associated host an Oracle Database is deployed on. For management of non-Oracle Database targets, you must purchase the appropriate management pack.

All reports in each of these sections are licensed for this pack. To access the reports go to the Enterprise Manager home page, click the Reports, Information Publisher Reports or BI Publisher Enterprise Reports.

The following reporting areas, reports, and sub-reports under Information Publisher **Reports** are licensed as part of the Provisioning and Patch Automation Pack for Oracle Database:

#### **Deployment and Configuration**

The following reporting areas, reports and sub-reports under BI Publisher Enterprise Reports are licensed as part of the Provisioning and Patch Automation Pack for Oracle Database:

**Deployment and Configuration** 

### **Additional Licensed Features**

With the previous purchase of the Provisioning and Patch Automation Pack for Oracle Database, you also are entitled to the features described in the following sections. These features are restricted to the Oracle Database targets in the Oracle Database Home and the Platform (hardware and operating system) for the CPUs you have licensed.

| Licensed Feature  | Description                                                                                                    |
|-------------------|----------------------------------------------------------------------------------------------------|
| The oplan Utility | A tool that operates with Opatch to provide advanced capability for patching Oracle software. If oplan is used in any non-Oracle application, tool, or procedure, a Provisioning and Patch Automation Pack for Oracle Database must be purchased for all CPUs the tool, application or procedure is being applied to. |

| Licensed Feature Description |                                                                                                    |
|------------------------------|----------------------------------------------------------------------------------------------------|
| Migrate to ASM               | From the Enterprise Manager home page, click on <b>Targets</b> , <b>Databases</b> , and then select a Database. From the database home page, click on <b>Administration</b> , <b>Migrate to ASM</b> . All features, functions, links, buttons, and drill-downs on this page are licensed as part of the Provisioning and Patch Automation Pack for Oracle Database. |
|                              | If the Target Home Page is accessed directly or by other paths:                                                                                                    |
|                              | From the database home page, click on <b>Administration</b> , <b>Migrate to ASM</b> . All features, functions, links, buttons, and drill-downs on this page are licensed as part of the Provisioning and Patch Automation Pack for Oracle Database.                                                                                                    |
| Self Update                  | From the Enterprise Manager home page, click the <b>Setup</b> menu, then <b>Extensibility and Self Update</b> . The downloading and applying any updates associated with Patching, Provisioning, Cloning, and Upgrade are licensed as part of the Provisioning and Patch Automation Pack for Oracle Database.                                                       |

### **Licensed Command Line Interface Verbs**

The following Enterprise Manager Command Line Interface (CLI) verbs are licensed as part of the Provisioning and Patch Automation Pack for Oracle Database:

| confirm_instance         | reschedule_instance   |
|--------------------------|-----------------------|
| describe_instance        | resume_instance       |
| describe_procedure_input | save_procedure        |
| get_executions           | stop_instance         |
| get_instance_data        | submit_procedure      |
| get_instance_status      | suspend_instance      |
| get_instances            | update_and_retry_step |
| get_procedure_types      | update_procedure_inpu |
| get_procedure_xml        | create_database       |
| get_procedures           | clone_database        |
| get_retry_argument       | upgrade_database      |
| ignore_instance          |                       |
|                          |                       |

# **Licensed Repository Views**

The following repository views are licensed as part a previously purchased Provisioning and Patch Automation Pack for Oracle Database license:

| Provisioning Views                                                                                              | Patch Recommendation         |
|----------------------------------------------------------------------------------------------------|------------------------------|
| EM\$PROV_APPTYPES EM\$PROVAPP_METADATA_VERSION EM\$PROVAPP_METADATA EM\$PROVAPP_TAGS EM\$PROVAPP_TAG_PROPERTIES | MGMT\$PA_RECOM_METRIC_SOURCE |

#### **Oracle Home Patching Views**

MGMT\$OH\_CLONE\_PROPERTIES MGMT\$OH COMPONENT MGMT\$OH\_COMP\_DEP\_RULE MGMT\$OH\_COMP\_INST\_TYPE MGMT\$OH\_CRS\_NODES MGMT\$OH\_DEP\_HOMES MGMT\$OH\_FILE MGMT\$OH HOME INFO MGMT\$OH\_INSTALLED\_TARGETS MGMT\$OH\_INV\_SUMMARY

MGMT\$OH\_PATCH MGMT\$OH\_PATCHED\_COMPONENT MGMT\$OH PATCHED FILE

MGMT\$OH\_PATCHSET

MGMT\$OH PATCH FIXED BUG MGMT\$OH\_VERSIONED\_PATCHV MGMT\$CPF\_ADVISORY\_INFO MGMT\$CPF\_HOMES\_INFO MGMT\$CPF\_PATCH\_INFO MGMT\$EM\_HOMES\_PLATFORM MGMT\$HOMES\_AFFECTED MGMT\$PATCH\_ADVISORIES MGMT\$APPL\_PATCH\_AND\_PATCHSET

MGMT\$APPLIED\_PATCHES MGMT\$APPLIED\_PATCHSETS

#### **Patching Views**

MGMT\$ARU\_PRODUCTS MGMT\$ARU\_PLATFORMS MGMT\$ARU\_RELEASES MGMT\$ARU\_TARGETS MGMT\$ARU\_LANGUAGES MGMT\$ARU\_PRODUCT\_RELEASE\_MAP MGMT\$ARU\_FAMILY\_PRODUCT\_MAP MGMT\$ARU\_PATCH\_RECOMMENDATIONS MGMT\$PR\_APPL\_PATCHES\_TO\_OH\_TGT MGMT\$PR\_HOMES\_AFFECTED\_COUNT MGMT\$PA\_TARGET\_MAPPING GC\_PC\_PLAN\_ANALYSIS\_RS

gc\_pc\_plan\_remedy

gc\_pc\_plan\_users

gc\_pc\_plan\_remedy\_details

MGMT\$PA\_FINAL\_PATCH\_LIST mgmt\$pa\_target\_mapping MGMT\$RECOM\_METRIC\_SOURCE gc\_pc\_targets GC\_PC\_EXECUTION\_INSTANCES MGMT\$PA\_AFFTED\_TARGETS MGMT\$PA\_AFFTED\_HOST\_OH MGMT\$PA\_AFFTED\_HOST\_GUID\_OH MGMT\$PR\_APPL\_PATCHES\_TO\_OH MGMT\$PR\_HOME\_INFO MGMT\$APPLIED\_PATCHES MGMT\$APPLIED\_PATCHSETS GC\$EM\_PC\_PLANS GC\$EM\_PC\_PLAN\_PATCHES GC\$EM\_PC\_PLAN\_TARGETS

# Oracle Middleware Enterprise Management

Enterprise Manager offers the following management packs for Oracle Middleware **Enterprise Management:** 

- WebLogic Server Management Pack Enterprise Edition
- SOA Management Pack Enterprise Edition
- Management Pack for WebCenter
- Management Pack for Oracle Coherence
- Oracle Application Replay Pack
- Business Intelligence Management Pack

The following sections in this chapter describe the licensed features and links for these packs.

Note: Some information displayed in Oracle Enterprise Manager Cloud Control 12c for the following licensable entities is missing, inaccurate, and/or incomplete:

- WebLogic Server Management Pack Enterprise Edition
- SOA Management Pack Enterprise Edition
- Management Pack for WebCenter
- Management Pack for Oracle Coherence

Accurate and complete information on these licensable products is expected to be available in a future release of Oracle Enterprise Manager Cloud Control 12c. Meanwhile, refer to this document for accurate and complete information.

# WebLogic Server Management Pack Enterprise Edition

The WebLogic Server Management Pack Enterprise Edition offers a solution for managing Oracle Fusion Middleware, Oracle WebLogic Server, and Oracle Application Server. This pack provides capabilities for application performance management, business transaction management, service level management, coherence management as well as lifecycle management for Oracle Application Server, Oracle Fusion Middleware, and/or Oracle WebLogic Server software. This pack provides full visibility across both software and hardware components for an Exalogic Elastic Cloud engineered system.

**Note:** All Oracle Enterprise Manager 11g Fusion Middleware Control and Oracle Enterprise Manager 10g Application Server Control functionality is included with each edition of Oracle Fusion Middleware. The links and areas that require the WebLogic Server Management Pack Enterprise Edition are outside of Fusion Middleware Control and Application Server Control.

#### **Features**

The features available with this pack are as follows:

- Application performance management features are available in Oracle Enterprise Manager Cloud Control 12*c*.
- Service level management features are available in Oracle Enterprise Manager Cloud Control 12c.
- Coherence management features are available in Oracle Enterprise Manager Cloud Control 12c.
- Business Transaction Management features are available in Oracle Enterprise Manager Business Transaction Management 12c.
- Lifecycle management features (spanning configuration management, compliance management, provisioning and patching) are available in Oracle Enterprise Manager Cloud Control 12c.

The following functional areas provide feature overviews for each of the multiple products associated with WebLogic Server Management Pack Enterprise Edition:

| • | Application Performance Management | •  | Business Transaction Management |
|---|------------------------------------|----|---------------------------------|
| • | Coherence Management               | ■, | Lifecycle Management            |

#### **Application Performance Management**

The WebLogic Server Management Pack Enterprise Edition delivers comprehensive management and modeling capabilities for pure Java EE and web service environments, as well as business transaction monitoring for applications running in Oracle WebLogic Server. By combining contextual drill-down modeling capabilities with extensive metrics that can span containers horizontally as well as the entire vertical stack for Java EE, this pack significantly reduces the cost and complexity of managing Java EE-based environments in development, testing, staging, and production environments.

Unless otherwise stated, the following features apply to both Oracle WebLogic Server and Oracle Application Server environments.

| Feature                                                                  | Description                                                                                                    |
|--------------------------------------------------------------------------|----------------------------------------------------------------------------------------------------|
| "Always on" low overhead<br>monitoring, notifications, and<br>dashboards | Diagnose past problems, receive early warnings of outages, see a single view of the status of all applications.                                                                          |
| Application Dependency and Performance                                   | Automatic modeling of application infrastructure with dynamic and static dependency analysis to identify the root cause of problems in a multi-tier Java EE application or web services. |

| Feature                                                                | Description                                                                                                    |  |
|------------------------------------------------------------------------|----------------------------------------------------------------------------------------------------|--|
| Blackouts                                                              | Suspend monitoring on targets to support scheduled maintenance periods.                                                                                                    |  |
| Business Application<br>Management                                     | Create and monitor business application targets to provide an intuitive representation of the relationship between your applications and business transactions and the underlying IT infrastructure.                                                                                 |  |
| Business transaction<br>monitoring<br>(Applies only to Oracle WebLogic | Provide transaction request visibility across multi-tier architecture for WebLogic applications, including individual transaction tracing and aggregated metrics.                                                                                                    |  |
| Server)                                                                |                                                                                                    |  |
| Composite Application<br>Management                                    | Provide full visibility across all members and tiers of a composite application.                                                                                                    |  |
| Contextual visibility into Java<br>EE and web service metrics          | Provide drill-down contextual visibility into Java EE and web service metrics.                                                                                                    |  |
| Cross-tier trace with Oracle Database                                  | View the impact of database problems on all associated applications and JVMs, and isolate problems between Java and the database                                                                                                    |  |
| Diagnostic Snapshot                                                    | Preserves snapshots of both JVM monitoring and diagnostics data in correlation with the WebLogic Server log files.                                                                                                    |  |
| Differential heap analysis                                             | Use memory leak analysis in production, and simplify memory growth and leak analysis.                                                                                                    |  |
| Exalogic Elastic Cloud<br>Management                                   | Provide full visibility across both software and hardware components for an Exalogic Elastic Cloud engineered system                                                                                                    |  |
| Historical performance monitoring                                      | Track availability and performance data over time.                                                                                                    |  |
| Interactive JVM transaction trace                                      | Provide JVM thread tracing. View the response time breakdowns in each layer (servlet, JSP, EJB, JDBC, and SQL) of a JVM container.                                                                                                    |  |
| JVM Diagnostics Agent hot deployment                                   | Deploy JVM Diagnostics Agent without WebLogic Server restarts or configuration changes.                                                                                                    |  |
| Log Viewer                                                             | Access Oracle Fusion Middleware log files quickly and easily - no matter where they are stored on the file system. Search and correlate log messages across all Oracle Fusion Middleware components' logs based on properties such as time, severity or Execution Context ID (ECID). |  |
| Management Connectors                                                  | Helpdesk (ticketing) connectors open helpdesk tickets for incidents raised in Enterprise Manager. Event connectors share event information with other management systems.                                                                                                    |  |
| Metric and Alert/Event<br>History                                      | View metric and alert/event history and its associated details.                                                                                                    |  |
| Metric Extensions                                                      | Create new metrics to monitor conditions specific to customer environments.                                                                                                    |  |
| Metrics visibility for any layer                                       | Generate customized dashboards and views automatically.                                                                                                    |  |
| Middleware Diagnostics<br>Advisor                                      | Provide detailed advice and recommendations based on performance and configuration data for the entire middleware and database stack.                                                                                                    |  |
| Monitoring Templates and Template Collections                          | Monitoring Templates encapsulate target monitoring settings and can later be applied against many targets. Template Collections (with administration groups) automate the deployment of management settings on targets as they join the group.                                       |  |

| Feature                                                                                                    | Description                                                                                                    |  |
|----------------------------------------------------------------------------------------------------|----------------------------------------------------------------------------------------------------|--|
| Notifications                                                                                                | Define and use different notification methods including e-mail, running custom OS scripts, PL/SQL procedures and SNMP traps; repeat notifications, use of notification-related actions in incident rule sets, administrator notification schedules.          |  |
| Real-time visibility into a JVM and application state without instrumentation overhead                       | Eliminate need to reproduce problems in a test environment.                                                                                                    |  |
| (Applies to applications deployed<br>to both Oracle Application Server<br>and WebLogic Server)               |                                                                                                    |  |
| Request performance                                                                                          | Provide historical views that show the response times for end-user requests from the context of WebLogic Server as well as the underlying JVM. Response time breakdowns are available in each layer (servlet, JSP, EJB, JDBC, and SQL) of an OC4J container. |  |
| Service-level objectives                                                                                     | Provide service-level objectives (SLOs) at any point within the architecture for indicators and alerts.                                                                                                    |  |
| Trace in-flight transactions                                                                                 | View request performance problems in real time. Analyze time spent in each resource bottleneck and Java method.                                                                                                    |  |
| WebLogic Domain/JVM pool monitoring                                                                          | Monitor all JVMs of an application together with uniform monitoring settings.                                                                                                    |  |
| Hardware-software topology views                                                                             | Provide integrated hardware and software schematics.                                                                                                    |  |
| Exalogic hardware targets<br>monitoring (Compute, ZFA<br>appliance, ILOM, InfiniBand<br>Switches and Fabric) | Monitor Exalogic vServer guest virtual machines.                                                                                                    |  |
| Oracle Traffic Director (OTD) monitoring                                                                     | Provide trusted partition/vCPU licensing report.                                                                                                    |  |
| Exalogic health checks                                                                                       | Provide support for virtual and non-virtual Exalogic configurations                                                                                                    |  |

**Note:** Within the WebLogic Server Management Pack Enterprise Edition and the Business Transaction Management (BTM) product which is installed separately from Enterprise Manager Cloud Control, licensing is restricted to Java EE and web service components with respect to the Application Dependency and Performance pages in Enterprise Manager Cloud Control and does not include SOA, BPEL, WebCenter, Portal, OSB, ESB, AIA, or Pageflow components.

The following licenses enable Business Application Management functionality:

- Application Management Suite for Fusion Applications
- Application Management Suite for Oracle E-Business Suite
- Application Management Suite for Siebel
- Application Management Suite for JD Edwards EnterpriseOne
- WebLogic Server Management Pack Enterprise Edition
- SOA Management Pack Enterprise Edition

- Oracle Real User Experience Insight
- Management Pack for Non-Oracle Middleware

### Coherence Management

The Coherence Management features within the WebLogic Server Management Pack Enterprise Edition provide comprehensive monitoring and management capabilities for Coherence. The features provide complete cluster visibility by supplying detailed metrics of various cluster artifacts and their interdependencies. You can monitor more than one Coherence cluster from a single console.

Coherence Management within the WebLogic Server Management Pack Enterprise Edition includes the following features:

| Feature                                                        | Description                                                                                                    |  |
|----------------------------------------------------------------|----------------------------------------------------------------------------------------------------|--|
| Automate deployment                                            | Automate the deployment and setup of the Coherence cluster with multiple nodes.                                               |  |
| Complete cluster visibility                                    | Provide detailed metrics for all Coherence components.                                                                        |  |
| Configuration management                                       | cent Change run-time configuration parameters of multiple nodes, caches, and services from the central user interfactionsole. |  |
| Monitor multiple clusters                                      | Monitor multiple clusters from a single console.                                                                              |  |
| Stop existing nodes and start new ones in a Coherence cluster. |                                                                                                    |  |
| Start and stop the cluster                                     | Start and stop the entire Coherence cluster.                                                                                  |  |

### **Business Transaction Management**

The WebLogic Server Management Pack Enterprise Edition includes Business Transaction Management (BTM) features only for Java EE and web service components running on WebLogic Server or Oracle Application Server, as shown below.

**Note:** Business Transaction Management is separately installed from Enterprise Manager Cloud Control 12*c*.

| Feature                      | Description                                                                                                    |  |
|------------------------------|----------------------------------------------------------------------------------------------------|--|
| Contextual visibility        | Provide drill-down contextual visibility into Java EE.                                                                                                  |  |
| Exception management         | Provide transaction alerts and searches to locate exceptions and errors in transactions that span multiple application components.                      |  |
| Transaction discovery        | Discover, record, and correlate transactions as they flow across components that may span multiple WebLogic and/or Oracle Application Server instances. |  |
| Transaction-level agreements | Provide transaction-level objectives (TLOs) that span multiple interacting components.                                                                  |  |

BTM technologies licensed as part of the WebLogic Server category are as follows:

| - | JAX-WS  | • | JMS             |
|---|---------|---|-----------------|
| • | JAX-RPC | • | Java            |
| • | JDBC    | • | JSP/Servlet     |
| • | EJB     | • | Web Application |

For BTM licensed links, see "Licensed Links Applicable to Business Transaction Management".

### **Business Transaction Management Restricted-use Licensing**

Oracle includes a restricted-use license of Oracle Service Bus (and its subcomponents) for the express purpose of monitoring endpoints for Enterprise Manager Business Transaction Management, covering creation of Proxy and Business Service in pass-through mode only. Oracle Service Bus may be configured with the Business Transaction Management observer agent in single instance and an additional instance of Oracle Service Bus may be configured for Proxy failover purposes.

### Lifecycle Management

The lifecycle management features of WebLogic Server Management Pack Enterprise Edition help administrators automate the processes required to manage the Oracle WebLogic Server lifecycle. It eliminates manual and time-consuming tasks related to provisioning, patching, configuration management, and compliance management.

Unless otherwise stated, the following features apply to both Oracle WebLogic Server and Oracle Application Server environments:

| Feature                                | Description                                                                                                    |
|----------------------------------------|----------------------------------------------------------------------------------------------------|
| Compliance                             | Provide compliance frameworks, standards, and extensibility to meet industry and regulatory compliance requirements. This feature includes integration of former BEA Guardian Signatures into the Enterprise Manager Cloud Control console as WebLogic Signature Rules. |
| Configuration Collection Extensibility | Create custom configuration collections and extend current collections.                                                                                                    |
| Configuration Compare                  | Compare configurations, one-to-one, one-to-many.                                                                                                    |
| Configuration History                  | Report and notify on configuration or relations changes during a specific time frame.                                                                                                    |
| Configuration Instance<br>Browser      | View configuration items and associations associated with a target.                                                                                                    |
| Configuration Save                     | Save configurations for reference, baselines, or gold standards.                                                                                                    |
| Configuration Search                   | Search for configuration items on a specific target or across relationships.                                                                                                    |
| Configuration Topology                 | View topology for a specified target and its dependencies along with other targets that are dependent on it.                                                                                                    |
| Disaster Recovery via Site<br>Guard    | Automate complete site failover of Oracle Fusion Middleware and Oracle Database and extend to include other data center components.                                                                                                    |

#### Note:

Usage of Site Guard requires licenses for both WebLogic Server Management Pack Enterprise Edition as well as Database Lifecycle Management Pack.

| Feature                                                   | Description                                                                                                    |  |
|-----------------------------------------------------------|----------------------------------------------------------------------------------------------------|--|
| Notifications                                             | Provide notification of configuration changes or differences.                                                                                                    |  |
| Patching                                                  | Provide end-to-end patch automation for Oracle WebLogic<br>Server and Oracle Application Server.                                                                                                    |  |
| Provisioning Deployment<br>Procedures                     | <ul> <li>Clone WebLogic Domain and/or Middleware Home from<br/>reference installation or from software library.</li> </ul>                                                                                                    |  |
|                                                           | <ul> <li>Clone Oracle Application Server.</li> </ul>                                                                                                    |  |
|                                                           | ■ Scale up or out WebLogic Domain.                                                                                                    |  |
|                                                           | <ul> <li>Deploy/redeploy/undeploy Java EE applications. Store<br/>application archive files in a software library.</li> </ul>                                                                                                    |  |
| Patch Recommendations                                     | Provide My Oracle Support security patch update recommendations.                                                                                                    |  |
| (Only applicable to Oracle<br>Application Server)         |                                                                                                    |  |
| Real-time configuration change detection                  | Provide real-time configuration change detection and automation of compliance frameworks along with automated observation authorization using a Change Management Connector.                                                                                                    |  |
| Routing Topology                                          | Understand relationships and health of a Fusion Middleware Farm/WebLogic Domain and their related targets.                                                                                                    |  |
| Self Update                                               | Download and apply updates associated with Patching,<br>Provisioning, and Compliance of Oracle WebLogic Server and<br>Oracle Application Server targets.                                                                                                    |  |
| Synchronization of WebLogic<br>Server Configuration Files | Synchronize WebLogic Server-related configuration files (for example, config.xml) from Enterprise Manager Cloud Control if differences are detected between WebLogic Domains or WebLogic Servers during a configuration comparison operation. This feature is useful to make the configurations the same. |  |

### **Licensed Links**

To use any of the features described above, you must purchase licenses to the WebLogic Server Management Pack Enterprise Edition. The following sections itemize the Enterprise Manager links that require licensing of the WebLogic Server Management Pack Enterprise Edition, and should not be accessible if the WebLogic Server Management Pack Enterprise Edition has been disabled. In general, the links identified below apply to the following target types:

#### **Oracle Fusion Middleware Targets**

| - | Oracle Fusion Middleware Farm    | • | Oracle Forms Services         |
|---|----------------------------------|---|-------------------------------|
|   | Oracle WebLogic Domain           | • | Oracle Portal                 |
|   | Oracle WebLogic Cluster          | • | Oracle Reports Application    |
|   | Oracle WebLogic Server           | • | XMPP Driver                   |
|   | SMPP Driver                      | • | Oracle Reports Bridge         |
|   | Clustered Application Deployment | • | Oracle Reports Server         |
|   | Application Deployment           | • | Oracle Reports Tools          |
|   | Oracle HTTP Server               | • | Oracle User Messaging Service |
|   | Oracle Web Cache                 | • | User Messaging Email Driver   |
|   | Oracle Coherence                 | • | Java Virtual Machine          |
| • | VoiceXML Driver                  | • | Java Virtual Machine Pool     |

#### **Oracle Application Server Targets**

| • | Oracle Application Server Farm        | • | Oracle Forms Services              |
|---|---------------------------------------|---|------------------------------------|
| • | Oracle Application Server Cluster     | • | Oracle Reports                     |
| • | DCM-Managed Oracle Application Server | • | Oracle Portal                      |
|   | Cluster                               | - | BC4J                               |
| • | OC4J                                  |   | Oracle Workflow                    |
| - | Oracle HTTP Server                    |   | Oracle Application Server Wireless |
| • | Oracle Web Cache                      | - | Oracle Application Server Wheless  |

The WebLogic Server Management Pack Enterprise Edition does not include features for Business Process Execution Language (BPEL), Oracle Service Bus (OSB), Oracle SOA Infra, and Oracle SOA Composite. For these Oracle Fusion Middleware components, the SOA Management Pack Enterprise Edition must be licensed.

**Note:** While Enterprise Manager functionality to manage Oracle WebLogic Server is rather consistent across versions of Oracle WebLogic Server, the specific licensable links under the WebLogic Server Management Pack Enterprise Edition and the navigation to those links may be different across different versions of Oracle WebLogic Server. Consequently, some of the following sections distinguish between licensed links for different WebLogic Server versions.

### **Licensed Links Outside of Target-Specific Pages**

| Licensed Page/Link     | How to Access                                                                                                    |
|------------------------|----------------------------------------------------------------------------------------------------|
| Client System Analyzer | From the Enterprise Manager home page, click the <b>Enterprise</b> menu, then <b>Configuration</b> . The Client System Analyzer and Client Configurations items are licensable as part of the WebLogic Server Management Pack Enterprise Edition. |

| Licensed Page/Link                        | How to Access                                                                                                    |
|-------------------------------------------|----------------------------------------------------------------------------------------------------|
| Compliance                                | From the Enterprise Manager home page, click the <b>Enterprise</b> menu and then <b>Compliance</b> . All features, functions, links, buttons, and drill-downs associated with the Library, Real-time Observations, and Results pages are licensed as part of the WebLogic Server Management Pack Enterprise Edition.                                                                               |
| Configuration Collection<br>Extensibility | From the Enterprise Manager home page, click the Enterprise menu, then Configuration and Custom. All features, functions, links, buttons, and drill-downs on this page are licensed as part of the WebLogic Server Management Pack Enterprise Edition.                                                                                                    |
| Configuration Compare                     | From the Enterprise Manager home page, click the <b>Enterprise</b> menu, then <b>Configuration and Compare</b> . All features, functions, links, buttons, and drill-downs on this page are licensed as part of the WebLogic Server Management Pack Enterprise Edition.                                                                                                    |
| Configuration History                     | From the Enterprise Manager home page, click the <b>Enterprise</b> menu, then <b>Configuration and History</b> . All features, functions, links, buttons, and drill-downs on this page are licensed as part of the WebLogic Server Management Pack Enterprise Edition.                                                                                                    |
| Configuration Instance Browser            | From the Enterprise Manager home page, click <b>Targets</b> , then <b>Middleware</b> . Select a Fusion Middleware related target identified above. From the target's menu, click the <b>Configuration</b> submenu. All features, functions, links, buttons, and drill-downs from this submenu, excluding Topology, are licensed as part of the WebLogic Server Management Pack Enterprise Edition. |
| Configuration Save                        | From the Enterprise Manager home page, click the <b>Enterprise</b> menu, then <b>Configuration and Save</b> . All features, functions, links, buttons, and drill-downs on this page are licensed as part of the WebLogic Server Management Pack Enterprise Edition.                                                                                                    |
| Configuration Search                      | From the Enterprise Manager home page, click the <b>Enterprise</b> menu, then <b>Configuration and Search</b> . All features, functions, links, buttons, and drill-downs on this page are licensed as part of the WebLogic Server Management Pack Enterprise Edition.                                                                                                    |
| Configuration Topology                    | From the Enterprise Manager home page, click the <b>Enterprise</b> menu, then <b>Configuration and Topology</b> . In the View drop-down menu, Used By is licensed as part of the WebLogic Server Management Pack Enterprise Edition.                                                                                                    |
|                                           | From the Enterprise Manager home page, click the <b>Enterprise</b> menu, then <b>Configuration and Topology</b> , <b>Customization</b> . All features, functions, links, buttons, and drill-downs on this menu are licensed as part of the WebLogic Server Management Pack Enterprise Edition.                                                                                                    |

| Licensed Page/Link                       | How to Access                                                                                                    |
|------------------------------------------|----------------------------------------------------------------------------------------------------|
| Middleware Provisioning                  | From the Enterprise Manager home page, click the Enterprise menu, then Provisioning and Patching, and finally Procedure Library. The following predefined procedures are licensed with the WebLogic Server Management Pack Enterprise Edition:                                                                                                    |
|                                          | <ul> <li>Provision Middleware</li> </ul>                                                                                                    |
|                                          | ■ Scale up/Scale Out Middleware                                                                                                    |
|                                          | <ul> <li>Application Server Deployment 10.1.3</li> </ul>                                                                                                    |
|                                          | ■ Application Server Deployment 10.1.3.x SOA                                                                                                    |
|                                          | ■ Deploy/Undeploy Java EE Applications                                                                                                    |
|                                          | <ul> <li>Coherence Node Provisioning</li> </ul>                                                                                                    |
|                                          | From the Enterprise Manager home page, click the Enterprise menu, then Provisioning and Patching, and finally Middleware Provisioning. All features, functions, links, buttons, and drill-downs on the Middleware Provisioning page are licensed as part of the WebLogic Server Management Pack Enterprise Edition - with the exception of SOA Artifacts Provisioning, Deploy SOA Composite, BPEL Process Provisioning, and Oracle Service Bus Resource Provisioning deployment procedures (these are licensable via the SOA Management Pack Enterprise Edition). |
|                                          | From the WebLogic Domain target home page, click the WebLogic Domain menu, then Provisioning. All features, functions, links, buttons, and drill-downs on this menu are licensed as part of the WebLogic Server Management Pack Enterprise Edition - with the exception of SOA Artifacts Provisioning and Deploy SOA Composite (these are licensable via the SOA Management Pack Enterprise Edition).                                                                                                    |
| Offline Patching                         | From the Enterprise Manager home page, click <b>Setup</b> , then <b>Provisioning and Patching</b> , and finally <b>Offline Patching</b> . From the Online and Offline Setting tab, the Connection, Offline setting is licensed with the WebLogic Server Management Pack Enterprise Edition.                                                                                                    |
| Real-time Configuration Change Detection | From the Enterprise Manager home page, click the <b>Enterprise</b> menu, then <b>Compliance</b> . All features, functions, links, buttons, and drill-downs associated Library, Results and Real-Time Observations pages are licensed as part of the WebLogic Server Management Pack Enterprise Edition.                                                                                                    |
| Self Update                              | From the Enterprise Manager home page, click <b>Setup</b> , then <b>Extensibility</b> , and finally <b>Self Update</b> . The downloading and applying any updates associated with Patching, Provisioning, and Compliance of middleware targets identified above are licensed as part of the WebLogic Server Management Pack Enterprise Edition.                                                                                                    |
| WebLogic Server Patching                 | From the Enterprise Manager home page, click the Enterprise menu, then Provisioning and Patching, and finally Procedure Library. All procedures that patch WebLogic Server are licensed with the WebLogic Server Management Pack Enterprise Edition.                                                                                                    |

### Licensed Links Applicable to WebLogic Server Versions 9, 10, and 12

The following list of links and navigation to them correspond with managing Oracle WebLogic Server versions 9, 10, and 12 in Oracle Enterprise Manager Cloud Control

12c, and are licensed as part of the WebLogic Server Management Pack Enterprise Edition.

| Links/Menu Items Accessible from Application Deployment |                                                                                                    |
|---------------------------------------------------------|----------------------------------------------------------------------------------------------------|
| Page                                                    | How to Access                                                                                                    |
| Application Deployment page                             | From the Enterprise Manager home page, click the <b>Targets</b> menu, then <b>Middleware</b> . Drill down to a WebLogic Domain home page, then click on an <b>Application Deployment</b> target. All links and menu items on this page are licensed.                                           |
| Clustered Application<br>Deployment page                | From the Enterprise Manager home page, click the <b>Targets</b> menu, then <b>Middleware</b> . Drill down to a WebLogic Domain home page, then click on a <b>Clustered Application Deployment</b> target. All links and menu items on this page are licensed.                                  |
| Middleware-related target pages                         | From the Enterprise Manager home page, click the <b>Targets</b> menu, then <b>Middleware</b> . Click on links in the Name column to be taken to a target home page. (Note: target home pages can be accessed via other paths as well.) Links and menu items on target home pages are licensed. |

#### Note:

While home pages for Middleware-related targets are not licensed, the links and menu items on the pages are licensed.

### Licensed Links Applicable to WebLogic Server Version 7 and 8

The following list of links and navigation to them correspond with managing Oracle WebLogic Server version 7 and 8 in Oracle Enterprise Manager Cloud Control 12c and are licensed as part of the WebLogic Server Management Pack Enterprise Edition.

| Licensed Page/Link                     | How to Access                                                                                                    |
|----------------------------------------|----------------------------------------------------------------------------------------------------|
| Oracle WebLogic Server Domain page     | From the Enterprise Summary page, click the <b>Targets</b> menu, then <b>Middleware</b> . Click the <b>Type</b> column to sort the target types. Select a target from the <b>Name</b> column with the Oracle WebLogic Server Domain type. On this page, All links, menu items, tabs, and sections on this page are licensed.  |
| Oracle WebLogic Server Cluster page    | From the Enterprise Summary page, click the <b>Targets</b> menu, then <b>Middleware</b> . Click the <b>Type</b> column to sort the target types. Select a target from the <b>Name</b> column with the Oracle WebLogic Server Cluster type. On this page, All links, menu items, tabs, and sections on this page are licensed. |
| Oracle WebLogic Managed Server<br>page | From the Enterprise Summary page, click the <b>Targets</b> menu, then <b>Middleware</b> . Click the <b>Type</b> column to sort the target types. Select a target from the <b>Name</b> column with the Oracle WebLogic Managed Server type. On this page, All links, menu items, tabs, and sections on this page are licensed  |

### **Licensed Links Applicable to Service Level Management**

See "Enterprise Manager Cloud Control Service Level Management" in Chapter 7, "End User Monitoring".

### **Licensed Links Applicable to Coherence Management**

See "Licensed Links" of the "Management Pack for Oracle Coherence" section for the Coherence Management links.

### **Licensed Links Applicable to Business Transaction Management**

| Licensed Page/Link                                                                                           | How to Access                                                     |  |
|----------------------------------------------------------------------------------------------------|-------------------------------------------------------------------|--|
| All pages, links, menus, etc., begin from the Oracle Business Transaction Management Administrative console: |                                                                   |  |
| Administration page                                                                                          | Select the <b>Administration</b> menu.                            |  |
| Alerts page                                                                                                  | Select the <b>Alerts</b> menu.                                    |  |
| Dashboards page                                                                                              | Select the <b>Dashboards</b> menu.                                |  |
| Maps page                                                                                                    | Select the <b>Maps</b> menu.                                      |  |
| MyView page                                                                                                  | Select the <b>MyView</b> menu.                                    |  |
| Policies page                                                                                                | Select the <b>Policies</b> menu.                                  |  |
| Usage page                                                                                                   | Select the <b>Usage</b> menu.                                     |  |
| All navigation tree nodes as we licensed.                                                                    | ll as all tabbed pane links and data available on these pages are |  |

### Licensed Links Applicable to Oracle Application Server 10g

| Licensed Page/Link                                                                                                | How to Access                                                                                                    |
|----------------------------------------------------------------------------------------------------|----------------------------------------------------------------------------------------------------|
| Patch link                                                                                                    | From the Oracle Application Server home page, this link in the Related Links section is licensed.                                                          |
| Deployments section links                                                                                         | From the Oracle Application Server Administration page, all links in the Deployment section are licensed                                                   |
| Oracle Application Server Target                                                                                  | Types                                                                                                    |
| Metrics link                                                                                                    | From the Middleware sub-tab, click an <b>Oracle Application Server Cluster</b> link. On the Oracle Application Server Cluster page, this link is licensed. |
| <ul><li>Availability in the General section</li><li>Alert History and</li></ul>                                   | From the Middleware sub-tab, click an <b>Oracle Middleware</b> link. On the Oracle Application Server page, these links are licensed.                      |
| notifications functionality in                                                                                    | From the Application Serer page:                                                                                                    |
| <ul> <li>the Related Links section</li> <li>All Metrics and Blackouts in<br/>the Related Links section</li> </ul> | ■ Click an <b>OC4J</b> link. On the OC4J page, these links are licensed.                                                                                   |
|                                                                                                    | <ul> <li>Click an Oracle HTTP Server link. On the Oracle<br/>HTTP Server page, these links are licensed.</li> </ul>                                        |
|                                                                                                    | <ul> <li>Click a Web Cache link. On the Web Cache page, these<br/>links are licensed.</li> </ul>                                                           |

| Licensed Page/Link                                                                       | How to Access                                                                                                    |
|------------------------------------------------------------------------------------------|----------------------------------------------------------------------------------------------------|
| Performance Links section links                                                          | From the Oracle Application Server page, click the <b>Performance</b> tab. On the Application Server Performance page, all links in the Performance Links section are licensed.                                                                                                  |
|                                                                                          | From the OC4J page, click the <b>Performance</b> tab. On the OC4J Performance page, all links in the Performance Links section are licensed.                                                                                                    |
|                                                                                          | From the Oracle HTTP Server page, click the <b>Server Performance</b> tab. On the HTTP Server Performance page, all links in the Performance Links section are licensed.                                                                                                    |
|                                                                                          | From the Web Cache page, click the <b>Performance</b> tab. On the Web Cache Performance page, all links in the Performance Links section are licensed.                                                                                                    |
| Virtual Host Performance tab                                                             | From the HTTP Server Home page, click the <b>Virtual Host Performance</b> tab. This tab is a licensed.                                                                                                    |
| Application Server Instance Page                                                         | e                                                                                                    |
| Oracle home link                                                                         | From the Middleware page, click a link for an <b>Oracle Application Server</b> . On the Oracle Application Server Instance page, this link in the General section is licensed.                                                                                                   |
| Policies link                                                                            | From the Middleware page, click a link for an <b>Oracle Application Server</b> . On the Oracle Application Server Instance page, click the <b>Metric and Policy Settings</b> link in the Related Links section. On the Metric and Policy Settings page, this link is licensed.   |
| <ul><li>Alerts and Policy Violations<br/>links</li><li>Disabled Policies links</li></ul> | From the Middleware page, click a link for an <b>Oracle Application Server</b> . On the Oracle Application Server Instance page, click the <b>Reports</b> link in the Related Links section. On the Report Definitions page, these links in the Monitoring section are licensed. |
| <ul><li>Configuration section</li><li>Configuration Searches section</li></ul>           | From the Middleware page, click a link for an <b>Oracle Application Server</b> . On the Oracle Application Server Instance page, click the <b>Administration</b> sub-tab. All links in these sections are licensed.                                                              |
| Policy Violations link                                                                   | From the Middleware page, click a link for an <b>Oracle Application Server</b> . On the Oracle Application Server Instance page, click the <b>Topology</b> sub-tab. On the Topology page, select a target on the page. This link in the Selection Details section is licensed.   |
| Oracle HTTP Server Pages                                                                 |                                                                                                    |
| Oracle home link                                                                         | From the Middleware page, click a link for an <b>Oracle HTTP Server</b> . On the Oracle HTTP Server page, this link in the General section is licensed.                                                                                                    |
| Policy Violations links                                                                  | From the Middleware page, click a link for an <b>Oracle HTTP Server</b> . On the Oracle HTTP Server Instance page, these links in the Policy Violations section are licensed.                                                                                                    |
| Security links                                                                           | From the Middleware page, click a link for an <b>Oracle HTTP Server</b> . On the Oracle HTTP Server Instance page, all links in the Security section are licensed.                                                                                                    |
| Policies link                                                                            | From the Middleware page, click a link for an <b>Oracle HTTP Server</b> . On the Oracle HTTP Server Instance page, click the <b>Metric and Policy Settings</b> link in the Related Links section. On the Metric and Policy Settings page, this link is licensed.                 |

| Licensed Page/Link                                                                   | How to Access                                                                                                    |  |
|--------------------------------------------------------------------------------------|----------------------------------------------------------------------------------------------------|--|
| <ul><li>Alerts and Policy Violations links</li><li>Disabled Policies links</li></ul> | From the Middleware page, click a link for an <b>Oracle HTTP Server</b> . On the Oracle HTTP Server Instance page, click the <b>Reports</b> link in the Related Links section. On the Report Definitions page, these links in the Monitoring section are licensed. |  |
| <ul><li>Configuration section</li><li>Configuration Searches section</li></ul>       | From the Middleware page, click a link for an <b>Oracle HTTP Server</b> . On the Oracle HTTP Server Instance page, click the <b>Administration</b> sub-tab. All links in these sections are licensed.                                                              |  |
| Web Cache Target                                                                     |                                                                                                    |  |
| Oracle home link                                                                     | From the Middleware page, click a link for an <b>Oracle Web Cache</b> . On the Oracle Web Cache page, this link in the General section is licensed.                                                                                                    |  |
| Policy Violations links                                                              | From the Middleware page, click a link for an <b>Oracle Web Cache</b> . On the Oracle Web Cache page, these links in the Policy Violations section are licensed.                                                                                                   |  |
| Security links                                                                       | From the Middleware page, click a link for an <b>Oracle Web Cache</b> . On the Oracle Web Cache page, all links in the Security section are licensed.                                                                                                    |  |
| Policies link                                                                        | From the Middleware page, click a link for an <b>Oracle Web Cache</b> . On the Oracle Web Cache page, click the <b>Metric and Policy Settings</b> link in the Related Links section. On the Metric and Policy Settings page, this link is licensed.                |  |
| <ul><li>Alerts and Policy Violations links</li><li>Disabled Policies links</li></ul> | From the Middleware page, click a link for an <b>Oracle Web Cache</b> . On the Oracle Web Cache page, click the <b>Reports</b> link in the Related Links section. On the Report Definitions page, these links in the Monitoring section are licensed.              |  |
| <ul><li>Configuration section</li><li>Configuration Searches section</li></ul>       | From the Middleware page, click a link for an <b>Oracle Web Cache</b> . On the Oracle Web Cache page, click the <b>Administration</b> sub-tab. All links in these sections are licensed.                                                                           |  |
| OC4J Target                                                                          |                                                                                                    |  |
| Oracle home link                                                                     | From the Middleware page, click a link for an <b>OC4J</b> . On the OC4J page, this link in the General section is licensed.                                                                                                    |  |
| Policies link                                                                        | From the Middleware page, click a link for an <b>OC4J</b> . On the OC4J page, click the <b>Metric and Policy Settings</b> link in the Related Links section. On the Metric and Policy Settings page, this link is licensed.                                        |  |
| <ul><li>Alerts and Policy Violations links</li><li>Disabled Policies links</li></ul> | From the Middleware page, click a link for an <b>OC4J</b> . On the OC4J page, click the <b>Reports</b> link in the Related Links section. On the Report Definitions page, these links in the Monitoring section are licensed.                                      |  |
| <ul><li>Configuration section</li><li>Configuration Searches section</li></ul>       | From the Middleware page, click a link for an <b>OC4J</b> . On the OC4J page, click the <b>Administration</b> sub-tab. All links in these sections are licensed.                                                                                                   |  |
| Policy Violations links                                                              | From the Middleware page, click a link for an <b>OC4J</b> . On the OC4J page, these links in the Policy Violations section are licensed.                                                                                                    |  |
| Security links                                                                       | From the Middleware page, click a link for an <b>OC4J</b> . On the OC4J page, all links in the Security section are licensed.                                                                                                    |  |
| Other Oracle Application Server 10g Components                                       |                                                                                                    |  |

| Licensed Page/Link                                                                                                    | How to Access                                                                                                    |  |
|----------------------------------------------------------------------------------------------------|----------------------------------------------------------------------------------------------------|--|
| From the Middleware sub-tab, access is available to other Oracle Application Server 10g components (such as Oracle Forms Services). There are licensable links on these additional component home pages under the WebLogic Server Management Pack Enterprise Edition. These licensable links could include the following: |                                                                                                    |  |
| Oracle home link                                                                                                    | In the General section, if a link to Oracle home exists, the link is licensed.                                                                                                    |  |
| Policies link                                                                                                    | In the Related Links section, click the <b>Metric and Policy Settings</b> link. On the Metric and Policy Settings page, this link is licensed                                                                                                |  |
|                                                                                                    | On the Oracle Application Server Integration B2B page, click the <b>Metric and Policy Settings</b> link in the Related Links section. On the Metric and Policy Settings page, this link is licensed.                                         |  |
|                                                                                                    | On the Oracle Workflow page, click the <b>Metric and Policy Settings</b> link in the Related Links section. On the Metric and Policy Settings page, this link is licensed.                                                                   |  |
|                                                                                                    | On the Oracle CMSDK page, click the <b>Metric and Policy Settings</b> link in the Related Links section. On the Metric and Policy Settings page, this link is licensed.                                                                      |  |
| <ul> <li>Alerts and Policy Violations<br/>links</li> <li>Disabled Policies links</li> </ul>                                                                                                    | In the Related Links section, click the <b>Reports</b> link. On the Report Definitions page, these links in the Monitoring section are licensed.                                                                                             |  |
| bisabled Folicies links                                                                                                    | On the Oracle Application Server Integration B2B page, click the <b>Reports</b> link in the Related Links section. On the Report Definitions page, these links in the Monitoring section are licensed.                                       |  |
|                                                                                                    | On the Oracle Workflow page, click the <b>Reports</b> link in the Related Links section. On the Report Definitions page, these links in the Monitoring section are licensed.                                                                 |  |
|                                                                                                    | On the Oracle CMSDK page, click the <b>Reports</b> link in the Related Links section. On the Report Definitions page, these links in the Monitoring section are licensed.                                                                    |  |
| Oracle Application Server Farm                                                                                                    | Pages                                                                                                    |  |
| Policy Violation links                                                                                                    | From the Middleware page, select a <b>farm</b> . On the Oracle Application Server Farm page, these links in the Policy Violation section are licensed.                                                                                       |  |
|                                                                                                    | From the Middleware page, select a <b>farm</b> . On the Oracle Application Server Farm page, click the <b>Topology</b> sub-tab. The Policy Violations link in the Selection Details section is licensed.                                     |  |
| Changes links                                                                                                    | From the Middleware page, select a <b>farm</b> . On the Oracle Application Server Farm page, these links in the Configuration Changes section are licensed.                                                                                  |  |
| Security Policy Violations links                                                                                                    | From the Middleware page, select a <b>farm</b> . On the Oracle Application Server Farm page, these links in the Security Policy Violations section are licensed.                                                                             |  |
| <ul><li>Alerts and Policy Violations<br/>links</li><li>Disabled Policies links</li></ul>                                                                                                    | From the Middleware page, select a <b>farm</b> . On the Oracle Application Server Farm page, click the <b>Reports</b> link in the Related Links section. On the Report Definitions page, these links in the Monitoring section are licensed. |  |
| <ul><li>Deployments section</li><li>Configuration Searches section</li></ul>                                                                                                    | From the Middleware page, select a <b>farm</b> . On the Oracle Application Server Farm page, click the <b>Administration</b> sub-tab. All links in these sections are licensed.                                                              |  |

| Licensed Page/Link                                                                       | How to Access                                                                                                    |
|------------------------------------------------------------------------------------------|----------------------------------------------------------------------------------------------------|
| Policy Violations section                                                                | From the Middleware page, select a <b>farm</b> . On the Oracle Application Server Farm page, click the <b>Members</b> sub-tab. All links in this section are licensed.                                                                                           |
| Policy Violations column                                                                 | From the Middleware page, select a farm. On the Oracle Application Server Farm page, Metrics page, Administration page, and Members page, click the Launch Dashboard button. All links in this column are licensed.                                              |
| Oracle Application Server Cluste                                                         | r Pages                                                                                                    |
| Policy Violation links                                                                   | From the Middleware page, select a <b>cluster</b> . On the Oracle Application Server Cluster page, these links in the Policy Violation section are licensed.                                                                                                    |
|                                                                                          | From the Middleware page, select a <b>Cluster</b> . On the Oracle Application Server Cluster page, click the <b>Topology</b> sub-tab, then select a <b>target</b> on the page. This link in the Selection Details section is licensed.                           |
| Changes links                                                                            | From the Middleware page, select a <b>Cluster</b> . On the Oracle Application Server Cluster page, these links in the Configuration Changes section are licensed.                                                                                                |
| Security Policy Violations links                                                         | From the Middleware page, select a <b>Cluster</b> . On the Oracle Application Server Cluster page, these links in the Security Policy Violations section are licensed.                                                                                           |
| Alerts and Policy Violations links  Disabled Policies links                              | From the Middleware page, select a <b>Cluster</b> . On the Oracle Application Server Cluster page, click the <b>Reports</b> link in the Related Links section. On the Report Definitions page,                                                                   |
| <ul> <li>Disabled Policies links</li> </ul>                                              | these links in the Monitoring section are licensed.                                                                                                    |
| <ul><li>Deployments section</li><li>Configuration Searches section</li></ul>             | From the Middleware page, select a <b>Cluster</b> . On the Oracle Application Server Cluster page, click the <b>Administration</b> sub-tab. All links in these sections are licensed.                                                                            |
| Policy Violations section                                                                | From the Middleware page, select a <b>Cluster</b> . On the Oracle Application Server Cluster page, click the <b>Members</b> sub-tab. All links in this section are licensed.                                                                                     |
| Policy Violations column                                                                 | From the Middleware page, select a <b>Cluster</b> . On the Oracle Application Server Cluster page, J2EE Applications page, Metrics page, Administration page, and Members page, click the <b>Launch Dashboard</b> button. All links in this column are licensed. |
| HTTP Server HA Group                                                                     |                                                                                                    |
| available HTTP Server HA Group,                                                          | Group pages from the <b>All Targets</b> sub-tab. To display the , select <b>HTTP Server HA Group</b> from the Search list, then Group from the search results to display its home page.                                                                          |
| Configuration Changes links                                                              | On the HTTP Server HA Group Home page, these links in the Configuration Changes section are licensed.                                                                                                    |
| Policy Violation links                                                                   | On the HTTP Server HA Group Home page, these links in the Policy Violation section are licensed.                                                                                                    |
| Security Policy Violation links                                                          | On the HTTP Server HA Group Home page, these links in the Security Policy Violation section are licensed.                                                                                                    |
| Critical Patch Advisories for Oracle Homes links                                         | On the HTTP Server HA Group Home page, these links in the Critical Patch Advisories section are licensed.                                                                                                    |
| <ul><li>Alerts and Policy Violations<br/>links</li><li>Disabled Policies links</li></ul> | On the HTTP Server HA Group Home page, click the <b>Reports</b> link in the Related Links section. On the Report Definitions page, these links in the Monitoring section are licensed.                                                                           |

| Licensed Page/Link                                                  | How to Access                                                                                                    |
|---------------------------------------------------------------------|----------------------------------------------------------------------------------------------------|
| <ul><li>Deployments section</li><li>Configuration section</li></ul> | On the HTTP Server HA Group Home page, click the <b>Administration</b> sub-tab. All links in these sections are licensed.                                                                |
| Policy Violation section                                            | On the HTTP Server HA Group Home page, click the <b>Members</b> sub-tab. This section is licensed.                                                                                       |
| Policy Violations column                                            | On the HTTP Server HA Group Home page, Charts page,<br>Administration page, and Members page, click the <b>Launch</b><br><b>Dashboard</b> button. All links in this column are licensed. |
| OC4J HA Group                                                       |                                                                                                    |
|                                                                     | ages from the <b>All Targets</b> sub-tab. To display the available <b>Group</b> from the Search list, then click <b>Go</b> . Select an OC4J to display its home page.                    |
| Configuration Changes links                                         | On the OC4J HA Group page, these links in the Configuration Changes section are licensed.                                                                                                |
| Policy Violation links                                              | On the OC4J HA Group page, these links in the Policy Violation section are licensed.                                                                                                    |
| Security Policy Violation links                                     | On the OC4J HA Group page, these links in the Security Policy Violation section are licensed.                                                                                            |
| Critical Patch Advisories for<br>Oracle Homes links                 | On the OC4J HA Group page, these links in the Critical Patch Advisories section are licensed.                                                                                            |
| <ul> <li>Alerts and Policy Violations links</li> </ul>              | On the OC4J HA Group page, click the <b>Reports</b> link in the Related Links section. On the Report Definitions page,                                                                   |
| <ul> <li>Disabled Policies links</li> </ul>                         | these links in the Monitoring section are licensed.                                                                                                    |
| <ul> <li>Deployments section</li> </ul>                             | On the OC4J HA Group page, click the <b>Administration</b>                                                                                                    |
| <ul> <li>Configuration section</li> </ul>                           | sub-tab. All links in these sections are licensed.                                                                                                    |
| Policy Violation section                                            | On the OC4J HA Group page, click the <b>Members</b> sub-tab. This section is licensed.                                                                                                   |
| Policy Violations column                                            | On the OC4J HA Group page, Administration page, Charts page, and Members page, click the <b>Launch Dashboard</b> button. All links in this column are licensed.                          |

# **Licensed Repository Views**

The following repository views are part of the WebLogic Server Management Pack Enterprise Edition:

| Blackout Views                         | Inventory Views                                      |
|----------------------------------------|------------------------------------------------------|
| MGMT\$BLACKOUT_HISTORY MGMT\$BLACKOUTS | MGMT\$METRIC_CATEGORIES MGMT\$GROUP_FLAT_MEMBERSHIPS |

| Monitoring Views                | Compliance Views                |
|---------------------------------|---------------------------------|
| MGMT\$ALERT_ANNOTATIONS         | MGMT\$COMPLIANCE_STANDARD_RULE  |
| MGMT\$ALERT_NOTIF_LOG           | MGMT\$COMPLIANCE_STANDARD       |
| MGMT\$TARGET_METRIC_COLLECTIONS | MGMT\$COMPLIANCE_STANDARD_GROUP |
| MGMT\$TARGET_METRIC_SETTINGS    | MGMT\$CS_EVAL_SUMMARY           |
| MGMT\$AVAILABILITY_CURRENT      | MGMT\$COMPOSITE_CS_EVAL_SUMMARY |
| MGMT\$AVAILABILITY_HISTORY      | MGMT\$CS_RULE_EVAL_SUMMARY      |
| MGMT\$ALERT_CURRENT             | MGMT\$CS_GROUP_EVAL_SUMMARY     |
| MGMT\$ALERT_HISTORY             | MGMT\$CS_TARGET_ASSOC           |
| MGMT\$METRIC_DETAILS            | MGMT\$CCC_ALL_OBSERVATIONS      |
| MGMT\$METRIC_CURRENT            | MGMT\$CCC_ALL_OBS_BUNDLES       |
| MGMT\$METRIC_HOURLY             | MGMT\$CCC_DIAG_ANALYTICS        |
| MGMT\$METRIC_DAILY              | MGMT\$CCC_DIAG_QUEUEBACKLOG     |

| Configuration Views           |                                 |
|-------------------------------|---------------------------------|
| MGMT\$J2EE_APPLICATION        | MGMT\$WEBLOGIC_JMSQUEUE         |
| MGMT\$J2EEAPP_EJBCOMPONENT    | MGMT\$WEBLOGIC_JMSTOPIC         |
| MGMT\$J2EEAPP_JRFWS           | MGMT\$WEBLOGIC_JOLTCONNPOOL     |
| MGMT\$J2EEAPP_JRFWSOPER       | MGMT\$WEBLOGIC_MACHINE          |
| MGMT\$J2EEAPP_JRFWSPOLICY     | MGMT\$WEBLOGIC_NETWORK_CHANNELS |
| MGMT\$J2EEAPP_JRFWSPORT       | MGMT\$WEBLOGIC_NODEMANAGER      |
| MGMT\$J2EEAPP_WEBAPPCOMPONENT | MGMT\$WEBLOGIC_OPSSSYSPROP      |
| MGMT\$J2EEAPP_WSCONFIG        | MGMT\$WEBLOGIC_RACONFIG         |
| MGMT\$J2EEAPP_WSPORTCONFIG    | MGMT\$WEBLOGIC_RAOUTBOUNDCONFIG |
| MGMT\$WEBLOGIC_APPLICATIONS   | MGMT\$WEBLOGIC_RESOURCECONFIG   |
| MGMT\$WEBLOGIC_CLUSTER        | MGMT\$WEBLOGIC_SERVER           |
| MGMT\$WEBLOGIC_DOMAIN         | MGMT\$WEBLOGIC_STARTSHUTCLASSES |
| MGMT\$WEBLOGIC_EJBCOMPONENT   | MGMT\$WEBLOGIC_VIRTUALHOST      |
| MGMT\$WEBLOGIC_JDBCDATASOURCE | MGMT\$WEBLOGIC_WEBAPPCOMPONENT  |
| MGMT\$WEBLOGIC_JDBCMULTIDS    | MGMT\$WEBLOGIC_WORKMANAGER      |
| MGMT\$WEBLOGIC_JMSCONNFACTORY | MGMT\$WEBLOGIC_WSCONFIG         |

# **Licensed Reports**

The following reports are part of the WebLogic Server Management Pack Enterprise Edition:

All reports in the category of **Oracle Home Patch Advisories** that pertain to Oracle Application Server targets are licensable.

# **Licensed Command Line Interface (CLI) Verbs**

The following Enterprise Manager CLI verbs are licensed as part of the WebLogic Server Management Pack Enterprise Edition.

add\_beacon get\_siteguard\_script\_hosts add\_siteguard\_script\_hosts get\_siteguard\_scripts add\_swlib\_storage\_location list\_aru\_languages apply\_template\_tests list\_aru\_platforms assign\_test\_to\_target list\_aru\_products clone\_as\_home list\_aru\_releases create\_operation\_plan list\_patch\_plans list\_swlib\_entities create\_patch\_plan create\_siteguard\_configuration list\_swlib\_entity\_subtypes create\_siteguard\_credential\_association list\_swlib\_entity\_types list\_swlib\_folders create\_siteguard\_script list\_swlib\_storage\_locations create\_swlib\_entity create\_swlib\_folder provision delete\_operation\_plan refer\_swlib\_entity\_files delete\_siteguard\_configuration reimport\_swlib\_metadata delete\_siteguard\_credential\_association remove\_beacon delete\_siteguard\_script remove\_swlib\_storage\_location delete\_siteguard\_script\_hosts run\_prechecks delete\_test search\_patches describe\_patch\_plan\_input set\_availability disable\_test set\_connection\_mode enable\_test set\_key\_beacons\_and\_tests extend as home set\_patch\_plan\_data extract\_template show\_patch\_plan get\_connection\_mode submit\_operation\_plan get\_instances submit\_patch\_plan get\_operation\_plan\_details submit\_procedure get\_operation\_plans sync\_beacon get\_patch\_plan\_data update\_operation\_plan get\_procedure\_types update\_siteguard\_configuration get\_procedure\_xml update\_siteguard\_credential\_association get\_procedures update\_siteguard\_script get\_siteguard\_configuration update\_swlib\_entity get\_siteguard\_credential\_association upload\_swlib\_entity\_files

# WebLogic Server Management Pack Enterprise Edition Restricted Use License

WebLogic Server Management Pack Enterprise Edition includes the full capabilities of Enterprise Manager Cloud Control Service Level Management.

See Enterprise Manager Cloud Control Service Level Management in Chapter 7 for more information.

# **SOA Management Pack Enterprise Edition**

This pack delivers comprehensive management and modeling capabilities for a SOA-based environment. By combining SOA run-time governance, business-IT alignment, model-driven metrics, and SOA infrastructure management with Oracle's system management solution, Enterprise Manager Cloud Control significantly reduces the cost and complexity of managing SOA-based environments.

This pack supports the following Cloud Control SOA targets:

- Business Process Execution Language (BPEL)
- Oracle Service Bus (OSB)
- Oracle SOA Suite 11g Infrastructure (soa-infra)
- Oracle SOA Suite 11g SOA Composites

This pack also supports the following Application Dependency and Performance (ADP) targets:

- Business Process Execution Language (BPEL)
- Oracle Enterprise Service Bus (OESB)
- Oracle Service Bus (OSB)
- Oracle SOA Suite 11g SOA Composites

This pack also supports Business Transaction Management features within the SOA Management Pack Enterprise Edition.

The following sections provide SOA Management Pack Enterprise Edition licensing information for Cloud Control and Business Transaction Management target types.

### **Licensing for Cloud Control SOA Targets**

This portion of the pack delivers comprehensive management and modeling capabilities for an SOA-based environment.

#### **Features**

The SOA Management Pack Enterprise Edition Cloud Control targets include the following features:

| Feature                                | Description                                                                                                    |
|----------------------------------------|----------------------------------------------------------------------------------------------------|
| Adapter metrics                        | Provide throughput and error metrics for different adapters in graphical format.                                                                                                   |
| Application dependency and performance | Provide a model-driven, top-down approach within development, quality assurance (QA), staging, and production environments.                                                        |
| Blackouts                              | Suspend monitoring on targets to support scheduled maintenance periods.                                                                                                    |
| Business-IT alignment                  | Provide integration for business KPIs and system metrics in one system for correlation and trending.                                                                               |
| Centralized management console         | Monitor and manage all enterprise components from a central location.                                                                                                    |
| Configuration management               | Collect configuration information for the BPEL Process Manager server/domains/processes and Oracle Service Bus.                                                                    |
| Deployment automation                  | Automate deployment of BPEL suitcases, OSB resources, SOA artifacts, and SOA composites.                                                                                           |
| Discovery and service modeling         | Provide discovery of Oracle BPEL processes, Oracle Service<br>Bus-based business and proxy services. Provide automated<br>system modeling capabilities for the SOA infrastructure. |
| End-to-end transaction tracing         | Trace transactions across distributed application components, and monitor and measure performance characteristics of each component.                                               |
| Historical analysis and reporting      | Store collected metric and configuration data in a central repository.                                                                                                    |
| Infrastructure management              | Monitor availability and performance of SOA infrastructure components.                                                                                                    |
| Management Connectors                  | Helpdesk (ticketing) connectors open helpdesk tickets for incidents raised in Enterprise Manager. Event connectors share event information with other management systems.          |

| Feature                                          | Description                                                                                                    |
|--------------------------------------------------|----------------------------------------------------------------------------------------------------|
| Metric and Alert/Event<br>History                | View metric and alert/event history and its associated details.                                                                                                    |
| Metric Extensions                                | Create new metrics to monitor conditions specific to customer environments.                                                                                                    |
| Monitoring Templates and<br>Template Collections | Monitoring Templates encapsulate target monitoring settings and can later be applied against many targets. Template Collections (with administration groups) automate the deployment of management settings on targets as they join the group.      |
| Notifications                                    | Define and use different notification methods including e-mail, running custom OS scripts, PL/SQL procedures and SNMP traps; repeat notifications, use of notification-related actions in incident rule sets, administrator notification schedules. |
| Runtime governance                               | Define SOAP tests to measure and record availability and performance of partner links (or any Web service) and business/proxy services for historical trending, troubleshooting, and root cause analysis purposes                                   |
| Service level management                         | Monitor services from the end-user's perspective using service tests or synthetic transactions, model relationships between services and underlying IT components, and report on achieved service levels                                            |

### **Licensed Links**

| Licensed Page/Link                                                  | How to Access                                                                                                    |
|---------------------------------------------------------------------|----------------------------------------------------------------------------------------------------|
| BPEL Process Manager target pages                                   | From the Enterprise Summary page, select <b>Oracle BPEL Process Manager</b> from the Target Search drop-down menu, then click <b>Go</b> . A list of BPEL Process Manager targets appears. All target pages linked from this list are licensed.    |
| Process List page                                                   | From the Oracle BPEL Process Manager page, click the <b>Processes</b> link at the top of the page. The BPEL Process List page appears, which shows all the deployed BPEL processes. All links and controls on the Process List page are licensed. |
| Oracle BPEL Process page                                            | From the Oracle BPEL Process Manager page, click on one of the <b>processes</b> in the list. The Oracle BPEL Process page appears. All links and controls on the Oracle BPEL Process page are licensed.                                           |
| Oracle Service Bus targets                                          | From the Enterprise Summary page, select <b>Oracle Service Bus</b> from the Target Search drop-down menu, then click <b>Go</b> . A list of Oracle Service Bus targets appears. All target pages linked from this list are licensed.               |
| <ul> <li>SOA Artifacts Provisioning</li> </ul>                      | From the Deployments tab, click the <b>Deployment</b>                                                                                                    |
| <ul> <li>Deploy SOA Composites</li> </ul>                           | <b>Procedures</b> link. These deployment procedure links are licensed.                                                                                                    |
| ■ BPEL Process Provisioning                                         |                                                                                                    |
| ■ SOA Home link                                                     | From the Enterprise Manager Cloud Control Middleware tab, these links are licensed.                                                                                                    |
| <ul> <li>Application Dependency and<br/>Performance link</li> </ul> |                                                                                                    |

| Licensed Page/Link |                                                                    | How to Access                                                                                                    |
|--------------------|--------------------------------------------------------------------|----------------------------------------------------------------------------------------------------|
| •                  | Policy Enforcement Dashboard<br>Registered Services<br>Saved Tests | From the WebLogic Domain drop-down menu, select <b>Web Services</b> . These selections are licensed.                                                                                                    |
| Sav                | re Test button                                                     | From the Web Services selection above, select the <b>Test Web Services</b> menu item. This button is licensed.                                                                                                    |
| •                  | Faults and Rejected Messages tab                                   | From the SOA Infrastructure menu accessible as a sub-target of a WebLogic Domain, these tabs are licensed.                                                                                                    |
| •                  | Deployed Composites tab                                            |                                                                                                    |
| •                  | Dehydration Diagnostics tab                                        |                                                                                                    |
|                    | Monitoring menu                                                    | From the SOA Infrastructure menu accessible as a                                                                                                    |
| •                  | Provisioning menu                                                  | sub-target of a WebLogic Domain, these menus and all sub-items are licensed.                                                                                                    |
| •                  | Configuration menu                                                 |                                                                                                    |
| Bla                | ckouts                                                             | From the SOA Infrastructure menu accessible as a sub-target of a WebLogic Domain, this item under the Control menu is licensed.                                                                                         |
| Fau                | ılts tab                                                           | From the SOA Infrastructure menu accessible as a sub-target of a WebLogic Domain, select the <b>Service Engine</b> menu item, then the <b>BPEL Engine</b> sub-menu item. On the BPEL Engine page, this tab is licensed. |

# Licensing for Targets Related to Application Dependency and Performance

Oracle Enterprise Manager contains functionality related to application dependencies and performance for SOA, Portal, and Java Enterprise Edition applications.

#### **Features**

The SOA Management Pack Enterprise Edition includes the following application dependency and performance features only for SOA components:

| Feature                                | Description                                                                                                    |
|----------------------------------------|----------------------------------------------------------------------------------------------------|
| Automatic modeling and discovery       | Automatically model and discover management applications displaying multiple views of the application, including the topology, function/flow, and architectural views. |
| Contextual visibility into SOA metrics | Provide drill-down contextual visibility into SOA metrics.                                                                                                    |
| Service-level objectives               | Provide service-level objectives (SLOs) at any point within the architecture for indicators and alerts.                                                                |

Note: Within the SOA Management Pack Enterprise Edition, application dependency and performance licensing is restricted to SOA, ESB, and OSB components and does not include Portal, Pageflow, Java EE, or Web Service components.

#### **Licensed Links**

| Licensed Page/Link                                                                                                    | How to Access                                                                                                    |
|----------------------------------------------------------------------------------------------------|----------------------------------------------------------------------------------------------------|
| <ul> <li>Oracle Enterprise Manager</li> <li>BPEL Processes link, sub-nodes</li> <li>ESB link, all sub-nodes</li> </ul>                                                                                                    | From the Enterprise Summary page, click the <b>Targets</b> menu, then <b>Middleware</b> . On the Middleware page, click the <b>Application Dependency and Performance</b> link at the bottom of the page.                                                        |
| <ul> <li>OSB link, all sub-nodes</li> <li>Composites link, all sub-nodes</li> <li>AIA link, all sub-nodes</li> <li>Web Services link, all sub-nodes</li> <li>Integration link, all sub-nodes</li> <li>Processes link, all sub-nodes</li> </ul> | From the upper-left navigation pane in the resulting view, click the <b>Monitor</b> tab. These links and sub-nodes, including all of the associated links in the right-hand pane, and any pages, views, or links as well as the items they contain are licensed. |

In addition to the links and sub-nodes, all tabbed pane links and data available in the right-hand pane as well as all links available from any of the items in the tool bar or by double-clicking an item in the right-hand pane are licensed.

- Applications link, all sub-nodes
- Resources link, all sub-nodes

In addition to the links and sub-nodes, all tabbed pane links and data available in the right-hand pane as well as all links available from any of the items in the tool bar or by double-clicking an item in the right-hand pane are licensed, except for these sub-nodes, which are excluded if they appear: Portals, WebCenter, Services, Pageflows.

| Application Dependency and<br>Performance User Interface page | From the Application Dependency and Performance User Interface default view, all drop-down menu items and sub-items, navigation bars, lower information bar (bottom of interface), and time frame modification features at the top of the interface are licensed. |
|---------------------------------------------------------------|----------------------------------------------------------------------------------------------------|
| Configure page                                                | From the Application Dependency and Performance User Interface default view, click the <b>Configure</b> tab. All navigation tree nodes as well as all tabbed pane links and data available in the right pane are licensed.                                        |

### **Licensed Reports**

All reports associated with the following target types are part of the SOA Management Pack Enterprise Edition:

- Oracle BPEL Process Manager
- Oracle Service Bus
- **SOA** Composite
- **SOA** Infrastructure
- SOA Partition

### Licensed Command Line Interface (CLI) Verbs

The following Enterprise Manager CLI verbs are licensed as part of the SOA Management Pack Enterprise Edition.

| get_instances         | get_procedure_types |
|-----------------------|---------------------|
| get_instance_data_xml | get_procedure_xml   |
| get_procedures        | submit_procedure    |

### **Licensing for Business Transaction Management**

The SOA Management Pack Enterprise Edition includes the following Business Transaction Management features only for Oracle Service Bus and Oracle SOA Suite:

| Feature                      | Description                                                                                                    |
|------------------------------|----------------------------------------------------------------------------------------------------|
| Contextual visibility        | Provide drill-down contextual visibility into SOA and OSB metrics.                                                                   |
| Exception management         | Provide transaction alerting and searching to locate exceptions and errors in transactions that span multiple application components |
| Transaction discovery        | Discover, record, and correlate transactions as they flow across components that span multiple JVMs, containers, and platforms.      |
| Transaction-level agreements | Provide transaction-level objectives (TLOs) that span multiple interacting components.                                               |

### **Business Transaction Management Restricted-use Licensing**

Oracle includes a restricted-use license of Oracle Service Bus (and its subcomponents) for the express purpose of monitoring endpoints for Oracle Enterprise Manager Business Transaction Management, covering creation of Proxy and Business Service in pass-through mode only. Oracle Service Bus may be configured with the Business Transaction Management observer agent in single instance and an additional instance of Oracle Service Bus may be configured for Proxy failover purposes.

# Management Pack for WebCenter

The Management Pack for WebCenter provides monitoring and management for the WebCenter Content: Server, WebCenter Portal: Spaces, WebCenter Portal: Services, and WebCenter Portal: Framework. The Management Pack for WebCenter includes:

- Availability and monitoring of all components.
- Performance monitoring of all components.
- Historical analysis and reporting.
- Thresholds and events.
- Dashboard monitoring.

# **Features of Management Pack for WebCenter**

The Management Pack for WebCenter includes the following features:

| Feature                   | Description                                                                                                    |
|---------------------------|----------------------------------------------------------------------------------------------------|
| Advanced alert management | Provide notification methods, rules and schedules, metric history and associated drill-downs, ability to set blackouts, associate corrective actions with alert, user-defined metrics, metric snapshots, and monitoring templates. |

| Feature                                                             | Description                                                                                                    |  |
|---------------------------------------------------------------------|----------------------------------------------------------------------------------------------------|--|
| Automatic modeling and discovery                                    | Automatically model and discover management applications displaying multiple views of the application, including the topology, function/flow, and architectural views.                                                                              |  |
| Blackouts                                                           | Suspend monitoring on targets to support scheduled maintenance periods.                                                                                                    |  |
| Centralized management console                                      | Provide a consolidated browser-based view of the entire enterprise.                                                                                                    |  |
| Contextual visibility into Portal,<br>Web Services and J2EE metrics | Provide drill-down contextual visibility into Portal, Web Services, and J2EE metrics.                                                                                                    |  |
| Management Connectors                                               | Helpdesk (ticketing) connectors open helpdesk tickets for incidents raised in Enterprise Manager. Event connectors share event information with other management systems.                                                                           |  |
| Metric and Alert/Event History                                      | View metric and alert/event history and its associated details.                                                                                                    |  |
| Metric Extensions                                                   | Create new metrics to monitor conditions specific to customer environments.                                                                                                    |  |
| Metrics visibility at any layer                                     | Automatically generate customized dashboards and views to view metrics at any layer in the application through graphs and tables.                                                                                                    |  |
| Monitoring Templates and<br>Template Collections                    | Monitoring Templates encapsulate target monitoring settings and can later be applied against many targets. Template Collections (with administration groups) automate the deployment of management settings on targets as they join the group.      |  |
| Notifications                                                       | Define and use different notification methods including e-mail, running custom OS scripts, PL/SQL procedures and SNMP traps; repeat notifications, use of notification-related actions in incident rule sets, administrator notification schedules. |  |
| Performance monitoring                                              | Provide real-time and historical performance monitoring.                                                                                                    |  |

## **Licensed Links**

| Licensed Page/Link |                                  | How to Access                                                                                                    |  |
|--------------------|----------------------------------|----------------------------------------------------------------------------------------------------|--|
| •                  | WebCenter right-hand pane        | From the Enterprise Manager Home page, select <b>Oracle WebCenter</b> from the Target Search drop-down menu, then click <b>Go</b> . A list of Oracle WebCenter targets appears. Click |  |
| •                  | Portlet Producer right-hand pane | on any target. All alert, policy violation, and historical links in these panes are licensed.                                                                                         |  |

#### Licensed Page/Link **How to Access** Oracle Enterprise Manager From the Enterprise Manager Home page, click the **Targets** menu, then Middleware. Click Application Performance and Dependency under Related Links. Portals link, all sub-nodes Within the Management Pack for WebCenter Suite, licensing WebCenter link, all is restricted to Web Services, J2EE, Portal, WebCenter, and sub-nodes Pageflow components, and does not include BPEL, ESB, Web Services link, all AIA, Composites, or OSB components. sub-nodes From the Application Dependency and Performance Pageflows link, all dashboard page, click the Monitor tab. These links and sub-nodes menu items are licensed Services link, all sub-nodes Processes link, all sub-nodes Applications link, all sub-nodes Resources link, all sub-nodes

In addition to all links and sub-nodes, all tabbed pane links and data available in the right-hand pane as well as all links available from any of the items in the tool bar or by double-clicking an item in the right-hand pane are licensed.

| •                                             | WebCenter                         | Select one of the applications under the <b>Application</b>                                                                                                    |  |
|-----------------------------------------------|-----------------------------------|----------------------------------------------------------------------------------------------------|--|
| <ul><li>ADF</li><li>All</li><li>Day</li></ul> | ADF                               | <b>Deployment</b> node in the left-hand navigation tree, then click the <b>Application Deployment</b> drop-down menu on the page to list the contents. All pages and links from these menu items are licensed. |  |
|                                               | All                               |                                                                                                    |  |
|                                               | Day                               |                                                                                                    |  |
| ■ 2 hours                                     |                                   |                                                                                                    |  |
| Status History                                |                                   | From the Portlet Producer page, click the <b>Portlet Producer</b>                                                                                                    |  |
|                                               | Alert History                     | menu, then <b>Monitoring</b> . These links and menu items are licensed.                                                                                                    |  |
|                                               | Blackouts                         | necribed.                                                                                                    |  |
|                                               | Policy Violations                 |                                                                                                    |  |
| •                                             | Policy Trend Overview             |                                                                                                    |  |
| Create/End Blackout page                      |                                   | From the Portlet Producer page, click the <b>Portlet Producer</b> menu, then <b>Control</b> . This page is licensed.                                                                                           |  |
|                                               |                                   | Click the <b>WebCenter</b> menu, then <b>Control</b> . This page is licensed.                                                                                                    |  |
|                                               | Performance Summary               | Click the <b>WebCenter</b> menu, then <b>Monitoring</b> . These links                                                                                                    |  |
|                                               | Service Metrics                   | and menu items are licensed.                                                                                                    |  |
|                                               | Historical Service Metrics        |                                                                                                    |  |
|                                               | Group Space Metrics               |                                                                                                    |  |
| •                                             | Historical Group Space<br>Metrics |                                                                                                    |  |
|                                               | Status History                    |                                                                                                    |  |
|                                               | Alert History                     |                                                                                                    |  |
|                                               | Blackouts                         |                                                                                                    |  |
|                                               | Policy Violation                  |                                                                                                    |  |
| •                                             |                                   |                                                                                                    |  |
|                                               | Policy Trend Overview             |                                                                                                    |  |

| Licensed Page/Link    | How to Access                                                                                                    |
|-----------------------|----------------------------------------------------------------------------------------------------|
| Resources tab link    | From the upper-left navigation area, click the <b>Resources</b> tab link. All navigation tree nodes as well as all tabbed pane links and data available in the right pane are licensed.                                      |
| Custom Views tab link | From the upper-left navigation area, click the <b>Custom Views</b> tab link. All navigation tree nodes in the lower-left navigation tree as well as all tabbed pane links and data available in the right pane are licensed. |

## Webcenter Management Pack Restricted Use License

Webcenter Management Pack includes the full capabilities of Enterprise Manager Cloud Control Service Level Management.

See Enterprise Manager Cloud Control Service Level Management in Chapter 7 for more information.

# Management Pack for Oracle Coherence

The Management Pack for Oracle Coherence provides comprehensive monitoring, cluster management, cache management and configuration management capabilities for Coherence. This pack provides complete cluster visibility by supplying detailed metrics of various cluster artifacts and their interdependencies. The performance views can be completely customized and saved. The topology view gives graphical representation of dependencies of the components and performance hotspots. Enterprises can monitor more than one Coherence cluster from a single console. Organizations can keep track of node configuration over period of time and also change runtime configuration parameters for caches and nodes.

Enterprise Manager provides out-of-box support for metric alerts, enabling users to proactively monitor the cluster health. Various performance charts show real-time and historical performance trends. The cache data management features gives ability to perform several operations on any cache in the Coherence cluster (for example, view, import, export, purge, add index, remove index, etc.). Enterprise Manager automates the mundane tasks of setting up Coherence software and creating a cluster on distributed machines. Enterprise Manager also enables users to start and stop new nodes in an already monitored Coherence cluster. Similarly, users can also start and stop the entire cluster. User can monitor the node log files by setting patterns. Enterprise Manager generates alert when the patterns are found matching.

#### **Features**

The Management Pack for Oracle Coherence includes the following features:

| Feature                     | Description                                                                     |  |
|-----------------------------|---------------------------------------------------------------------------------|--|
| Automate deployment         | Automate the deployment and setup of the Coherence cluster with multiple nodes. |  |
| Blackouts                   | Suspend monitoring on targets to support scheduled maintenance periods.         |  |
| Cache data management       | Perform operations such as view, export, purge, etc., on cache data.            |  |
| Complete cluster visibility | Provide detailed metrics for all Coherence components.                          |  |

| Feature                                       | Description                                                                                                    |  |
|-----------------------------------------------|----------------------------------------------------------------------------------------------------|--|
| Configuration management                      | Change run-time configuration parameters of multiple nodes, caches, and services from the central user interface console. Keep track of node configuration over period of time, change runtime configuration parameters of caches, nodes and services. |  |
| Customizable performance views                | Create custom performance views by selecting metrics from the metrics pallet, overlay multiple metrics on the chart, save different views.                                                                                                    |  |
| Log file monitoring                           | Monitor the node log files by setting patterns.                                                                                                    |  |
| Management Connectors                         | Helpdesk (ticketing) connectors open helpdesk tickets for incidents raised in Enterprise Manager. Event connectors share event information with other management systems.                                                                              |  |
| Metric and Alert/Event History                | View metric and alert/event history and its associated details.                                                                                                    |  |
| Metric Extensions                             | Create new metrics to monitor conditions specific to customer environments.                                                                                                    |  |
| Monitor multiple clusters                     | Monitor multiple clusters from a single console.                                                                                                    |  |
| Monitoring Templates and Template Collections | Monitoring Templates encapsulate target monitoring settings and can later be applied against many targets. Template Collections (with administration groups) automate the deployment of management settings on targets as they join the group.         |  |
| Notifications                                 | Define and use different notification methods including e-mail, running custom OS scripts, PL/SQL procedures and SNMP traps; repeat notifications, use of notification-related actions in incident rule sets, administrator notification schedules.    |  |
| Start and stop nodes                          | Stop existing nodes and start new ones in a Coherence cluster.                                                                                                    |  |
| Start and stop the cluster                    | Start and stop the entire Coherence cluster.                                                                                                    |  |
| Topology view                                 | Graphical representation of the Coherence caches, nodes and hosts with related in context performance alerts.                                                                                                    |  |

### **Licensed Links**

| Licensed Page/Link                  | How to Access                                                                                                    |
|-------------------------------------|----------------------------------------------------------------------------------------------------|
| Oracle Coherence Cluster type links | From the Enterprise Summary page, click the <b>Targets</b> menu, then <b>Middleware</b> . All links and subordinate pages of the Oracle Coherence Cluster type in the table are licensed. |

# **Oracle Application Replay Pack**

Oracle Application Replay Pack enables you to perform realistic, production scale testing of your Web and packaged Oracle applications. Unlike traditional application testing tools, it uses real production workloads to generate load against applications under test and does not require any script development or maintenance. Oracle Application Replay Pack significantly reduces testing time. It provides the most efficient, optimized and highest quality testing for validating application infrastructure changes.

## Requirements

Oracle Application Replay Pack requires Oracle Real User Experience Insight 12.1.0.0 for workload capture. See Chapter 7, "End User Monitoring" for more information.

The synchronized replay feature of Oracle Application Replay pack requires Oracle Real Application Testing licenses for the capture and replay databases.

#### **Features**

The Oracle Application Replay Pack includes the following features

| Feature                | Description                                                        |
|------------------------|--------------------------------------------------------------------|
| Workload capture       | Provide workload capture support with zero overhead.               |
| Workload replay        | Replays workload with characteristics identical to production.     |
| Reporting and analysis | Provide rich reporting support for analysis and problem detection. |

#### **Licensed Links**

| Licensed Page/Link      | How to Access                                                                                                    |  |
|-------------------------|----------------------------------------------------------------------------------------------------|--|
| Application Replay page | From the Enterprise Summary page, click the Enterprise menu, Quality Management, then Application Replay. All links and subordinate pages of the Application Replay page are licensed. |  |

## Oracle Application Replay Pack Restricted-use Licensing

Oracle Enterprise Manager Application Replay Pack includes the following restricted-use licenses:

- Restricted-use licenses of Oracle Load Testing Developer Edition and Application Load Testing Accelerators are included under the Oracle Application Replay Pack.
- Restricted-use licenses of Real User Experience Insight Accelerators for Oracle E-Business Suite, Fusion Applications, Siebel, JD Edwards EnterpriseOne applications are included under the Application Replay license.

# **Business Intelligence Management Pack**

This pack provides an integrated solution for ensuring the performance and availability of Oracle Business Intelligence Enterprise Edition (Oracle BI EE) for both Release 11g and Release 10g. Using the pack, you can receive proactive alerts on impending problems for the application, examine run-time statistics to troubleshoot and tune performance, compare configurations across different environments, and keep track of configuration changes to avoid configuration-related problems.

You can use the pack with other Oracle Enterprise Manager management packs and plug-ins to achieve end-to-end management of the entire application environment, including both Oracle and non-Oracle databases, operating systems, storage, and network devices.

See the following sections for more information about the available features and licensed links:

- Features
- Licensed Links for Business Intelligence Management Pack Oracle BI EE 11g
- Licensed Links for Business Intelligence Management Pack Oracle BI EE 10g

## **Features**

The Business Intelligence Management Pack includes the following features:

| Feature                                          | Description                                                                                                    |  |
|--------------------------------------------------|----------------------------------------------------------------------------------------------------|--|
| Automatic discovery                              | Provide support to efficiently and quickly discover targets.                                                                                                    |  |
| Blackouts                                        | Suppress unnecessary alerts during maintenance windows, and provide more accurate availability reporting.                                                                                                    |  |
| Change history                                   | Search collected configuration data and view the history of configuration changes for diagnostic and regulatory purposes.                                                                                                    |  |
| Configuration comparison                         | Provide configuration diagnostics quickly. Replicate configuration in development/staging to production. Make sure that configuration settings amongst Oracle BI components in a clustered environment are consistent.                              |  |
| Configuration snapshot                           | Allow known effective configuration information to be retained for future analysis. Save configurations to a configuration file (XML file) or to the Management Repository.                                                                         |  |
| Dashboard reports                                | Provide key query statistics for usage trending analysis.                                                                                                    |  |
| Dashboards and reports                           | Visualize in one stop the health status of the BI environment.                                                                                                    |  |
| Historical metrics                               | Measure usage and performance metrics for monitored Oracle BI targets. Diagnose performance problems by identifying bottlenecks in any of the monitored Oracle BI targets.                                                                          |  |
| Management Connectors                            | Helpdesk (ticketing) connectors open helpdesk tickets for incidents raised in Enterprise Manager. Event connectors share event information with other management systems.                                                                           |  |
| Metric and Alert/Event<br>History                | View metric and alert/event history and its associated details.                                                                                                    |  |
| Metric Extensions                                | Create new metrics to monitor conditions specific to customer environments.                                                                                                    |  |
| Monitoring Templates and<br>Template Collections | Monitoring Templates encapsulate target monitoring settings and can later be applied against many targets. Template Collections (with administration groups) automate the deployment of management settings on targets as they join the group.      |  |
| Notifications                                    | Define and use different notification methods including e-mail, running custom OS scripts, PL/SQL procedures and SNMP traps; repeat notifications, use of notification-related actions in incident rule sets, administrator notification schedules. |  |
| O/S monitoring                                   | Provide complete end-to-end management of the application environment.                                                                                                    |  |
| Performance charts                               | See detailed performance charts in a historical view to perform usage analysis and diagnose production problems.                                                                                                    |  |
| Service level rule                               | Define service-level objectives based on business requirements.                                                                                                    |  |
| Service tests and beacons                        | Record service tests to simulate key end-user activities, and actively measure performance and availability from an end-user perspective.                                                                                                    |  |

## Licensed Links for Business Intelligence Management Pack - Oracle BI EE 11g

The following licensed pages and links of this pack apply to Oracle Business Intelligence-specific targets within Enterprise Manager. These targets include:

| - | Oracle BI Instance            |   | Oracle BI Server    |
|---|-------------------------------|---|---------------------|
|   | Oracle BI Cluster Controller  | • | Oracle BI Scheduler |
|   | Oracle BI Java Host           | • | Essbase Server      |
|   | Oracle BI Presentation Server | • | Essbase Application |

| Feature                                                                      | How to Access                                                                                                    |  |
|------------------------------------------------------------------------------|----------------------------------------------------------------------------------------------------|--|
| Oracle BI Instance                                                           |                                                                                                    |  |
| <ul><li>Logs*</li><li>Job Activity</li><li>Dashboard Reports</li></ul>       | From the Enterprise Summary page, click the <b>Targets</b> menu, then <b>All Targets</b> . On the All Targets page, select a target of type <b>Oracle BI Instance</b> . From the Oracle BI Instance target target menu, these items are licensed. <b>Note:</b> The log viewer functionality is licensed with the WebLogic Server Management Pack Enterprise Edition. |  |
| <ul><li>Scheduler Reports</li><li>Configuration</li><li>Compliance</li></ul> |                                                                                                    |  |
| Control                                                                      | From the Enterprise Summary page, click the <b>Targets</b> menu, then <b>All Targets</b> . On the All Targets page, select a target of type <b>Oracle BI Instance</b> . From the Oracle BI Instance target Control menu, these items are licensed:                                                                                                    |  |
|                                                                              | <ul> <li>Create Blackout</li> </ul>                                                                                                    |  |
|                                                                              | ■ End Blackout                                                                                                    |  |
| Monitoring                                                                   | From the Enterprise Summary page, click the <b>Targets</b> menu, then <b>All Targets</b> . On the All Targets page, select target of type <b>Oracle BI Instance</b> . From the Oracle BI Instance target Monitoring menu, these items are license:                                                                                                    |  |
|                                                                              | <ul> <li>Performance Summary</li> </ul>                                                                                                    |  |
|                                                                              | ■ Status History                                                                                                    |  |
|                                                                              | <ul> <li>Alert History</li> </ul>                                                                                                    |  |
|                                                                              | <ul> <li>Blackouts</li> </ul>                                                                                                    |  |
| Availability                                                                 | From the Enterprise Summary page, click the <b>Targets</b> menu, then <b>All Targets</b> . On the All Targets page, select a target of type <b>Oracle BI Instance</b> . The <b>Availability</b> tab and all its sub-tabs are licensed.                                                                                                    |  |
| Oracle BI Cluster Controller                                                 |                                                                                                    |  |
| <ul><li>Job Activity</li><li>Configuration</li><li>Compliance</li></ul>      | From the Enterprise Summary page, click the <b>Targets</b> menu, then <b>All Targets</b> . On the All Targets page, select a target of type <b>Oracle BI Cluster Controller</b> . On the Oracle BI Cluster Controller target menu, these items and all sub-items are licensed.                                                                                       |  |

| Feature                                                                 | How to Access                                                                                                    |
|-------------------------------------------------------------------------|----------------------------------------------------------------------------------------------------|
| Monitoring                                                              | From the Enterprise Summary page, click the <b>Targets</b> menu, then <b>All Targets</b> . On the All Targets page, select a target of type <b>Oracle BI Cluster Controller</b> . From the Oracle BI Cluster Controller target Monitoring menu, these items are licensed:        |
|                                                                         | <ul> <li>Performance Summary</li> </ul>                                                                                                    |
|                                                                         | Status History                                                                                                    |
|                                                                         | <ul> <li>Alert History</li> </ul>                                                                                                    |
|                                                                         | ■ Blackouts                                                                                                    |
| Control                                                                 | From the Enterprise Summary page, click the <b>Targets</b> menu, then <b>All Targets</b> . On the All Targets page, select a target of type <b>Oracle BI Cluster Controller</b> . From the Oracle BI Cluster Controller target Control menu, these items are licensed:           |
|                                                                         | <ul> <li>Create Blackout</li> </ul>                                                                                                    |
|                                                                         | ■ End Blackout                                                                                                    |
| Oracle BI Java host                                                     |                                                                                                    |
| <ul><li>Job Activity</li><li>Configuration</li><li>Compliance</li></ul> | From the Enterprise Summary page, click the <b>Targets</b> menu, then <b>All Targets</b> . On the All Targets page, select a target of type <b>Oracle BI Java host</b> . On the Oracle BI Java host target menu, these items and all sub-items are licensed.                     |
| Monitoring                                                              | From the Enterprise Summary page, click the <b>Targets</b> menu, then <b>All Targets</b> . On the All Targets page, select a target of type <b>Oracle BI Java host</b> . From the Oracle BI Java host target Monitoring menu, these items are licensed:                          |
|                                                                         | <ul> <li>Performance Summary</li> </ul>                                                                                                    |
|                                                                         | <ul> <li>Status History</li> </ul>                                                                                                    |
|                                                                         | <ul> <li>Alert History</li> </ul>                                                                                                    |
|                                                                         | <ul> <li>Blackouts</li> </ul>                                                                                                    |
| Control                                                                 | From the Enterprise Summary page, click the <b>Targets</b> menu, then <b>All Targets</b> . On the All Targets page, select a target of type <b>Oracle BI Java host</b> . From the Oracle BI Java host target Control menu, these items are licensed:                             |
|                                                                         | <ul> <li>Create Blackout</li> </ul>                                                                                                    |
|                                                                         | ■ End Blackout                                                                                                    |
| Oracle BI Presentation Server                                           |                                                                                                    |
| <ul><li>Job Activity</li><li>Configuration</li><li>Compliance</li></ul> | From the Enterprise Summary page, click the <b>Targets</b> menu, then <b>All Targets</b> . On the All Targets page, select a target of type <b>Oracle BI Presentation Server</b> . On the Oracle BI Presentation Server target menu, these items and all sub-items are licensed. |
| Monitoring                                                              | From the Enterprise Summary page, click the <b>Targets</b> menu, then <b>All Targets</b> . On the All Targets page, select a target of type <b>Oracle BI Presentation Server</b> . From the Oracle BI Presentation Server target Monitoring menu, these items are licensed:      |
|                                                                         | <ul> <li>Performance Summary</li> </ul>                                                                                                    |
|                                                                         | <ul> <li>Status History</li> </ul>                                                                                                    |
|                                                                         |                                                                                                    |
|                                                                         | <ul> <li>Alert History</li> </ul>                                                                                                    |

| Control                                                                 | From the Enterprise Summary page, click the <b>Targets</b> menu, then <b>All Targets</b> . On the All Targets page, select a target of type <b>Oracle BI Presentation Server</b> . From the Oracle BI Presentation Server target Control menu, these items are licensed: |
|-------------------------------------------------------------------------|----------------------------------------------------------------------------------------------------|
|                                                                         | <ul> <li>Create Blackout</li> </ul>                                                                                                    |
|                                                                         | <ul> <li>End Blackout</li> </ul>                                                                                                    |
| Oracle BI Server                                                        |                                                                                                    |
| <ul><li>Job Activity</li><li>Configuration</li><li>Compliance</li></ul> | From the Enterprise Summary page, click the <b>Targets</b> menu, then <b>All Targets</b> . On the All Targets page, select a target of type <b>Oracle BI Server</b> . On the Oracle BI Server target menu, these items and all sub-items are licensed.                   |
| Monitoring                                                              | From the Enterprise Summary page, click the <b>Targets</b> menu, then <b>All Targets</b> . On the All Targets page, select a target of type <b>Oracle BI Server</b> . From the Oracle BI Server target Monitoring menu, these items are licensed:                        |
|                                                                         | <ul> <li>Performance Summary</li> </ul>                                                                                                    |
|                                                                         | <ul> <li>Status History</li> </ul>                                                                                                    |
|                                                                         | <ul> <li>Alert History</li> </ul>                                                                                                    |
|                                                                         | <ul><li>Blackouts</li></ul>                                                                                                    |
| Control                                                                 | From the Enterprise Summary page, click the <b>Targets</b> menu, then <b>All Targets</b> . On the All Targets page, select a target of type <b>Oracle BI Server</b> . From the Oracle BI Server target Control menu, these items are licensed:                           |
|                                                                         | <ul> <li>Create Blackout</li> </ul>                                                                                                    |
|                                                                         | <ul> <li>End Blackout</li> </ul>                                                                                                    |
| Oracle BI Schedule                                                      |                                                                                                    |
| <ul><li>Job Activity</li><li>Configuration</li><li>Compliance</li></ul> | From the Enterprise Summary page, click the <b>Targets</b> menu, then <b>All Targets</b> . On the All Targets page, select a target of type <b>Oracle BI Scheduler</b> . On the Oracle BI Scheduler target menu, these items and all sub-items are licensed.             |
| Monitoring                                                              | From the Enterprise Summary page, click the <b>Targets</b> menu, then <b>All Targets</b> . On the All Targets page, select a target of type <b>Oracle BI Scheduler</b> . From the Oracle BI Scheduler target Monitoring menu, these items are licensed:                  |
|                                                                         | <ul> <li>Performance Summary</li> </ul>                                                                                                    |
|                                                                         | <ul> <li>Status History</li> </ul>                                                                                                    |
|                                                                         | <ul> <li>Alert History</li> </ul>                                                                                                    |
|                                                                         | <ul> <li>Blackouts</li> </ul>                                                                                                    |
| Control                                                                 | From the Enterprise Summary page, click the <b>Targets</b> menu, then <b>All Targets</b> . On the All Targets page, select a target of type <b>Oracle BI Scheduler</b> . From the Oracle BI Scheduler target Control menu, these items are licensed:                     |
|                                                                         | ■ Create Blackout                                                                                                    |
|                                                                         | ■ End Blackout                                                                                                    |
| Essbase Server                                                          |                                                                                                    |
| <ul><li>Job Activity</li><li>Configuration</li></ul>                    | From the Enterprise Summary page, click the <b>Targets</b> menu, then <b>All Targets</b> . On the All Targets page, select a target of type <b>Essbase Server</b> . On the Essbase target menu, these item                                                               |

| Feature                                                                 | How to Access                                                                                                    |
|-------------------------------------------------------------------------|----------------------------------------------------------------------------------------------------|
| Monitoring                                                              | From the Enterprise Summary page, click the <b>Targets</b> menu, then <b>All Targets</b> . On the All Targets page, select a target of type <b>Essbase Server</b> . From the Essbase target Monitoring menu, these items are licensed:                       |
|                                                                         | <ul> <li>Performance Summary</li> </ul>                                                                                                    |
|                                                                         | <ul> <li>Status History</li> </ul>                                                                                                    |
|                                                                         | <ul> <li>Alert History</li> </ul>                                                                                                    |
|                                                                         | <ul> <li>Blackouts</li> </ul>                                                                                                    |
| Control                                                                 | From the Enterprise Summary page, click the <b>Targets</b> menu, then <b>All Targets</b> . On the All Targets page, select a target of type <b>Essbase Server</b> . From the Essbase target Control menu, these items are licensed:                          |
|                                                                         | <ul> <li>Create Blackout</li> </ul>                                                                                                    |
|                                                                         | ■ End Blackout                                                                                                    |
| Essbase Application                                                     |                                                                                                    |
| <ul><li>Job Activity</li><li>Configuration</li><li>Compliance</li></ul> | From the Enterprise Summary page, click the <b>Targets</b> menu, then <b>All Targets</b> . On the All Targets page, select a target of type <b>Essbase Application</b> . On the Essbase Application target menu, these items and all sub-items are licensed. |
| Monitoring                                                              | From the Enterprise Summary page, click the <b>Targets</b> menu, then <b>All Targets</b> . On the All Targets page, select a target of type <b>Essbase Application</b> . From the Essbase Application target Monitoring menu, these items are licensed:      |
|                                                                         | <ul> <li>Performance Summary</li> </ul>                                                                                                    |
|                                                                         | <ul> <li>Status History</li> </ul>                                                                                                    |
|                                                                         | <ul> <li>Alert History</li> </ul>                                                                                                    |
|                                                                         | <ul> <li>Blackouts</li> </ul>                                                                                                    |
| Control                                                                 | From the Enterprise Summary page, click the <b>Targets</b> menu, then <b>All Targets</b> . On the All Targets page, select a target of type <b>Essbase Application</b> . From the Essbase Application target Control menu, these items are licensed:         |
|                                                                         | <ul> <li>Create Blackout</li> </ul>                                                                                                    |
|                                                                         | ■ End Blackout                                                                                                    |

# Licensed Links for Business Intelligence Management Pack - Oracle BI EE 10g

The following licensed pages and links of this pack apply to Oracle Business Intelligence-specific targets within Enterprise Manager. These targets include:

| - | Oracle BI Analytics Server    | • | Oracle BI Suite Enterprise Edition      |
|---|-------------------------------|---|-----------------------------------------|
|   | Oracle BI Cluster Controller  | • | Oracle BI Data Warehouse Administration |
| • | Oracle BI Presentation Server |   | Console (DAC) Server                    |
|   | Oracle BI Scheduler           | • | Hosts Running BI Components             |

| Feature                    | How to Access |
|----------------------------|---------------|
| Oracle BI Analytics Server |               |

| Fea | ature                                                                                                    | How to Access                                                                                                    |
|-----|----------------------------------------------------------------------------------------------------|----------------------------------------------------------------------------------------------------|
|     | Monitoring Control Job Activity Information Publisher Reports Configuration Compliance Target Setup                                           | From the Enterprise Summary page, click the <b>Targets</b> menu, then <b>All Targets</b> . On the All Targets page, select a target of type <b>Oracle BI Analytics Server</b> . From the Oracle BI Analytics Server target menu, these items are licensed.                                                                                                    |
| Per | acle BI Analytics Server<br>formance page<br>acle BI Analytics Server<br>shboard Reports page                                                 | From the Enterprise Summary page, click the <b>Targets</b> menu, then <b>All Targets</b> . On the All Targets page, select an <b>Oracle BI Analytics Server</b> name. On the Oracle BI Analytics Server page, click the <b>Performance</b> sub-tab. All features on this page are licensed.  From the Enterprise Summary page, click the <b>Targets</b> menu, then <b>All Targets</b> . On the All Targets page, select an <b>Oracle BI Analytics Server</b> name. On the Oracle BI Analytics Server |
|     |                                                                                                    | page, click the <b>Dashboard</b> sub-tab. All features on this page are licensed.                                                                                                    |
| Ora | acle BI Cluster Controller                                                                                                    |                                                                                                    |
|     | acle BI Cluster Controller<br>mbers page                                                                                                    | From the Enterprise Summary page, click the <b>Targets</b> menu, then <b>All Targets</b> . On the All Targets page, select a target of type <b>Oracle BI Cluster Controller</b> . On the Oracle BI Cluster Controller page, click the <b>Members</b> sub-tab. All features on this page are licensed.                                                                                                    |
| :   | Monitoring Control Job Activity Information Publisher Reports Configuration Compliance Target Setup                                           | From the Enterprise Summary page, click the <b>Targets</b> menu, then <b>All Targets</b> . On the All Targets page, select a target of type <b>Oracle BI Cluster Controller</b> . From the Oracle BI Cluster Controller target menu, these items are licensed.                                                                                                    |
| Ora | acle BI Presentation Server                                                                                                    |                                                                                                    |
|     | Monitoring Control Job Activity Information Publisher Reports Configuration Compliance Target Setup acle BI Presentation Server formance page | From the Enterprise Summary page, click the Targets menu, then All Targets. On the All Targets page, select a target of type Oracle BI Presentation Server. From the Oracle BI Presentation Server target menu, these items are licensed.  From the Enterprise Summary page, click the Targets menu, then All Targets. On the All Targets page, select an Oracle BI                                                                                                    |
| Ora | acle BI Scheduler                                                                                                    | <b>Presentation Server</b> name. On the Oracle BI Presentation Server page, click the <b>Performance</b> sub-tab. All features on this page are licensed.                                                                                                    |
| 010 | DI COMMICE                                                                                                    |                                                                                                    |

| Fe       | ature                                                        | How to Access                                                                                                    |  |
|----------|--------------------------------------------------------------|----------------------------------------------------------------------------------------------------|--|
|          | Monitoring                                                   | From the Enterprise Summary page, click the <b>Targets</b> menu,                                                                                                    |  |
| •        | Control                                                      | then <b>All Targets</b> . From the All Targets page, select a target of type <b>Oracle BI Scheduler</b> name. From the Oracle BI                                                                                                    |  |
| •        | Job Activity                                                 | Scheduler target menu, these items are licensed.                                                                                                    |  |
| •        | Information Publisher<br>Reports                             |                                                                                                    |  |
| -        | Configuration                                                |                                                                                                    |  |
| •        | Compliance                                                   |                                                                                                    |  |
| •        | Target Setup                                                 |                                                                                                    |  |
| •        | Failed BI Jobs Scheduler section                             |                                                                                                    |  |
| -        | Next Schedule Jobs section                                   |                                                                                                    |  |
| •        | All links in the System and Service section                  |                                                                                                    |  |
| Or       | acle BI Suite Enterprise Editio                              | on                                                                                                    |  |
| •        | Failed BI Jobs Scheduler section                             | From the Enterprise Summary page, click the <b>Targets</b> menu, then <b>All Targets</b> . On the All Targets page, select target of type                                                                                                    |  |
| •        | All links in the System and Service section                  | <b>Oracle BI Suite EE</b> . On the Oracle BI Suite EE page, these items are licensed.                                                                                                    |  |
| •        | All links in the Alerts section                              |                                                                                                    |  |
| •        | All links in the Policy<br>Violations section                |                                                                                                    |  |
| Or<br>pa | acle BI Suite EE Members<br>ge                               | From the Enterprise Summary page, click the <b>Targets</b> menu, then <b>All Targets</b> . From the All Targets page, select an <b>Oracle BI Suite EE</b> name. On the Oracle BI Suite EE page, click the <b>Members</b> sub-tab. All features on this page are licensed.                                                                                 |  |
| Sy:      | stem Home page System Charts page System Administration page | From the Enterprise Summary page, click the <b>Targets</b> menu, then <b>All Targets</b> . From the All Targets page, select an <b>Oracle BI Suite EE</b> name. On the Oracle BI Suite EE page, select a <b>System name</b> in the System and Service section. On the System home page, all features on the page are licensed. From the System home page: |  |
| •        | System Components page<br>System Topology page               | <ul> <li>Select the Charts sub-tab. All features on this page are licensed.</li> </ul>                                                                                                    |  |
|          |                                                              | <ul> <li>Select the <b>Administration</b> sub-tab. All features on this<br/>page are licensed.</li> </ul>                                                                                                    |  |
|          |                                                              | <ul> <li>Select the Components sub-tab. All features on this page<br/>are licensed.</li> </ul>                                                                                                    |  |
|          |                                                              | ■ Select the <b>Topology</b> sub-tab. All features on this page are licensed.                                                                                                    |  |
| Sy       | stem Charts page                                             | From the Enterprise Summary page, click the <b>Targets</b> menu, then <b>All Targets</b> . From the All Targets page, select an <b>Oracle BI Suite EE</b> name. From the Oracle BI Suite EE page, select one of the following items:                                                                                                    |  |
|          |                                                              | ■ System name                                                                                                    |  |
|          |                                                              | ■ Service name                                                                                                    |  |
|          |                                                              | On the corresponding page, select the <b>Charts</b> sub-tab. All features on this page are licensed.                                                                                                    |  |

| Fea                    | ture                                                                                                    | How to Access                                                                                                    |  |
|------------------------|----------------------------------------------------------------------------------------------------|----------------------------------------------------------------------------------------------------|--|
| Sys                    | tem Administration page                                                                                                    | From the Enterprise Summary page, click the <b>Targets</b> menu, then <b>All Targets</b> . From the All Targets page, select an <b>Oracle BI Suite</b> EE name. From the Oracle BI Suite EE page, select a <b>System name</b> in the System and Service section. On the System Home page, select the <b>Administration</b> sub-tab. All features on this page are licensed.                                                                                                    |  |
| System Components page |                                                                                                    | From the Enterprise Summary page, click the <b>Targets</b> menu, then <b>All Targets</b> . From the All Targets page, select an <b>Oracle BI Suite</b> EE name. From the Oracle BI Suite EE page, select a <b>System name</b> in the System and Service section. On the System Home page, select the <b>Components</b> sub-tab. All features on this page are licensed.                                                                                                    |  |
| •                      | System Topology<br>page                                                                                                    | From the Enterprise Summary page, click the <b>Targets</b> menu, then <b>All Targets</b> . From the All Targets page, select an <b>Oracle BI Suite EE</b> name. From the Oracle BI Suite EE page, select one of the following items:                                                                                                    |  |
|                        |                                                                                                    | ■ System name                                                                                                    |  |
|                        |                                                                                                    | ■ Service name                                                                                                    |  |
|                        |                                                                                                    | On the corresponding page, select the <b>Topology</b> sub-tab. All features on these pages are licensed.                                                                                                    |  |
| •                      | Black Out button                                                                                                    | From the Enterprise Summary page, click the Targets menu,                                                                                                    |  |
| •                      | Availability link                                                                                                    | then <b>All Targets</b> . On the All Targets page, select an <b>Oracle BI Suite EE</b> name. On the Oracle BI Suite EE page, select a                                                                                                    |  |
| •                      | All links in the Key<br>Component Summary<br>section                                                                                                    | <b>Service name</b> in the System and Service section. These iten are licensed.                                                                                                    |  |
| •                      | All links in the Related<br>Links section                                                                                                    |                                                                                                    |  |
| Service System page    |                                                                                                    | From the Enterprise Summary page, click the <b>Targets</b> menu, then <b>All Targets</b> . From the All Targets page, select an <b>Oracle BI Suite EE</b> name. From the Oracle BI Suite EE page, select a <b>Service name</b> in the System and Service section. On the Service Home page, select the <b>System</b> sub-tab. All features on this page are licensed. On the Service System home page, all features on the page are licensed. From the Service System home page: |  |
|                        |                                                                                                    | <ul> <li>Select the Charts sub-tab. All features on this page are<br/>licensed.</li> </ul>                                                                                                    |  |
|                        |                                                                                                    | <ul> <li>Select the Test Performance sub-tab. All features on this<br/>page are licensed.</li> </ul>                                                                                                    |  |
|                        |                                                                                                    | <ul> <li>Select the <b>System</b> sub-tab. All features on this page are<br/>licensed.</li> </ul>                                                                                                    |  |
|                        |                                                                                                    | • Select the <b>Topology</b> sub-tab. All features on this page are licensed.                                                                                                    |  |
|                        |                                                                                                    | <ul> <li>Select the Monitoring Configuration sub-tab. All<br/>features on this page are licensed.</li> </ul>                                                                                                    |  |
| •                      | System Configuration,<br>Root Cause Analysis<br>Configuration, Service<br>Tests and Beacons,<br>Availability Definition,<br>Performance Metrics, and<br>Usage Metrics links | From the Enterprise Summary page, click the <b>Targets</b> menu, then <b>All Targets</b> . From the All Targets page, select an <b>Oracle BI Suite EE</b> name. From the Oracle BI Suite EE page, select a <b>Service name</b> in the System and Service section. On the Service Home page, select the <b>Monitoring Configuration</b> sub-tab. These items are licensed.                                                                                                    |  |

All links in the Related

Links section

| Feature                                             | How to Access                                                                                                    |  |  |
|-----------------------------------------------------|----------------------------------------------------------------------------------------------------|--|--|
| Oracle BI Data Warehouse A                          | Oracle BI Data Warehouse Administration Console (DAC) Server                                                                                                    |  |  |
| <ul><li>Monitoring</li></ul>                        | From the Enterprise Summary page, click the Targets menu,                                                                                                    |  |  |
| <ul><li>Control</li></ul>                           | then <b>All Targets</b> . On the All Targets page, select target of type <b>Oracle BI DAC Server</b> . On the Oracle BI DAC Server target                                                                                                    |  |  |
| <ul><li>Job Activity</li></ul>                      | menu, these items are licensed.                                                                                                    |  |  |
| <ul><li>Information Publisher<br/>Reports</li></ul> |                                                                                                    |  |  |
| <ul> <li>Configuration</li> </ul>                   |                                                                                                    |  |  |
| <ul> <li>Compliance</li> </ul>                      |                                                                                                    |  |  |
| <ul> <li>Target Setup</li> </ul>                    |                                                                                                    |  |  |
| Oracle BI DAC Server<br>Performance page            | From the Enterprise Summary page, click the <b>Targets</b> menu, then <b>All Targets</b> . On the All Targets page, select an <b>Oracle BI DAC Server</b> name. On the Oracle BI DAC Server page, click the <b>Performance</b> sub-tab. All features on this page are licensed. |  |  |

# **Identity Management Enterprise** Management

Enterprise Manager offers the following management pack for Identity Management:

Management Pack Plus for Identity Management

The following sections in this chapter describe the licensed features and links for this pack.

# **Management Pack Plus for Identity Management**

The Management Pack Plus for Identity Management enables enterprises to proactively monitor the availability, performance, load, and security metrics of various Identity Management components. The Management Pack Plus for Identity Management helps improve performance and availability, and reduce the cost and complexity of managing Identity Management deployments, including the following environments:

- Oracle Internet Directory
- Directory Integration Platform
- Oracle Directory Server Enterprise Edition (formerly Sun Java Directory Server Enterprise Edition)
- Oracle Virtual Directory

- Oracle Identity Federation
- Oracle Access Manager
- Oracle Identity Manager
- Oracle Adaptive Access Manager

#### **Features**

The Management Pack Plus for Identity Management includes the following features:

**Note:** A management pack license is required to use the features described below in the Enterprise Manager graphical user interface, command-line interface, and published repository views.

| Feature                                                                     | Definition |  |
|-----------------------------------------------------------------------------|------------|--|
| Beacons Measure availability and performance from representative locations. |            |  |
| Blackouts Suspend monitoring on targets to support scheduled maint periods. |            |  |

| Feature                                             | Definition                                                                                                    |  |
|-----------------------------------------------------|----------------------------------------------------------------------------------------------------|--|
| Complete service monitoring                         | Monitor service availability, performance, usage, and service level compliance.                                                                                                    |  |
| Configuration                                       | Track configuration metrics, take configuration snapshots, and compare configurations for Oracle Access Manager 10g components, Oracle Internet Directory 11g, Oracle Directory Integration Platform 11g, Oracle Virtual Directory 11g, Oracle Identity Federation 11g, and Oracle Directory Server Enterprise Edition 6.x, 7.x, and 11gR1.           |  |
| Management<br>Connectors                            | Helpdesk (ticketing) connectors open helpdesk tickets for incidents raised in Enterprise Manager. Event connectors share event information with other management systems.                                                                                                    |  |
| Metric and Alert/Event<br>History                   | View metric and alert/event history and its associated details.                                                                                                    |  |
| Metric Extensions                                   | Create new metrics to monitor conditions specific to customer environments.                                                                                                    |  |
| Monitoring and diagnostics                          | Receive real-time metrics, historical data, and alert notifications. Proactively monitor the Oracle Identity Management environment. Out-of-box collection of key performance metrics for monitored components facilitates rapid time to value.                                                                                                    |  |
| Monitoring Templates<br>and Template<br>Collections | Monitoring Templates encapsulate target monitoring settings and can later be applied against many targets. Template Collections (with administration groups) automate the deployment of management settings on targets as they join the group.                                                                                                    |  |
| Notifications                                       | Define and use different notification methods including e-mail, running custom OS scripts, PL/SQL procedures and SNMP traps; repeat notifications, use of notification-related actions in incident rule sets, administrator notification schedules.                                                                                                   |  |
| Service modeling                                    | Model critical business functions based on a wide range of supported protocols.                                                                                                    |  |
| Single-step discovery                               | Perform single-step discovery of Identity Management 10g and Identity Management 11g components.                                                                                                    |  |
|                                                     | The supported Identity Management 10g components include Oracle Access Manager (OAM) 10g, Oracle Identity Manager (OIM) 9.x, Oracle Identity Federation (OIF) 10g, and Oracle Identity Management Suite 10g (including Oracle Internet Directory, Directory Integration Platform, Delegated Administration Services, and Single Sign-On).             |  |
|                                                     | The supported Identity Management 11g components include Oracle Internet Directory, Oracle Directory Integration Platform, Oracle Virtual Directory, Oracle Identity Federation, Oracle Access Manager, Oracle Identity Manager, and Oracle Adaptive Access Manager. Single-step discovery enables you to quickly set up your monitoring environment. |  |
|                                                     | A simple target discovery is also provided for Oracle Directory<br>Server Enterprise Edition (formerly Sun Java Directory Server<br>Enterprise Edition) 6.x, 7.x, and 11g                                                                                                    |  |

# **Targets**

The following section summarizes the target items for the Management Pack Plus for Identity Management.

#### Identity Management 10g Targets

- Access Manager Access Server
- Access Manager Identity Server
- Access Manager Access System
- Access Manager Identity System
- **Identity Federation Server**
- **Identity Federation System**
- **Identity Manager Repository**
- Identity Manager Server
- **Identity Manager System**
- Delegated Administration Server

- Directory Integration Platform Server
- Oracle Internet Directory
- Single Sign-On Server
- Hosts running Identity Management components
- Generic Service or Web Application targets associated with Access Manager - Access System, Access Manager - Identity System, Identity Federation System, and Identity Manager System Hosts running Identity Management components

#### **Identity Management 11g Targets**

- **Oracle Internet Directory**
- **Identity Federation Server**
- Directory Integration Platform Server
- Oracle Virtual Directory
- Oracle Access Manager
- Oracle Access Manager Cluster
- Oracle Adaptive Access Manager

- Oracle Adaptive Access Manager Cluster
- Oracle Identity Manager
- Oracle Identity Manager Cluster
- Hosts running Identity Management components
- Generic Service & Identity and Access System targets associated with Identity Management 11g components

#### Oracle Directory Server Enterprise Edition Targets

With the Oracle System Monitoring Plug-in for Oracle Directory Server, a simple target discovery is also provided for Oracle Directory Server Enterprise Edition (formerly Sun Java Directory Server Enterprise Edition) 6.x and 7.x, as well as ODSEE 11gR1. The following Oracle DSEE target types are supported:

- Directory Server Enterprise
- **Directory Server Enterprise Edition** Server
- Directory Server Group
- Hosts running Oracle DSEE components

#### **Licensed Links**

The following licensed pages and links of this pack apply to the following Identity Management-specific targets within Enterprise Manager:

| Licensed Page/Link       | How to Access                                                                                                    |
|--------------------------|----------------------------------------------------------------------------------------------------|
| Identity and Access page | From the Enterprise Summary page, click the <b>Targets</b> menu, then <b>Middleware</b> . On the Middleware page, click the <b>Middleware Features</b> menu, then <b>Identity and Access</b> . All links and drop-down menu items on this page are licensed. |

| Licensed Page/Link                                                    | How to Access                                                                                                    |
|-----------------------------------------------------------------------|----------------------------------------------------------------------------------------------------|
| Identity Management 11g<br>Targets                                    | From the Enterprise Summary home page, click the <b>Targets</b> menu, then <b>All Targets</b> . On the All Targets page, select any of the target types referenced from <u>Identity Management 11g Targets</u> . All links and drop-down menu items are licensed.                                                           |
| Oracle Directory Server<br>Enterprise Edition Targets                 | From the Enterprise Summary home page, click the <b>Targets</b> menu, then <b>All Targets</b> . On the All Targets page, select any of the target types referenced from Oracle Directory Server Enterprise Edition Targets. All links and drop-down menu items are licensed.                                                |
| Access Manager - Access Server page:  Black Out button                | From the Enterprise Summary home page, click the <b>Targets</b> menu, then <b>All Targets</b> . On the All Targets page, select a target of type <b>Access Manager – Access Server</b> .                                                                                                    |
| <ul><li>Availability link</li><li>Associated Directory</li></ul>      | Alternatively, from the Enterprise Summary home page, click the <b>Targets</b> menu, then <b>Middleware</b> . Click the <b>Middleware Features</b> menu, then <b>Identity and Access</b> .                                                                                                    |
| Server Information section                                            | On the Access Manager – Access Server Home page, these items and all links in these sections are licensed.                                                                                                    |
| <ul> <li>Alerts section</li> </ul>                                    |                                                                                                    |
| <ul> <li>Host Alerts section</li> </ul>                               |                                                                                                    |
| <ul> <li>Configuration section</li> </ul>                             |                                                                                                    |
| <ul> <li>Related Links section</li> </ul>                             |                                                                                                    |
| Access Manager - Identity<br>Server page:                             | From the Enterprise Summary home page, click the <b>Targets</b> menu, then <b>All Targets</b> . On the All Targets page, select a target of type                                                                                                    |
| <ul> <li>Black Out button</li> </ul>                                  | Access Manager – Identity Server. The Access Manager – Identity Server Home page appears.                                                                                                    |
| <ul> <li>Availability link</li> </ul>                                 | Alternatively, from the Enterprise Summary home page, click the                                                                                                    |
| <ul> <li>Associated Directory<br/>Server Information</li> </ul>       | Targets menu, then Middleware. Click the Middleware Features menu, then Identity and Access.                                                                                                    |
| section                                                               | On the Access Manager - Identity Server Home page, these items                                                                                                    |
| Alerts section  Host Alerts section                                   | and all links in these sections are licensed.                                                                                                    |
| <ul> <li>Host Alerts section</li> </ul>                               |                                                                                                    |
| <ul><li>Configuration section</li><li>Related Links section</li></ul> |                                                                                                    |
|                                                                       |                                                                                                    |
| Access Manager – Identity<br>Server Performance page                  | From the Enterprise Summary home page, click the <b>Targets</b> menu, then <b>All Targets</b> . On the All Targets page, select a target of type <b>Access Manager – Identity Server</b> . On the Access Manager – Identity Server Home page, select the <b>Performance</b> sub-tab. All features on this page are licensed |

#### Licensed Page/Link **How to Access**

Access Manager - Access System page

- System Charts page
- System Administration page
- **System Components** page
- System Topology page

From the Enterprise Summary home page, click the Targets menu, then All Targets. On the All Targets page, select a target of type Access Manager - Access System.

Alternatively, from the Enterprise Summary home page, click the Targets menu, then Middleware. Click the Middleware Features menu, then Identity and Access.

On the Access Manager - Access System home page, all features on the page are licensed. From the Access Manager - Access System home page:

- Select the Charts sub-tab. All features on this page are licensed.
- Select the **Administration** sub-tab. All features on this page are licensed.
- Select the **Components** sub-tab. All features on this page are licensed.
- Select the **Topology** sub-tab. All features on this page are licensed.

Access Manager - Identity System

- System Charts page
- System Administration page
- **System Components**
- System Topology page

From the Enterprise Summary home page, click the **Targets** menu, then All Targets. On the All Targets page, select a target of type Access Manager – Identity System.

Alternatively, from the Enterprise Summary home page, click the Targets menu, then Middleware. Click the Middleware Features menu, then Identity and Access.

On the Access Manager - Identity System home page, all features on the page are licensed. From the Access Manager - Access Identity home page:

- Select the **Charts** sub-tab. All features on this page are licensed.
- Select the **Administration** sub-tab. All features on this page are licensed.
- Select the **Components** sub-tab. All features on this page are licensed.
- Select the **Topology** sub-tab. All features on this page are licensed.

**Identity Federation Server** 

- Black Out button
- Availability link
- User Data Store section
- Federation Data Store section
- Alerts section
- Host Alerts section
- Related Links section

From the Enterprise Summary home page, click the **Targets** menu, then All Targets. On the All Targets page, select a target of type **Identity Federation Server.** 

Alternatively, from the Enterprise Summary home page, click the Targets menu, then Middleware. Click the Middleware Features menu, then Identity and Access.

On the Identity Federation Server Home page, these items and all links in these sections are licensed.

| Licensed Page/Link                                                                                                    | How to Access                                                                                                    |
|----------------------------------------------------------------------------------------------------|----------------------------------------------------------------------------------------------------|
| <ul> <li>Identity Federation System</li> <li>System Charts page</li> <li>System         Administration page</li> <li>System Components         page</li> <li>System Topology page</li> </ul> | From the Enterprise Summary home page, click the <b>Targets</b> menu, then <b>All Targets</b> . On the All Targets page, select a target of type <b>Identity Federation System</b> .                                                                                                    |
|                                                                                                    | Alternatively, from the Enterprise Summary home page, click the <b>Targets</b> menu, then <b>Middleware</b> . Click the <b>Middleware Features</b> menu, then <b>Identity and Access</b> .                                                                                                    |
|                                                                                                    | On the Identity Federation System home page, all features on the page are licensed. From the Identity Federation System home page:                                                                                                    |
|                                                                                                    | <ul> <li>Select the Charts sub-tab. All features on this page are<br/>licensed.</li> </ul>                                                                                                    |
|                                                                                                    | <ul> <li>Select the Administration sub-tab. All features on this page<br/>are licensed.</li> </ul>                                                                                                    |
|                                                                                                    | • Select the <b>Components</b> sub-tab. All features on this page are licensed.                                                                                                    |
|                                                                                                    | <ul> <li>Select the <b>Topology</b> sub-tab. All features on this page are<br/>licensed.</li> </ul>                                                                                                    |
| Identity Manager<br>Repository                                                                                                    | From the Enterprise Summary home page, click the <b>Targets</b> menu, then <b>All Targets</b> . On the All Targets page, select a target of type                                                                                                    |
| <ul> <li>Black Out button</li> </ul>                                                                                                    | Identity Manager Repository.                                                                                                    |
| <ul> <li>Availability link</li> </ul>                                                                                                    | Alternatively, from the Enterprise Summary home page, click the <b>Targets</b> menu, then <b>Middleware</b> . Click the <b>Middleware Features</b>                                                                                                    |
| <ul> <li>Provisioning section</li> </ul>                                                                                                    | menu, then <b>Identity and Access</b> .                                                                                                    |
| <ul> <li>Associated Remote<br/>Managers section</li> </ul>                                                                                                    | On the Identity Manager Repository home page, these items and all links in these sections are licensed.                                                                                                    |
| <ul> <li>Alerts section</li> </ul>                                                                                                    |                                                                                                    |
| <ul> <li>Host Alerts section</li> </ul>                                                                                                    |                                                                                                    |
| <ul> <li>Related Links section</li> </ul>                                                                                                    |                                                                                                    |
| Identity Manager Server                                                                                                    | From the Enterprise Summary home page, click the <b>Targets</b> menu,                                                                                                    |
| <ul> <li>Black Out button</li> </ul>                                                                                                    | then <b>All Targets</b> . On the All Targets page, select a target of type                                                                                                    |
| <ul> <li>Availability link</li> </ul>                                                                                                    | Identity Manager Server.                                                                                                    |
| <ul> <li>Alerts section</li> </ul>                                                                                                    | Alternatively, from the Enterprise Summary home page, click the <b>Targets</b> menu, then <b>Middleware</b> . Click the <b>Middleware Features</b>                                                                                                    |
| <ul> <li>Host Alerts section</li> </ul>                                                                                                    | menu, then <b>Identity and Access</b> .                                                                                                    |
| <ul> <li>Related Links section</li> </ul>                                                                                                    | On the Identity Manager Server home page, these items and all links in these sections are licensed.                                                                                                    |
| Identity Manager Server<br>Performance page                                                                                                    | From the Enterprise Summary home page, click the <b>Targets</b> menu, then <b>All Targets</b> . On the All Targets page, select a target of type <b>Identity Manager Server</b> . From the Identity Manager Server home page, select the <b>Performance</b> sub-tab. All features on this page are licensed. |
|                                                                                                    |                                                                                                    |

#### Licensed Page/Link **How to Access**

#### **Identity Manager System**

- System Charts page
- System Administration page
- System Components page
- System Topology page

From the Enterprise Summary home page, click the Targets menu, then All Targets. On the All Targets page, select a target of type Identity Manager System.

Alternatively, from the Enterprise Summary home page, click the Targets menu, then Middleware. Click the Middleware Features menu, then Identity and Access.

On the Identity Manager System home page, all features on the page are licensed. From the Identity Manager System home page:

- Select the **Charts** sub-tab. All features on this page are licensed.
- Select the **Administration** sub-tab. All features on this page are licensed.
- Select the Components sub-tab. All features on this page are licensed.
- Select the **Topology** sub-tab. All features on this page are licensed.

Hosts page with Identity Management Components

- Home
- Monitoring
- Control
- Job Activity
- Information Publisher Reports
- Administration
- **Net Services** Administration
- Log File Alerts
- Storage Details
- Remote File Editor
- **Execute Host** Command
- Privilege Delegation Setting
- Related Targets
- Configuration
- Compliance
- Target Setup
- Target Information

From the Enterprise Summary page, click the Targets menu, then Middleware. On the Middleware page, click the Middleware Features menu, then Identity and Access. All links on this page are licensed.

#### Hosts

- Host Performance page
- Host Administration page
- Host Targets page

From the Enterprise Summary home page, click the Targets menu, then **Hosts**. On the Hosts page:

- Select the **Performance** sub-tab. All features on this page are licensed.
- Select the **Administration** sub-tab. All features on this page are licensed. (Note: The Administration page is only available for Linux operating systems.)
- Select the **Targets** sub-tab. All features on this page are licensed.

## Management Pack Plus for Identity Management Restricted Use License

Management Pack Plus for Identity Management includes the full capabilities of Enterprise Manager Cloud Control Service Level Management.

See Enterprise Manager Cloud Control Service Level Management in Chapter 7 for more information.

# Other Infrastructure Management

The following sections in this chapter describe the licensed features and access points for each of the following categories of other Enterprise Manager infrastructure management:

- Configuration Management Pack for Applications
- Management Pack for Non-Oracle Middleware
- System Monitoring Plug-Ins for Non-Oracle Middleware
- System Monitoring Plug-Ins for Non-Oracle Databases

## **Configuration Management Pack for Applications**

The Configuration Management Pack for Applications automates the time-consuming and often error-prone process of managing host software and hardware configurations and deployments for Oracle and non-Oracle software, excluding the Oracle Database. This pack provides capabilities such as search and compare across all systems, configuration monitoring, and compliance management, ensuring consistency across deployments.

You can access the Configuration Management Pack for Applications functionality through the following Enterprise Manager Cloud Control licensed links and by installing the Application Configuration Console. These components comprise the features provided by the Configuration Management Pack for Applications.

The Configuration Management Pack for Applications includes the following:

- Discovery and Inventory tracking: the ability to discover your assets, and track them.
- Configuration Management: track inventory, configuration drift and detailed configuration search.
- Compliance Management: reporting and management of industry and regulatory compliance standards.

#### **Features**

The following features and functions can be use with an existing Configuration Management Pack for Applications License:

| Feature        | Description                                                                    |
|----------------|--------------------------------------------------------------------------------|
| Auto Discovery | Discover host on a network and promote to being managed by Enterprise Manager. |

| Feature                                   | Description                                                                                                    |
|-------------------------------------------|----------------------------------------------------------------------------------------------------|
| Client system analyzer                    | Enable your system administrators to collect and analyze configuration information and data from end-user systems. Using the pre-installed application enables you to collect end-user configuration information without setting up a separate Web server. The Management Agents collect, analyze, and upload the end-user configuration information to the Management Repository. |
| Compliance                                | Compliance Frameworks, standards, and extensibility to meet industry and regulatory compliance requirements                                                                                                    |
| Configuration Collection<br>Extensibility | Create custom configuration collections and extend current collections                                                                                                    |
| Configuration Compare                     | Compare configurations, one-to-one, one-to-many.                                                                                                    |
| Configuration History                     | Report on configuration or relations changes during a specific time frame.                                                                                                    |
| Configuration Instance Browser            | View Configuration Items and associations associated with a target.                                                                                                    |
| Configuration Save                        | Save configurations for reference, baselines, or Gold Standards.                                                                                                    |
| Configuration Search                      | Search for Configuration Items on a specific target or across relationships.                                                                                                    |
| Configuration Topology                    | View topology for a specified target and its dependencies along with other targets that are dependent on it.                                                                                                    |
| File Synchronization                      | Synchronize configuration file differences during a comparison.                                                                                                    |
| Real-time configuration change detection  | Provide real-time configuration change detection and automation of compliance frameworks.                                                                                                    |

## **Licensed Links**

The following licensed pages, links, features and functions of this pack apply to host software, platform, Oracle software, and non-Oracle software excluding the Oracle Database. For management of the Oracle Database or to extend these features and functions to the Oracle Database, you must purchase the Database Lifecycle Management Pack for Oracle Database.

The following are the licensed pages, links, features and functions that can be use with an existing Configuration Management Pack for Applications License:

| Licensed Page/Link     | How to Access                                                                                                    |
|------------------------|----------------------------------------------------------------------------------------------------|
| Client System Analyzer | From the Enterprise Manager home page, click the <b>Enterprise</b> menu, then <b>Configuration</b> . The Client System Analyzer and Client Configurations items are licensable as part of the WebLogic Server Management Pack Enterprise Edition.                                                                                     |
| Configuration Search   | From the Enterprise Manager home page, click the <b>Enterprise</b> menu, then <b>Configuration and Search</b> . All features, functions, links, buttons and drill-downs on this page, excluding features and functions that apply to the Oracle Database, are licensed as part of the Configuration Management Pack for Applications. |

| Licensed Page/Link             | How to Access                                                                                                    |
|--------------------------------|----------------------------------------------------------------------------------------------------|
| Configuration Instance Browser | From the Enterprise Manager home page Targets link. Select a Target excluding the Oracle Database. From the Target home page, select the drop-down under the Target Type and Configuration. All features, functions, links, buttons and drill-downs on this page, excluding features and functions that apply to the Oracle Database, are licensed as part of the Configuration Management Pack for Applications. |
|                                | If the Target Home Page is accessed directly or by other paths:                                                                                                    |
|                                | From the Target home page, select the drop-down under<br>the Target Type and Configuration. All features,<br>functions, links, buttons and drill-downs on this page,<br>excluding features and functions that apply to the Oracle<br>Database, are licensed as part of the Configuration<br>Management Pack for Applications                                                                                      |
| Configuration History          | From the Enterprise Manager home page, click the <b>Enterprise</b> menu, then <b>Configuration and History</b> . All features, functions, links, buttons and drill-downs on this page, excluding features and functions that apply to the Oracle Database, are licensed as part of the Configuration Management Pack for Applications.                                                                            |
| Configuration Compare          | From the Enterprise Manager home page, click the <b>Enterprise</b> menu, then <b>Configuration and Compare</b> . All features, functions, links, buttons and drill-downs on this page, excluding features and functions that apply to the Oracle Database, are licensed as part of the Configuration Management Pack for Applications.                                                                            |
| File Synchronization           | When viewing comparison results differences as described in the Configuration Compare feature, select the configuration specification in the tree on the left. Select <b>Enable File Synchronization</b> . All features, functions, links, buttons, and drill-downs on this page are licensed as part of the Configuration Management Pack for Applications.                                                      |

| Licensed Page/Link                          | How to Access                                                                                                    |
|---------------------------------------------|----------------------------------------------------------------------------------------------------|
| Configuration Topology                      | From the Enterprise Manager home page <b>Targets</b> link. Select a Target, excluding the Oracle Database, from the Target home page. Select the drop-down under the <b>Target Type</b> and <b>Configuration</b> , <b>Topology</b> . In the View drop-down, <b>Used By</b> is licensed as part of the Configuration Management Pack for Applications.                                                          |
|                                             | From the Enterprise Manager home page <b>Targets</b> link. Select a Target, excluding the Oracle Database, from the Target home page. Select the drop-down under the <b>Target Type</b> and <b>Configuration</b> , <b>Topology</b> and <b>Customization</b> . All features, functions, links, buttons and drill-downs on this page are licensed as part of the Configuration Management Pack for Applications. |
|                                             | If the Target Home Page is accessed directly or by other paths:                                                                                                    |
|                                             | <ul> <li>Select a Target, excluding the Oracle Database, from<br/>the Target home page. Select the drop-down under the<br/>Target Type and Configuration, Topology. In the<br/>View drop-down, Used By is licensed as part of the<br/>Configuration Management Pack for Applications</li> </ul>                                                                                                    |
|                                             | ■ From the Target home page, select the drop-down under the Target Type, Configuration, Topology, and Customization. All features, functions, links, buttons and drill-downs on this page are licensed as part of the Configuration Management Pack for Applications                                                                                                    |
| Configuration Save                          | From the Enterprise Manager home page, click the Enterprise menu, then Configuration and Save. All features, functions, links, buttons and drill-downs on this page, excluding features and functions that apply to the Oracle Database, are licensed as part of the Configuration Management Pack for Applications.                                                                                           |
| Configuration Collection<br>Extensibility   | From the Enterprise Manager home page, click the Enterprise menu, Configuration and Custom. All features, functions, links, buttons and drill-downs on this page, excluding features and functions that apply to the Oracle Database, are licensed as part of the Configuration Management Pack for Applications.                                                                                              |
| Compliance                                  | From the Enterprise Manager home page, click the Enterprise menu, then Compliance. All features, functions, links, buttons and drill-downs on this page, excluding features and functions that apply to the Oracle Database, are licensed as part of the Configuration Management Pack for Applications.                                                                                                    |
| Real-time Configuration Change<br>Detection | From the Enterprise Manager home page, click the Enterprise menu, then Compliance. All features, functions, links, buttons and drill-downs on this page, excluding features and functions that apply to the Oracle Database, are licensed as part of the Configuration Management Pack for Applications.                                                                                                    |

## **Licensed Reports**

The following reports are part of the Configuration Management Pack for Applications. All reports, excluding reports associated with, or for the Oracle Database, are licensed for Configuration Management Pack for Applications. To access the reports go to the Enterprise Manager home page, click the Reports, then Information Publisher Reports or BI Publisher Enterprise Reports.

The following reporting areas, reports and sub-reports under **Information Publisher Reports** are licensed as part of the Configuration Management Pack for Applications:

- Compliance
- Configuration

The following reporting areas, reports and sub-reports under BI Publisher Enterprise **Reports** are licensed as part of the Configuration Management Pack for Applications:

- Compliance
- Configuration

#### **Additional Licensed Features**

With the purchase of the Configuration Management Pack for Applications you also are entitled to the features described in the following sections. These features are restricted to the host software and hardware configurations and deployments for Oracle and non-Oracle software, excluding the Oracle Database.

| Licensed Feature                  | Description                                                                                                    |
|-----------------------------------|----------------------------------------------------------------------------------------------------|
| Application Configuration Console | Provides IT infrastructure teams with an automated "gold master" approach to application infrastructure configuration management.                                                                                                    |
|                                   | Application Configuration Console includes a restricted-use license for Oracle Database (Enterprise Edition) solely for the purpose of running the Application Configuration Console Server                                                                                                    |
| Self Update                       | From the Enterprise Manager home page, click the <b>Setup</b> menu, then <b>Extensibility and Self Update</b> . The downloading and applying any updates associated with, host, Oracle and non-Oracle software, excluding the Oracle Database, for Configuration and Compliance are licensed as part of the Configuration Management Pack for Applications. |

## **Previous Configuration Management Packs**

If you have an older Configuration Management pack including:

- Configuration Management Pack
- Configuration Management Pack for Oracle Middleware
- Configuration Management Pack for Non-Oracle Systems

You may use all of the features licensed as part of the Configuration Management Pack for Applications only against the previously licensed targets with the exception of the following:

- **Application Configuration Console**
- Configuration Collection Extensibility
- Creating a custom Comparison Template
- Using a Comparison Template as part of a Configuration Comparison specification

## **Licensed Repository Views**

The following repository views are part of the Configuration Management Pack for Applications:

#### **Configuration Views**

MGMT\$CCS\_DATA MGMT\$CCS DATA SOURCE MGMT\$CCS\_DATA\_SOURCE\_VISIBLE MGMT\$CCS\_DATA\_VISIBLE MGMT\$CS\_ASM\_DISKGRP\_SETTINGS MGMT\$CS\_DB\_CONTROL\_FILE\_COUNT MGMT\$CS\_DB\_INIT\_PARAMS MGMT\$CS\_DB\_RBS\_IN\_SYSTEM MGMT\$CS\_DB\_REC\_SEG\_SETTINGS MGMT\$CS\_DB\_REC\_TS\_SETTINGS MGMT\$CS\_DB\_REC\_USER\_SETTINGS MGMT\$CS\_DB\_REDO\_LOG\_COUNT

MGMT\$CS\_DB\_TABLESPACES MGMT\$CS\_DB\_TBSP\_SEGSPACE\_MGMT

MGMT\$CS\_DB\_REDO\_LOGS

MGMT\$CS FEATURE USAGE

MGMT\$CS HA INFO

MGMT\$ECM\_CURRENT\_SNAPSHOTS MGMT\$ECM\_VISIBLE\_SNAPSHOTS

MGMT\$HW\_CPU\_DETAILS MGMT\$HW\_IO\_DEVICES MGMT\$HW\_NIC\_BONDS MGMT\$J2EE\_APPLICATION MGMT\$J2EEAPP\_EJBCOMPONENT

MGMT\$J2EEAPP\_JRFWS MGMT\$J2EEAPP\_JRFWSOPER MGMT\$J2EEAPP\_JRFWSPOLICY MGMT\$J2EEAPP\_JRFWSPORT

MGMT\$J2EEAPP WEBAPPCOMPONENT

MGMT\$J2EEAPP\_WSCONFIG

#### **Oracle Home Patching Views**

MGMT\$OH\_CLONE\_PROPERTIES MGMT\$OH\_COMPONENT MGMT\$OH\_COMP\_DEP\_RULE MGMT\$OH\_COMP\_INST\_TYPE MGMT\$OH\_CRS\_NODES

MGMT\$OH\_DEP\_HOMES MGMT\$OH\_FILE MGMT\$OH\_HOME\_INFO MGMT\$OH\_INSTALLED\_TARGETS

MGMT\$OH\_INV\_SUMMARY MGMT\$OH\_PATCH

MGMT\$OH\_PATCHED\_COMPONENT

MGMT\$OH\_PATCHED\_FILE MGMT\$OH\_PATCHSET

MGMT\$OH\_PATCH\_FIXED\_BUG

MGMT\$OH\_VERSIONED\_PATCHV MGMT\$CPF\_ADVISORY\_INFO

MGMT\$CPF\_HOMES\_INFO MGMT\$CPF\_PATCH\_INFO MGMT\$EM\_HOMES\_PLATFORM

MGMT\$HOMES\_AFFECTED MGMT\$PATCH\_ADVISORIES

MGMT\$APPL\_PATCH\_AND\_PATCHSET

MGMT\$APPLIED\_PATCHES MGMT\$APPLIED\_PATCHSETS

#### **Compliance Views**

MGMT\$COMPLIANCE\_STANDARD\_RULE MGMT\$COMPLIANCE\_STANDARD

MGMT\$COMPLIANCE\_STANDARD\_GROUP MGMT\$CS\_EVAL\_SUMMARY

MGMT\$COMPOSITE\_CS\_EVAL\_SUMMARY

MGMT\$CS\_ASM\_DISKGRP\_SETTINGS MGMT\$CS\_DB\_CONTROL\_FILE\_COUNT MGMT\$CS\_DB\_INIT\_PARAMS MGMT\$CS\_DB\_RBS\_IN\_SYSTEM MGMT\$CS\_DB\_REC\_SEG\_SETTINGS MGMT\$CS\_DB\_REC\_TS\_SETTINGS MGMT\$CS\_DB\_REC\_USER\_SETTINGS

MGMT\$CS\_DB\_REDO\_LOG\_COUNT

MGMT\$CS\_DB\_REDO\_LOGS MGMT\$CS\_DB\_TABLESPACES

MGMT\$CS\_DB\_TBSP\_SEGSPACE\_MGMT

MGMT\$CS\_FEATURE\_USAGE

MGMT\$CS\_HA\_INFO

MGMT\$CS\_RULE\_EVAL\_SUMMARY MGMT\$CS\_TARGET\_ASSOC MGMT\$CCC\_ALL\_OBSERVATIONS MGMT\$CCC\_ALL\_OBS\_BUNDLES MGMT\$CCC\_DIAG\_ANALYTICS MGMT\$CCC\_DIAG\_QUEUEBACKLOG

MGMT\$CS\_GROUP\_EVAL\_SUMMARY

| Client Configuration Views   |                              |
|------------------------------|------------------------------|
| MGMT\$CSA_COLLECTIONS        | MGMT\$CSA_HOST_CPUS          |
| MGMT\$CSA_FAILED             | MGMT\$CSA_HOST_IOCARDS       |
| MGMT\$CSA_HOST_OS_COMPONENTS | MGMT\$CSA_HOST_NICS          |
| MGMT\$CSA_HOST_SW            | MGMT\$CSA_HOST_OS_PROPERTIES |
| MGMT\$CSA_HOST_COOKIES       | MGMT\$CSA_HOST_OS_FILESYSEMS |
| MGMT\$CSA_HOST_CUSTOM        | MGMT\$ECM_CONFIG_HISTORY     |
| MGMT\$CSA_HOST_RULES         |                              |

## Management Pack for Non-Oracle Middleware

This pack improves the availability and performance of Java applications with low overhead deployed on Non-Oracle Middleware (such as, IBM WebSphere Application Server, JBoss Application Server, and Apache Tomcat), as well as providing in-depth diagnostics.

The Management Pack for Non-Oracle Middleware includes the following components:

- Enterprise Manager system monitoring functionality for IBM WebSphere Application Servers, Microsoft Internet Information Services, Microsoft BizTalk Server, JBoss Application Servers, and Apache Tomcat.
- Application Dependency and Performance, which can model Java Enterprise Edition applications based on the metadata present and gather metrics on standard Java Enterprise Edition components. The high-level metrics are organized based on their URI mappings, and the lower-level metrics are organized based on their method-level call graph.
- Business Transaction Management features only for Java EE, .NET, TIBCO, and web service components running in Microsoft .NET environments (BizTalk, ASP.NET, WCF), WebSphere, JBoss, DataPower, BusinessWorks, or Tomcat. Business Transaction Management is separately installed from Cloud Control.
- IVM Diagnostics, which is applicable for Application Servers and standalone Java applications running on supported JVMs. This diagnoses the root cause of Java application performance problems in Java applications with very low performance overhead. See the following My Oracle Support site for the latest information about supporting JVMs and platforms:

https://support.oracle.com/CSP/main/article?cmd=show&type=NOT&id=1265738.1&blac kframe=1

#### **Features**

The Management Pack for Non-Oracle Middleware includes the following features:

| Feature                                           | Description                                                                                                    |
|---------------------------------------------------|----------------------------------------------------------------------------------------------------|
| Application dependency and performance monitoring | Automatically model and discover management applications displaying multiple views of the application, including the topology, function/flow, and architectural views. |
| Blackouts                                         | Suspend monitoring on targets to support scheduled maintenance periods.                                                                                                |
| Business transaction monitoring                   | Discover, record, and correlate transactions as they flow across components that may span multiple JVMs, containers, and platforms.                                    |

| Feature                                          | Description                                                                                                    |
|--------------------------------------------------|----------------------------------------------------------------------------------------------------|
| Management Connectors                            | Helpdesk (ticketing) connectors open helpdesk tickets for incidents raised in Enterprise Manager. Event connectors share event information with other management systems.                                                                           |
| Memory leak detection and analysis               | Provide memory leak analysis in production environments.                                                                                                    |
| Metric and Alert/Event<br>History                | View metric and alert/event history and its associated details.                                                                                                    |
| Metric Extensions                                | Create new metrics to monitor conditions specific to customer environments.                                                                                                    |
| Monitoring Templates and<br>Template Collections | Monitoring Templates encapsulate target monitoring settings and can later be applied against many targets. Template Collections (with administration groups) automate the deployment of management settings on targets as they join the group.      |
| Notifications                                    | Define and use different notification methods including e-mail, running custom OS scripts, PL/SQL procedures and SNMP traps; repeat notifications, use of notification-related actions in incident rule sets, administrator notification schedules. |
| Performance monitoring                           | Provide real-time and historical performance monitoring.                                                                                                    |
| Real-time monitoring of JVM                      | Provide a summary view of resource bottlenecks affecting performance, such as the database, I/O, CPU, and locks.                                                                                                    |
| Trace in-flight transactions                     | View request performance problems in real time. Analyze time spent in each resource bottleneck (extend to each Java method).                                                                                                    |

## **Licensed Links**

The following pages are licensed features of the Management Pack for Non-Oracle Middleware:

| Licensed Page/Link                                                                                                    | How to Access                                                                                                    |
|----------------------------------------------------------------------------------------------------|----------------------------------------------------------------------------------------------------|
| Page Performance tab                                                                                                    | From the Enterprise Summary page, select the <b>Targets</b> tab, then the <b>Web Applications</b> sub-tab. Click any Web Application Name in the table. On the Web Application page, this tab is licensed. |
| Page Performance page                                                                                                    | From the Enterprise Summary page, click the <b>Page Performance</b> property page. All links, buttons, and drill-downs on this page are licensed.                                                          |
| <ul> <li>Advanced Analysis link</li> <li>Alert History link</li> <li>Blackouts link</li> <li>Metric Baselines link</li> </ul> | From the Enterprise Summary page, click the <b>Page Performance</b> property page. On the Page Performance page, these links in the Related Links section are licensed.                                    |
| Oracle JVM Diagnostics pages                                                                                                  | All pages in Oracle JVM Diagnostics are licensed.                                                                                                    |
|                                                                                                    | All the links under Oracle JVM Diagnostics in the Oracle Application Diagnostics for Java (AD4J) are licensed.                                                                                             |

| Licensed Page/Link                                                                                                    | How to Access                                                                                                    |
|----------------------------------------------------------------------------------------------------|----------------------------------------------------------------------------------------------------|
| Availability link                                                                                                    | From the Enterprise Summary page, click <b>Targets</b> , then <b>Middleware</b> . On the Middleware page, click an <b>IBM WebSphere Application Server</b> link. On the IBM WebSphere Application Server page, this link in the General section is licensed.                                                                                    |
|                                                                                                    | From the Enterprise Summary page, click <b>Targets</b> , then <b>Middleware</b> . On the Middleware page, click a <b>JBoss Application Server</b> link. On the JBoss Application Server page, this link in the General section is licensed.                                                                                                    |
|                                                                                                    | From the Enterprise Summary page, click <b>Targets</b> , then <b>Middleware</b> . On the Middleware page, click an <b>Apache Tomcat Application Server</b> link. On the Apache Tomcat Application Server page, this link in the General section is licensed.                                                                                    |
| <ul> <li>Alert History link and notifications functionality</li> <li>All Metrics link</li> <li>Blackouts link</li> </ul> | From the Enterprise Summary page, click <b>Targets</b> , then <b>Middleware</b> . On the Middleware page, click an <b>IBM WebSphere Application Server</b> link. On the IBM WebSphere Application Server page, these links in the Related links section are licensed.                                                                           |
|                                                                                                    | From the Enterprise Summary page, click <b>Targets</b> , then <b>Middleware</b> . On the Middleware page, click a <b>JBoss Application Server</b> link. On the JBoss Application Server page, these links in the Related links section are licensed.                                                                                            |
|                                                                                                    | From the Enterprise Summary page, click <b>Targets</b> , then <b>Middleware</b> . On the Middleware page, click an <b>Apache Tomcat Application Server</b> link. On the Apache Tomcat Application Server page, these links in the Related links section are licensed.                                                                           |
| Performance Links section                                                                                                | From the Enterprise Summary page, click the <b>Targets</b> , then <b>Middleware</b> . On the Middleware page, click an <b>IBM WebSphere Application Server</b> link. On the IBM WebSphere Application Server page, click the Performance tab. On the IBM WebSphere Application Server Performance page, all links in this section are licensed. |
|                                                                                                    | From the Enterprise Summary page, click the <b>Targets</b> , then <b>Middleware</b> . On the Middleware page, click a <b>JBoss Application Server</b> link. On the JBoss Application Server page, click the Performance tab. On the JBoss Application Server Performance page, all links in this section are licensed.                          |
| Reports Links section                                                                                                    | From the Enterprise Summary page, click the <b>Targets</b> , then <b>Middleware</b> . On the Middleware page, click an <b>Apache Tomcat Application Server</b> link. On the Apache Tomcat Application Server page, click the Reports tab. All links in this section are licensed.                                                               |

# **Application Dependency and Performance**

Oracle Application Dependency and Performance models and monitors Java EE and Web Services applications. This is restricted to Java EE and web services within the Management Pack for Non-Oracle Middleware.

#### **Features**

Oracle Application Dependency and Performance within the Management Pack for Non-Oracle Middleware includes the following features:

| Feature                                                 | Description                                                                                                    |
|---------------------------------------------------------|----------------------------------------------------------------------------------------------------|
| Automatic modeling and discovery                        | Automatically model and discover management applications displaying multiple views of the application, including the topology, function/flow, and architectural views. |
| Contextual visibility into J2EE and web service metrics | Provide drill-down contextual visibility into Java EE and web service metrics.                                                                                         |
| Metrics visibility at any layer                         | Automatically generate customized dashboards and views to view metrics at any layer in the application through graphs and tables.                                      |
| Transaction tracing                                     | Trace transactions for Java EE metrics both vertically through the application stack as well as horizontally across containers.                                        |

#### **Licensed Links**

**Note:** Within the Management Pack for Non-Oracle Middleware, Application Dependency and Performance licensing is restricted to Java EE and web service components for IBM WebSphere Application Server (WAS), and does not include BPEL, ESB, AIA, Portal, or Pageflow components, nor cover the Oracle WebLogic or OC4J (iAS) platforms.

From the Application Dependency and Performance user interface default view, the following links and menu items are licensed features of the Management Pack for Non-Oracle Middleware:

| Licensed Page/Link                                                                                                    | How to Access                                                                                                    |  |
|----------------------------------------------------------------------------------------------------|----------------------------------------------------------------------------------------------------|--|
| Oracle Enterprise Manager link                                                                                                    | From the upper-left navigation pane, click on the <b>Monitor</b> tab. These links, including all of the associated links in the right-hand pane, and any pages, views, or links as well as                                                   |  |
| <ul> <li>Web Services link</li> <li>Services link</li> <li>Processes link</li> <li>Applications link</li> <li>Resources link</li> </ul> | the items they contain are licensed. All tabbed pane links and data available in the right-hand pane as well as all links available from any of the items in the tool bar or by double-clicking an item in the right-hand pane are licensed. |  |
| <ul><li>CAMM link</li></ul>                                                                                                    |                                                                                                    |  |
| Custom Views tab link                                                                                                    | From the upper-left navigation area, click the <b>Custom Views</b> tab link. All navigation tree nodes in the lower-left navigation tree as well as all tabbed pane links and data available in the right pane are licensed.                 |  |
| Dashboard tab link                                                                                                    | From the lower-left navigation area, click the <b>Dashboard</b> tab link. All navigation tree nodes in the lower-left navigation tree as well as all tabbed pane links and data available in the right pane are licensed.                    |  |

| Lic | censed Page/Link                                                  | How to Access                                                                                                    |
|-----|-------------------------------------------------------------------|----------------------------------------------------------------------------------------------------|
|     | Manager -> Status                                                 | All drop-down menu items and sub-items, navigation                                                                       |
| •   | Manager -> Logout                                                 | bars, lower information bar (bottom of interface), and time<br>frame modification features at the top of the Application |
| •   | Queries -> URL Query                                              | Dependency and Performance user interface are licensed,                                                                  |
| •   | Dashboard -> Custom Views                                         | including the accessible links from these drop-down menus.                                                               |
| •   | Dashboard -> Set Custom<br>Dashboard                              |                                                                                                    |
|     | Help -> Help Topics                                               |                                                                                                    |
|     | Help -> Memory Information                                        |                                                                                                    |
| •   | Help -> About Oracle<br>Application Dependency and<br>Performance |                                                                                                    |

## Management Pack for Non-Oracle Middleware Restricted Use License

Management Pack for Non-Oracle Middleware includes the full capabilities of Enterprise Manager Cloud Control Service Level Management.

See Enterprise Manager Cloud Control Service Level Management in Chapter 7 for more information.

## **Licensing for Business Transaction Management**

The Management Pack for Non-Oracle Middleware includes Business Transaction Management (BTM) features only for Java EE, .NET, TIBCO, and web service components running in Microsoft .NET environments (BizTalk, ASP.NET, WCF), WebSphere, JBoss, DataPower, BusinessWorks, or Tomcat, as shown below.

BTM within Management Pack for Non-Oracle Middleware Application Dependency and Performance includes the following features:

| Feature                                             | Description                                                                                                    |
|-----------------------------------------------------|----------------------------------------------------------------------------------------------------|
| Closed-loop governance                              | Provisions performance report cards to UDDI v.3 compliant registries.                                                                 |
| Contextual visibility into Java EE and .NET metrics | Provide drill-down contextual visibility into Java EE and .NET metrics.                                                               |
| Exception management                                | Provide transaction alerting and searching to locate exceptions and errors in transactions that span multiple application components. |
| Transaction discovery                               | Discover, record, and correlate transactions as they flow across components that may span multiple JVMs, containers, and platforms.   |
| Transaction-level agreements                        | Provide transaction-level objectives (TLOs) that span multiple interacting components.                                                |

The following technologies are licensed for various categories under BTM within Management Pack for Non-Oracle Middleware:

| Technology Category                     | Licensed Technology                |   |                                             |
|-----------------------------------------|------------------------------------|---|---------------------------------------------|
| IBM WebSphere Application               | ■ JAX-RPC                          |   | JMS                                         |
| Server                                  | <ul><li>JDBC</li></ul>             |   | Java                                        |
|                                         | ■ EJB                              |   |                                             |
| .NET                                    | ■ ASP.NET                          |   | Microsoft Internet                          |
|                                         | ■ WCF                              |   | Information Services (IIS)                  |
| JBoss                                   | ■ JAX-RPC                          |   | JMS                                         |
|                                         | <ul><li>JDBC</li></ul>             |   | Java                                        |
|                                         | <ul><li>EJB</li></ul>              |   |                                             |
| Closed-loop Enterprise Service<br>Buses | Tibco BusinessWorks                | • | BizTalk (Adapters: SOAP,<br>WCF, FILE, FTP) |
| Security Appliances                     | ■ IBM Datapower                    |   |                                             |
| Registries                              | <ul> <li>Microsoft UDDI</li> </ul> |   |                                             |

#### **Business Transaction Management Restricted-use Licensing**

Oracle includes a restricted-use license of Oracle Service Bus (and its subcomponents) for the express purpose of monitoring endpoints for Enterprise Manager Business Transaction Management, covering creation of Proxy and Business Service in pass-through mode only. Oracle Service Bus may be configured with the Business Transaction Management observer agent in single instance and an additional instance of Oracle Service Bus may be configured for Proxy failover purposes.

# **System Monitoring Plug-Ins for Non-Oracle Middleware**

The Enterprise Manager System Monitoring Plug-ins for Non-Oracle Middleware provide performance and availability data collection, real-time and historical monitoring, event management/monitoring, notifications, and reporting for Non-Oracle Middleware.

The following plug-in for non-Oracle middleware is available:

Oracle System Monitoring Plug-in for IBM WebSphere MQ

#### **Features**

The following features are available for these plug-ins:

- Real-time and historical performance monitoring and trending
- Event management/monitoring
- Event/alert notifications: notification methods, rules and schedules
- Event/alert history/metric history
- Metric extensions
- Blackouts/planned outages
- Monitoring templates
- Performance and event reports
- Repository tables and views that store or expose the above data
- Distributed management through groups and systems

To use the features above, you must license the System Monitoring Plug-in for Non-Oracle Middleware.

#### **Licensed Links**

| Licensed Page/Link                        | How to Access                                                                                                    |
|-------------------------------------------|----------------------------------------------------------------------------------------------------|
| IBM WebSphere MQ Queue<br>Manager plug-in | From the Enterprise Manager home page, click the <b>Setup</b> menu, then <b>Agents</b> . All links and subordinate pages of the IBM WebSphere MQ Queue Manager plug-in are licensed. |

## **Licensed Command Line Interface (CLI) Verbs**

The following command line interface (CLI) verb (as it relates to adding non-Oracle middleware) is licensed as part of the System Monitoring Plug-in for Non-Oracle Middleware:

add\_target

The internal names to be used with the add\_target verb are:

- wmq (See note below.)
- active\_directory
- microsoft\_dotnet
- microsoft\_commerceserver
- microsoft\_isaserver
- microsoft\_exchange

**Note:** For wmq, another jar file is needed after executing the add\_target command. After adding the target, modify the jar path property from the "Monitoring Configuration link" by appending the following path:

/scratch/mqjars/com.ibm.mq.jar

Use a colon as a separator between the two jar files if the agent is Linux-based, and a semicolon if the Agent is Windows-based.

## System Monitoring Plug-Ins for Non-Oracle Databases

The following plug-ins for non-Oracle databases are available:

- Oracle System Monitoring Plug-in for Microsoft SQL Server
- Oracle System Monitoring Plug-in for IBM DB2
- Oracle System Monitoring Plug-in for Sybase Adaptive Server Enterprise

#### **Features**

The following features are available for these plug-ins:

- Performance monitoring and trending
- Helpdesk (ticketing) and event connectors

- Metric alert management: metric history and associated drill-downs, alert history and associated drill-downs, event history and associated drill-downs
- Metric extensions
- Event/alert notifications: different notification methods including e-mail, running custom OS scripts, PL/SQL procedures and SNMP traps; repeat notifications, use of notification-related actions in incident rule sets, administrator notification schedules
- Blackouts/planned outages
- Monitoring templates, template collections with administration groups, and metric extensions
- Performance and event reports
- Configuration Management: Configuration Collection Extensibility for licensed target types, Configuration Compare (not including the use of Comparison Templates), Configuration History, Configuration Instance Browser, Configuration Save, and Configuration Search for licensed target types
- Repository tables/views that store/expose the above data

To use these features, you must license the System Monitoring Plug-ins for Non-Oracle Database.

#### **Licensed Links**

The list that follows itemizes the links that require licensing of the plug-ins. You can navigate to these features in several ways. The list that follows assumes that you begin from the main Enterprise Manager Cloud Control home page.

From the Cloud Control Home page, click the menu item Setup -> Add Target -> Add Targets Manually in the upper right corner of the page. On this page, select the Add Non-Host Targets by Specifying Target Monitoring Properties option. The following selections from the Target Type drop-down menu are licensed features of the System Monitoring Plug-in for Non-Oracle Databases:

- Microsoft SQL Server
- IBM DB2 Database
- Sybase Adaptive Server Enterprise

## Licensed Command Line Interface (CLI) Verbs

The following command line interface (CLI) verb is licensed as part of the System Monitoring Plug-in for Non-Oracle Databases:

add\_target

The internal names to be used with the add\_target verb are:

- microsoft\_sqlserver\_database
- ibm\_db2\_database
- sybase\_ase

# **Application Performance and Regression Testing**

The Oracle Enterprise Manager Application Testing Suite provides automated functional testing, load testing, and test management for Web, packaged, and SOA-based applications as well as Oracle databases. The suite consists of the following separately licensed products in the Oracle Application Testing Suite:

#### **Oracle Test Manager**

This product enables you to document and manage the overall test process, including test planning, test requirements, test cases, and issues.

#### **Oracle Functional Testing**

This product enables you to automate functional and regression testing of Web applications, Oracle packaged applications like Siebel, Oracle E-Business Suite and Oracle Fusion applications and Web Services. It also allows you to automate applications based on Application Developlemt Framework (ADF) and Oracle Databases.

#### **Oracle Load Testing**

This product enables you to automate load testing of Web applications, Oracle packaged application like Siebel, Oracle E-Business Suite, Oracle Fusion applications and Web Services. It also allows you to automate applications based on Application Development Framework (ADF) and Oracle databases.

The following sections provide licensing information for each member of the suite.

# **Oracle Test Manager**

Oracle Test Manager licensing is based on the Oracle Named User Plus (NUP) licensing model. One NUP license seat of Oracle Test Manager is required for each user of the product.

# **Oracle Functional Testing**

As with Oracle Test Manager, Oracle Functional Testing licensing is also based on the Oracle Named User Plus (NUP) licensing model. One NUP license seat of Oracle Functional Testing is required for each user of the product.

# OpenScript Component

The OpenScript component of Oracle Functional Testing is the interface where you create and run your test automation scripts, and does not require a separate license. If you are licensed for Oracle Functional Testing, you can automatically access OpenScript and the base testing modules for Web Functional Testing and Web Load Testing script generation. Other application testing modules or accelerators developed for OpenScript may be licensed and priced separately.

# **Oracle Functional Testing Accelerators**

Oracle Functional Testing Accelerators provide customized functionality to enable faster and easier automated functional testing for specific applications or technologies. These optional Accelerators are available for specific applications, and are handled as add-ons to the base Oracle Functional Testing licenses.

Each Accelerator requires an incremental NUP license added on to the Oracle Functional Testing base license for each user that requires the capabilities of a specific accelerator. You do not need to license the same number of NUP's for Functional Testing Accelerators as you would for Oracle Functional Testing. Oracle Functional Testing is simply a prerequisite for the Functional Testing accelerators, so you must purchase (or own) at least the equivalent number of NUP's of Oracle Functional Testing for Web Application before you can purchase NUP's for the accelerators.

The following Functional Testing Accelerators are currently available:

#### **Functional Testing Accelerator for Web Services**

This Accelerator provides faster automated functional testing of Web Services by providing a custom module for creating Web Services scripts. This includes a Web Services wizard that enables you to create test scripts automatically from your WSDL files.

#### **Functional Testing Accelerator for Siebel**

This Accelerator provides faster automated functional testing of Siebel CRM applications by providing specialized capabilities for creating Siebel functional test scripts. This is integrated with Siebel Test Automation's Component Automation Services (CAS) library to enable out-of-box testing of Siebel applications, including support for testing High Interactivity components. This Accelerator supports Siebel CRM version 7.7 and higher.

Functional Testing Accelerator for Siebel includes a restricted-use license for Siebel Test Automation Interfaces for use with Functional Testing Accelerator for Siebel only.

#### **Functional Testing Accelerator for Oracle E-Business Suite**

This Accelerator provides automated functional and regression testing of Oracle E-Business Suite (EBS) applications and custom Oracle Forms applications. The accelerator provides support for both Web and Oracle Forms application interfaces to ensure application quality.

#### Functional Testing Accelerator for Oracle Application Development Framework

This Accelerator provides automated functional and regression testing of applications created with the Oracle Application Development Framework (ADF). The accelerator provides support for both Web and ADF application interfaces to ensure the quality of your ADF-based custom applications and Oracle Fusion Applications.

### Dependencies with Oracle Load Testing

The Oracle Application Testing Suite utilizes an integrated scripting platform for creating both automated functional testing and load testing scripts. This scripting platform comprises part of the Oracle Functional Testing product.

One license of Oracle Functional Testing is included with the Oracle Load Testing Controller to be used for creating automated test scripts for load testing. If you require additional script recorders for load test scripting or require functional testing capabilities, you must purchase separate additional licenses of Oracle Functional Testing.

# Oracle Load Testing

The following licensed components are required for Oracle Load Testing:

#### **Load Testing**

This component simulates the virtual users that generate a load against the application under test. Licensing for this component is based on the Oracle NUP licensing model. Each emulated human user or non-human operated device is considered a virtual user and is counted to determine the number of required NUP licenses. A minimum of 200 NUP licenses (200 virtual users) is required for the Oracle Load Testing component.

### **Load Testing Controller**

This component enables you to configure load test scenarios and server monitors, then view results. Licensing for this component is based on the Oracle Processor licensing model. A minimum of 1 Processor license for the Load Testing Controller is required for each deployment.

# Oracle Load Testing Accelerators

Oracle Load Testing Accelerators provide customized functionality to enable faster and easier automated load testing for specific applications or technologies. These optional Accelerators are available for specific applications, and are handled as add-ons to the base Oracle Load Testing licenses.

Each Accelerator requires an incremental NUP license added on to the Oracle Load Testing base license for each virtual user that requires the capabilities of a specific accelerator. You do not need to license the same number of NUP's (VU's) for Load Testing Accelerators as you would for Oracle Load Testing. Oracle Load Testing is simply a prerequisite for the Load Testing accelerators, so you must purchase (or own) at least the equivalent number of NUP's (VU's) of Oracle Load Testing for Web Application before you can purchase NUP's (VU's) for the accelerators.

The following Load Testing Accelerators are currently available:

#### **Load Testing Accelerator for Web Services**

This Accelerator provides faster load testing of Web Services by providing a custom module for creating Web Services scripts. You can load test your Web Services by simulating concurrent virtual user clients accessing Web Service interfaces.

### **Load Testing Accelerator for Siebel**

This Accelerator provides faster load testing of Siebel CRM applications by providing specialized capabilities for creating Siebel load test scripts. You can load test your Siebel applications by simulating thousands of concurrent users running Siebel Web transactions.

This Accelerator is integrated with Siebel Test Automation's load test correlation library, and supports Siebel CRM version 7.7 and higher (including 8.x versions).

Load Testing Accelerator for Siebel includes a restricted-use license for Siebel Test Automation Interfaces for use with Load Testing Accelerator for Siebel only.

#### **Load Testing Accelerator for Oracle E-Business Suite**

This Accelerator enables you to simulate thousands of virtual users accessing your Oracle E-Business Suite applications or custom Oracle Forms applications simultaneously to measure the effect of the load on application performance. The Accelerator provides support for both Web and Oracle Forms application interfaces and protocols.

#### Load Testing Accelerator for Oracle Application Development Framework

This Accelerator enables you to test the performance of your Oracle Application Development Framework (ADF) applications. The accelerator provides support for both Web and ADF application interfaces to ensure the performance and scalability of your ADF-based custom applications and Oracle Fusion Applications.

#### **Load Testing Accelerator for Oracle Database**

This Accelerator enables you to perform direct load testing of Oracle Database using synthetic test scripts. You can also automatically generate test scripts by importing database transactions from Real Application Testing's Database Replay capture files, or by importing them from other text files containing SQL and PL/SQL statements. You can then run the test scripts across thousands of concurrent virtual users in Oracle Load Testing.

# Dependencies with Oracle Functional Testing

See "Dependencies with Oracle Load Testing".

# Oracle Load Testing Developer Edition

The Oracle Load Testing Developer Edition is a bundled solution that includes 2 Processor licenses of Oracle Load Testing Controller and 10 NUP (virtual user) licenses of Oracle Load Testing. This solution is intended for running small load tests to enable developers to test application performance during development. You cannot upgrade this edition to a full Oracle Load Testing configuration by adding more virtual users.

# Restricted Use Licenses Provided with Application Testing Suite

A restricted use license of BI Publisher is included for users to run reports provided with Oracle Load Testing and Oracle Test Manager and modify provided layouts. A full-use license of BI Publisher is required for creating new reports.

A restricted use license of **Oracle Weblogic Server** is provided with Oracle Load Testing and Oracle Test Manager for use as the back-end application server for these products.

A restricted use license of Oracle Database 11g Enterprise Edition is provided with Oracle Load Testing and Oracle Test Manager for use as the back-end database server for these products.

| Restricted Use L | icenses l | Provided | with A | Application | Testina Suite | 9 |
|------------------|-----------|----------|--------|-------------|---------------|---|
|                  |           |          |        |             |               |   |

# **End User Monitoring**

Enterprise Manager offers the following management packs for End User Monitoring:

- Oracle Real User Experience Insight
- Enterprise Manager Cloud Control Service Level Management

# **Oracle Real User Experience Insight**

Oracle Real User Experience Insight (RUEI) enables enterprises to maximize the value of their business-critical applications by delivering insight into real end-user experiences. It can help identify lost revenue from frustrated users, reduce support costs by lowering call center volumes, accelerate problem resolution of poorly performing applications, and help businesses adapt to changing needs by providing insight into business trends and user preferences. It integrates performance analysis and usage analysis into a single offering, enabling business and IT stakeholders to develop a shared understanding of their application users' insight experience.

#### Capabilities

Oracle Real User Experience uniquely captures a complete picture of the end-user experience and behavior, including:

- Actual user-experience response time for key system transactions
- Synthetic transaction-based monitoring
- Complete quality of experience, including system and application errors and user-created errors
- Comprehensive perspective of application utilization which transactions are used by which end-users, which are the most problematic and why, and so forth

RUEI's passive monitoring capability is built using state-of-the-art Network Protocol Analysis technology, which does not require any modification, changes, or instrumentation of the application. Its passive monitoring approach allows enterprises to deploy in production, without requiring costly test/QA environment validations.

#### **Features**

Oracle Real User Experience Insight includes the following features:

| Feature                            | Description                                                                                                    |
|------------------------------------|----------------------------------------------------------------------------------------------------|
| Application/Suite/Service modeling | Model critical application environment by domain, URL and argument filtering based on a wide range of supported protocols. |

| Feature                                                 | Description                                                                                                    |
|---------------------------------------------------------|----------------------------------------------------------------------------------------------------|
| Complete user experience monitoring                     | Monitor all request and responses between a defined application environment and an end-user, determine usage, performance, and service level compliance.                                                                             |
| Customized Reports and<br>Dashboard                     | Dynamically group and filter data sets, apply filters and combine data points to generate graphs and tables that can be stored, printed, e-mailed, published in dashboards and share reports and data as exports in various formats. |
| Enriched Data Exchange                                  | Store all monitored data in structured Db tables to allow for external data integration and or exposure to custom reporting tools.                                                                                                   |
| Key Performance Indicators (KPI) tracking and reporting | Set thresholds to metrics, add conditions and filters to identify anomalies and establish trendline data.                                                                                                    |
| User flow modeling                                      | Model critical business functions that end users have to go through as a predefined 'click-path'.                                                                                                    |
| User Session Diagnostics and<br>Session Replay          | Report, review and replay entire user sessions from a clickstream perspective, store and share related raw and structured data.                                                                                                    |

# Oracle Real User Experience Insight Licensed Links

All of the pages in Oracle Real User Experience Insight (RUEI) are licensed features of RUEI and require the pack license, with exception of the links described below.

The following information describes the links in RUEI that have been included as part of the license of one of Oracle Enterprise Management Application Management Suites:

- From main console of Real User Experience Insight, go to main (tabbed) navigation pane on top, choose Configuration. Then from main navigation panel on the left, go to Applications and select **Suites**.
- On the Suites Configuration page, a wizard can be accessed through the link New **Suite**. On the second page of the wizard, a Suite Type has to be selected. The following Suite Types are part of the license of the mentioned Oracle Enterprise Management Application Management Suites:

| Suite Type       | Required license Pack                                                                 |  |
|------------------|---------------------------------------------------------------------------------------|--|
| Siebel           | Oracle Enterprise Manager Application Management Suite for Siebel                     |  |
| E-Business Suite | Oracle Enterprise Manager Application Management Suite for Oracle E-Business Suite    |  |
| JD Edwards       | Oracle Enterprise Manager Application Management Suite for JD Edwards EnterpriseOne   |  |
| Fusion framework | Oracle Enterprise Manager Application Management Suite for Oracle Fusion Applications |  |

The mentioned links can only be used when the mentioned Oracle Enterprise Management Application Management Suite pack has been licensed.

**Note:** Suite Type E-Business Suite can be used for monitoring standalone Oracle Forms applications that are not considered part of Oracle E-Business Suite. If this applies the Suite Type E-Business Suite may be considered part of Oracle Real User Experience Insight and does not require a license for Oracle Enterprise Manager Application Management Suite for Oracle E-Business Suite.

This information includes all feature links that may contain information derived from the creation of a Suite in RUEI, that is considered part of Oracle Enterprise Manager Application Management Suites.

**Note:** Any and all methods of accessing pack functionality whether through Oracle Enterprise Manager Cloud Control 12c, Desktop Widgets, command-line APIs, or direct access to the underlying data — require the Pack license.

Customers who previously licensed the standalone accelerators for RUEI can continue to use RUEI under their previously licensed terms. However, they are not entitled to use the capabilities contained in any of the mentioned Oracle Enterprise Management Application Management Suites.

Additionally, RUEI includes the full capabilities of Enterprise Manager Cloud Control Service Level Management.

# Restricted Use Licenses Provided with Oracle Real User Experience Insight

A restricted use license of Business Intelligence Publisher is included for users to run reports on the Real User Experience Insight (RUEI) repository and to modify provided layouts.

Additional database options or additional servers for disaster recovery require separate licensing. Customers receive one single-instance database with the RUEI repository. In a scaled deployment of Oracle Real User Experience Insight, where multiple RUEI processing engines are deployed, customers receive a single-instance database per engine. To protect the repository with Data Guard, customers need to purchase a license for the standby site. To protect the repository with Oracle Real Application Clusters, customers must license the second node for the database, and both nodes require an Oracle Real Application Clusters license.

The use of the RUEI repository for the Enriched Data Export Facility feature is included in the license. If the Enriched Data Exchange feature is configured to store data to separate database instance, not part of the RUEI repository, these nodes require an Oracle Database license.

# **Enterprise Manager Cloud Control Service Level Management**

Enterprise Manager Cloud Control Service Level Management (SLM) offers a rich monitoring solution that helps IT organizations achieve high availability and performance, and optimized service levels for their business services. SLM actively monitors and reports on the availability and performance of services, including end-user business functions, Web applications, and infrastructure components. Using service tests or synthetic transactions executed from remote user locations (beacons), businesses can monitor services from the end-users' perspectives and the services'

correlation to the underlying IT infrastructure. In addition, SLM assesses the business impact of any service problem or failure, and indicates whether service level goals have been met.

Enterprise Manager Cloud Control Service Level Management was introduced as a standalone Service Level Management Pack with Enterprise Manager version 10g release 2. Since Enterprise Manager 11g, Service Level Management is licensed as part of either:

- Oracle Real User Experience Insight
- Weblogic Server Management pack Enterprise Edition
- SOA Management Pack Enterprise Edition
- Management Pack for Non-Oracle Middleware
- Business Intelligence Management Pack
- Management Pack Plus for Identity Management

A subset of functionality in the Service Level Management Pack was previously included as part of the Diagnostics Pack for Application Server license. Customers who had licensed the Diagnostics Pack for Application Server 10g Release 1 are entitled to continue to use the following specific functionality without licensing any of the packs above:

- Web Application service test monitoring with HTTP and HTTPS protocols (test type itself has been deprecated, existing tests will continue to work)
- Host monitoring with ping protocol

#### **Features**

Enterprise Manager Cloud Control Service Level Management includes the following features:

| Feature                     | Description                                                                                                    |  |
|-----------------------------|----------------------------------------------------------------------------------------------------|--|
| Beacons                     | Measure availability and performance from representative key user locations.                                                                                                    |  |
| Complete service monitoring | Monitor service availability, performance, usage, and service level compliance.                                                                                                    |  |
| Service Dashboards          | Provide the ability to set up and store selections of Service and report them via the Service Dashboard page and deta page, allowing for direct review or mailing of the dashboard. |  |
| Service modeling            | Model critical business functions based on a wide range of supported protocols.                                                                                                    |  |

# Enterprise Manager Cloud Control Service Level Management Licensed Links

The following information describes the Enterprise Manager links that require licensing of SLM. This information does not include feature links that may contain information derived from the creation of tests and beacons, but are considered part of SLM. The list that follows assumes that you begin from the main Cloud Control home page.

#### Services Links

Licensed services links consist of configuration pages and monitoring pages.

- For configuration pages, from the Enterprise Manager home page, select the Targets menu, then Services:
  - On the Services page, as part of the Generic Service creation **Service Test** step, defining a service's availability based on the execution of a service test is a licensed feature of Oracle Real User Experience Insight (RUEI).
  - On the Services page, as part of the Generic Service creation, the **Beacons page** is a licensed feature of RUEI.
  - On the Services page, click any Name link (except for Aggregate Service) in the table. On the Service page that appears, select the Monitoring **Configuration** sub-tab. The **Service Tests and Beacons** link on the Monitoring Configuration page is a licensed feature of RUEI.
  - On the Services page, click either the **Name** link of a Generic Service or Forms Application in the table. On the Service page that appears, select the Monitoring Configuration sub-tab. On the Monitoring Configuration page, the **Enable Forms Transaction Monitoring** link is a licensed feature of RUEI.
  - On the Monitoring Configuration page, select Availability Definition. Select **Service Test** from the drop-down list on the **Availability Definition** page. Defining a service's availability based on the execution of a service test is a licensed feature of RUEI.
- For monitoring pages, from the Enterprise Manager home page, select the Targets menu, then Services:
  - On the Services page, select a service **Name** link in the table. On the Service page that appears, the **Test Performance** sub-tab and **Black Out** button are licensed features of RUEI.
  - On the Services page, select a service **Name** link in the table. On the Service page that appears, select the **Test Performance** sub-tab. All links and controls on this page are licensed as part of RUEI.
- The following **Related Links** are also part of RUEI:
  - Alert History
  - Blackouts
  - **Metric Baselines**
  - Past Changes
  - Pending Changes (where applicable)

#### Forms Application Links

Licensed services links consist of configuration pages and monitoring pages.

- For configuration pages, from the Enterprise Manager home page, select the Targets menu, then Services:
  - On the Services page, select Forms Application from the drop-down list and click **Go**. Select **Service Test** from the drop down-menu on the **Availability** page of the Create Forms Application wizard. Defining a form application's availability based on the execution of a service test is a licensed feature of Oracle Real User Experience Insight (RUEI).
  - On the Services page, select **Forms Application** from the drop-down list and click **Go**. The **Beacons page** of the Create Web Application wizard is a licensed feature of RUEI.

- On the Services page, click any **Forms Application Name** link, then select the Monitoring Configuration sub-tab. The Service Tests and Beacons link in the Generic Tasks section of the Monitoring Configuration page is a licensed feature of RUEI.
- On the Monitoring Configuration page, select Availability Definition from the Generic Tasks section. The Service Test choice from the drop-down list on the **Availability Definition** page is a licensed feature of RUEI.
- For monitoring pages, from the Enterprise Manager home page, select the Targets menu, then Services:
  - On the Services page, click a Forms Application Name link in the table to go to the Forms Application Home page. The **Test Performance** link and **Black Out** button are licensed features of RUEI.
- The following Related Links are also part of RUEI:
  - Alert History
  - Blackouts
  - Metric Baselines
  - Past Changes
  - Pending Changes (where applicable)

# **Licensed Command Line Interface (CLI) Verbs**

The following Enterprise Manager CLI verbs are licensed as part of Enterprise Manager Cloud Control Service Level Management:

add\_beacon extract\_template apply\_template\_tests remove\_beacon assign\_test\_to\_target set\_availability delete\_test set\_key\_beacons\_and\_tests disable test sync\_beacon enable\_test

# **Application Management**

The following section in this chapter describe the licensed features and access points of the Application products available for Oracle Enterprise Manager:

- Application Management Suite for Siebel
- Application Management Pack for Fusion Applications
- Application Management Suite for Fusion Applications
- Application Management Suite for Oracle E-Business Suite
- Application Management Suite for JD Edwards EnterpriseOne

The following sections in this chapter describe the licensed features for these products.

# **Application Management Suite for Siebel**

This product offers comprehensive application management capabilities that help IT organizations simplify the administration and monitoring of their Siebel Enterprise environments. The Application Management Suite for Siebel is composed of the following physical components:

- Siebel Plug-in (built into Enterprise Manager Cloud Control 12*c*)
- Oracle Real User Experience Insight (RUEI)

The management suite contains a restricted use license of RUEI for use against the core Siebel application. The management suite also includes a restricted use license of Siebel Test Automation (STA) for running synthetic transaction monitoring scripts. The STA license does not cover the use of test automation tools to carry out functional nor load tests against the Siebel application.

Siebel Diagnostic Tool, a standalone utility released with the Siebel Media Pack since Siebel 8.0, is licensed as part of Oracle Application Management Suite for Siebel. All features and capabilities of this tool require the Oracle Application Management Suite for Siebel license.

The following sections discuss the licensed features and links for the Application Management Suite for Siebel as well as the Service Level Management and Configuration Management licensed features and links within this product.

#### **Features**

The Application Management Suite for Siebel includes the following features:

| Feature                                                | Description                                                                                                    |  |
|--------------------------------------------------------|----------------------------------------------------------------------------------------------------|--|
| Automatic discovery                                    | Discover Siebel components. Create system and services targets with all of the associated infrastructure components                                                                                                    |  |
| Blackouts                                              | Suspend monitoring on targets to support scheduled maintenance periods.                                                                                                    |  |
| Configuration management                               | Track configuration parameters, take configuration snapshots, and compare configurations                                                                                                    |  |
| Event log analysis                                     | Find relevant log files to troubleshoot problems faster.                                                                                                    |  |
| Java Diagnostics for Java<br>EE-based Siebel Component | Comprehensive diagnostics of the Java problem at the JVM level.                                                                                                    |  |
| Management Connectors                                  | Helpdesk (ticketing) connectors open helpdesk tickets for incidents raised in Enterprise Manager. Event connectors share event information with other management systems.                                                                           |  |
| Metric and Alert/Event<br>History                      | View metric and alert/event history and its associated details.                                                                                                    |  |
| Metric Extensions                                      | Create new metrics to monitor conditions specific to customer environments.                                                                                                    |  |
| Monitoring and diagnostics                             | Receive real-time metrics, historical data, and alerts. Examine log files and analyze SARM data.                                                                                                    |  |
| Monitoring Templates and<br>Template Collections       | Monitoring Templates encapsulate target monitoring settings and can later be applied against many targets. Template Collections (with administration groups) automate the deployment of management settings on targets as they join the group.      |  |
| Notifications                                          | Define and use different notification methods including e-mail, running custom OS scripts, PL/SQL procedures and SNMP traps; repeat notifications, use of notification-related actions in incident rule sets, administrator notification schedules. |  |
| Oracle HTTP Server                                     | Monitoring the health of the Oracle HTTP Server                                                                                                    |  |
| Real user monitoring                                   | Obtain comprehensive insights on how end-users use the application and the experience that is delivered.                                                                                                    |  |
| Service level management                               | Monitor Siebel applications using beacon transactions and service dashboards.                                                                                                    |  |
| Workflow process and policy monitoring                 | Identify the first indication of problems before they cause major disruptions to business processing                                                                                                    |  |

# **Real User Monitoring**

Application Management Suite for Siebel's Real User Monitoring provides an out-of-the-box real-user monitoring solution for Siebel applications that automatically discovers Siebel applications and translates network objects to business functions, thereby allowing measurement and monitoring of real-user transactions — from clicks to views into business transactions.

Each individual user action is automatically matched to the correct screen, applet, or view to provide contextual analyses. This state-of-the-art monitoring solution captures and reports all functional errors, discovers end-user performance issues, and discovers Siebel application issues. Application managers can set up Key Performance Indicators (KPIs) and report views of interest of their critical packaged applications.

All the capabilities for Oracle Real User Experience Insight as documented in Chapter 7, "End User Monitoring" are available as part of the Application

Management Suite for Siebel license. However, the restricted license for Real User Experience Insight only allows RUEI to be used for monitoring Siebel applications developed using the Siebel Smart Client (HI - High Interactivity), Standard Interactivity (SI), or ADF framework for Siebel self-service applications. Customers who want to use Real User Experience Insight to monitor other applications need to obtain a full use license of the product.

#### **Features**

- Provides an out-of-the-box real-user monitoring solution for Siebel applications.
- Provides out-of-box translation and reporting of error messages in the user's window.
- Enables application managers to set up KPIs for critical packaged applications.
- Enables specification and monitoring of real-user business transactions.

### **Licensed Links for Siebel**

The following information describes the Enterprise Manager links that require licensing of the Application Management Suite for Siebel.

| Licensed Page/Link                 | How to Access                                                                                                    |
|------------------------------------|----------------------------------------------------------------------------------------------------|
| Siebel System Targets page         | From the Enterprise Summary home page, click the <b>Targets</b> menu, then <b>Siebel</b> . Select <b>Enterprise</b> from the View drop-down list. This page is a licensed feature of the Application Management Suite for Siebel.                                                                                              |
| Add Siebel Enterprise page         | From the Enterprise Summary home page, click the <b>Targets</b> menu, then <b>Siebel</b> . Select <b>Enterprise</b> from the View drop-down list. From the Siebel System Targets page, click <b>Add Siebel Enterprise</b> . This page and all subsequent pages within the process are licensed features.                       |
| Siebel Enterprise Home             | From the Enterprise Summary home page, click the <b>Targets</b> menu, then <b>Siebel</b> . Select <b>Enterprise</b> from the View drop-down list. From the Siebel System Targets page, select a link for a <b>Siebel Enterprise</b> . This page and all subsequent pages accessed through the Home Page are licensed features. |
| Siebel Server Home                 | From the Enterprise Summary home page, click the <b>Targets</b> menu, then <b>Siebel</b> . Select <b>Enterprise</b> from the View drop-down list. From the Siebel System Targets page, select a link for a <b>Siebel Server</b> . This page and all subsequent pages accessed through the Home Page are licensed features.     |
| Siebel Enterprise resultant page   | From the Enterprise Summary home page, click the <b>Targets</b> menu, then <b>Systems</b> . On the Systems page, click the link in the <b>Name</b> column for a system with <b>Type of Siebel Enterprise</b> . The resultant page contents are licensed features.                                                              |
| Siebel Gateway Server Home<br>Page | From the Enterprise Summary home page, click the <b>Targets</b> menu, then <b>All Targets</b> . On the All Targets page, click on <b>Siebel Gateway Server</b> under Applications. The resultant page contents are licensed features.                                                                                          |
| Siebel Component Page              | From the Enterprise Summary home page, click the <b>Targets</b> menu, then <b>All Targets</b> . On the All Targets page, click on <b>Siebel Component</b> under Applications. The resultant page contents are licensed features.                                                                                               |

| Licensed Page/Link                 | How to Access                                                                                                    |
|------------------------------------|----------------------------------------------------------------------------------------------------|
| Siebel Database Repository<br>Page | From the Enterprise Summary home page, click the <b>Targets</b> menu, then <b>All Targets</b> . On the All Targets page, click on <b>Siebel Database Repository</b> under Applications. The resultant page contents are licensed features. |

### Service Level Management

Features associated with Enterprise Manager Cloud Control Service Level Management (SLM) are also licensed as part of the Oracle Application Management Suite for Siebel. These SLM features are restricted for use with Siebel applications and only for the CPUs licensed. They cannot be used for extensions to Siebel. Extensions include but are not limited to custom forms, JSPs, Java/J2EE code, and integrations using BPEL.

SLM actively monitors and reports on the availability and performance of services, including end-user business functions, applications, and infrastructure components. In addition, SLM assesses the business impact of any service problem or failure and indicates whether service-level goals have been met.

See Enterprise Manager Cloud Control Service Level Management in Chapter 7 for more information.

### Licensed Command Line Interface (CLI) Verbs

The following Enterprise Manager CLI verbs are licensed as part of Service Level Management within the Application Management Suite for Siebel:

- emcli apply\_template\_tests
- emcli create\_service
- emcli add\_target

# **Configuration Management**

Configuration management automates the process of managing host software and hardware configurations and deployments. The configuration management features that are licensed as part of the Oracle Application Management Suite for Siebel provides capabilities such as search and compare across all systems, configuration monitoring, policy management and compliance support, security configuration scoring and dashboards, and comprehensive reporting for Siebel-specific software components, which include:

| - | Siebel Enterprise               |   | Siebel Functional Component Group |
|---|---------------------------------|---|-----------------------------------|
| • | Siebel Server                   | • | Siebel Database Repository        |
|   | Siebel Component Group          | • | Siebel Gateway Server             |
|   | Siebel Component                | • | Siebel Application Service (HI)   |
| • | Siebel Required Component Group | • | Siebel Application Service (SI)   |

Configuration Management features of the Application Management Suite for Siebel enable users to:

- View and analyze configuration
- View and analyze deployments/installations
- Search configuration

- Compare configuration
- Manage policies, including policy notifications
- Provide configuration reports
- Provide repository tables/views that store/expose configuration data

### **Additional Licensed Configuration Management Capabilities**

Application Management Suite for Siebel provides comprehensive configuration management capabilities for operating system targets and Siebel application targets as specified above.

#### **Licensed Links**

The following licensed pages and links of this product apply to Siebel-specific targets within Enterprise Manager. These targets include Siebel Enterprise, Siebel Server, Siebel Component Group, Siebel Component, Siebel Required Component Group, Siebel Functional Component Group, Siebel Database Repository, Siebel Gateway Server, Siebel Application Service (HI), and Siebel Application Service (SI).

| Licensed Page/Link                                 | How to Access                                                                                                    |
|----------------------------------------------------|----------------------------------------------------------------------------------------------------|
| All Targets Policy Violations links                | From the Enterprise Summary page, all links in the All Targets Policy Violations section are licensed.                                                                                                    |
| Hardware and Operating System related information  | From the Enterprise Summary page, all Hardware and Operating System related information in the Deployment Summary section are licensed.                                                                                                    |
|                                                    | From the Enterprise Summary home page, click the <b>Deployments</b> menu. On the Deployments page, all Hardware and Operating System related information in the Deployment Summary section are licensed.                                                                                             |
|                                                    | From the Groups home page, click the <b>Administration</b> tab. All Hardware and Operating System related information in the Deployment Summary section are licensed.                                                                                                    |
| Security Policy Violations links                   | From the Enterprise Summary page, all links in the Security Policy Violations section are licensed.                                                                                                    |
| Configuration section links                        | From the Enterprise Summary home page, click the <b>Deployments</b> menu. On the Deployments page, all links in the Configuration section are licensed.                                                                                                    |
| Client Configuration section links                 | From the Enterprise Summary home page, click the <b>Deployments</b> menu. On the Deployments page, all links in the Client Configuration section are licensed                                                                                                    |
| Policy Violation page links                        | From the Enterprise Summary home page, click the <b>Compliance</b> menu, then <b>Policies</b> . On the Policy Violations page, all links, sub-navigation tabs, and features available on or linked to from the Cloud Control Policies Violations page for information related to hosts are licensed. |
| Security at a Glance host links                    | From the Enterprise Summary home page, click the <b>Compliance</b> menu, then <b>Security at a Glance</b> . On the Security at a Glance page, all links related to information on the host are licensed.                                                                                             |
| Policy Violations link and<br>Compliance Score (%) | From the Enterprise Summary home page, click the <b>Targets</b> menu, then <b>Hosts</b> . On the Hosts page, these links are licensed.                                                                                                    |

| Licensed Page/Link                                                                                                    | How to Access                                                                                                    |
|----------------------------------------------------------------------------------------------------|----------------------------------------------------------------------------------------------------|
| Configuration section links,<br>Policy Violations section links,<br>Security section links,<br>Deployments link, and Metric<br>and Policy Settings link (Related<br>Links) | From the Hosts page, click a specific host to display the <b>Host Home</b> page. These links are licensed.                                                                   |
| Configuration page                                                                                                    | From the Host page, click the <b>Configuration</b> tab. All features, links, and information on the page are licensed.                                                       |
| Policy Violations link                                                                                                    | From the Enterprise Summary home page, click the <b>Targets</b> menu, then <b>Systems</b> . On the Systems page, this link is licensed.                                      |
|                                                                                                    | From the Enterprise Summary home page, click the <b>Targets</b> menu, then <b>Groups</b> . On the Groups page, this link is licensed.                                        |
| Configuration Changes, Policy<br>Violations, Security Policy<br>Violations sections                                                                                        | From the Enterprise Summary home page, click the <b>Targets</b> menu, then <b>Groups</b> . Select a group. On the Group Home page, all links in these sections are licensed. |
| Configuration Searches for host and operating system                                                                                                    | From the Groups home page, click the <b>Administration</b> tab. This feature is licensed.                                                                                    |
| Policy Violations column                                                                                                    | From the Groups home page, click the <b>Members</b> tab. All links and information in this column is licensed                                                                |

### **Licensed Reports**

The following reports are part of the licensed features of Configuration Management within the Application Management Suite for Siebel. All reports in each of these sections are features of Configuration Management within the Application Management Suite for Siebel. To display the Report Definitions page, click the Reports menu on the Enterprise Summary home page.

- All reports under **Deployment and Configuration**
- Monitoring reports
  - **Alerts and Policy Violations**
  - **Disabled Policies**
- Security reports
  - **Security Policy Overview**

### **Licensed Repository Views**

The following repository views are licensed features of Configuration Management within the Application Management Suite for Siebel:

| Policy Definition Views                                                                                                    | Policy Association Views                                                                                                 |
|----------------------------------------------------------------------------------------------------|----------------------------------------------------------------------------------------------------|
| mgmt\$policies mgmt\$policy_parameters mgmt\$policy_violation_ctxt mgmt\$policy_viol_annotations mgmt\$policy_viol_notif_log | <pre>mgmt\$target_policies mgmt\$target_policy_settings mgmt\$target_policy_eval_sum mgmt\$target_compliance_score</pre> |

| Policy Violation Views                                                                       | Configuration Views                                                 |
|----------------------------------------------------------------------------------------------|---------------------------------------------------------------------|
| mgmt\$policy_violation_current mgmt\$policy_violation_history mgmt\$policy_violation_context | mgmt\$db_tablespaces<br>mgmt\$db_datafiles<br>mgmt\$db_controlfiles |

### **Oracle Home Patching**

| MGMT\$CPF_ADVISORY_INFO | MGMT\$PATCH_ADVISORIES        |  |
|-------------------------|-------------------------------|--|
| MGMT\$CPF_HOMES_INFO    | MGMT\$APPL_PATCH_AND_PATCHSET |  |
| MGMT\$CPF_PATCH_INFO    | MGMT\$APPLIED_PATCHES         |  |
| MGMT\$EM_HOMES_PLATFORM | MGMT\$APPLIED_PATCHSETS       |  |
| MGMT\$HOMES_AFFECTED    |                               |  |

### **Linux Patching**

MGMT\$HOSTPATCH\_HOSTS MGMT\$HOSTPATCH\_GROUPS  ${\tt MGMT\$HOSTPATCH\_GRP\_COMPL\_HIST}$ MGMT\$HOSTPATCH\_HOST\_COMPL

### **Security Views**

| MGMT\$ESA_ALL_PRIVS_REPORT    | MGMT\$ESA_EXMPT_ACCESS_REPORT  |
|-------------------------------|--------------------------------|
| MGMT\$ESA_ANY_DICT_REPORT     | MGMT\$ESA_KEY_OBJECTS_REPORT   |
| MGMT\$ESA_ANY_PRIV_REPORT     | MGMT\$ESA_OH_OWNERSHIP_REPORT  |
| MGMT\$ESA_AUDIT_SYSTEM_REPORT | MGMT\$ESA_OH_PERMISSION_REPORT |
| MGMT\$ESA_BECOME_USER_REPORT  | MGMT\$ESA_POWER_PRIV_REPORT    |
| MGMT\$ESA_CATALOG_REPORT      | MGMT\$ESA_PUB_PRIV_REPORT      |
| MGMT\$ESA_CONN_PRIV_REPORT    | MGMT\$ESA_SYS_PUB_PKG_REPORT   |
| MGMT\$ESA_CREATE_PRIV_REPORT  | MGMT\$ESA_TABSP_OWNERS_REPORT  |
| MGMT\$ESA_DBA_GROUP_REPORT    | MGMT\$ESA_TRC_AUD_PERM_REPORT  |
| MGMT\$ESA_DBA_ROLE_REPORT     | MGMT\$ESA_WITH_ADMIN_REPORT    |
| MGMT\$ESA_DIRECT_PRIV_REPORT  | MGMT\$ESA_WITH_GRANT_REPORT    |
|                               |                                |

### **Client Configuration Views**

| MGMT\$CSA_COLLECTIONS         | MGMT\$ECM_CONFIG_HISTORY_KEY5   |
|-------------------------------|---------------------------------|
| MGMT\$CSA_FAILED              | MGMT\$ECM_CONFIG_HISTORY_KEY6   |
| MGMT\$CSA_HOST_OS_COMPONENTS  | MGMT\$HW_NIC                    |
| MGMT\$CSA_HOST_SW             | MGMT\$OS_COMPONENTS             |
| MGMT\$CSA_HOST_COOKIES        | MGMT\$OS_FS_MOUNT               |
| MGMT\$CSA_HOST_CUSTOM         | MGMT\$OS_HW_SUMMARY             |
| MGMT\$CSA_HOST_RULES          | MGMT\$OS_PATCHES                |
| MGMT\$CSA_HOST_CPUS           | MGMT\$OS_SUMMARY                |
| MGMT\$CSA_HOST_IOCARDS        | MGMT\$SOFTWARE_COMP_PATCHSET    |
| MGMT\$CSA_HOST_NICS           | MGMT\$SOFTWARE_COMPONENT_ONEOFF |
| MGMT\$CSA_HOST_OS_PROPERTIES  | MGMT\$SOFTWARE_COMPONENTS       |
| MGMT\$CSA_HOST_OS_FILESYSEMS  | MGMT\$SOFTWARE_DEPENDENCIES     |
| MGMT\$ECM_CONFIG_HISTORY      | MGMT\$SOFTWARE_HOMES            |
| MGMT\$ECM_CONFIG_HISTORY_KEY1 | MGMT\$SOFTWARE_ONEOFF_PATCHES   |
| MGMT\$ECM_CONFIG_HISTORY_KEY2 | MGMT\$SOFTWARE_OTHERS           |
| MGMT\$ECM_CONFIG_HISTORY_KEY3 | MGMT\$SOFTWARE_PATCHES_IN_HOMES |
| MGMT\$ECM_CONFIG_HISTORY_KEY4 | MGMT\$SOFTWARE_PATCHSETS        |

# Java EE-based Siebel Components

You can only use the following pages against Java EE-based Siebel Servers running Siebel self-service applications. You must obtain a full use license of the Oracle Middleware Management Pack to manage custom applications running on Java EE containers.

- All pages in Oracle JVM Diagnostics are licensed features of Application Management Suite for Siebel.
- All pages in WebLogic Server are licensed features of the Application Management Suite for Siebel.
- All pages in the OC4J-based Oracle Internet Application Server are licensed features of the Application Management Suite for Siebel.

#### **Oracle HTTP Server**

You can only use the following pages against Oracle HTTP Servers, which are front ending Siebel applications. You must obtain a full use license of the Oracle Middleware Management Pack to manage Oracle HTTP Servers, which are used for other purposes.

All pages in Oracle HTTP Server home page and subsequent pages within the process are licensed features of Application Management Suite for Siebel.

# Application Management Pack for Fusion Applications

This product offers comprehensive application management capabilities that help IT organizations simplify the administration and monitoring of their Fusion Application environments. The Application Management Pack for Fusion Applications provides features under four different categories:

- Discovery and Monitoring
- Applications Performance Management
- Middleware Management
- **Technical Configuration Management**
- Life Cycle Automation

Fusion Applications Control, a standalone utility released with the Fusion Applications, is licensed as part of Oracle Application Management Pack for Fusion Applications. All features and capabilities of this tool require the Oracle Application Management Pack for Fusion Applications.

The following sections discuss the licensed features and links for the Application Management Pack for Fusion Applications as well as the Service Level Management licensed features and links within this product.

#### **Features**

The Application Management Pack for Fusion Applications includes the following features:

| Feature                                       | Description                                                                                                    |
|-----------------------------------------------|----------------------------------------------------------------------------------------------------|
| Automatic discovery                           | Discover Fusion applications and underlying Fusion<br>Middleware topology. Create system and services targets with<br>all of the associated infrastructure components.                                                                              |
| Backup and recovery                           | Make backups of Fusion Applications and related Database configurations. Restore configurations from the backup.                                                                                                    |
| Blackouts                                     | Suspend monitoring on targets to support scheduled maintenance periods.                                                                                                    |
| Configuration management                      | Track configuration parameters, take configuration snapshots, and compare configurations.                                                                                                    |
| Java Diagnostics                              | Comprehensive diagnostics of the Java problem at the JVM level.                                                                                                    |
| Log analysis                                  | Find relevant log files to troubleshoot problems faster.                                                                                                    |
| Management Connectors                         | Helpdesk (ticketing) connectors open helpdesk tickets for incidents raised in Enterprise Manager. Event connectors share event information with other management systems.                                                                           |
| Metric and Alert/Event<br>History             | View metric and alert/event history and its associated details.                                                                                                    |
| Metric Extensions                             | Create new metrics to monitor conditions specific to customer environments.                                                                                                    |
| Monitoring                                    | Receive real-time metrics, historical data, and alerts for Fusion applications and Fusion Middleware targets.                                                                                                    |
| Monitoring Templates and Template Collections | Monitoring Templates encapsulate target monitoring settings and can later be applied against many targets. Template Collections (with administration groups) automate the deployment of management settings on targets as they join the group.      |
| Notifications                                 | Define and use different notification methods including e-mail, running custom OS scripts, PL/SQL procedures and SNMP traps; repeat notifications, use of notification-related actions in incident rule sets, administrator notification schedules. |
| Problem Flow Analysis                         | Diagnose and identify the root cause of the Fusion Applications incidents.                                                                                                    |
| Scale Out                                     | Create Fusion Applications Instance from an existing Instance or add more WebLogic servers to existing WebLogic clusters.                                                                                                    |
| Service level management                      | Monitor Fusion applications using beacon transactions and service dashboards.                                                                                                    |
| Support Workbench                             | Monitor and analyze the Fusion Applications specific diagnostic incidents and send the diagnostic information to Oracle Support through My Oracle Support (MOS) integration.                                                                        |
| Topology Viewer                               | Graphically view the Fusion Applications deployment from Configuration and Runtime routing perspective. This also provides high level information about health of various Fusion Application targets.                                               |

# **Licensed Links for Applications Management Pack for Oracle Fusion Applications**

The following information describes the Enterprise Manager links that require licensing of the Application Management Pack for Oracle Fusion Applications:

| Licensed Page/Link         | How to Access                                                                                                    |
|----------------------------|----------------------------------------------------------------------------------------------------|
| Fusion Instance page       | From the Enterprise Summary home page, click the <b>Targets</b> menu, then <b>Fusion Applications</b> . This page and all related links in this page are licensed.                                                                                                    |
| Add Fusion Instance page   | From the Enterprise Summary home page, click the <b>Targets</b> menu, then <b>Fusion Applications</b> . From the Fusion Instance page, click <b>Add Fusion Instance</b> . This page and all subsequent pages within the process are licensed features.                                                         |
| Fusion Instance Home       | From the Enterprise Summary home page, click the <b>Targets</b> menu, then <b>Fusion Applications</b> . From the Fusion Instance page, select a link for a <b>Fusion Instance</b> . This page and all subsequent pages accessed through the Home Page are licensed features.                                   |
| Fusion Product Family Home | From the Enterprise Summary home page, click the <b>Targets</b> menu, then <b>Fusion Applications</b> . From the Fusion Instance page, expand any Fusion Instance and click on any <b>Fusion Product Family</b> link. This page and all subsequent pages accessed through the Home Page are licensed features. |
| Fusion Product Home        | From the Enterprise Summary home page, click the <b>Targets</b> menu, then <b>Fusion Applications</b> . From the Fusion Instance page, expand any Fusion Instance and click on any <b>Fusion Product link</b> . This page and all subsequent pages accessed through the Home Page are licensed features.       |
| Middleware                 | From the Enterprise Summary home page, click the <b>Targets</b> menu, then <b>Middleware</b> . Any Oracle Fusion Middleware links related to Fusion Applications deployment are licensed feature of the Application Management Pack for Fusion Applications.                                                   |

# Service Level Management

Features associated with Enterprise Manager Cloud Control Service Level Management (SLM) are also licensed as part of the Oracle Application Management Pack for Fusion Applications. These SLM features are restricted for use with Fusion applications and only for the CPUs licensed.

SLM actively monitors and reports on the availability and performance of services, including end-user business functions, applications, and infrastructure components. In addition, SLM assesses the business impact of any service problem or failure and indicates whether service-level goals have been met.

See Enterprise Manager Cloud Control Service Level Management in Chapter 7 for more information.

### Licensed Command Line Interface (CLI) Verbs

The following Enterprise Manager CLI verbs are licensed as part of Service Level Management within the Application Management Pack for Fusion Applications:

emcli apply\_template\_tests emcli create\_service emcli add\_target

# **Middleware Management**

The Application Management Pack for Fusion Applications includes many of the capabilities included in WebLogic Server Management Pack Enterprise Edition and SOA Management Pack Enterprise Edition, as described in Chapter 3, "Oracle Middleware Enterprise Management".

Note that the licensing for "Business Transaction Monitoring (BTM)" functionality, a component of WebLogic Management Pack Enterprise Edition and SOA Management Pack Enterprise Edition, is excluded from this license. Customers who wish to use BTM for the management of Fusion Applications should refer to Application Management Suite for Fusion Applications.

The use of WebLogic Management Pack Enterprise Edition and SOA Management Pack Enterprise Edition is limited to the management and monitoring of Fusion Applications, and any targets that host or execute Fusion Application components. Customers who want to use either pack to monitor other applications need to obtain a full-use license of the product(s).

Please refer to Chapter 3, "Oracle Middleware Enterprise Management" for a detailed explanation of features, capabilities, and licensed links.

# Configuration Management

Configuration management automates the process of managing host software and hardware configurations and deployments. Application Management Pack for Fusion Applications provides only technology related configuration management support. The configuration management features that are licensed as part of this license provides capabilities such as search and compare across all systems, configuration monitoring, policy management and compliance support, security configuration scoring and dashboards, and comprehensive reporting for Fusion-specific software components, which include:

|   | Oracle Fusion Instance                 | • | Oracle WebLogic Server     |
|---|----------------------------------------|---|----------------------------|
| • | Oracle Fusion Product Family           | • | Oracle HTTP Server         |
| • | Oracle Fusion Product                  | • | Cluster J2EE Application   |
| • | Oracle Fusion Cluster J2EE Application | • | J2EE Application           |
| • | Oracle Fusion J2EE Application         | • | Fusion Database Repository |
| • | Oracle WebLogic Cluster                | • | Java Virtual Machine       |

Configuration Management features of the Application Management Pack for Fusion Application enable users to:

- View and analyze configuration
- View and analyze deployments/installations
- Search configuration
- Compare configuration
- Manage policies, including policy notifications
- Provide configuration reports
- Provide repository tables/views that store/expose configuration data

#### Additional Licensed Configuration Management Capabilities

Application Management Pack for Fusion Applications provides comprehensive configuration management capabilities for operating system targets and Fusion application targets as specified above.

### **Licensed Links**

The following licensed pages and links of this product apply to Fusion-specific targets within Enterprise Manager. These targets include Fusion Instance, Fusion Product Family, Fusion Product, Fusion Cluster J2EE Application, Fusion J2EE Application, Fusion Database Repository, WebLogic Cluster, WebLogic Server, Java Virtual Machine, Cluster J2EE Application and J2EE Application.

| Licensed Page/Link                                                                                                    | How to Access                                                                                                    |
|----------------------------------------------------------------------------------------------------|----------------------------------------------------------------------------------------------------|
| All Targets Policy Violations links                                                                                                    | From the Enterprise Summary page, all links in the All Targets Policy Violations section are licensed.                                                                                                    |
| Hardware and Operating<br>System related information                                                                                                    | From the Enterprise Summary page, all Hardware and Operating System related information in the Deployment Summary section are licensed.                                                                                                    |
|                                                                                                    | From the Enterprise Summary home page, click the <b>Deployments</b> menu. On the Deployments page, all Hardware and Operating System related information in the Deployment Summary section are licensed.                                                                                             |
|                                                                                                    | From the Groups home page, click the <b>Administration</b> tab. All Hardware and Operating System related information in the Deployment Summary section are licensed.                                                                                                    |
| Security Policy Violations links                                                                                                    | From the Enterprise Summary page, all links in the Security Policy Violations section are licensed.                                                                                                    |
| Configuration section links                                                                                                    | From the Enterprise Summary home page, click the <b>Deployments</b> menu. On the Deployments page, all links in the Configuration section are licensed.                                                                                                    |
| Client Configuration section links                                                                                                    | From the Enterprise Summary home page, click the <b>Deployments</b> menu. On the Deployments page, all links in the Client Configuration section are licensed.                                                                                                    |
| Configuration section links,<br>Policy Violations section<br>links, Security section links,<br>Deployments link, and<br>Metric and Policy Settings<br>link (Related Links) | From the Hosts page, click a <b>specific host</b> to display the Host Home page. These links are licensed.                                                                                                    |
| Policy Violations link                                                                                                    | From the Enterprise Summary home page, click the <b>Targets</b> menu, then <b>Systems</b> . On the Systems page, this link is licensed.                                                                                                    |
|                                                                                                    | From the Enterprise Summary home page, click the <b>Targets</b> menu, then <b>Groups</b> . On the Groups page, this link is licensed.                                                                                                    |
| Security at a Glance host links                                                                                                    | From the Enterprise Summary home page, click the <b>Compliance</b> menu, then <b>Security at a Glance</b> . On the Security at a Glance page, all links related to information on the host are licensed.                                                                                             |
| Policy Violations link and<br>Compliance Score (%)                                                                                                    | From the Enterprise Summary home page, click the <b>Targets</b> menu, then <b>Hosts</b> . On the Hosts page, these links are licensed.                                                                                                    |
| Configuration page                                                                                                    | From the Host page, click the <b>Configuration</b> tab. All features, links, and information on the page are licensed.                                                                                                    |
| Policy Violation page link                                                                                                    | From the Enterprise Summary home page, click the <b>Compliance</b> menu, then <b>Policies</b> . On the Policy Violations page, all links, sub-navigation tabs, and features available on or linked to from the Cloud Control Policies Violations page for information related to hosts are licensed. |
| Configuration Changes,<br>Policy Violations, Security<br>Policy Violations sections                                                                                        | From the Enterprise Summary home page, click the <b>Targets</b> menu, then <b>Groups</b> . Select a group. On the Group Home page, all links in these sections are licensed.                                                                                                    |

| Licensed Page/Link                                   | How to Access                                                                                                  |
|------------------------------------------------------|----------------------------------------------------------------------------------------------------|
| Configuration Searches for host and operating system | From the Groups home page, click the <b>Administration</b> tab. This feature is licensed.                      |
| Policy Violations column                             | From the Groups home page, click the <b>Members</b> tab. All links and information in this column is licensed. |

### **Licensed Reports**

The following reports are part of the licensed features of Configuration Management within the Application Management Pack for Fusion Applications. All reports in each of these sections are features of Configuration Management within the Application Management Suite for Fusion Applications. To display the Report Definitions page, click the **Reports** menu on the Enterprise Summary home page.

- All reports under **Deployment and Configuration**
- Monitoring reports
  - **Alerts and Policy Violations**
  - **Disabled Policies**
- Security reports
  - **Security Policy Overview**

### **Licensed Repository Views**

The following repository views are licensed features of Configuration Management within the Application Management Pack for Fusion Applications:

| Policy Definition Views                                                                                                    | Policy Association Views                                                                                                 |
|----------------------------------------------------------------------------------------------------|----------------------------------------------------------------------------------------------------|
| mgmt\$policies mgmt\$policy_parameters mgmt\$policy_violation_ctxt mgmt\$policy_viol_annotations mgmt\$policy_viol_notif_log | <pre>mgmt\$target_policies mgmt\$target_policy_settings mgmt\$target_policy_eval_sum mgmt\$target_compliance_score</pre> |

| Policy Violation Views                                                                       | Configuration Views                                                 |
|----------------------------------------------------------------------------------------------|---------------------------------------------------------------------|
| mgmt\$policy_violation_current mgmt\$policy_violation_history mgmt\$policy_violation_context | mgmt\$db_tablespaces<br>mgmt\$db_datafiles<br>mgmt\$db_controlfiles |

| MGMT\$PATCH_ADVISORIES MGMT\$APPL_PATCH_AND_PATCHSET MGMT\$APPLIED_PATCHES MGMT\$APPLIED_PATCHSETS |                                                     |
|----------------------------------------------------------------------------------------------------|-----------------------------------------------------|
|                                                                                                    | MGMT\$APPL_PATCH_AND_PATCHSET MGMT\$APPLIED_PATCHES |

#### **Linux Patching**

MGMT\$HOSTPATCH HOSTS MGMT\$HOSTPATCH GROUPS MGMT\$HOSTPATCH\_GRP\_COMPL\_HIST MGMT\$HOSTPATCH\_HOST\_COMPL

#### **Security Views**

MGMT\$ESA\_ALL\_PRIVS\_REPORT MGMT\$ESA\_EXMPT\_ACCESS\_REPORT MGMT\$ESA ANY DICT REPORT MGMTSESA KEY OBJECTS REPORT MGMT\$ESA\_ANY\_PRIV\_REPORT MGMT\$ESA\_OH\_OWNERSHIP\_REPORT MGMT\$ESA\_OH\_PERMISSION\_REPORT MGMT\$ESA\_AUDIT\_SYSTEM\_REPORT MGMT\$ESA\_BECOME\_USER\_REPORT MGMT\$ESA\_POWER\_PRIV\_REPORT MGMT\$ESA\_CATALOG\_REPORT MGMT\$ESA\_PUB\_PRIV\_REPORT MGMT\$ESA\_CONN\_PRIV\_REPORT MGMT\$ESA\_SYS\_PUB\_PKG\_REPORT MGMT\$ESA\_CREATE\_PRIV\_REPORT MGMT\$ESA\_TABSP\_OWNERS\_REPORT MGMT\$ESA\_DBA\_GROUP\_REPORT MGMT\$ESA\_TRC\_AUD\_PERM\_REPORT MGMT\$ESA\_DBA\_ROLE\_REPORT MGMT\$ESA\_WITH\_ADMIN\_REPORT MGMT\$ESA\_DIRECT\_PRIV\_REPORT MGMT\$ESA\_WITH\_GRANT\_REPORT

#### **Client Configuration Views**

MGMT\$CSA COLLECTIONS MGMTSECM CONFIG HISTORY KEY5 MGMT\$CSA\_FAILED MGMT\$ECM\_CONFIG\_HISTORY\_KEY6 MGMT\$CSA\_HOST\_OS\_COMPONENTS MGMT\$HW\_NIC MGMT\$CSA\_HOST\_SW MGMT\$OS\_COMPONENTS MGMT\$CSA\_HOST\_COOKIES MGMT\$OS\_FS\_MOUNT MGMT\$CSA\_HOST\_CUSTOM MGMT\$OS\_HW\_SUMMARY MGMT\$CSA HOST RULES MGMT\$OS PATCHES MGMT\$CSA\_HOST\_CPUS MGMT\$OS\_SUMMARY MGMT\$CSA\_HOST\_IOCARDS MGMT\$SOFTWARE\_COMP\_PATCHSET MGMT\$CSA\_HOST\_NICS MGMT\$SOFTWARE\_COMPONENT\_ONEOFF MGMT\$CSA\_HOST\_OS\_PROPERTIES MGMT\$SOFTWARE\_COMPONENTS MGMT\$CSA\_HOST\_OS\_FILESYSEMS MGMT\$SOFTWARE\_DEPENDENCIES MGMT\$ECM CONFIG HISTORY MGMT\$SOFTWARE\_HOMES MGMT\$SOFTWARE\_ONEOFF\_PATCHES MGMT\$ECM\_CONFIG\_HISTORY\_KEY1 MGMT\$SOFTWARE\_OTHERS MGMT\$ECM\_CONFIG\_HISTORY\_KEY2 MGMT\$ECM\_CONFIG\_HISTORY\_KEY3 MGMT\$SOFTWARE\_PATCHES\_IN\_HOMES MGMT\$ECM\_CONFIG\_HISTORY\_KEY4 MGMT\$SOFTWARE\_PATCHSETS

# **Application Management Suite for Fusion Applications**

The Application Management Suite for Fusion Applications (the "Suite") offers advanced application management capabilities that help IT organizations simplify the administration and monitoring of their Fusion Application environments. The Application Management Suite for Fusion Applications provides below features, limited to Oracle Fusion Applications environments:

- Real User Experience Insight (RUEI), with Oracle Fusion Apps accelerator.
- **Business Transaction Management.**
- Functional Configuration Management.

# Real User Experience Insight

Application Management Suite for Fusion Application Real User Monitoring provides an out-of-the-box real-user monitoring solution for Fusion applications that automatically discovers Fusion applications and translates network objects to business functions, thereby allowing measurement and monitoring of real-user transactions from clicks to views into business transactions.

Each individual user action is automatically matched to the correct screen, applet, or view to provide contextual analyses. This state-of-the-art monitoring solution captures and reports all functional errors, discovers end-user performance issues, and discovers Fusion Application issues. Application managers can set up Key Performance Indicators (KPIs) and report views of interest of their critical packaged applications.

All the capabilities for Oracle Real User Experience Insight as documented in Chapter 7, "End User Monitoring" are available as part of the Application Management Suite for Fusion Applications license. However, the restricted license for Real User Experience Insight only allows RUEI to be used for monitoring Fusion Applications. Customers who want to use Real User Experience Insight to monitor other applications need to obtain a full use license of the product.

#### **Features**

- Provides an out-of-the-box, real-user monitoring solution for Fusion Applications.
- Provides out-of-box translation and reporting of error messages in the user's window.
- Enables application managers to set up KPIs for critical packaged applications.
- Enables specification and monitoring of real-user business transactions.

# **Business Transaction Monitoring**

Business Transaction Monitoring (BTM) allows customers to monitor, troubleshoot, report, and manage mission critical transaction flows for their organization.

Business application owners and operational staff can automatically discover and correlate your SOA composites, components, services, and back-end Java EE implementations through detailed modeling and drill-down directly into the performance metrics at the component level. Business transactions and service dependencies can be automatically discovered and the message flows mapped. Details about individual and aggregate transaction execution can be searched for and displayed.

By providing and maintaining the business context while traversing your organization's application infrastructure, your developers and operational staff can leverage Oracle Enterprise Manager to meet the high availability and top performance criteria necessary to maximize business results.

Oracle Enterprise Manager enables your application development and support teams

- Continuously discover components, transaction flow, service dependencies and relationships.
- Monitor business transactions as they flow across tiers.
- Manage Oracle SOA Suite applications with minimal manual effort, regardless of application-specific knowledge or programming expertise.
- View aggregated dependences or drill-down to method-level interactions.

- Monitor endpoint performance with booth synthetic service tests and deep component implementation visibility.
- Search and analyze single instance transaction performance, with built-in report generation for slowest running or faulted instances.
- Link to related diagnostic and database metrics, taking advantage of SOA Suite specific knowledge.
- Quickly isolate and diagnose the root cause of SOA application performance problems in QA, staging, and production environments.

**Note:** This licensing agreement is a restricted-use license for Business Transaction Monitoring, and only allows BTM to be used for monitoring Fusion Applications. Customers who want to use BTM to monitor other applications need to obtain a full-use license of the

### **Licensing for Business Transaction Management**

The SOA Management Pack Enterprise Edition includes the following Business Transaction Management features only for Oracle Service Bus and Oracle SOA Suite:

| Feature                      | Description                                                                                                    |
|------------------------------|----------------------------------------------------------------------------------------------------|
| Contextual visibility        | Provide drill-down contextual visibility into SOA and OSB metrics.                                                                    |
| Exception management         | Provide transaction alerting and searching to locate exceptions and errors in transactions that span multiple application components. |
| Transaction discovery        | Discover, record, and correlate transactions as they flow across components that span multiple JVMs, containers, and platforms.       |
| Transaction-level agreements | Provide transaction-level objectives (TLOs) that span multiple interacting components.                                                |

#### **Business Transaction Management Restricted-Use Licensing**

Oracle includes a restricted-use license of Oracle Service Bus (and its subcomponents) for the express purpose of monitoring endpoints for Oracle Enterprise Manager Business Transaction Management, covering creation of Proxy and Business Service in pass-through mode only. Oracle Service Bus may be configured with the Business Transaction Management observer agent in single instance and an additional instance of Oracle Service Bus may be configured for Proxy failover purposes.

# **Functional Configuration Management**

Functional configuration management automates the process of capturing and reporting on Fusion Applications functional configuration/setup data.

Functional configuration management features of the Application Management Suite for Fusion Application enable users to:

- View and analyze configuration.
- View and analyze deployments/installations.
- Search configuration.
- Capture/snapshot functional configuration data, on an ad-hoc and recurring basis.

- Perform complex comparison operations, either between instances or over time.
- Versioning of configuration settings.
- Compliance and Health Check capabilities for supportability and auditing purpose.
- Manage policies, including policy notifications.
- Provide configuration reports.
- Provide repository tables/views that store/expose configuration data.

The configuration management features that are licensed as part of this license provides capabilities such as search and compare across all systems, configuration monitoring, policy management and compliance support, security configuration scoring and dashboards, and comprehensive reporting for Fusion-specific software components, which include:

- Oracle Fusion Instance.
- Oracle Fusion Product Family.
- Oracle Fusion Product.
- Oracle Fusion Cluster J2EE Application.
- Oracle Fusion J2EE Application.

### Additional Licensed Configuration Management Capabilities

Application Management Suite for Fusion Applications provides comprehensive configuration management capabilities for operating system targets and Fusion application targets as specified above.

# **Licensed Reports**

The following reports are part of the licensed features of Configuration Management within the Application Management Suite for Fusion Applications. All reports in each of these sections are features of Configuration Management within the Application Management Suite for Fusion Applications. To display the Report Definitions page, click the **Reports** menu on the Enterprise Summary home page.

- All reports under **Deployment and Configuration**
- Monitoring reports
  - **Alerts and Policy Violations**
  - **Disabled Policies**
- Security reports
- **Security Policy Overview**

# **Application Management Suite for Oracle E-Business Suite**

This product offers comprehensive applications management capabilities that help IT organizations simplify the administration and monitoring of their Oracle E-Business Suite environments.

In addition, the Change Management capabilities provided a centralized view to monitor and orchestrate changes (both functional and technical) across multiple Oracle E-Business Suite systems. The Application Management Suite for Oracle E-Business

Suite offers the capabilities to manage changes introduced by customizations, patches and functional setups during implementation or maintenance activities.

The following sections discuss the licensed features and links for the Application Management Suite for Oracle E-Business Suite as well as the Service Level Management and Configuration Management licensed features and links within this product. The information describes the Enterprise Manager links that require licensing of the Application Management Suite for Oracle E-Business Suite.

#### **Features**

The Application Management Suite for Oracle E-Business Suite includes the following features:

| Feature                                                                     | Description                                                                                                    |  |
|-----------------------------------------------------------------------------|----------------------------------------------------------------------------------------------------|--|
| Automatic discovery                                                         | Discover Oracle E-Business Suite components. Create a system with all of the associated infrastructure components.                                                                                                    |  |
| Blackouts                                                                   | Suspend monitoring on targets to support scheduled maintenance periods.                                                                                                    |  |
| Change Approval<br>Framework                                                | Provides tracking and auditing with respect to change control requests and historical data. The change control mechanism entails one level of approval for any change that results in a configuration or code change of an Oracle E-Business Suite instance. |  |
| Change Management<br>Dashboard                                              | Provides quick access to the Change Management most commonly-used functions, as well as summaries of recent activity.                                                                                                    |  |
| Cloning                                                                     | Automate cloning, create and manage cloned images.                                                                                                    |  |
| Concurrent Processing<br>Dashboard                                          | Provides a complete picture of concurrent processing on your system, both current activities as well as usage statistics.  Monitor related activities for concurrent managers and concurrent programs.                                                       |  |
| Configuration management                                                    | Track configuration parameters, take configuration snapshots, and compare configurations.                                                                                                    |  |
| Customization Manager                                                       | Automates the process of packaging, releasing, deploying, and migrating customizations for a single Oracle E-Business Suite instance or multiple Oracle E-Business Suite instances.                                                                          |  |
| Java Diagnostics for<br>Java-based Oracle<br>E-Business Suite<br>Components | Get comprehensive diagnostics of the Java problem at the JVM level.                                                                                                    |  |
| Monitoring and diagnostics                                                  | Receive real-time metrics and historical data as well as alert notifications. Access JVM statistics. Run E-Business Suite diagnostic tests through OAM integration.                                                                                          |  |
| Management Connectors                                                       | Helpdesk (ticketing) connectors open helpdesk tickets for incidents raised in Enterprise Manager. Event connectors share event information with other management systems.                                                                                    |  |
| Metric and Alert/Event<br>History                                           | View metric and alert/event history and its associated details.                                                                                                    |  |
| Metric Extensions                                                           | Create new metrics to monitor conditions specific to customer environments.                                                                                                    |  |
| Monitoring                                                                  | Receive real-time metrics, historical data, and alerts for Fusion applications and Fusion Middleware targets.                                                                                                    |  |

| Feature                                          | Description                                                                                                    |
|--------------------------------------------------|----------------------------------------------------------------------------------------------------|
| Monitoring Templates and<br>Template Collections | Monitoring Templates encapsulate target monitoring settings and can later be applied against many targets. Template Collections (with administration groups) automate the deployment of management settings on targets as they join the group.                              |
| Notifications                                    | Define and use different notification methods including e-mail, running custom OS scripts, PL/SQL procedures and SNMP traps; repeat notifications, use of notification-related actions in incident rule sets, administrator notification schedules.                         |
| Patch Manager                                    | Manually or automatically download and deploy patches across single or multiple Oracle E-Business Suite instances from a single console.                                                                                                    |
| Real user monitoring                             | Obtain comprehensive insights on how end users use the application and the experience that is delivered.                                                                                                    |
| Scale Out                                        | Create Fusion Applications Instance from an existing Instance or add more WebLogic servers to existing WebLogic clusters.                                                                                                    |
| Service level management                         | Monitor Oracle E-Business Suite applications using beacon transactions and service dashboards.                                                                                                    |
| Setup Manager                                    | Provides the ability to migrate functional setups across Oracle E-Business Suite instances. Setup Manager extends the capabilities of Oracle iSetup by providing functional configuration change management capabilities across multiple Oracle E-Business Suite instances. |
| User Monitoring                                  | Monitor database session performance issue for Concurrent Programs requests, Forms sessions, and Oracle Application Framework.                                                                                                    |

# Real User Monitoring

The Application Management Suite for Oracle E-Business Suite's Real User Monitoring offers optional packages for each supported Oracle architecture. Upon installation, these enable Oracle Real User Experience Insight to automatically "see" every E-Business Suite page. Oracle Real User Experience Insight's self-discovery capabilities can monitor applications regardless of the customization level, installed components, or size. Additionally, because Oracle Real User Experience Insight uses E-Business Suite-specific templates to selectively record the significant user events that will produce actionable insight, the reported monitoring quality is maximized.

All of the capabilities for Oracle Real User Experience Insight as documented in Chapter 7, "End User Monitoring" are available as part of the Application Management Suite for Oracle E-Business Suite license. However, the restricted license for Real User Experience Insight only allows RUEI to be used for monitoring Oracle E-Business Suite applications developed using Oracle Forms or the OA Framework. Customers who want to use Real User Experience Insight to monitor other applications need to obtain a full use license of the product.

#### **Features**

- Automatically discovers Oracle E-Business Suite modules running both an OA and JTT framework, as well as Oracle Forms applications.
- Provides out-of-box translation and reporting of error messages in the user's window.
- Enables application manager to set up Key Performance Indicators (KPIs) to critical packaged applications.

Enables specification and monitoring of real-user business transactions.

### **Licensed Links for E-Business Suite**

The following information describes the Enterprise Manager links that require licensing of the Application Management Suite for Oracle E-Business Suite:

| Licensed Page/Link                                                                                                    | How to Access                                                                                                    |
|----------------------------------------------------------------------------------------------------|----------------------------------------------------------------------------------------------------|
| All Oracle E-Business Suite<br>Systems page                                                                                                   | From the Enterprise Summary home page, click the <b>Targets</b> menu, then <b>Oracle Applications</b> . This page is licensed.                                                                                                    |
| Add All Oracle E-Business<br>Suite Targets page                                                                                               | From the Enterprise Summary home page, click the <b>Targets</b> menu, then <b>Oracle Applications</b> . From the all Oracle E-Business Suite Systems page, click <b>Add</b> . This page and all subsequent pages within the process are licensed.                                                                                                    |
| Oracle E-Business Suite<br>System Home, Performance,<br>Administration,<br>Maintenance, Diagnostic,<br>User Monitoring, and<br>Topology pages | From the Enterprise Summary home page, click the Targets menu, then Oracle Applications. From the All Oracle E-Business Suite Systems page, select a link for an Oracle E-Business Suite system to drill down to the home page of an Oracle E-Business Suite System. These pages, and subsequent pages associated with drilling down the targets that comprise an E-Business Suite system are licensed. |
|                                                                                                    | From the Enterprise Summary home page, click the <b>Targets</b> menu, then <b>Systems</b> . On the Systems page, click the link in the Name column for a system with an Oracle E-Business Suite System type. These pages and subsequent pages associated with drilling down the targets that comprise an E-Business Suite system are licensed.                                                          |
| Change Approval Request,<br>Patch Manager,<br>Customization Manager, and<br>Setup Manager                                                     | From the Oracle E-Business System page, click a link for <b>Change Management</b> . On the Change Management page, the summary and links to these items are licensed.                                                                                                    |
| Oracle E-Business Suite<br>Nodes System Home, Charts,<br>Administration, Components<br>and Topology pages                                     | From the Enterprise Summary home page, click the <b>Targets</b> menu, then <b>Systems</b> . On the Systems page, click the <b>Name</b> column for a system with an Oracle E-Business Suite Nodes System type. These pages are licensed.                                                                                                    |
| Oracle E-Business Suite<br>System Home, Charts,<br>Administration, Components<br>and Topology pages                                           | From the Enterprise Summary home page, click the <b>Targets</b> menu, then <b>Systems</b> . On the Systems page, click the <b>Name</b> column for a system with an Oracle E-Business Suite System type. These pages are licensed.                                                                                                    |

# **Service Level Management for E-Business Suite**

Features associated with Enterprise Manager Cloud Control Service Level Management (SLM) are also licensed as part of the Oracle Application Management Suite for Oracle E-Business Suite. These SLM features are restricted for use with Oracle E-Business Suite applications and only for the CPUs licensed. They cannot be used for extensions to Oracle E-Business Suite. Extensions include but are not limited to custom forms, JSPs, Java/J2EE code, and integrations using BPEL.

SLM actively monitors and reports on the availability and performance of services, including end-user business functions, applications, and infrastructure components. Using service tests or synthetic transactions executed from remote user locations (beacons), businesses can monitor services from the end user's perspective and its correlation to the underlying IT infrastructure. In addition, SLM assesses the business impact of any service problem or failure and indicates whether service-level goals have been met.

See Enterprise Manager Cloud Control Service Level Management in Chapter 7 for more information.

### Command Line Interface (CLI) Verbs

The following Enterprise Manager CLI verbs are licensed as part of Service Level Management within the Application Management Suite for Oracle E-Business Suite:

- emcli apply\_template\_tests
- emcli create\_service
- emcli add\_target

# Configuration Management for E-Business Suite

Configuration Management automates the time-consuming and often error-prone process of managing software configurations and deployments. The Configuration Management features that are licensed as part of the Application Management Suite for Oracle E-Business Suite provide capabilities such as search and compare across all systems, configuration monitoring, policy management and compliance support, security configuration scoring and dashboards, and comprehensive reporting for E-Business Suite-specific software components, which include:

- Oracle Concurrent Manager
- Oracle E-Business Suite
- Oracle E-Business Suite Custom Objects Definition
- Oracle E-Business Suite System
- Oracle E-Business Suite Patch Information Configuration
- Oracle E-Business Suite Workflow

The Configuration Management features of the Application Management Suite for E-Business Suite enable users to:

- View and analyze configurations
- View and analyze deployments and installations
- Search configurations
- Compare configurations
- Provide configuration reports
- Provide repository tables and views that store and expose configuration data
- History to view a list of configuration changes made to the target
- Refresh option to manually refresh the configuration data

#### Additional Licensed Configuration Management Capabilities

Application Management Suite for Oracle E-Business Suite includes a limited use license of Application Configuration Console (ACC) and Configuration Change Console (CCC). These two tools can be used against Oracle E-Business Suite application targets as specified above, and operating system targets. Licensing information for ACC and CCC is available in Chapter 5, "Other Infrastructure Management" under the Additional Licensed Features section of Configuration Management Pack for Applications.

### **Licensed Links**

The following licensed pages and links of this pack apply to Oracle E-Business Suite-specific software components within Enterprise Manager. These components include those listed above.

| Licensed Page/Link                                 | How to Access                                                                                                    |
|----------------------------------------------------|----------------------------------------------------------------------------------------------------|
| All Targets Policy Violations                      | On the Enterprise Summary home page, all links in this section                                                                                                    |
| section                                            | are licensed.                                                                                                    |
| Add All Oracle E-Business<br>Suite Targets page    | From the Enterprise Summary home page, click the <b>Targets</b> menu, then <b>Oracle Applications</b> . From the all Oracle E-Business Suite Systems page, click <b>Add</b> . This page and all subsequent pages within the process are licensed.                                                                                                |
| Deployment Summary section                         | From the Enterprise Summary home page, click the <b>Deployments</b> menu. On the Deployments page, all Hardware and Operating System related information in this section are licensed.                                                                                                    |
|                                                    | From the Enterprise Summary home page, click the <b>Targets</b> menu, then <b>Groups</b> . On the Groups page, click the <b>Administration</b> tab. All Hardware and Operating System related information in this section are licensed.                                                                                                    |
|                                                    | On the Enterprise Summary home page, all Hardware and Operating System related information in this section are licensed.                                                                                                    |
| Security Policy Violations section                 | On the Enterprise Summary home page, all links in this section are licensed.                                                                                                    |
| Configuration section                              | From the Enterprise Summary home page, click the <b>Deployments</b> menu. On the Deployments page, all links in this section are licensed.                                                                                                    |
|                                                    | From the Enterprise Summary home page, click the <b>Targets</b> menu, then <b>Hosts</b> . On the Hosts page, all links in this section are licensed.                                                                                                    |
| Client Configuration section                       | From the Enterprise Summary home page, click the <b>Deployments</b> menu. On the Deployments page, all links in this section are licensed.                                                                                                    |
| Policy Violations page                             | From the Enterprise Summary home page, click the <b>Compliance</b> menu, then <b>Policies</b> . The links associated with this page are grouped in the Violations sub-tab. All links, sub-navigation tabs, and features available on or linked to from the Cloud Control Policies Violations page for information related to hosts are licensed. |
|                                                    | From the Enterprise Summary home page, click the <b>Targets</b> menu, then <b>Hosts</b> . On the Hosts page, all links in this section are licensed.                                                                                                    |
| Security at a Glance                               | From the Enterprise Summary home page, click the <b>Compliance</b> menu, then <b>Security at a Glance</b> . All links related to information on the host are licensed.                                                                                                    |
| Policy Violations link and<br>Compliance Score (%) | From the Enterprise Summary home page, click the <b>Targets</b> menu, then <b>Hosts</b> . On the Hosts page, these links are licensed.                                                                                                    |
| Security section                                   | From the Enterprise Summary home page, click the <b>Targets</b> menu, then <b>Hosts</b> . On the Hosts page, all links in this section are licensed.                                                                                                    |
| Deployments link, Metric and Policy Settings link  | From the Enterprise Summary home page, click the <b>Targets</b> menu, then <b>Hosts</b> . On the Hosts page, these links under Related Links are licensed.                                                                                                    |

| Licensed Page/Link                                                                  | How to Access                                                                                                    |
|-------------------------------------------------------------------------------------|----------------------------------------------------------------------------------------------------|
| Configuration page                                                                  | From the Enterprise Summary home page, click the <b>Configurations</b> menu. All features, links, and information on this page are licensed.                                                     |
| Policy Violations link                                                              | From the Enterprise Summary home page, click the <b>Targets</b> menu, then <b>Systems</b> . On the Systems page, this link is licensed.                                                          |
|                                                                                     | From the Enterprise Summary home page, click the <b>Targets</b> menu, then <b>Groups</b> . On the Groups page, this link is licensed.                                                            |
| Configuration Changes,<br>Policy Violations, Security<br>Policy Violations sections | From the Enterprise Summary home page, click the <b>Targets</b> menu, then <b>Groups</b> . On the Groups page, these sections are licensed.                                                      |
| Configuration Searches                                                              | From the Enterprise Summary home page, click the <b>Targets</b> menu, then <b>Groups</b> . On the Groups page, click the <b>Administration</b> tab. This feature is licensed.                    |
| Policy Violations column                                                            | From the Enterprise Summary home page, click the <b>Targets</b> menu, then <b>Groups</b> . On the Groups page, click the <b>Members</b> tab. All links and information this column are licensed. |

**Note:** The features in the Patching and Cloning sections are licensed under the Provisioning and Patch Automation Pack. The Agent Installation features do not require licensing. The security links are shared by the Provisioning and Patch Automation Pack, Database Configuration Pack, Configuration Management Pack for Non-Oracle Systems, Applications Management Pack for Siebel, Application Management Suite for Oracle E-Business Suite, and Configuration Pack for Oracle Middleware.

### **Licensed Reports**

The following reports are part of the licensed features of Configuration Management within the Application Management Suite for Oracle E-Business Suite. All reports in each of these sections are features of Configuration Management within the Application Management Suite for Oracle E-Business Suite. To display the Report Definitions page, click the Reports tab on the Enterprise Summary home page.

- All reports under **Deployment and Configuration**
- Monitoring reports
  - **Alerts and Policy Violations**
  - **Disabled Policies**
- Security reports
  - **Security Policy Overview**

#### **Licensed Repository Views**

The following repository views are licensed features of Configuration Management within the Application Management Suite for Oracle E-Business Suite:

| Policy Definition Views                                                                                                    | Policy Association Views                                                                                                 |
|----------------------------------------------------------------------------------------------------|----------------------------------------------------------------------------------------------------|
| mgmt\$policies mgmt\$policy_parameters mgmt\$policy_violation_ctxt mgmt\$policy_viol_annotations mgmt\$policy_viol_notif_log | <pre>mgmt\$target_policies mgmt\$target_policy_settings mgmt\$target_policy_eval_sum mgmt\$target_compliance_score</pre> |

| Policy Violation Views                                                                       | Configuration Views                                           |
|----------------------------------------------------------------------------------------------|---------------------------------------------------------------|
| mgmt\$policy_violation_current mgmt\$policy_violation_history mgmt\$policy_violation_context | mgmt\$db_tablespaces mgmt\$db_datafiles mgmt\$db_controlfiles |

| Oracle Home Patching                                |                                                                                        |
|-----------------------------------------------------|----------------------------------------------------------------------------------------|
| MGMT\$CPF_HOMES_INFO MGMT MGMT\$CPF_PATCH_INFO MGMT | P\$PATCH_ADVISORIES P\$APPL_PATCH_AND_PATCHSET P\$APPLIED_PATCHES P\$APPLIED_PATCHSETS |

### **Linux Patching** MGMT\$HOSTPATCH\_HOSTS MGMT\$HOSTPATCH\_GROUPS MGMT\$HOSTPATCH\_GRP\_COMPL\_HIST MGMT\$HOSTPATCH\_HOST\_COMPL

| Security Views                |                                |
|-------------------------------|--------------------------------|
| MGMT\$ESA_ALL_PRIVS_REPORT    | MGMT\$ESA_EXMPT_ACCESS_REPORT  |
| MGMT\$ESA_ANY_DICT_REPORT     | MGMT\$ESA_KEY_OBJECTS_REPORT   |
| MGMT\$ESA_ANY_PRIV_REPORT     | MGMT\$ESA_OH_OWNERSHIP_REPORT  |
| MGMT\$ESA_AUDIT_SYSTEM_REPORT | MGMT\$ESA_OH_PERMISSION_REPORT |
| MGMT\$ESA_BECOME_USER_REPORT  | MGMT\$ESA_POWER_PRIV_REPORT    |
| MGMT\$ESA_CATALOG_REPORT      | MGMT\$ESA_PUB_PRIV_REPORT      |
| MGMT\$ESA_CONN_PRIV_REPORT    | MGMT\$ESA_SYS_PUB_PKG_REPORT   |
| MGMT\$ESA_CREATE_PRIV_REPORT  | MGMT\$ESA_TABSP_OWNERS_REPORT  |
| MGMT\$ESA_DBA_GROUP_REPORT    | MGMT\$ESA_TRC_AUD_PERM_REPORT  |
| MGMT\$ESA_DBA_ROLE_REPORT     | MGMT\$ESA_WITH_ADMIN_REPORT    |
| MGMT\$ESA_DIRECT_PRIV_REPORT  | MGMT\$ESA_WITH_GRANT_REPORT    |

#### **Client Configuration Views**

MGMT\$CSA\_COLLECTIONS MGMT\$ECM\_CONFIG\_HISTORY\_KEY5 MGMTSCSA FAILED MGMT\$ECM CONFIG HISTORY KEY6 MGMT\$CSA\_HOST\_OS\_COMPONENTS MGMT\$HW\_NIC MGMT\$CSA\_HOST\_SW MGMT\$OS\_COMPONENTS MGMT\$CSA HOST COOKIES MGMT\$OS FS MOUNT MGMT\$CSA\_HOST\_CUSTOM MGMT\$OS\_HW\_SUMMARY MGMT\$CSA\_HOST\_RULES MGMT\$OS\_PATCHES MGMT\$CSA HOST CPUS MGMTSOS SUMMARY MGMT\$CSA\_HOST\_IOCARDS MGMT\$SOFTWARE\_COMP\_PATCHSET MGMT\$CSA\_HOST\_NICS MGMT\$SOFTWARE\_COMPONENT\_ONEOFF MGMT\$CSA HOST OS PROPERTIES MGMT\$SOFTWARE COMPONENTS MGMT\$CSA\_HOST\_OS\_FILESYSEMS MGMT\$SOFTWARE\_DEPENDENCIES MGMT\$ECM CONFIG HISTORY MGMT\$SOFTWARE\_HOMES MGMT\$ECM\_CONFIG\_HISTORY\_KEY1 MGMT\$SOFTWARE\_ONEOFF\_PATCHES MGMT\$ECM\_CONFIG\_HISTORY\_KEY2 MGMT\$SOFTWARE\_OTHERS MGMT\$ECM\_CONFIG\_HISTORY\_KEY3 MGMT\$SOFTWARE\_PATCHES\_IN\_HOMES MGMT\$ECM CONFIG HISTORY KEY4 MGMT\$SOFTWARE PATCHSETS

#### **Java-based Oracle E-Business Suite Licensed Components**

You can only use the following pages against Java-based Oracle E-Business Suite Servers running OA Framework-based applications. Customers must obtain a full-use license of the Oracle Middleware Management Pack to manage custom applications running on Java EE containers.

- All of the pages in Oracle JVM Diagnostics are licensed features of the Application Management Suite for Oracle E-Business Suite.
- All of the pages in the Weblogic Server are licensed features of the Application Management Suite for Oracle E-Business Suite.
- All of the pages in the OC4J-based Oracle Internet Application Server are licensed features of the Application Management Suite for Oracle E-Business Suite.

# Application Management Suite for JD Edwards EnterpriseOne

This product offers comprehensive application management capabilities that help IT organizations simplify the administration and monitoring of their JD Edwards EnterpriseOne environments. The Application Management Suite for JD Edwards EnterpriseOne is composed of the following physical components:

- JD Edwards EnterpriseOne Plug-in (built into Enterprise Manager Cloud Control
- Real User Experience Insight (RUEI).

The management suite contains a restricted use license of RUEI for use against the core JD Edwards EnterpriseOne application.

The following sections discuss the licensed features and links for the Application Management Suite for JD Edwards EnterpriseOne as well as the Service Level Management licensed features and links within this product.

#### **Features**

The Application Management Suite for JD Edwards EnterpriseOne includes the following features:

| Feature                                                                     | Description                                                                                                    |
|-----------------------------------------------------------------------------|----------------------------------------------------------------------------------------------------|
| Automatic discovery                                                         | Discover JD Edwards EnterpriseOne components. Create system and services targets with all of the associated infrastructure components                                                                                                    |
| Blackouts                                                                   | Suspend monitoring on targets to support scheduled maintenance periods.                                                                                                    |
| Configuration management                                                    | Track configuration parameters, take configuration snapshots, and compare configurations                                                                                                    |
| Java Diagnostics for Java<br>EE-based JD Edwards<br>EnterpriseOne Component | Comprehensive diagnostics of the Java problem at the JVM level.                                                                                                    |
| Management Connectors                                                       | Helpdesk (ticketing) connectors open helpdesk tickets for incidents raised in Enterprise Manager. Event connectors share event information with other management systems.                                                                           |
| Metric and Alert/Event<br>History                                           | View metric and alert/event history and its associated details.                                                                                                    |
| Metric Extensions                                                           | Create new metrics to monitor conditions specific to customer environments.                                                                                                    |
| Monitoring and diagnostics                                                  | Receive real-time metrics, historical data, and alert notifications. Examine log files for information pertinent to identifying problem root causes.                                                                                                |
| Monitoring Templates and<br>Template Collections                            | Monitoring Templates encapsulate target monitoring settings and can later be applied against many targets. Template Collections (with administration groups) automate the deployment of management settings on targets as they join the group.      |
| Notifications                                                               | Define and use different notification methods including e-mail, running custom OS scripts, PL/SQL procedures and SNMP traps; repeat notifications, use of notification-related actions in incident rule sets, administrator notification schedules. |
| Real user monitoring                                                        | Obtain comprehensive insights on how end-users use the application and the experience that is delivered.                                                                                                    |
| Service level management                                                    | Monitor JD Edwards EnterpriseOne applications using beacon transactions and service dashboards.                                                                                                    |

# **Real User Monitoring**

The Application Management Suite for JD Edwards EnterpriseOne's Real User Monitoring provides an out-of-the-box real-user monitoring solution for ID Edwards EnterpriseOne. It automatically discovers JD Edwards EnterpriseOne applications and translates network objects into manageable business services and functions.

This accelerator supports real-user monitoring of JD Edwards EnterpriseOne application components. Each individual user action is automatically matched to the correlating ID Edwards EnterpriseOne node, site, or view to provide detailed and rich contextual analyses. This monitoring solution captures and reports all functional errors, discovers end-user performance issues, and identifies application issues specific to JD Edwards EnterpriseOne applications. Application managers can set up Key Performance Indicators (KPIs) and report views of interest to their critical packaged applications to gain a complete understanding of their usage, and automatically be alerted in case of KPI events.

All of the capabilities for Oracle Real User Experience Insight as documented in Chapter 7, "End User Monitoring" are available as part of the Application

Management Suite for JD Edwards EnterpriseOne license. However, the restricted license for Real User Experience Insight only allows RUEI to be used for monitoring JD Edwards EnterpriseOne applications developed using JD Edwards EnterpriseOne Tool Set. Customers who want to use Real User Experience Insight to monitor other applications need to obtain a full use license of the product.

#### **Features**

- Provides an out-of-the-box real-user monitoring solution for JD Edwards EnterpriseOne applications.
- Provides out-of-box translation and reporting of error messages in the user's window.
- Enables application managers to set up KPIs for critical packaged applications.
- Enables specification and monitoring of real-user business transactions.

#### Licensed Links for JD Edwards EnterpriseOne

The following information describes the Enterprise Manager links that require licensing of the Application Management Suite for JD Edwards EnterpriseOne:

| Licensed Page/Link                                                                                                    | How to Access                                                                                                    |
|----------------------------------------------------------------------------------------------------|----------------------------------------------------------------------------------------------------|
| All JD Edwards EnterpriseOne Systems page                                                                                                    | From the Enterprise Summary home page, click the Targets menu, then JD Edwards EnterpriseOne. This page is licensed.                                                                                                    |
| Add All JD Edwards EnterpriseOne Targets page                                                                                                  | From the Enterprise Summary home page, click the <b>Targets</b> menu, then <b>JD Edwards EnterpriseOne</b> . From the All JD Edwards EnterpriseOne page, click <b>Add</b> . This page and all subsequent pages within the process are licensed.                                                                                                    |
| JD Edwards EnterpriseOne<br>System Home, Performance,<br>Administration,<br>Maintenance, Diagnostic,<br>User Monitoring, and<br>Topology pages | From the Enterprise Summary home page, click the Targets menu, then JD Edwards EnterpriseOne. From the All JD Edwards EnterpriseOne Systems page, select a link for a JD Edwards EnterpriseOne system to drill down to the home page of a JD Edwards EnterpriseOne System. These pages and subsequent pages associated with drilling down the targets that comprise a JD Edwards EnterpriseOne system are licensed. |
|                                                                                                    | From the Enterprise Summary home page, click the Targets menu, then Systems. On the Systems page, click the link in the Name column for a system with an Oracle E-Business Suite System type. These pages and subsequent pages associated with drilling down the targets that comprise an JD Edwards EnterpriseOne system are licensed                                                                              |
| JD Edwards EnterpriseOne<br>Nodes System Home, Charts,<br>Administration, Components<br>and Topology pages                                     | From the Enterprise Summary home page, click the <b>Targets</b> menu, then <b>Systems</b> . On the Systems page, click the <b>Name</b> column for a system with a JD Edwards EnterpriseOne Nodes System type. These pages are licensed.                                                                                                    |
| JD Edwards EnterpriseOne<br>System Home, Charts,<br>Administration,<br>Components, Topology and<br>Report pages                                | From the Enterprise Summary home page, click the <b>Targets</b> menu, then <b>Systems</b> . On the Systems page, click the <b>Name</b> column for a system with a JD Edwards EnterpriseOne System type. These pages are licensed.                                                                                                    |

# Service Level Management for JD Edwards EnterpriseOne

Features associated with Service Level Management (SLM) for JD Edwards EnterpriseOne are also licensed as part of the Application Management Suite for JD Edwards EnterpriseOne. These SLM features are restricted for use with JD Edwards EnterpriseOne applications and only for the CPUs licensed. They cannot be used for extensions to JD Edwards EnterpriseOne. Extensions include but are not limited to custom forms, JSPs, Java/J2EE code, and integrations using BPEL.

SLM offers a comprehensive monitoring solution that helps IT organizations achieve high availability and performance, and optimized service levels for their business services. SLM actively monitors and reports on the availability and performance of services, including end-user business functions, applications, and infrastructure components. Using service tests or synthetic transactions executed from remote user locations (beacons), businesses can monitor services from the end user's perspective and its correlation to the underlying IT infrastructure. In addition, SLM assesses the business impact of any service problem or failure and indicates whether service-level goals have been met.

See Enterprise Manager Cloud Control Service Level Management in Chapter 7 for more information.

#### Licensed Command Line Interface (CLI) Verbs

The following Enterprise Manager CLI verbs are licensed as part of Service Level Management within the Application Management Suite for JD Edwards EnterpriseOne:

```
emcli apply_template_tests
emcli create_service
emcli add_target
```

### Configuration Management for JD Edwards EnterpriseOne

Configuration management automates the time-consuming and often error-prone process of managing host software and hardware configurations and deployments. The configuration management features that are licensed as part of the Application Management Suite for JD Edwards EnterpriseOne provides capabilities such as search and compare across all systems, configuration monitoring, policy management and compliance support, security configuration scoring and dashboards, and comprehensive reporting for JD Edwards EnterpriseOne-specific software components, which include:

- JD Edwards EnterpriseOne HTML Server
- JD Edwards EnterpriseOne Enterprise Server
- JD Edwards EnterpriseOne Business Services Server
- JD Edwards EnterpriseOne Server Manager

Configuration Management features of the Application Management Suite for JD Edwards EnterpriseOne enable users to:

- View and analyze configuration
- View and analyze deployments/installations
- Search configuration
- Compare configuration
- Manage policies, including policy notifications
- Provide configuration reports
- Provide repository tables/views that store/expose configuration data

### **Licensed Links**

The following licensed pages and links of this pack apply to for JD Edwards EnterpriseOne-specific targets within Enterprise Manager. These targets include JD Edwards EnterpriseOne HTML Server, JD Edwards EnterpriseOne Enterprise Server, JD Edwards EnterpriseOne Business Services Server, and JD Edwards EnterpriseOne Server Manager.

| Licensed Page/Link                                                                  | How to Access                                                                                                    |
|-------------------------------------------------------------------------------------|----------------------------------------------------------------------------------------------------|
| All Targets Policy Violations section                                               | On the Enterprise Summary page, all links in this section are licensed.                                                                                                    |
| Deployment Summary section                                                          | On the Enterprise Summary page, all Hardware and Operating System related information in this section are licensed.                                                                                                    |
|                                                                                     | From the Enterprise Summary page, click the <b>Deployments</b> menu. On the Deployments page, all Hardware and Operating System related information in this section are licensed.                                                                                                    |
|                                                                                     | From the Enterprise Summary page, click the <b>Targets</b> menu, then <b>Groups</b> . On the Groups home page, click the <b>Administration</b> tab. All Hardware and Operating System related information in this section are licensed.                                                         |
| Security Policy Violations section                                                  | On the Enterprise Summary page, all links in this section are licensed.                                                                                                    |
| Configuration section                                                               | From the Enterprise Summary page, click the <b>Deployments</b> menu. On the Deployments page, all links in this section are licensed.                                                                                                    |
| Client Configuration section                                                        | From the Enterprise Summary page, click the <b>Deployments</b> menu. On the Deployments page, all links in this section are licensed.                                                                                                    |
| Violations sub-tab page                                                             | From the Enterprise Summary page, click the <b>Compliance</b> menu, then <b>Policies</b> . On the Policy Violations page, all links, sub-navigation tabs, and features available on or linked to from the Cloud Control Policies Violations page for information related to hosts are licensed. |
| Security at a Glance page                                                           | From the Enterprise Summary page, click the <b>Compliance</b> menu, then <b>Security at a Glance</b> . All links related to information on the host are licensed.                                                                                                    |
| Policy Violations link and<br>Compliance Score (%)                                  | From the Enterprise Summary page, click the <b>Targets</b> menu, then <b>Hosts</b> . On the Hosts page, these items are licensed.                                                                                                    |
| Configuration, Policy<br>Violations, Security sections                              | From the Enterprise Summary page, click the <b>Targets</b> menu, then <b>Hosts</b> . On the Hosts page, the links in these sections are licensed.                                                                                                    |
| Deployments link, Metric and Policy Settings link                                   | From the Enterprise Summary page, click the <b>Targets</b> menu, then <b>Hosts</b> . On the Hosts page under Related Links, these links are licensed.                                                                                                    |
| Configuration page                                                                  | From the Enterprise Summary page, click the <b>Targets</b> menu, then <b>Hosts</b> . On the Hosts page, click <b>Configuration</b> . All features, links, and information on this page are licensed.                                                                                            |
| Policy Violation link                                                               | From the Enterprise Summary page, click the <b>Targets</b> menu, then <b>Systems</b> . On the Systems page, this link is licensed.                                                                                                    |
|                                                                                     | From the Enterprise Summary page, click the <b>Targets</b> menu, then <b>Groups</b> . On the Groups page, this link is licensed.                                                                                                    |
| Configuration Changes,<br>Policy Violations, Security<br>Policy Violations sections | From the Enterprise Summary page, click the <b>Targets</b> menu, then <b>Groups</b> . On the Groups home page, all links in these sections are licensed.                                                                                                    |

| Licensed Page/Link       | How to Access                                                                                                    |
|--------------------------|----------------------------------------------------------------------------------------------------|
| Configuration Searches   | From the Enterprise Summary page, click the <b>Targets</b> menu, then <b>Groups</b> . On the Groups home page, click the <b>Administration</b> tab. For host and operating systems, this feature is licensed. |
| Policy Violations column | From the Enterprise Summary page, click the <b>Targets</b> menu, then <b>Groups</b> . On the Groups home page, click the <b>Members</b> tab. All links and information in this column are licensed.           |

#### **Licensed Reports**

The following reports are part of the licensed features of Configuration Management within the Application Management Suite for JD Edwards EnterpriseOne. All reports in each of these sections are features of Configuration Management within the Application Management Suite for JD Edwards EnterpriseOne. To display the Report Definitions page, click the Reports tab on the Cloud Control Home page.

- All reports under Deployment and Configuration
- Monitoring reports
  - **Alerts and Policy Violations**
  - **Disabled Policies**
- Security reports
  - **Security Policy Overview**

### **Licensed Repository Views**

The following repository views are licensed features of Configuration Management within the Application Management Suite for JD Edwards EnterpriseOne:

| Policy Definition Views                                                                                                    | Policy Association Views                                                                                                 |
|----------------------------------------------------------------------------------------------------|----------------------------------------------------------------------------------------------------|
| mgmt\$policies mgmt\$policy_parameters mgmt\$policy_violation_ctxt mgmt\$policy_viol_annotations mgmt\$policy_viol_notif_log | <pre>mgmt\$target_policies mgmt\$target_policy_settings mgmt\$target_policy_eval_sum mgmt\$target_compliance_score</pre> |

| Policy Violation Views                                                                       | Configuration Views                                           |
|----------------------------------------------------------------------------------------------|---------------------------------------------------------------|
| mgmt\$policy_violation_current mgmt\$policy_violation_history mgmt\$policy_violation_context | mgmt\$db_tablespaces mgmt\$db_datafiles mgmt\$db_controlfiles |

| Oracle Home Patching    |                               |
|-------------------------|-------------------------------|
| MGMT\$CPF_ADVISORY_INFO | MGMT\$PATCH_ADVISORIES        |
| MGMT\$CPF_HOMES_INFO    | MGMT\$APPL_PATCH_AND_PATCHSET |
| MGMT\$CPF_PATCH_INFO    | MGMT\$APPLIED_PATCHES         |
| MGMT\$EM_HOMES_PLATFORM | MGMT\$APPLIED_PATCHSETS       |
| MGMT\$HOMES_AFFECTED    |                               |

#### **Linux Patching**

MGMT\$HOSTPATCH\_HOSTS MGMT\$HOSTPATCH GROUPS MGMT\$HOSTPATCH\_GRP\_COMPL\_HIST MGMT\$HOSTPATCH\_HOST\_COMPL

#### **Security Views**

MGMT\$ESA\_ALL\_PRIVS\_REPORT MGMT\$ESA\_EXMPT\_ACCESS\_REPORT MGMT\$ESA ANY DICT REPORT MGMTSESA KEY OBJECTS REPORT MGMT\$ESA\_ANY\_PRIV\_REPORT MGMT\$ESA\_OH\_OWNERSHIP\_REPORT MGMT\$ESA\_AUDIT\_SYSTEM\_REPORT MGMT\$ESA\_OH\_PERMISSION\_REPORT MGMT\$ESA\_BECOME\_USER\_REPORT MGMT\$ESA\_POWER\_PRIV\_REPORT MGMT\$ESA\_CATALOG\_REPORT MGMT\$ESA\_PUB\_PRIV\_REPORT MGMT\$ESA\_CONN\_PRIV\_REPORT MGMT\$ESA\_SYS\_PUB\_PKG\_REPORT MGMT\$ESA\_CREATE\_PRIV\_REPORT MGMT\$ESA\_TABSP\_OWNERS\_REPORT MGMT\$ESA\_DBA\_GROUP\_REPORT MGMT\$ESA\_TRC\_AUD\_PERM\_REPORT MGMT\$ESA\_DBA\_ROLE\_REPORT MGMT\$ESA\_WITH\_ADMIN\_REPORT MGMT\$ESA\_DIRECT\_PRIV\_REPORT MGMT\$ESA\_WITH\_GRANT\_REPORT

#### **Client Configuration Views**

MGMT\$CSA COLLECTIONS MGMTSECM CONFIG HISTORY KEY5 MGMT\$CSA\_FAILED MGMT\$ECM\_CONFIG\_HISTORY\_KEY6 MGMT\$CSA\_HOST\_OS\_COMPONENTS MGMT\$HW\_NIC MGMT\$CSA\_HOST\_SW MGMT\$OS\_COMPONENTS MGMT\$CSA\_HOST\_COOKIES MGMT\$OS\_FS\_MOUNT MGMT\$CSA\_HOST\_CUSTOM MGMT\$OS\_HW\_SUMMARY MGMT\$CSA HOST RULES MGMT\$OS PATCHES MGMT\$CSA\_HOST\_CPUS MGMT\$OS\_SUMMARY MGMT\$CSA\_HOST\_IOCARDS MGMT\$SOFTWARE\_COMP\_PATCHSET MGMT\$CSA\_HOST\_NICS MGMT\$SOFTWARE\_COMPONENT\_ONEOFF MGMT\$CSA\_HOST\_OS\_PROPERTIES MGMT\$SOFTWARE\_COMPONENTS MGMT\$CSA\_HOST\_OS\_FILESYSEMS MGMT\$SOFTWARE\_DEPENDENCIES MGMT\$ECM CONFIG HISTORY MGMTSSOFTWARE HOMES MGMT\$SOFTWARE\_ONEOFF\_PATCHES MGMT\$ECM\_CONFIG\_HISTORY\_KEY1 MGMT\$ECM\_CONFIG\_HISTORY\_KEY2 MGMT\$SOFTWARE\_OTHERS MGMT\$ECM\_CONFIG\_HISTORY\_KEY3 MGMT\$SOFTWARE\_PATCHES\_IN\_HOMES MGMT\$ECM\_CONFIG\_HISTORY\_KEY4 MGMT\$SOFTWARE\_PATCHSETS

## Java-based JD Edwards EnterpriseOne Licensed Components

You can only use the following pages against Java-based JD Edwards EnterpriseOne Servers running JD Edwards EnterpriseOne -based applications. Customers must obtain a full-use license of the Oracle Middleware Management Pack to manage custom applications running on Java EE containers.

- All pages in Oracle JVM Diagnostics are licensed features of the Application Management Suite for JD Edwards EnterpriseOne.
- All pages in the Weblogic Server are licensed features of the Application Management Suite for JD Edwards EnterpriseOne.
- All pages in the OC4J-based Oracle Internet Application Server are licensed features of the Application Management Suite for JD Edwards EnterpriseOne.

# **Cloud Management**

This chapter describes the Cloud Management packs. The following packs are included:

- Oracle Cloud Management Pack for Oracle Database
- Oracle Cloud Management Pack for Oracle Middleware

Out-of-the-box cloud licenses are granted to already existing targets on which licenses are defined and whenever new targets are discovered the packs are granted automatically. License access information can be verified by clicking **Setup**, Management Packs, then Management Pack Access.

# **Oracle Cloud Management Pack for Oracle Database**

Cloud Management Pack for Oracle Database helps to set up a Database Cloud and operate the Database as a Service model.

#### **Features**

Some of the feature provided by this pack are:

- Self-service Database provisioning on physical infrastructure.
- Self-service, Database-only Assembly provisioning on Oracle Virtualization Management infrastructure. For example, if there is an assembly topology of three VMs (two WebLogic Server-managed servers and one database), you will need both packs to cover the two set of servers.
- Support both single instance and Real Application Clusters (RAC) configuration.
- Policy-driven resource management, such as scale out and scale back of compute power.
- Metering and chargeback based on fixed cost, utilization metrics and configuration parameters of the database and the underlying infrastructure (host, VM, storage).
- Programmatic access to the Self-Service Portal.

# **Prerequisites**

The Oracle Cloud Management Pack for Oracle Database requires the Database Lifecycle Management Pack for Oracle Database.

### **Licensed Links**

Starting on the Enterprise Summary home page, the following licensed pages and links of this pack apply:

- Click the **Enterprise** menu. Select **Cloud**, then **Infrastructure Home**.
- Click the Enterprise menu. Select Cloud, then Infrastructure Request Dashboard.
- Click the Enterprise menu. Select Cloud, then Infrastructure Policies.
- Click the Enterprise menu. Select Cloud, then Middleware and Database Home.
- Click the Enterprise menu. Select Cloud, then Middleware and Database Request Dashboard.
- Click the Enterprise menu. Select Cloud, then Self Service Portal.
- Click the Enterprise menu. Select Cloud, then Service Instances.
- Click the **Enterprise** menu. Select **Chargeback**.
- Click the **Setup** menu. Select **Cloud**.

### **Licensed APIs**

| Description                                                                                                    |
|----------------------------------------------------------------------------------------------------|
| POST/GET/PUT/DELETE on /em/library URI space and subspace of Template media type with attribute "type" = "Assembly"                                  |
| POST on /em/cloud URI space and subspace of VDC media type's assembly_instance URI                                                                   |
| GET on /em/cloud URI space and subspace of VDC media type's assembly_instance URI                                                                    |
| GET on /em/cloud URI space and subspace of AssemblyInstance media type                                                                               |
| DELETE on /em/cloud URI space and subspace of AssemblyInstance media type                                                                            |
| PUT on /em/cloud URI space and subspace of AssemblyInstance media type                                                                               |
| PUT on /em/cloud URI space and subspace of ScalabilityGroup media type that is under an AssemblyInstance                                             |
| Command line API to retrieve hourly-metering information. The data retrieval process can be used for integration with billing and reporting systems. |
|                                                                                                    |

### **Licensed Views and Tables**

The following objects within the repository schema are licensed under the Oracle Cloud Management Pack for Oracle Database:

- Tables starting with EMCT\_CBA.
- Views starting with EMCT\$CBA.
- The view GP\_EMCT\_CBA\_TARGET\_CHARGE.

## Licensed Chargeback Reports

The following BI Publisher reports are licensed under the Oracle Cloud Management Pack for Oracle Middleware. Also, any report created using "create-like" feature of BI publisher referring the following reports, fall under this license.

- Charge Trend Report
- Charge Summary Report
- **Usage Trend Report**
- **Usage Summary Report**

# Oracle Cloud Management Pack for Oracle Middleware

Cloud Management Pack for Oracle Fusion Middleware helps to set up a Middleware Cloud and operate the Middleware (or Platform) as a Service model.

#### **Features**

Some of the features provided by this pack are:

- Self-service provisioning of WebLogic-based Java services.
- Self-service, Middleware-only Assembly provisioning on Oracle Virtual Management infrastructure. For example, if there is an assembly topology of three VMs (two WebLogic Server-managed servers and one database), you will need both packs to cover the two set of servers.
- Resource control through quotas and retirement policies.
- Schedule- and performance-based resource management policies.
- Metering and chargeback based on fixed cost, utilization metrics, and configuration parameters of the WebLogic server's underlying infrastructure (host, VM, storage).
- Programmatic access to the Self-Service Portal.
- Setup and management for WebLogic-based Middleware Cloud for offering Java service instances running on physical or virtual hosts.

# **Prerequisites**

The Oracle Cloud Management Pack for Oracle Fusion Middleware requires the WebLogic Server Management Pack Enterprise Edition.

#### **Licensed Links**

Starting on the Enterprise Summary home page, the following licensed pages and links of this pack apply:

- Click the **Enterprise** menu. Select **Cloud**, then **Infrastructure Home**.
- Click the **Enterprise** menu. Select **Cloud**, then **Infrastructure Request Dashboard**.
- Click the **Enterprise** menu. Select **Cloud**, then **Infrastructure Policies**.
- Click the Enterprise menu. Select Cloud, then Middleware and Database Home.
- Click the Enterprise menu. Select Cloud, then Middleware and Database Request Dashboard.

- Click the **Enterprise** menu. Select **Cloud**, then **Self Service Portal**.
- Click the **Enterprise** menu. Select **Cloud**, then **Service Instances**.
- Click the **Enterprise** menu. Select **Chargeback**.
- Click the **Setup** menu. Select **Cloud**.

### **Licensed APIs**

| API                                            | Description                                                                                                    |
|------------------------------------------------|----------------------------------------------------------------------------------------------------|
| Assembly Upload                                | POST/GET/PUT/DELETE on /em/library URI space and subspace of Template media type with attribute "type" = "Assembly"                                  |
| Assembly Deployment                            | POST on /em/cloud URI space and subspace of VDC media type's assembly_instance URI                                                                   |
| Query Request Status of<br>Assembly Deployment | GET on /em/cloud URI space and subspace of VDC media type's assembly_instance URI                                                                    |
|                                                | GET on /em/cloud URI space and subspace of AssemblyInstance media type                                                                               |
| Retirement/Destroy                             | DELETE on /em/cloud URI space and subspace of AssemblyInstance media type                                                                            |
| Scale up/down                                  | PUT on /em/cloud URI space and subspace of AssemblyInstance media type                                                                               |
|                                                | PUT on /em/cloud URI space and subspace of ScalabilityGroup media type that is under an AssemblyInstance                                             |
| emcli get_metering_data                        | Command line API to retrieve hourly-metering information. The data retrieval process can be used for integration with billing and reporting systems. |

### **Licensed Views and Tables**

The following objects within the repository schema are licensed under the Oracle Cloud Management Pack for Oracle Middleware:

- Tables starting with EMCT\_CBA.
- Views starting with EMCT\$CBA.
- The view GP\_EMCT\_CBA\_TARGET\_CHARGE.

# **Licensed Chargeback Reports**

The following BI Publisher reports are licensed under the Oracle Cloud Management Pack for Oracle Middleware. Also, any report created using "create-like" feature of BI publisher referring the following reports, fall under this license.

- Charge Trend Report
- Charge Summary Report
- **Usage Trend Report**
- **Usage Summary Report**

# **Base Enterprise Manager Functionality**

The base installation of Enterprise Manager Cloud Control 12c includes several features free of charge with the purchase of any Oracle software license or Support contract.

The release of Oracle Enterprise Manager Cloud Control 12c makes several licensing changes. Some features that were part of licensed packs are now included in the base functionality. This chapter outlines the list of features that are included with the base functionality of Oracle Enterprise Manager:

- **Base Framework Features**
- **Base Database Management Features**
- Base Middleware Management Features
- Base Engineered Systems Management Features
- Server, Storage, and Virtualization Management Features

## **Base Framework Features**

The following items are included as part of framework features of Oracle Enterprise Manager Cloud Control 12*c*:

| Feature                                                               | Description                                                                                                    |
|-----------------------------------------------------------------------|----------------------------------------------------------------------------------------------------|
| Agent Management                                                      | Start, stop, restart, and modify agent configuration from Oracle Enterprise Manager Cloud Control 12c. View agent health from agent home page.                                        |
| Agent Provisioning and Patching                                       | Automate deployment of agent software and patches to the target servers.                                                                                                    |
| Agent-based Target<br>Discovery                                       | Discover targets running on a host automatically by deploying the agent.                                                                                                    |
| Alerts and Metric Threshold<br>Management (excludes<br>notifications) | Configure thresholds for metrics and view alerts (server generated or generated based on threshold violation). This excludes notifications which requires one or more licensed Packs. |
| Auto Discovery                                                        | Discover host on a network and promote to being managed by Enterprise Manager.                                                                                                    |
| Enterprise Manager Self<br>Management and<br>Monitoring               | View Management Services and Repository and Management Service target pages and reports. View Enterprise Manager topology.                                                            |
| Enterprise Manager Support<br>Workbench                               | Access Checker Central diagnostics checks. Run EMDiag Kit. Package and send Problem information to Oracle Support.                                                                    |

| Feature                                                             | Description                                                                                                    |
|---------------------------------------------------------------------|----------------------------------------------------------------------------------------------------|
| Groups and Systems<br>Management                                    | Enable administrators to manage multiple targets as one.                                                                                                    |
| Information Publisher and Reporting                                 | Create and manage reports in Enterprise Manager's embedded reporting solution or in BI Publisher. Specific reports in Enterprise Manager may be licensed under Packs.                                                                     |
| Job System and Corrective<br>Actions                                | Automate routine (often repetitive) tasks. Enables automated response to metric alerts.                                                                                                    |
| Monitoring and Incident<br>Management                               | Provide administrators with ability to monitor targets individually or in groups or systems. View and manage incidents generate from events associated with targets.                                                                      |
| My Oracle Support integration                                       | Provide seamless access to My Oracle Support within the Enterprise Manager user interface. Manage Service Requests and review Knowledge Base articles, all without leaving the Enterprise Manager user interface.                         |
| Self-update (functionality in plug-ins may be licensed under Packs) | Update Enterprise Manager with new features or fixes based on<br>new versions of software available on Oracle Technology<br>Network (OTN) or My Oracle Support (MOS).                                                                     |
| Extensibility Development<br>Kit (EDK)                              | Collection of tools, utilities, sample code, and documentation that enables creation of new plug-ins to extend Enterprise Manager's ability to monitor and manage new types of targets.                                                   |
| Software Library (excludes licensed software)                       | Manage software entities such as software patches, virtual appliance images, reference gold images, application software, and their associated directive scripts. This excludes any software entities that are a part of a licensed Pack. |
| User, Role and Credentials<br>Management                            | Manage Enterprise Manager user access, the roles associated with users, and the credentials used by users to access targets.                                                                                                    |
| vCPU Utilization Tracking                                           | Track and report on Oracle product vCPU consumption on supported Oracle Engineered Systems.                                                                                                    |

# **Base Database Management Features**

Users of Standard Edition databases can use the Base Framework features and the Base Database Management Features. The following items are included as part of base database management features of Enterprise Manager Cloud Control 12c:

| Feature                        | Description                                                                                                    |
|--------------------------------|----------------------------------------------------------------------------------------------------|
| Advisor Central                | Initiate an Advisor operation for various database management tasks, such as Segment Advisor, Memory Advisor. Some Advisors may be licensed under Packs.                                                                  |
| Data movement                  | Configure and manage movement of data between databases using features such streams, replication, data pump.                                                                                                    |
| Error management               | View error history reported in the database alert log. Manage and diagnose critical errors reported using Support Workbench. Package errors and associated trace files into incidents for reporting on My Oracle Support. |
| Grid Infrastructure management | Manage all components of Oracle Grid Infrastructure including<br>Automatic Storage Management (ASM) and Clusterware<br>(including Cluster Ready Services (CRS).                                                           |

| Feature                                                  | Description                                                                                                    |
|----------------------------------------------------------|----------------------------------------------------------------------------------------------------|
| High availability                                        | Configure and manage database backups, initiate recovery actions, configure flashback. View and configure standby databases. Analyze high availability configuration against Maximum Availability Architecture.                     |
| Non-structured data management                           | Manage multi-dimensional data such as OLAP, semi-structured data such as XML, and unstructured data such as text.                                                                                                    |
| Object, program and initialization parameters management | Manage database objects such as tables, indexes, views, materialized views. Manage PL/SQL and Java-based database programs such as triggers, procedures, functions. View and manage database initialization parameters.             |
| Optimizer Management                                     | Manage optimizer statistics and SQL plans. Some capabilities under SQL Plan Control may be licensed under Packs.                                                                                                    |
| Patch Recommendations                                    | My Oracle Support Critical Patch Recommendations.                                                                                                    |
| Resource Management                                      | Manage the distribution of operating system resources by defining and assigning resource plans to consumer groups within the database.                                                                                              |
| Scheduler Central                                        | Manage automated jobs maintained by Oracle Database and Oracle Enterprise Manager including Automatic Maintenance Tasks.                                                                                                    |
| Security                                                 | Manage database users, roles, profiles, configure Virtual Private Database (VPN) policies. Certain database security pages are licensed under the corresponding database security option, for example, Database Vault, Audit Vault. |
| SQL Execution                                            | View SQL execution history, execute ad hoc SQL using Run SQL or SQL Worksheet.                                                                                                    |
| Space and Undo<br>Management                             | Manage control files, tablespaces, datafiles, log files, automatic undo management.                                                                                                    |
| Support Workbench                                        | View critical errors captured in the Automatic Diagnostic<br>Repository, create incidents from errors to report to My Oracle<br>Support.                                                                                            |
| Upgrade Planner                                          | My Oracle Support Upgrade Planner.                                                                                                    |
| Workspace management                                     | Define and configure workspaces to maintain different versions of table row values in different workspaces.                                                                                                    |

# **Base Middleware Management Features**

The following items are included as part of Enterprise Manager Cloud Control 12c Middleware management:

**Note:** Only the target home page itself is unlicensed. All links including metric links to look at historical metrics are part of the appropriate middleware management pack and require a license.

| Feature                            | Description                                                                                                   |
|------------------------------------|----------------------------------------------------------------------------------------------------|
| Discovery of Oracle Fusion         | Allow for discovery of Oracle WebLogic Domains and Oracle                                                     |
| Middleware<br>Farm/WebLogic Domain | Fusion Middleware Farms (includes discovery of Fusion Middleware components deployed to the domains as well). |

| Feature                                                                       | Description                                                                                                    |  |
|-------------------------------------------------------------------------------|----------------------------------------------------------------------------------------------------|--|
| Drilldowns to<br>Administration Consoles                                      | Provide links for launching and accessing administration consoles such as the Oracle Enterprise Manager Fusion Middleware Control console, and Oracle WebLogic Server Administration Console.                                       |  |
| Fusion Middleware targets home pages                                          | View target home pages including, but not limited to the following target types:                                                                                                    |  |
| (Exception is JVM and JVM                                                     | ■ WebLogic Domain                                                                                                    |  |
| Pool target home pages; these two home pages are part of a                    | ■ Fusion Middleware Farm                                                                                                    |  |
| management pack and require a                                                 | <ul> <li>WebLogic Cluster and WebLogic Server</li> </ul>                                                                                                    |  |
| license.)                                                                     | <ul> <li>Application Deployment and Clustered Application Deployment</li> </ul>                                                                                                    |  |
|                                                                               | ■ WebCenter                                                                                                    |  |
|                                                                               | <ul> <li>Oracle Service Bus target</li> </ul>                                                                                                    |  |
|                                                                               | <ul> <li>SOA Infrastructure and Composite target</li> </ul>                                                                                                    |  |
| Process Control                                                               | Ability to start, stop, restart Oracle Fusion Middleware related components.                                                                                                    |  |
| Refresh or Rediscovery of<br>Oracle Fusion Middleware<br>Farm/WebLogic Domain | Refresh or rediscover Oracle Fusion Middleware<br>Farm/WebLogic Domain and its members - either manually or<br>automatically with a predefined job.                                                                                 |  |
| Support Workbench                                                             | Automatic collection of diagnostic data when critical errors occur in WebLogic Server and SOA Infrastructure components. Data can then be quickly and easily packaged and sent to Oracle Support to reduce problem resolution time. |  |

# **Base Engineered Systems Management Features**

Engineered Systems includes Exadata and Exalogic systems.

# **Exadata Management Features**

The following pages are included as part of Enterprise Manager Cloud Control 12c Exadata management:

| Page            | Page Features                                                           |
|-----------------|-------------------------------------------------------------------------|
| Schematic       | ■ Database Machine Schematic                                            |
|                 | <ul> <li>Physical components</li> </ul>                                 |
|                 | <ul> <li>Physical placement</li> </ul>                                  |
|                 | <ul> <li>Temperature of cells</li> </ul>                                |
|                 | <ul> <li>Alter physical placement of each component via Edit</li> </ul> |
|                 | <ul> <li>Status summary of each component</li> </ul>                    |
|                 | <ul><li>List of alerts</li></ul>                                        |
| Topology Viewer | ■ DB Machine Software Topology                                          |
|                 | <ul> <li>System Members</li> </ul>                                      |
|                 | <ul><li>Infiniband Switch</li></ul>                                     |

| Page                         | Page Features                                                                                                    |
|------------------------------|----------------------------------------------------------------------------------------------------|
| Exadata Grid                 | <ul> <li>Overview – Target status, Cell health, release version and<br/>IORM status</li> </ul>                               |
|                              | <ul> <li>Capacity – Disk capacity allocated to ASM, ASM Diskgroup<br/>summary and cell incidents</li> </ul>                  |
|                              | <b>Note:</b> these regions are licensed by the Diagnostics Pack for Oracle Database:                                         |
|                              | <ul> <li>Workload Distribution by Databases</li> </ul>                                                                       |
|                              | <ul> <li>Cell level Performance charts – I/O, CPU, Network and<br/>Response Time</li> </ul>                                  |
| IB Network page              | Overview – status, switches, firmware version, Schematic explaining the port status, Node status, List of alerts, incidents. |
|                              | <b>Note:</b> these regions are licensed by the Diagnostics Pack for Oracle Database:                                         |
|                              | <ul> <li>Throughput details</li> </ul>                                                                                       |
| ILOM, KVM, Cisco Switch, PDU | Summary, Job Activity, list of alerts                                                                                        |

# **Exalogic Management Features**

The following items are included as part of Enterprise Manager Cloud Control 12c Exalogic management:

| Feature          | De | escription                                                                     |
|------------------|----|--------------------------------------------------------------------------------|
| Basic monitoring | •  | Component placement – schematic view, temperature, hardware up and down status |
|                  | -  | Software dashboard page                                                        |
|                  | -  | Virtualization pages within the Exalogic Navigation tree                       |
|                  | -  | Storage pages                                                                  |
|                  | -  | Topology view of the system and components                                     |
|                  | -  | Exalogic InfiniBand (IB) Fabric Page                                           |

# Server, Storage, and Virtualization Management Features

The following items are included as part of Enterprise Manager Cloud Control 12c server and virtualization management:

| Feature                        | Description                                                                                                    |
|--------------------------------|----------------------------------------------------------------------------------------------------|
| Administration                 | Provide remote administration capabilities for hosts.                                                                                                    |
| Configuration management       | Provide hardware and software configuration data collection.                                                                                                    |
| Consolidation Planner          | Determine optimal server consolidation scenarios by leveraging data collected by Cloud Control against business and technical constraints.                         |
| Controlling/Service Domain     | Configure Oracle VM Server for SPARC controlling or service domain attributes and monitor resource consumption.  Manipulate vdisk allocation to VMs post-creation. |
| Dynamic Resource<br>Allocation | Provide for real-time changing of allocated resources using Oracle Solaris Container and Oracle VM Server for SPARC technology.                                    |

| Feature                                                                                  | Description                                                                                                    |
|------------------------------------------------------------------------------------------|----------------------------------------------------------------------------------------------------|
| Dynamic Topology                                                                         | Maintain the child-to-parent relationship between the service processor, hypervisor, global zone, control domain, and virtual machine.                                                                                     |
| Guest VM/Linux OS<br>Patching                                                            | Provide automated host patching and integration with an Unbreakable Linux network (ULN).                                                                                                    |
| Historical Trending                                                                      | View historical workload trends for Oracle Solaris Zones against one another on a central graph.                                                                                                    |
| Host monitoring and management                                                           | Monitor of Cloud Control component services, such as jobs and notifications.                                                                                                    |
| Hypervisor/OS<br>Provisioning                                                            | Provide default templates for the creation of Oracle VM Server for SPARC controlling domain configuration. Ensure compatibility between embedded hypervisor components in the firmware and the bare metal OS layers above. |
| Image Library Management                                                                 | Maintain ISO and Oracle Solaris Flash Archive (FLAR) images for both physical and virtual provisioning.                                                                                                    |
| Infrastructure Management                                                                | Provide ready access to Home, Self-Service, Request Dashboard pages via the Infrastructure Cloud menu.                                                                                                    |
| Monitoring Profiles for<br>V12N                                                          | Provide monitoring attributes for issues associated with Oracle VM Server for SPARC and Oracle Solaris Container environments.                                                                                             |
| Network Configuration                                                                    | Provide network topology in VM creation wizards that result in more redundant configurations based on IP multi-pathing and VLAN tagging.                                                                                   |
| Oracle Solaris Container<br>Management                                                   | Provide full life-cycle management, including discovery, create, delete, configure, boot, shutdown, and monitor.                                                                                                    |
| Oracle Solaris Global Zone                                                               | Configure global zone resource allocation and monitor resource consumption.                                                                                                    |
| Oracle Solaris Zones and<br>Patch Management                                             | Facilitate "update on attach" actions as zones are migrated around to different global zones.                                                                                                    |
| Oracle VM and Guest VM provisioning                                                      | Deploy Oracle VM to bare metal servers and create Guest VMs.                                                                                                    |
| Oracle VM management including Oracle VM manager and self-service console (IaaS manager) | Manage environment requests to allow for more storage.                                                                                                    |
| Oracle VM Server for<br>SPARC                                                            | Provide full life-cycle management, including discovery, create, delete, configure, boot, shutdown, and monitor.                                                                                                    |
| Oracle VM-template based provisioning                                                    | Manage applications and required resources based on service level requirements, etc.                                                                                                    |
| Performance monitoring                                                                   | Provide real-time and historical performance monitoring.                                                                                                    |
| Resource Virtual Pools                                                                   | Construct T-series server group and manage the network configuration and shared storage, auto-balance the workload, and view historical aggregations of performance metrics.                                               |
| Storage Orchestration                                                                    | Automatically facilitate the use of Oracle Sun ZFS Storage<br>Appliances in the Oracle Solaris Container and Oracle VM<br>Server for SPARC environments.                                                                   |
| Storage Plug-in                                                                          | Manage storage assets more effectively.                                                                                                    |
| Technology Abstraction<br>Layer                                                          | Use M-series dynamic hardware domains, T-series Oracle VM Server for SPARC, and Oracle Solaris Zones, and create complex operational plans.                                                                                |

### Ops Center Features

Oracle Enterprise Manager Ops Center provides the most comprehensive management across Oracle servers, storage, network devices, operating systems, and Oracle Solaris virtualization technologies while dramatically improving the efficiency of IT operations with its integrated life-cycle management and built-in automation. Ops Center is the best solution on the market today for Oracle infrastructure management.

Ops Center provides full life-cycle management of virtual guests, including resource management and mobility orchestration. It helps customers streamline operations and reduce downtime. Ops Center provides an end-to-end management solution for both physical and virtual systems. From Oracle Solaris Zones to Oracle VM Server for SPARC, Ops Center offers the right combination of granular control and workload abstraction for a complete hardware and software solution.

Ops Center includes the following features:

| Feature                    | Description                                                                                                    |
|----------------------------|----------------------------------------------------------------------------------------------------|
| Alarm Management           | Provide alert correlation and aggregation. Open a Service<br>Request with My Oracle Support.                                                                                                    |
| Asset Management           | Manage distributed assets from the same console. Provide new hardware asset reporting down to the field replaceable unit (FRU) part number.                                                     |
| Audit Reporting            | Track software and configuration changes made with Ops<br>Center through easily read reports.                                                                                                   |
| Bare Metal OS Provisioning | Automate Kickstart, Jumpstart, YAST, and DHCP configuration for the remote light-out provisioning of servers. Create profiles to capture finish scripts and customization.                      |
| Cloud Control Integration  | Provide integration between Enterprise Manager Cloud Control and Ops Center. Discover targets and view alarm information. View hardware, OS, and virtualization information.                    |
| Complex Plan Management    | Create in-depth workflow plans by nesting server provisioning tasks into a comprehensive string of events.                                                                                      |
| Compliance Automation      | Provide reporting capabilities to schedule tests against target nodes, point-in-time comparisons, operational policies, or self-made software profiles.                                         |
| Disconnected Mode          | Provide choice to remain connected to Oracle to receive knowledge transfer automation and protection, or to run in disconnected mode from Oracle.                                               |
| Energy Awareness           | View historical and real-time energy consumption of individual servers or groups of servers in both Watt (W) and KwH in terms of cost. View CPU utilization, temperature, and fan RPM trending. |
| Enhanced OS Patching       | Minimize downtime originating from software life cycles activities.                                                                                                    |
| Firmware Provisioning      | Automatically download firmware for servers and storage appliances, including Service Processor, RAID HBA cards, and drive firmware.                                                            |
| Hardware Management        | Provide hardware monitoring across the Oracle T-series, M-series, X-series, Network Appliances, and Storage Appliances. Provide integration with Oracle Solaris FMA.                            |

| Feature                              | Description                                                                                                    |
|--------------------------------------|----------------------------------------------------------------------------------------------------|
| Historical Monitoring                | Provide a view of past trends in monitored performance attributes.                                                                                                    |
| M-series Dynamic Domains             | Create provisioning plans that control the configuration of dynamic hardware domains.                                                                                                    |
| My Oracle Support Integration        | Provide integration to My Oracle Support. Automatically open service requests and validate assets. View service request status updates.                                                                              |
| Network Fabric Monitoring            | Discover, map, and view Oracle 10GBe and Infiniband Switches, NEMs, and HBA devices from the server point of view.                                                                                                   |
| Operational Plans                    | Set alarm thresholds on any attribute in the product and house them in a monitoring profile that can be provisioned across multiple boxes. Allow for ad-hoc actions and scripts to be run and their output captured. |
| Oracle Solaris Cluster Support       | Discover an Oracle Solaris Cluster environment provide full coverage of Oracle Solaris Cluster software in the Ops Center knowledge repository.                                                                      |
| Oracle Sun ZFS Storage<br>Appliances | Discover Oracle Sun ZFS Storage Appliances properly in the topology and provide a view of configuration and service information of the device.                                                                       |
| OS Performance Monitoring            | Provide Oracle Solaris and Linux OS performance monitoring, both real-time status of attributes and historical charting.                                                                                             |
| RAID Device Configuration            | Provide pre-OS installation and RAID device configuration.                                                                                                    |
| Role Based Access Control            | Provide roles that control a user's access, which can be granted universally or for specific groups of assets.                                                                                                    |
| Windows Support                      | Provide comprehensive Windows patching integration with Microsoft System Center Configuration Manager.                                                                                                    |

# **Third-Party Licenses**

This appendix contains licensing information about certain third-party products included with Enterprise Manager version 12c. Unless otherwise specifically noted, all licenses herein are provided for notice purposes only.

The following sections in this appendix describe the third-party licenses:

- **Apache Software Foundation Licenses** 
  - Apache Software License, Version 1.1
    - Hessian Binary Web Service Protocol 3.2.1
  - Apache Software License, Version 2.0
    - Axis Java, 1.2.1, 2.1.1, 1.4, 1.4.2
    - Apache Jakarta Commons HttpClient 3.1
    - Commons BeanUtils 1.6, 1.7, 1.8
    - Commons Byte Code Engineering Library (BCEL) 5.2
    - Commons Codec 1.2, 1.3
    - Commons Collections 3.1
    - Commons Digester 1.5, 1.7
    - Commons JXPath 1.2
    - JavaServer Pages (JSP) Expression Language (EL) Parser 2.0
    - Jetty 7.0.1
    - JSON PATH 1.0
    - **ISON Smart 1.0**
    - Wiseman 1.0
    - Log4J 1.2.8, 1.2.13, 1.2.15, 1.3
    - Xerces 2.8.1, 2.0.1
    - XMLBeans Developer Kit (xbean.jar) 2.3.0, 2.2.0, and 2.1.0
- Flash 10
- JDepend 2.9
- Perl Artistic License
  - Net-DNS 0.48
  - Net-IMAP-Simple (IMAP Perl Module) 0.93

- Perl Interpreter 5.8.8, 5.10.0
- DBD Perl 1.15
- Flex SDK 3.3, 3.5
- Flex Flowbox Container
- Rating Component
- Sudo 1.6.7p5
- unzip 6.0
- zip 3.0
- Microsoft JDBC Drivers SQL Server 2005 JDBC
- Cairngorm (v2.2)
- Java Secure Channel (JSCH) for SSH2 0.1.44, 1.20, 1.33, 1.37, 1.39
- Streaming API for XML (StAX) (StAX utils 20070216)
- **Graph Range Selection**
- Windows Event Handling
- flexlib 2.5
- Flexlib Docking Toolbar
- Flexlib Highlighter
- Flexlib ScrollableMenu
- Flexlib treegrid 2.1
- HP J2SE(TM) Development Kit (JDK) 1.5, 5.0
- Jython 2.1, 2.2, 2.2.1
- Standard Performance Evaluation Corporation (SPEC) Benchmark Suites (1.1)
- flextreemap (2.2.0)
- pngcrush, optimizer tool for PNG files 1.7.13
- PowerBroker 4.0.5
- httplib2 Version 0.7.4
- pyyami 3.10
- Lua (liblua) 5.1.3
- OpenSSL 1.0.1b
- libdnet 1.12 ipv6
- libpcap 1.2.1
- libpcre 7.6
- winpcap 4.1.2
- Additional Licensing Information

# **Apache Software Foundation Licenses**

The following sections provide licensing information for the following versions of Apache software licenses:

- Version 1.1
- Version 2.0

### Apache Software License, Version 1.1

Redistribution and use in source and binary forms, with or without modification, are permitted provided that the following conditions are met:

Redistributions of source code must retain the above copyright notice, this list of conditions and the following disclaimer.

Redistributions in binary form must reproduce the above copyright notice, this list of conditions and the following disclaimer in the documentation and/or other materials provided with the distribution.

The end-user documentation included with the redistribution, if any, must include the following acknowledgment:

"This product includes software developed by the Apache Software Foundation (http://www.apache.org/)."

Alternately, this acknowledgment may appear in the software itself, if and wherever such third-party acknowledgments normally appear.

The names "Apache" and "Apache Software Foundation" must not be used to endorse or promote products derived from this software without prior written permission. For written permission, please contact apache@apache.org.

Products derived from this software may not be called "Apache", nor may "Apache" appear in their name, without prior written permission of the Apache Software Foundation.

THIS SOFTWARE IS PROVIDED "AS IS" AND ANY EXPRESSED OR IMPLIED WARRANTIES, INCLUDING, BUT NOT LIMITED TO, THE IMPLIED WARRANTIES OF MERCHANTABILITY AND FITNESS FOR A PARTICULAR PURPOSE ARE DISCLAIMED. IN NO EVENT SHALL THE APACHE SOFTWARE FOUNDATION OR ITS CONTRIBUTORS BE LIABLE FOR ANY DIRECT, INDIRECT, INCIDENTAL, SPECIAL, EXEMPLARY, OR CONSEQUENTIAL DAMAGES (INCLUDING, BUT NOT LIMITED TO, PROCUREMENT OF SUBSTITUTE GOODS OR SERVICES; LOSS OF USE, DATA, OR PROFITS; OR BUSINESS INTERRUPTION) HOWEVER CAUSED AND ON ANY THEORY OF LIABILITY, WHETHER IN CONTRACT, STRICT LIABILITY, OR TORT (INCLUDING NEGLIGENCE OR OTHERWISE) ARISING IN ANY WAY OUT OF THE USE OF THIS SOFTWARE, EVEN IF ADVISED OF THE POSSIBILITY OF SUCH DAMAGE.

This software consists of voluntary contributions made by many individuals on behalf of the Apache Software Foundation. For more information on the Apache Software Foundation, please see http://www.apache.org.

Portions of this software are based upon public domain software originally written at the National Center for Supercomputing Applications, University of Illinois, Urbana-Champaign.

This product includes the following software from the Apache Software Foundation (http://www.apache.org) licensed to Oracle under Apache License 1.1 and that include the following copyright notices:

### Hessian Binary Web Service Protocol 3.2.1

Copyright (c) 2001-2004 Caucho Technology, Inc. All rights reserved.

This product includes software developed by Caucho Technology (http://www.caucho.com/).

## **Apache Software License, Version 2.0**

Apache License

Version 2.0, January 2004

http://www.apache.org/licenses/

#### TERMS AND CONDITIONS FOR USE, REPRODUCTION, AND DISTRIBUTION

#### **1.** Definitions.

"License" shall mean the terms and conditions for use, reproduction, and distribution as defined by Sections 1 through 9 of this document.

"Licensor" shall mean the copyright owner or entity authorized by the copyright owner that is granting the License.

"Legal Entity" shall mean the union of the acting entity and all other entities that control, are controlled by, or are under common control with that entity. For the purposes of this definition, "control" means (i) the power, direct or indirect, to cause the direction or management of such entity, whether by contract or otherwise, or (ii) ownership of fifty percent (50%) or more of the outstanding shares, or (iii) beneficial ownership of such entity.

"You" (or "Your") shall mean an individual or Legal Entity exercising permissions granted by this License.

"Source" form shall mean the preferred form for making modifications, including but not limited to software source code, documentation source, and configuration files.

"Object" form shall mean any form resulting from mechanical transformation or translation of a Source form, including but not limited to compiled object code, generated documentation, and conversions to other media types.

"Work" shall mean the work of authorship, whether in Source or Object form, made available under the License, as indicated by a copyright notice that is included in or attached to the work (an example is provided in the Appendix below).

"Derivative Works" shall mean any work, whether in Source or Object form, that is based on (or derived from) the Work and for which the editorial revisions, annotations, elaborations, or other modifications represent, as a whole, an original work of authorship. For the purposes of this License, Derivative Works shall not include works that remain separable from, or merely link (or bind by name) to the interfaces of, the Work and Derivative Works thereof.

"Contribution" shall mean any work of authorship, including the original version of the Work and any modifications or additions to that Work or Derivative Works thereof, that is intentionally submitted to Licensor for inclusion in the Work by the copyright owner or by an individual or Legal Entity authorized to submit on behalf of the copyright owner. For the purposes of this definition, "submitted" means any form of electronic, verbal, or written communication sent to the Licensor or its representatives, including but not limited to communication on electronic mailing lists, source code control systems, and issue tracking systems

that are managed by, or on behalf of, the Licensor for the purpose of discussing and improving the Work, but excluding communication that is conspicuously marked or otherwise designated in writing by the copyright owner as "Not a Contribution."

"Contributor" shall mean Licensor and any individual or Legal Entity on behalf of whom a Contribution has been received by Licensor and subsequently incorporated within the Work.

#### **2.** Grant of Copyright License.

Subject to the terms and conditions of this License, each Contributor hereby grants to You a perpetual, worldwide, non-exclusive, no-charge, royalty-free, irrevocable copyright license to reproduce, prepare Derivative Works of, publicly display, publicly perform, sublicense, and distribute the Work and such Derivative Works in Source or Object form.

#### **3.** Grant of Patent License.

Subject to the terms and conditions of this License, each Contributor hereby grants to You a perpetual, worldwide, non-exclusive, no-charge, royalty-free, irrevocable (except as stated in this section) patent license to make, have made, use, offer to sell, sell, import, and otherwise transfer the Work, where such license applies only to those patent claims licensable by such Contributor that are necessarily infringed by their Contribution(s) alone or by combination of their Contribution(s) with the Work to which such Contribution(s) was submitted. If You institute patent litigation against any entity (including a cross-claim or counterclaim in a lawsuit) alleging that the Work or a Contribution incorporated within the Work constitutes direct or contributory patent infringement, then any patent licenses granted to You under this License for that Work shall terminate as of the date such litigation is filed.

#### Redistribution.

You may reproduce and distribute copies of the Work or Derivative Works thereof in any medium, with or without modifications, and in Source or Object form, provided that You meet the following conditions:

- 1. You must give any other recipients of the Work or Derivative Works a copy of this License; and
- 2. You must cause any modified files to carry prominent notices stating that You changed the files; and
- You must retain, in the Source form of any Derivative Works that You distribute, all copyright, patent, trademark, and attribution notices from the Source form of the Work, excluding those notices that do not pertain to any part of the Derivative Works; and
- **4.** If the Work includes a "NOTICE" text file as part of its distribution, then any Derivative Works that You distribute must include a readable copy of the attribution notices contained within such NOTICE file, excluding those notices that do not pertain to any part of the Derivative Works, in at least one of the following places: within a NOTICE text file distributed as part of the Derivative Works; within the Source form or documentation, if provided along with the Derivative Works; or, within a display generated by the Derivative Works, if and wherever such third-party notices normally appear. The contents of the NOTICE file are for informational purposes only and do not modify the License. You may add Your own attribution notices within Derivative Works that You distribute, alongside or as an addendum to the NOTICE text from the Work, provided that such additional attribution notices cannot be construed as

modifying the License. You may add Your own copyright statement to Your modifications and may provide additional or different license terms and conditions for use, reproduction, or distribution of Your modifications, or for any such Derivative Works as a whole, provided Your use, reproduction, and distribution of the Work otherwise complies with the conditions stated in this License.

#### **5.** Submission of Contributions.

Unless You explicitly state otherwise, any Contribution intentionally submitted for inclusion in the Work by You to the Licensor shall be under the terms and conditions of this License, without any additional terms or conditions. Notwithstanding the above, nothing herein shall supersede or modify the terms of any separate license agreement you may have executed with Licensor regarding such Contributions.

#### Trademarks.

This License does not grant permission to use the trade names, trademarks, service marks, or product names of the Licensor, except as required for reasonable and customary use in describing the origin of the Work and reproducing the content of the NOTICE file.

#### **7.** Disclaimer of Warranty.

Unless required by applicable law or agreed to in writing, Licensor provides the Work (and each Contributor provides its Contributions) on an "AS IS" BASIS, WITHOUT WARRANTIES OR CONDITIONS OF ANY KIND, either express or implied, including, without limitation, any warranties or conditions of TITLE, NON-INFRINGEMENT, MERCHANTABILITY, or FITNESS FOR A PARTICULAR PURPOSE. You are solely responsible for determining the appropriateness of using or redistributing the Work and assume any risks associated with Your exercise of permissions under this License.

#### **8.** Limitation of Liability.

In no event and under no legal theory, whether in tort (including negligence), contract, or otherwise, unless required by applicable law (such as deliberate and grossly negligent acts) or agreed to in writing, shall any Contributor be liable to You for damages, including any direct, indirect, special, incidental, or consequential damages of any character arising as a result of this License or out of the use or inability to use the Work (including but not limited to damages for loss of goodwill, work stoppage, computer failure or malfunction, or any and all other commercial damages or losses), even if such Contributor has been advised of the possibility of such damages.

#### **9.** Accepting Warranty or Additional Liability.

While redistributing the Work or Derivative Works thereof, You may choose to offer, and charge a fee for, acceptance of support, warranty, indemnity, or other liability obligations and/or rights consistent with this License. However, in accepting such obligations, You may act only on Your own behalf and on Your sole responsibility, not on behalf of any other Contributor, and only if You agree to indemnify, defend, and hold each Contributor harmless for any liability incurred by, or claims asserted against, such Contributor by reason of your accepting any such warranty or additional liability.

#### END OF TERMS AND CONDITIONS

### Axis - Java, 1.2.1, 2.1.1, 1.4, 1.4.2

This product includes software developed by The Apache Software Foundation (http://www.apache.org/).

Portions Copyright 2006 International Business Machines Corp.

Portions Copyright 2005-2007 WSO2, Inc.

This product also includes schemas and specification developed by:

The W3C consortium (http://www.w3c.org)

This product also includes WS-\* schemas developed by International Business Machines Corporation, Microsoft Corporation, BEA Systems, TIBCO Software, SAP AG, Sonic Software, and VeriSign.

This product also includes a WSDL developed by salesforce.com

Copyright 1999-2006 salesforce.com, inc.

Portions of the included xmlbeans library were originally based on the following:

- software copyright (c) 2000-2003, BEA Systems.

### Commons Byte Code Engineering Library (BCEL) 5.2

All source and documentation of the Commons project is copyrighted by the Apache Software Foundation, and made available under the Apache License, version 2.0

#### Apache Jakarta Commons HttpClient 3.1

Copyright 1999-2007 The Apache Software Foundation

This product includes software developed by The Apache Software Foundation (http://www.apache.org/).

#### Commons BeanUtils 1.6, 1.7, 1.8

Copyright © 2000-2010 The Apache Software Foundation

#### Commons Codec 1.2, 1.3

Copyright @ 2002-2011 The Apache Software Foundation. All Rights Reserved.

### **Commons Collections 3.1**

Copyright © 2001-2008 The Apache Software Foundation. All Rights Reserved.

### Commons Digester 1.5, 1.7

Copyright © 2001-2011 The Apache Software Foundation. All Rights Reserved.

This product includes software developed by:

The Apache Software Foundation (http://www.apache.org/).

### Commons JXPath 1.2

Copyright © 2001-2008 The Apache Software Foundation. All Rights Reserved.

### JavaServer Pages (JSP) Expression Language (EL) Parser 2.0

Copyright © 1999-2012 The Apache Software Foundation. All Rights Reserved.

### **Jetty 7.0.1**

Copyright © 2011 The Eclipse Foundation. All Rights Reserved.

#### **JSON PATH 1.0**

Copyright © 2003-2007 The Apache Software Foundation. All Rights Reserved.

#### **JSON Smart 1.0**

Copyright © 2003-2007 The Apache Software Foundation. All Rights Reserved.

#### **Trinidad**

Copyright © 2012 The Apache Software Foundation. All Rights Reserved.

#### Wiseman 1.0

Copyright © 2008-2011 GlassFish.

All source and documentation of the Wiseman project is copyrighted by the Apache Software Foundation, and made available under the Apache License, version 2.0.

#### Log4J 1.2.8, 1.2.13, 1.2.15, 1.3

Copyright © 1999-2010 Apache Software Foundation. All Rights Reserved.

#### Xerces 2.8.1, 2.0.1

Copyright © 1999-2010 The Apache Software Foundation. All Rights Reserved.

All source and documentation of the Xerces project is copyrighted by the Apache Software Foundation, and made available under the Apache License, version 2.0.

#### XMLBeans Developer Kit (xbean.jar) 2.3.0, 2.2.0, and 2.1.0

Copyright © 2004 The Apache Software Foundation. All Rights Reserved.

### Flash 10

Copyright © 2012 Adobe Systems Incorporated. All rights reserved.

# JDepend 2.9

Copyright (C) 1999-2004 Clarkware Consulting, Inc.

All Rights Reserved.

Redistribution and use in source and binary forms, with or without modification, are permitted provided that the following conditions are met:

- Redistributions of source code must retain the above copyright notice, this list of conditions and the following disclaimer.
- Redistributions in binary form must reproduce the above copyright notice, this list of conditions and the following disclaimer in the documentation and/or other materials provided with the distribution.
- 3. Neither the name of Clarkware Consulting, Inc. nor the names of its contributors may be used to endorse or promote products derived from this software without prior written permission. For written permission, please contact clarkware@clarkware.com.

THIS SOFTWARE IS PROVIDED "AS IS" AND ANY EXPRESSED OR IMPLIED WARRANTIES, INCLUDING, BUT NOT LIMITED TO, THE IMPLIED WARRANTIES OF MERCHANTABILITY AND FITNESS FOR A PARTICULAR PURPOSE ARE DISCLAIMED. IN NO EVENT SHALL CLARKWARE CONSULTING OR ITS CONTRIBUTORS BE LIABLE FOR ANY DIRECT, INDIRECT, INCIDENTAL, SPECIAL, EXEMPLARY, OR CONSEQUENTIAL DAMAGES (INCLUDING, BUT NOT LIMITED TO, PROCUREMENT OF SUBSTITUTE GOODS OR SERVICES; LOSS OF USE, DATA, OR PROFITS; OR BUSINESS INTERRUPTION) HOWEVER CAUSED AND ON ANY THEORY OF LIABILITY, WHETHER IN CONTRACT, STRICT LIABILITY, OR TORT (INCLUDING NEGLIGENCE OR OTHERWISE) ARISING IN ANY WAY OUT OF THE USE OF THIS SOFTWARE, EVEN IF ADVISED OF THE POSSIBILITY OF SUCH DAMAGE.

### **Perl Artistic License**

The following modules are licensed to Oracle under the Artistic License (Perl Artistic License: http://www.perl.com/pub/a/language/misc/Artistic.html)

#### **Net-DNS 0.48**

Net-DNS (http://www.net-dns.org/). The source code for the modified version of Base.pm is freely available at http://oss.oracle.com/projects/codefragments/dist/files/ Base.pm.zip under the Perl license.

# Net-IMAP-Simple (IMAP Perl Module) 0.93

Copyright (c) 1999 Joao Fonseca. All rights reserved. This program is free software; you can redistribute it and/or modify it under the same terms as Perl itself.

Note: Simple.pm in this directory is the original Perl module file. The original Perl module file has been modified slightly in this file. The changes between the original Perl module file and this file are as follows:

Line 1 of method "new" The original file has:

```
my ( $class, $server, %options ) = @_;
```

The modified file (this file) has:

```
my ( $class, $server, $port,$timeout, %options ) = @_;
```

**2.** Line 10 of method "new"

The original file has:

```
$self->{sock} = new IO::Socket::INET( "$server:143" )
```

The modified file (this file) has:

```
$self->{sock} = new IO::Socket::INET( PeerAddr => $server,
                        PeerPort => $port,
                        Timeout => $timeout )
```

Summary of the changes:

The original Perl module file hard-codes the port in the method "new". The changed file (this file) makes the port a parameter to the method "new".

### **Perl Interpreter 5.8.8, 5.10.0**

This program contains third-party code from the Comprehensive Perl Archive Network ("CPAN"). Under the terms of the CPAN license, Oracle is required to provide the following notices. Note, however, that the Oracle program license that accompanied this product determines your right to use the Oracle program, including the CPAN software, and the terms contained in the following notices do not change those rights. You may obtain copies of the original source code for the CPAN modules at the following site:

http://www.cpan.org/

### **DBD Perl** 1.15

DBI 1.20/DBD 1.15 from Tim Bunce

This product includes source code developed by Tim Bunce which can be found at http://search.cpan.org/~timb/DBD-Oracle-1.15/

# Flex SDK 3.3, 3.5

PPD-Adobe: "4.3" Adobe Systems PostScript(R) Printer Description File

Copyright 1987-1998 Adobe Systems Incorporated.

All Rights Reserved.

Permission is granted for redistribution of this file as long as this copyright notice is intact and the contents of the file is not altered in any way from its original form.

End of Copyright statement.

PPD file last updated 5 December 2000.

### Flex Flowbox Container

The MIT License

Copyright © Tony Fendall

Permission is hereby granted, free of charge, to any person obtaining a copy of this software and associated documentation files (this "Software"), to deal in the Software without restriction, including without limitation, the rights to use, copy, modify, merge, publish, distribute, sublicense, and/or sell copies of the Software, and to permit persons to whom the Software is furnished to do so, subject to the following conditions: The above copyright and permission notice shall be included in all copies or substantial portions of the Software.

THE SOFTWARE IS PROVIDED "AS IS", WITHOUT WARRANTY OF ANY KIND, EXPRESS OR IMPLIED, INCLUDING BUT NOT LIMITED TO THE WARRANTIES OF MERCHANTABILITY, FITNESS FOR A PARTICULAR PURPOSE AND NONINFRINGEMENT, IN NO EVENT SHALL THE AUTHORS OR COPYRIGHT HOLDERS BE LIABLE FOR ANY CLAIM, DAMAGES OR OTHER LIABILITY, WHETHER IN AN ACTION OF CONTRACT, TORT OR OTHERWISE, ARISING FROM, OUT OF OR IN CONNECTION WITH THE SOFTWARE OR THE USE OR OTHER DEALINGS IN THE SOFTWARE.

# Rating Component

The MIT License

Copyright ©

Permission is hereby granted, free of charge, to any person obtaining a copy of this software and associated documentation files (this "Software"), to deal in the Software without restriction, including without limitation, the rights to use, copy, modify, merge, publish, distribute, sublicense, and/or sell copies of the Software, and to permit persons to whom the Software is furnished to do so, subject to the following conditions: The above copyright and permission notice shall be included in all copies or substantial portions of the Software.

THE SOFTWARE IS PROVIDED "AS IS", WITHOUT WARRANTY OF ANY KIND, EXPRESS OR IMPLIED, INCLUDING BUT NOT LIMITED TO THE WARRANTIES OF MERCHANTABILITY, FITNESS FOR A PARTICULAR PURPOSE AND NONINFRINGEMENT, IN NO EVENT SHALL THE AUTHORS OR COPYRIGHT HOLDERS BE LIABLE FOR ANY CLAIM, DAMAGES OR OTHER LIABILITY, WHETHER IN AN ACTION OF CONTRACT, TORT OR OTHERWISE, ARISING FROM, OUT OF OR IN CONNECTION WITH THE SOFTWARE OR THE USE OR OTHER DEALINGS IN THE SOFTWARE.

# Sudo 1.6.7p5

Copyright (c) 1994-1996,1998-2005 Todd C. Miller

Permission to use, copy, modify, and distribute this software for any purpose with or without fee is hereby granted, provided that the above copyright notice and this permission notice appear in all copies.

THE SOFTWARE IS PROVIDED "AS IS" AND THE AUTHOR DISCLAIMS ALL WARRANTIES WITH REGARD TO THIS SOFTWARE INCLUDING ALL IMPLIED WARRANTIES OF MERCHANTABILITY AND FITNESS. IN NO EVENT SHALL THE AUTHOR BE LIABLE FOR ANY SPECIAL, DIRECT, INDIRECT, OR CONSEQUENTIAL DAMAGES OR ANY DAMAGES WHATSOEVER RESULTING FROM LOSS OF USE, DATA OR PROFITS, WHETHER IN AN ACTION OF CONTRACT, NEGLIGENCE OR OTHER TORTIOUS ACTION, ARISING OUT OF OR IN CONNECTION WITH THE USE OR PERFORMANCE OF THIS SOFTWARE.

Sponsored in part by the Defense Advanced Research Projects Agency (DARPA) and Air Force Research Laboratory, Air Force Materiel Command, USAF, under agreement number F39502-99-1-0512.

Distribution of the following files requires the copyright notice, list of conditions and disclaimer:\_\_\_ the files: err.c, lsearch.c, fnmatch.c, getcwd.c, snprintf.c, strcasecmp.c, fnmatch.h, err.h, and fnmatch.3:

Copyright (c) 1987, 1989, 1990, 1991, 1993, 1994

The Regents of the University of California. All rights reserved.

Redistribution and use in source and binary forms, with or without modification, are permitted provided that the following conditions are met:

- Redistributions of source code must retain the above copyright notice, this list of conditions and the following disclaimer.
- Redistributions in binary form must reproduce the above copyright notice, this list of conditions and the following disclaimer in the documentation and/or other materials provided with the distribution.

**3.** Neither the name of the University nor the names of its contributors may be used to endorse or promote products derived from this software without specific prior written permission.

THIS SOFTWARE IS PROVIDED BY THE REGENTS AND CONTRIBUTORS "AS IS" AND ANY EXPRESS OR IMPLIED WARRANTIES, INCLUDING, BUT NOT LIMITED TO, THE IMPLIED WARRANTIES OF MERCHANTABILITY AND FITNESS FOR A PARTICULAR PURPOSE ARE DISCLAIMED. IN NO EVENT SHALL THE REGENTS OR CONTRIBUTORS BE LIABLE FOR ANY DIRECT, INDIRECT, INCIDENTAL, SPECIAL, EXEMPLARY, OR CONSEQUENTIAL DAMAGES (INCLUDING, BUT NOT LIMITED TO, PROCUREMENT OF SUBSTITUTE GOODS OR SERVICES; LOSS OF USE, DATA, OR PROFITS; OR BUSINESS INTERRUPTION) HOWEVER CAUSED AND ON ANY THEORY OF LIABILITY, WHETHER IN CONTRACT, STRICT LIABILITY, OR TORT (INCLUDING NEGLIGENCE OR OTHERWISE) ARISING IN ANY WAY OUT OF THE USE OF THIS SOFTWARE, EVEN IF ADVISED OF THE POSSIBILITY OF SUCH DAMAGE.

# unzip 6.0

Copyright (c) 1990-2007 Info-ZIP. All rights reserved.

For the purposes of this copyright and license, "Info-ZIP" is defined as the following set of individuals:

Mark Adler, John Bush, Karl Davis, Harald Denker, Jean-Michel Dubois, Jean-loup Gailly, Hunter Goatley, Ed Gordon, Ian Gorman, Chris Herborth, Dirk Haase, Greg Hartwig, Robert Heath, Jonathan Hudson, Paul Kienitz, David Kirschbaum, Johnny Lee, Onno van der Linden, Igor Mandrichenko, Steve P. Miller, Sergio Monesi, Keith Owens, George Petrov, Greg Roelofs, Kai Uwe Rommel, Steve Salisbury, Dave Smith, Steven M. Schweda, Christian Spieler, Cosmin Truta, Antoine Verheijen, Paul von Behren, Rich Wales, Mike White.

This software is provided "as is," without warranty of any kind, express or implied. In no event shall Info-ZIP or its contributors be held liable for any direct, indirect, incidental, special or consequential damages arising out of the use of or inability to use this software.

Permission is granted to anyone to use this software for any purpose, including commercial applications, and to alter it and redistribute it freely, subject to the above disclaimer and the following restrictions:

- Redistributions of source code (in whole or in part) must retain the above copyright notice, definition, disclaimer, and this list of conditions.
- Redistributions in binary form (compiled executables and libraries) must reproduce the above copyright notice, definition, disclaimer, and this list of conditions in documentation and/or other materials provided with the distribution. The sole exception to this condition is redistribution of a standard UnZipSFX binary (including SFXWiz) as part of a self-extracting archive; that is permitted without inclusion of this license, as long as the normal SFX banner has not been removed from the binary or disabled.
- 3. Altered versions--including, but not limited to, ports to new operating systems, existing ports with new graphical interfaces, versions with modified or added functionality, and dynamic, shared, or static library versions not from Info-ZIP--must be plainly marked as such and must not be misrepresented as being the original source or, if binaries, compiled from the original source. Such altered versions also must not be misrepresented as being Info-ZIP releases--including, but not limited to, labeling of the altered versions with the

names "Info-ZIP" (or any variation thereof, including, but not limited to, different capitalizations), "Pocket UnZip," "WiZ" or "MacZip" without the explicit permission of Info-ZIP. Such altered versions are further prohibited from misrepresentative use of the Zip-Bugs or Info-ZIP e-mail addresses or the Info-ZIP URL(s), such as to imply Info-ZIP will provide support for the altered versions.

4. Info-ZIP retains the right to use the names "Info-ZIP," "Zip," "UnZip," "UnZipSFX," "WiZ," "Pocket UnZip," "Pocket Zip," and "MacZip" for its own source and binary releases.

# zip 3.0

Copyright (c) 1990-2007 Info-ZIP. All rights reserved.

For the purposes of this copyright and license, "Info-ZIP" is defined as the following set of individuals:

Mark Adler, John Bush, Karl Davis, Harald Denker, Jean-Michel Dubois, Jean-loup Gailly, Hunter Goatley, Ed Gordon, Ian Gorman, Chris Herborth, Dirk Haase, Greg Hartwig, Robert Heath, Jonathan Hudson, Paul Kienitz, David Kirschbaum, Johnny Lee, Onno van der Linden, Igor Mandrichenko, Steve P. Miller, Sergio Monesi, Keith Owens, George Petrov, Greg Roelofs, Kai Uwe Rommel, Steve Salisbury, Dave Smith, Steven M. Schweda, Christian Spieler, Cosmin Truta, Antoine Verheijen, Paul von Behren, Rich Wales, Mike White.

This software is provided "as is," without warranty of any kind, express or implied. In no event shall Info-ZIP or its contributors be held liable for any direct, indirect, incidental, special or consequential damages arising out of the use of or inability to use this software.

Permission is granted to anyone to use this software for any purpose, including commercial applications, and to alter it and redistribute it freely, subject to the above disclaimer and the following restrictions:

- Redistributions of source code (in whole or in part) must retain the above copyright notice, definition, disclaimer, and this list of conditions.
- Redistributions in binary form (compiled executables and libraries) must reproduce the above copyright notice, definition, disclaimer, and this list of conditions in documentation and/or other materials provided with the distribution. The sole exception to this condition is redistribution of a standard UnZipSFX binary (including SFXWiz) as part of a self-extracting archive; that is permitted without inclusion of this license, as long as the normal SFX banner has not been removed from the binary or disabled.
- 3. Altered versions--including, but not limited to, ports to new operating systems, existing ports with new graphical interfaces, versions with modified or added functionality, and dynamic, shared, or static library versions not from Info-ZIP--must be plainly marked as such and must not be misrepresented as being the original source or, if binaries, compiled from the original source. Such altered versions also must not be misrepresented as being Info-ZIP releases--including, but not limited to, labeling of the altered versions with the names "Info-ZIP" (or any variation thereof, including, but not limited to, different capitalizations), "Pocket UnZip," "WiZ" or "MacZip" without the explicit permission of Info-ZIP. Such altered versions are further prohibited from misrepresentative use of the Zip-Bugs or Info-ZIP e-mail addresses or the Info-ZIP URL(s), such as to imply Info-ZIP will provide support for the altered versions.

4. Info-ZIP retains the right to use the names "Info-ZIP," "Zip," "UnZip," "UnZipSFX," "WiZ," "Pocket UnZip," "Pocket Zip," and "MacZip" for its own source and binary releases.

### Microsoft JDBC Drivers SQL Server 2005 JDBC

MICROSOFT SOFTWARE LICENSE TERMS

MICROSOFT SQL SERVER 2005 JDBC DRIVER

October 2007

These license terms are an agreement between Microsoft Corporation (or based on where you live, one of its affiliates) and you. Please read them. They apply to the software named above, which includes the media on which you received it, if any. The terms also apply to any Microsoft:

- updates
- supplements
- Internet-based services
- support services

for this software, unless other terms accompany those items. If so, those terms apply.

By using the software, you accept these terms. If you do not accept them, do not use the software.

If you comply with these license terms, you have the rights below.

- 1. INSTALLATION AND USE RIGHTS. You may install and use any number of copies of the software on your devices.
- **2.** SCOPE OF LICENSE. The software is licensed, not sold. This agreement only gives you some rights to use the software. Microsoft reserves all other rights. Unless applicable law gives you more rights despite this limitation, you may use the software only as expressly permitted in this agreement. In doing so, you must comply with any technical limitations in the software that only allow you to use it in certain ways. You may not:
  - disclose the results of any benchmark tests of the software to any third party without Microsoft's prior written approval;
  - reverse engineer, decompile or disassemble the software, except and only to the extent that applicable law expressly permits, despite this limitation;
  - publish the software for others to copy; or
  - rent, lease or lend the software.
- **3.** TRANSFER TO A THIRD PARTY. The first user of the software may transfer it and this agreement directly to a third party. Before the transfer, that party must agree that this agreement applies to the transfer and use of the software. The first user must uninstall the software before transferring it separately from the device. The first user may not retain any copies.
- 4. EXPORT RESTRICTIONS. The software is subject to United States export laws and regulations. You must comply with all domestic and international export laws and regulations that apply to the software. These laws include restrictions on destinations, end users and end use. For additional information, see www.microsoft.com/exporting.

- **5.** SUPPORT SERVICES. Because this software is "as is," we may not provide support services for it.
- **6.** ENTIRE AGREEMENT. This agreement, and the terms for supplements, updates, Internet-based services and support services that you use, are the entire agreement for the software and support services.

#### 7. APPLICABLE LAW

- **a.** United States. If you acquired the software in the United States, Washington state law governs the interpretation of this agreement and applies to claims for breach of it, regardless of conflict of laws principles. The laws of the state where you live govern all other claims, including claims under state consumer protection laws, unfair competition laws, and in tort.
- **b.** Outside the United States. If you acquired the software in any other country, the laws of that country apply.
- LEGAL EFFECT. This agreement describes certain legal rights. You may have other rights under the laws of your country. You may also have rights with respect to the party from whom you acquired the software. This agreement does not change your rights under the laws of your country if the laws of your country do not permit it to do so.
- DISCLAIMER OF WARRANTY. The software is licensed "as-is." You bear the risk of using it. Microsoft gives no express warranties, guarantees or conditions. You may have additional consumer rights under your local laws which this agreement cannot change. To the extent permitted under your local laws, Microsoft excludes the implied warranties of merchantability, fitness for a particular purpose and non-infringement.
- 10. LIMITATION ON AND EXCLUSION OF REMEDIES AND DAMAGES. You can recover from Microsoft and its suppliers only direct damages up to U.S. \$5.00. You cannot recover any other damages, including consequential, lost profits, special, indirect or incidental damages. This limitation applies to:
  - anything related to the software, services, content (including code) on third party Internet sites, or third party programs; and
  - claims for breach of contract, breach of warranty, guarantee or condition, strict liability, negligence, or other tort to the extent permitted by applicable law.

It also applies even if Microsoft knew or should have known about the possibility of the damages. The above limitation or exclusion may not apply to you because your country may not allow the exclusion or limitation of incidental, consequential or other damages.

Please note: As this software is distributed in Quebec, Canada, some of the clauses in this agreement are provided below in French.

Remarque: Ce logiciel étant distribué au Québec, Canada, certaines des clauses dans ce contrat sont fournies ci-dessous en français.

EXONÉRATION DE GARANTIE. Le logiciel visé par une licence est offert "tel quel ". Toute utilisation de ce logiciel est à votre seule risque et péril. Microsoft n'accorde aucune autre garantie expresse. Vous pouvez bénéficier de droits additionnels en vertu du droit local sur la protection dues consommateurs, que ce contrat ne peut modifier. La ou elles sont permises par le droit locale, les garanties implicites de qualité marchande, d'adéquation à un usage particulier et d'absence de contrefaçon sont exclues.

LIMITATION DES DOMMAGES-INTÉRÊTS ET EXCLUSION DE RESPONSABILITÉ POUR LES DOMMAGES. Vous pouvez obtenir de Microsoft et de ses fournisseurs une indemnisation en cas de dommages directs uniquement à hauteur de 5,00 \$US. Vous ne pouvez prétendre à aucune indemnisation pour les autres dommages, y compris les dommages spéciaux, indirects ou accessoires et pertes de bénéfices.

#### Cette limitation concerne:

- tout ce qui est relié au logiciel, aux services ou au contenu (y compris le code) figurant sur des sites Internet tiers ou dans des programmes tiers; et
- les réclamations au titre de violation de contrat ou de garantie, ou au titre de responsabilité stricte, de négligence ou d'une autre faute dans la limite autorisée par la loi en vigueur.

Elle s'applique également, même si Microsoft connaissait ou devrait connaître l'éventualité d'un tel dommage. Si votre pays n'autorise pas l'exclusion ou la limitation de responsabilité pour les dommages indirects, accessoires ou de quelque nature que ce soit, il se peut que la limitation ou l'exclusion ci-dessus ne s'appliquera pas à votre égard.

EFFET JURIDIQUE. Le présent contrat décrit certains droits juridiques. Vous pourriez avoir d'autres droits prévus par les lois de votre pays. Le présent contrat ne modifie pas les droits que vous confèrent les lois de votre pays si celles-ci ne le permettent pas.

# Cairngorm (v2.2)

Cairngorm v2.2 License

Copyright (c) 2007 - 2009 Adobe

All rights reserved.

Permission is hereby granted, free of charge, to any person obtaining a copy of this software and associated documentation files (the "Software"), to deal in the Software without restriction, including without limitation the rights to use, copy, modify, merge, publish, distribute, sublicense, and/or sell copies of the Software, and to permit persons to whom the Software is furnished to do so, subject to the following conditions:

The above copyright notice and this permission notice shall be included in all copies or substantial portions of the Software.

THE SOFTWARE IS PROVIDED "AS IS", WITHOUT WARRANTY OF ANY KIND, EXPRESS OR IMPLIED, INCLUDING BUT NOT LIMITED TO THE WARRANTIES OF MERCHANTABILITY, FITNESS FOR A PARTICULAR PURPOSE AND NONINFRINGEMENT. IN NO EVENT SHALL THE AUTHORS OR COPYRIGHT HOLDERS BE LIABLE FOR ANY CLAIM, DAMAGES OR OTHER LIABILITY, WHETHER IN AN ACTION OF CONTRACT, TORT OR OTHERWISE, ARISING FROM, OUT OF OR IN CONNECTION WITH THE SOFTWARE OR THE USE OR OTHER DEALINGS IN THE SOFTWARE.

# Java Secure Channel (JSCH) for SSH2 0.1.44, 1.20, 1.33, 1.37, 1.39

Copyright (c) 2002, 2003, 2004, 2005, 2006, 2007 Atsuhiko Yamanaka, JCraft, Inc. All rights reserved.

Redistribution and use in source and binary forms, with or without modification, are permitted provided that the following conditions are met:

- 1. Redistributions of source code must retain the above copyright notice, this list of conditions and the following disclaimer.
- Redistributions in binary form must reproduce the above copyright notice, this list of conditions and the following disclaimer in the documentation and/or other materials provided with the distribution.
- The names of the authors may not be used to endorse or promote products derived from this software without specific prior written permission.

THIS SOFTWARE IS PROVIDED "AS IS" AND ANY EXPRESSED OR IMPLIED WARRANTIES, INCLUDING, BUT NOT LIMITED TO, THE IMPLIED WARRANTIES OF MERCHANTABILITY AND FITNESS FOR A PARTICULAR PURPOSE ARE DISCLAIMED. IN NO EVENT SHALL JCRAFT, INC. OR ANY CONTRIBUTORS TO THIS SOFTWARE BE LIABLE FOR ANY DIRECT, INDIRECT, INCIDENTAL, SPECIAL, EXEMPLARY, OR CONSEQUENTIAL DAMAGES (INCLUDING, BUT NOT LIMITED TO, PROCUREMENT OF SUBSTITUTE GOODS OR SERVICES; LOSS OF USE, DATA, OR PROFITS; OR BUSINESS INTERRUPTION) HOWEVER CAUSED AND ON ANY THEORY OF LIABILITY, WHETHER IN CONTRACT, STRICT LIABILITY, OR TORT (INCLUDING NEGLIGENCE OR OTHERWISE) ARISING IN ANY WAY OUT OF THE USE OF THIS SOFTWARE, EVEN IF ADVISED OF THE POSSIBILITY OF SUCH DAMAGE.

# Streaming API for XML (StAX) (StAX utils 20070216)

Open Source Implementation of JSR 173

Copyright (c) 2004, Christian Niles, unit12.net

Copyright (c) 2004, Sun Microsystems, Inc.

Copyright (c) 2006, John Kristian

All rights reserved.

Redistribution and use in source and binary forms, with or without modification, are permitted provided that the following conditions are met:

- Redistributions of source code must retain the above copyright notice, this list of conditions and the following disclaimer.
- Redistributions in binary form must reproduce the above copyright notice, this list of conditions and the following disclaimer in the documentation and/or other materials provided with the distribution.
- Neither the name of the listed copyright holders nor the names of its contributors may be used to endorse or promote products derived from this software without specific prior written permission.

THIS SOFTWARE IS PROVIDED BY THE COPYRIGHT HOLDERS AND CONTRIBUTORS "AS IS" AND ANY EXPRESS OR IMPLIED WARRANTIES, INCLUDING, BUT NOT LIMITED TO, THE IMPLIED WARRANTIES OF MERCHANTABILITY AND FITNESS FOR A PARTICULAR PURPOSE ARE DISCLAIMED. IN NO EVENT SHALL THE COPYRIGHT OWNER OR CONTRIBUTORS BE LIABLE FOR ANY DIRECT, INDIRECT, INCIDENTAL, SPECIAL, EXEMPLARY, OR CONSEQUENTIAL DAMAGES (INCLUDING, BUT NOT LIMITED TO, PROCUREMENT OF SUBSTITUTE GOODS OR SERVICES; LOSS OF USE, DATA, OR PROFITS; OR BUSINESS INTERRUPTION) HOWEVER CAUSED AND ON ANY THEORY OF LIABILITY, WHETHER IN CONTRACT, STRICT LIABILITY, OR TORT (INCLUDING NEGLIGENCE OR OTHERWISE) ARISING IN ANY WAY OUT OF THE USE OF THIS SOFTWARE, EVEN IF ADVISED OF THE POSSIBILITY OF SUCH DAMAGE.

# **Graph Range Selection**

The MIT License

Copyright ©

Permission is hereby granted, free of charge, to any person obtaining a copy of this software and associated documentation files (this "Software"), to deal in the Software without restriction, including without limitation, the rights to use, copy, modify, merge, publish, distribute, sublicense, and/or sell copies of the Software, and to permit persons to whom the Software is furnished to do so, subject to the following conditions: The above copyright and permission notice shall be included in all copies or substantial portions of the Software.

THE SOFTWARE IS PROVIDED "AS IS", WITHOUT WARRANTY OF ANY KIND, EXPRESS OR IMPLIED, INCLUDING BUT NOT LIMITED TO THE WARRANTIES OF MERCHANTABILITY, FITNESS FOR A PARTICULAR PURPOSE AND NONINFRINGEMENT, IN NO EVENT SHALL THE AUTHORS OR COPYRIGHT HOLDERS BE LIABLE FOR ANY CLAIM, DAMAGES OR OTHER LIABILITY, WHETHER IN AN ACTION OF CONTRACT, TORT OR OTHERWISE, ARISING FROM, OUT OF OR IN CONNECTION WITH THE SOFTWARE OR THE USE OR OTHER DEALINGS IN THE SOFTWARE.

# Windows Event Handling

This product contains materials derived from code developed by Jim Christopher that includes the following copyright notice: Copyright (c) 2001, Jim Christopher, All Rights Reserved.

### flexlib 2.5

The MIT License

Copyright (c)

Permission is hereby granted, free of charge, to any person obtaining a copy of this software and associated documentation files (the "Software"), to deal in the Software without restriction, including without limitation the rights to use, copy, modify, merge, publish, distribute, sublicense, and/or sell copies of the Software, and to permit persons to whom the Software is furnished to do so, subject to the following conditions:

The above copyright notice and this permission notice shall be included in all copies or substantial portions of the Software.

THE SOFTWARE IS PROVIDED "AS IS", WITHOUT WARRANTY OF ANY KIND, EXPRESS OR IMPLIED, INCLUDING BUT NOT LIMITED TO THE WARRANTIES OF MERCHANTABILITY, FITNESS FOR A PARTICULAR PURPOSE AND NONINFRINGEMENT. IN NO EVENT SHALL THE AUTHORS OR COPYRIGHT HOLDERS BE LIABLE FOR ANY CLAIM, DAMAGES OR OTHER LIABILITY, WHETHER IN AN ACTION OF CONTRACT, TORT OR OTHERWISE, ARISING FROM, OUT OF OR IN CONNECTION WITH THE SOFTWARE OR THE USE OR OTHER DEALINGS IN THE SOFTWARE.

# Flexlib - Docking Toolbar

The MIT License

Copyright ©

Permission is hereby granted, free of charge, to any person obtaining a copy of this software and associated documentation files (this "Software"), to deal in the Software without restriction, including without limitation, the rights to use, copy, modify, merge, publish, distribute, sublicense, and/or sell copies of the Software, and to permit persons to whom the Software is furnished to do so, subject to the following conditions: The above copyright and permission notice shall be included in all copies or substantial portions of the Software.

THE SOFTWARE IS PROVIDED "AS IS," WITHOUT WARRANTY OF ANY KIND, EXPRESS OR IMPLIED, INCLUDING BUT NOT LIMITED TO THE WARRANTIES OF MERCHANTABILITY, FITNESS FOR A PARTICULAR PURPOSE AND NONINFRINGEMENT, IN NO EVENT SHALL THE AUTHORS OR COPYRIGHT HOLDERS BE LIABLE FOR ANY CLAIM, DAMAGES OR OTHER LIABILITY, WHETHER IN AN ACTION OF CONTRACT, TORT OR OTHERWISE, ARISING FROM, OUT OF OR IN CONNECTION WITH THE SOFTWARE OR THE USE OR OTHER DEALINGS IN THE SOFTWARE.

# Flexlib - Highlighter

The MIT License

Copyright ©

Permission is hereby granted, free of charge, to any person obtaining a copy of this software and associated documentation files (this "Software"), to deal in the Software without restriction, including without limitation, the rights to use, copy, modify, merge, publish, distribute, sublicense, and/or sell copies of the Software, and to permit persons to whom the Software is furnished to do so, subject to the following conditions: The above copyright and permission notice shall be included in all copies or substantial portions of the Software.

THE SOFTWARE IS PROVIDED "AS IS," WITHOUT WARRANTY OF ANY KIND, EXPRESS OR IMPLIED, INCLUDING BUT NOT LIMITED TO THE WARRANTIES OF MERCHANTABILITY, FITNESS FOR A PARTICULAR PURPOSE AND NONINFRINGEMENT, IN NO EVENT SHALL THE AUTHORS OR COPYRIGHT HOLDERS BE LIABLE FOR ANY CLAIM, DAMAGES OR OTHER LIABILITY, WHETHER IN AN ACTION OF CONTRACT, TORT OR OTHERWISE, ARISING FROM, OUT OF OR IN CONNECTION WITH THE SOFTWARE OR THE USE OR OTHER DEALINGS IN THE SOFTWARE.

# Flexlib - ScrollableMenu

Copyright (c) 2007 FlexLib Contributors. See: http://code.google.com/p/flexlib/wiki/ProjectContributors

Permission is hereby granted, free of charge, to any person obtaining a copy of this software and associated documentation files (the "Software"), to deal in the Software without restriction, including without limitation the rights to use, copy, modify, merge, publish, distribute, sublicense, and/or sell copies of the Software, and to permit persons to whom the Software is furnished to do so, subject to the following conditions:

The above copyright notice and this permission notice shall be included in all copies or substantial portions of the Software.

# Flexlib - treegrid 2.1

Copyright (c) 2007 FlexLib Contributors. See: http://code.google.com/p/flexlib/wiki/ProjectContributors

Permission is hereby granted, free of charge, to any person obtaining a copy of this software and associated documentation files (the "Software"), to deal in the Software without restriction, including without limitation the rights to use, copy, modify, merge, publish, distribute, sublicense, and/or sell copies of the Software, and to permit persons to whom the Software is furnished to do so, subject to the following conditions:

The above copyright notice and this permission notice shall be included in all copies or substantial portions of the Software.

# HP J2SE(TM) Development Kit (JDK) 1.5, 5.0

### **Binary Code License**

This License Agreement applies to all software made available for downloading through this HP World Wide Web site. Hewlett-Packard Company ("HP") is willing to license the J2SE(TM) Development Kit for the OpenVMS Alpha Operating System, otherwise known as JDK, (hereinafter "Software") only upon your agreeing to the terms of this License Agreement and your manifesting that agreement by downloading aforesaid Software.

### 1. REPRESENTATION OF AUTHORIZED STATUS

The Software is made available only to authorized licensees of OpenVMS Alpha Operating System (the "Underlying Program"), who are not in violation of any terms of their Underlying Program licenses with HP. By manifesting your assent to this License Agreement, you represent to HP that you (or the organization on behalf of which you are downloading the Software) are such an authorized licensee and you agree that you will use the Software only in combination with and as a modification of the Underlying Program. If you are acting on behalf of an organization, you represent to HP that you are authorized to act on behalf of such organization and that your agreement to the terms of this Agreement creates a legally enforceable obligation of the organization. (As used in this License Agreement, "you" and "your" refers to both you and any organization on behalf of which you are acting.)

### 2. LICENSE GRANT

Subject to the terms and conditions set forth in this License Agreement, HP grants you a royalty-free, non-exclusive and non-transferable license to use the Software made available for downloading here, and in combination with and as modifications of the Underlying Programs to which the Software pertain, for use in: (i) evaluation of the Software; and, (ii) for development of Java(TM) compatible applets and applications. This license is supplemental to and subject to the licenses covering the Underlying Program.

Licensee may not re-distribute the Software in whole or in part, either separately or included with a product. Refer to the "J2SE(TM) Runtime Environment (JRE) 5.0 for the OpenVMS Alpha Operating System" binary code license for the availability of runtime code which may be distributed with Java compatible applets and applications. Except with respect to Section 8 of this License Agreement, in the event of any express inconsistency between this License Agreement and the license covering the Underlying Program, the latter shall govern.

### 3. JAVA PLATFORM INTERFACE

Licensee may not modify the Java Platform Interface ("JPI", identified as classes contained within the "java" package or any subpackages of the "java" package), by creating additional classes within the JPI or otherwise causing the addition to or modification of the classes in the JPI.

### 4. INTELLECTUAL PROPERTY RIGHTS

The Software made available for downloading here is the property of HP (or its suppliers). The Software and all accompanying documentation are copyrighted. You shall not modify, decompile, disassemble, extract, or otherwise reverse engineer any Software covered by this License Agreement. You shall not make any copy of the Software or its accompanying documentation, except for copying incident to the ordinary and intended use of the Software and the Underlying Program and except for the making of a single archival copy. The Software made available here constitutes the proprietary information of HP (or its suppliers). You agree to take reasonable steps to prevent the disclosure, unauthorized use or unauthorized distribution of the Software subject to this License Agreement.

#### 5. THIRD PARTY CODE

Some third-party code embedded or bundled with the Software is licensed to you under different terms and conditions as set forth in the THIRDPARTYLICENSEREADME.txt file. In addition to any terms and conditions of any third party license identified in the THIRDPARTYLICENSEREADME.txt file, the disclaimer of warranty and limitations of liability provisions of this license (Section 7) shall apply to all code distributed as part of or bundled with the Software.

### 6. EXPORT REGULATIONS

The Software, including any technical data contained therein, may be subject to U.S. export control laws, including the U.S. Export Administration Regulations of the U.S. Department of Commerce, or any successor regulations thereto, and may be subject to export or import laws and regulations of other countries. If you export, re-export, or import the Software you agree that you are responsible for complying with all such export or import requirements and obtaining licenses where necessary.

You agree that you are not prohibited by the U.S. or other government export control regulations from receiving this software or technical data.

### 7. U.S. GOVERNMENT

If the Software is licensed for use in the performance of a U.S. government prime contract or subcontract, You agree that, consistent with FAR 12.211 and 12.212, commercial computer software, computer software documentation and technical data for commercial items are licensed under vendor's standard commercial license.

### 8. DISCLAIMER OF WARRANTY AND LIMITATION OF LIABILITY

THE SOFTWARE PROVIDED HERE IS PROVIDED "AS IS," WITHOUT WARRANTY OF ANY KIND. ALL EXPRESS OR IMPLIED CONDITIONS, REPRESENTATIONS AND WARRANTIES, INCLUDING ANY IMPLIED WARRANTY OF MERCHANTABILITY, FITNESS FOR PARTICULAR PURPOSE, OR NON-INFRINGEMENT, ARE HEREBY EXCLUDED TO THE EXTENT PERMITTED BY APPLICABLE LAW. IN NO EVENT WILL HP BE LIABLE FOR ANY LOST REVENUE OR PROFIT, OR FOR SPECIAL, INDIRECT, CONSEQUENTIAL, INCIDENTAL OR PUNITIVE DAMAGES, HOWEVER CAUSED AND REGARDLESS OF THE THEORY OF LIABILITY, WITH RESPECT TO ANY SOFTWARE MADE AVAILABLE HERE OR TO THE USE OF SUCH SOFTWARE.

HP MAKES NO REPRESENTATIONS OR WARRANTIES, EXPRESS OR IMPLIED, THAT THE CODE, AND DOCUMENTATION OR ANY INFORMATION RELATING THERETO OR CONTAINED THEREIN WILL NOT INFRINGE ANY PATENT, COPYRIGHT, TRADE SECRETS, OR TRADEMARK OF ANY THIRD PERSON OR PARTY.

#### 9. INDEMNIFICATION

You agree to indemnify, defend, and hold harmless HP and its licensors from any suit, demand, cause of action or other claim of whatever nature arising out of the breach of any term of this License Agreement by you, your agents or your employees that arise or result from the use or distribution of the Program.

#### 10. GENERAL

This Agreement shall be construed, interpreted and applied in accordance with the laws of the State of Delaware. This License Agreement (together with any license agreement concerning the Underlying Program) constitutes the entire agreement between the parties concerning the Software downloaded through this site and supersedes any prior understandings, agreements or commitments, oral or written, concerning them.

HP Products are manufactured for standard commercial uses and are not intended to be sold or licensed for use in critical safety systems or nuclear facilities.

© 2005-2009 Hewlett-Packard Development Company, L.P.

# Jython 2.1, 2.2, 2.2.1

Jython Copyright (c) 2000, 2001, 2002, 2003, 2004, 2005, 2006, 2007 Jython Developers. All rights reserved.

Redistribution and use in source and binary forms, with or without modification, are permitted provided that the following conditions are met:

- Redistributions of source code must retain the above copyright notice, this list of conditions and the following disclaimer.
- Redistributions in binary form must reproduce the above copyright notice, this list of conditions and the following disclaimer in the documentation and/or other materials provided with the distribution.
- Neither the name of the Jython Developers nor the names of its contributors may be used to endorse or promote products derived from this software without specific prior written permission.

THIS SOFTWARE IS PROVIDED BY THE COPYRIGHT HOLDERS AND CONTRIBUTORS "AS IS" AND ANY EXPRESS OR IMPLIED WARRANTIES, INCLUDING, BUT NOT LIMITED TO, THE IMPLIED WARRANTIES OF MERCHANTABILITY AND FITNESS FOR A PARTICULAR PURPOSE ARE DISCLAIMED. IN NO EVENT SHALL THE REGENTS OR CONTRIBUTORS BE LIABLE FOR ANY DIRECT, INDIRECT, INCIDENTAL, SPECIAL, EXEMPLARY, OR CONSEQUENTIAL DAMAGES (INCLUDING, BUT NOT LIMITED TO, PROCUREMENT OF SUBSTITUTE GOODS OR SERVICES; LOSS OF USE, DATA, OR PROFITS; OR BUSINESS INTERRUPTION) HOWEVER CAUSED AND ON ANY THEORY OF LIABILITY, WHETHER IN CONTRACT, STRICT LIABILITY, OR TORT (INCLUDING NEGLIGENCE OR OTHERWISE) ARISING IN ANY WAY OUT OF

THE USE OF THIS SOFTWARE, EVEN IF ADVISED OF THE POSSIBILITY OF SUCH

# Standard Performance Evaluation Corporation (SPEC) Benchmark Suites (1.1)

Copyright © 1995-2011 Standard Performance Evaluation Corporation (SPEC). All rights reserved.

Permission to copy without fee all or part of these [SPEC benchmark results] is granted provided that (a) copies are not made or distributed for direct commercial advantage through distribution for profit of materials that are substantially all derived from SPEC materials, (b) the SPEC copyright notice appears, and (c) notice is given that copying is by permission of the Standard Performance Evaluation Corporation (SPEC).

SPEC®, the "performance chart" SPEC®logo and SPECint®are registered trademarks of the Standard Performance Evaluation Corporation. The SPEC® benchmark results reflect results published on www.spec.org as of {DEVELOPMENT NEEDS TO REPLACE "INSERT DATE" WITH THE DATE OF DOWNLOAD AND DELETE THIS PARENTHETICAL}. For the latest "SPECint®\_rate\_base2006" benchmark results or for more information, visit http://www.spec.org.

# flextreemap (2.2.0)

| TreeMap Component for Adobe Flex  ///////////////////////////////////                                                                                                    |
|----------------------------------------------------------------------------------------------------|
| 2008 Josh Tynjala. All Rights Reserved. ////////////////////////////////////                                                                                                    |
| You are receiving a copy of the program in both source and object code in the following JAR {development needs to identify the JAR}. The terms of the Oracle license do NOT apply to the program; it is licensed under the following license, separately from the Oracle programs you |

receive. If you do not wish to install this program, you may {development to provide brief instruction on how not to install }.

Mozilla Public License Version 1.1

1. Definitions.

1.0.1. "Commercial Use"

means distribution or otherwise making the Covered Code available to a third party.

1.1. "Contributor"

means each entity that creates or contributes to the creation of Modifications.

1.2. "Contributor Version"

means the combination of the Original Code, prior Modifications used by a Contributor, and the Modifications made by that particular Contributor.

1.3. "Covered Code"

means the Original Code or Modifications or the combination of the Original Code and Modifications, in each case including portions thereof.

1.4. "Electronic Distribution Mechanism"

means a mechanism generally accepted in the software development community for the electronic transfer of data.

1.5. "Executable"

means Covered Code in any form other than Source Code.

1.6. "Initial Developer"

means the individual or entity identified as the Initial Developer in the Source Code notice required by Exhibit A.

1.7. "Larger Work"

means a work which combines Covered Code or portions thereof with code not governed by the terms of this License.

1.8. "License"

means this document.

1.8.1. "Licensable"

means having the right to grant, to the maximum extent possible, whether at the time of the initial grant or subsequently acquired, any and all of the rights conveyed herein.

1.9. "Modifications"

means any addition to or deletion from the substance or structure of either the Original Code or any previous Modifications. When Covered Code is released as a series of files, a Modification is:

c.Any addition to or deletion from the contents of a file containing Original Code or previous Modifications.

d. Any new file that contains any part of the Original Code or previous Modifications.

1.10. "Original Code"

means Source Code of computer software code which is described in the Source Code notice required by Exhibit A as Original Code, and which, at the time of its release under this License is not already Covered Code governed by this License.

1.10.1. "Patent Claims"

means any patent claim(s), now owned or hereafter acquired, including without limitation, method, process, and apparatus claims, in any patent Licensable by grantor.

1.11. "Source Code"

means the preferred form of the Covered Code for making modifications to it, including all modules it contains, plus any associated interface definition files, scripts used to control compilation and installation of an Executable, or source code differential comparisons against either the Original Code or another well known, available Covered Code of the Contributor's choice. The Source Code can be in a compressed or archival form, provided the appropriate decompression or de-archiving software is widely available for no charge.

1.12. "You" (or "Your")

means an individual or a legal entity exercising rights under, and complying with all of the terms of, this License or a future version of this License issued under Section 6.1. For legal entities, "You" includes any entity which controls, is controlled by, or is under common control with You. For purposes of this definition, "control" means (a) the power, direct or indirect, to cause the direction or management of such entity, whether by contract or otherwise, or (b) ownership of more than fifty percent (50%) of the outstanding shares or beneficial ownership of such entity.

#### 2. Source Code License.

#### 2.1. The Initial Developer Grant.

The Initial Developer hereby grants You a world-wide, royalty-free, non-exclusive license, subject to third party intellectual property claims:

e.under intellectual property rights (other than patent or trademark) Licensable by Initial Developer to use, reproduce, modify, display, perform, sublicense and distribute the Original Code (or portions thereof) with or without Modifications, and/or as part of a Larger Work; and

f.under Patents Claims infringed by the making, using or selling of Original Code, to make, have made, use, practice, sell, and offer for sale, and/or otherwise dispose of the Original Code (or portions thereof).

g.the licenses granted in this Section 2.1 (a) and (b) are effective on the date Initial Developer first distributes Original Code under the terms of this License. h.Notwithstanding Section 2.1 (b) above, no patent license is granted: 1) for code that You delete from the Original Code; 2) separate from the Original Code; or 3) for infringements caused by: i) the modification of the Original Code or ii) the combination of the Original Code with other software or devices.

#### 2.2. Contributor Grant.

Subject to third party intellectual property claims, each Contributor hereby grants You a world-wide, royalty-free, non-exclusive license

e.under intellectual property rights (other than patent or trademark) Licensable by Contributor, to use, reproduce, modify, display, perform, sublicense and distribute the Modifications created by such Contributor (or portions thereof) either on an unmodified basis, with other Modifications, as Covered Code and/or as part of a Larger Work; and

f.under Patent Claims infringed by the making, using, or selling of Modifications made by that Contributor either alone and/or in combination with its Contributor Version (or portions of such combination), to make, use, sell, offer for sale, have made, and/or otherwise dispose of: 1) Modifications made by that Contributor (or portions thereof); and 2) the combination of Modifications made by that Contributor with its Contributor Version (or portions of such combination). g.the licenses granted in Sections 2.2 (a) and 2.2 (b) are effective on the date Contributor first makes Commercial Use of the Covered Code.

h.Notwithstanding Section 2.2 (b) above, no patent license is granted: 1) for any code that Contributor has deleted from the Contributor Version; 2) separate from the Contributor Version; 3) for infringements caused by: i) third party modifications of Contributor Version or ii) the combination of Modifications made by that Contributor with other software (except as part of the Contributor Version) or other devices; or 4) under Patent Claims infringed by Covered Code in the absence of Modifications made by that Contributor.

#### 3. Distribution Obligations.

#### 3.1. Application of License.

The Modifications which You create or to which You contribute are governed by the terms of this License, including without limitation Section 2.2. The Source Code version of Covered Code may be distributed only under the terms of this License or a future version of this License released under Section 6.1, and You must include a copy of this License with every copy of the Source Code You distribute. You may not offer or impose any terms on any Source Code version that alters or restricts the applicable version of this License or the recipients' rights hereunder. However, You may include an additional document offering the additional rights described in Section 3.5.

#### 3.2. Availability of Source Code.

Any Modification which You create or to which You contribute must be made available in Source Code form under the terms of this License either on the same media as an Executable version or via an accepted Electronic Distribution Mechanism to anyone to whom you made an Executable version available; and if made available via Electronic Distribution Mechanism, must remain available for at least twelve (12) months after the date it initially became available, or at least six (6) months after a subsequent version of that particular Modification has been made available to such recipients. You are responsible for ensuring that the Source Code version remains available even if the Electronic Distribution Mechanism is maintained by a third party.

#### 3.3. Description of Modifications.

You must cause all Covered Code to which You contribute to contain a file documenting the changes You made to create that Covered Code and the date of any change. You must include a prominent statement that the Modification is derived, directly or indirectly, from Original Code provided by the Initial Developer and including the name of the Initial Developer in (a) the Source Code, and (b) in any notice in an Executable version or related documentation in which You describe the origin or ownership of the Covered Code.

### 3.4. Intellectual Property Matters

#### (a) Third Party Claims

If Contributor has knowledge that a license under a third party's intellectual property rights is required to exercise the rights granted by such Contributor under Sections 2.1 or 2.2, Contributor must include a text file with the Source Code distribution titled "LEGAL" which describes the claim and the party making the claim in sufficient detail that a recipient will know whom to contact. If Contributor obtains such knowledge after the Modification is made available as described in Section 3.2, Contributor shall promptly modify the LEGAL file in all copies Contributor makes available thereafter and shall take other steps (such as notifying appropriate mailing lists or newsgroups) reasonably calculated to inform those who received the Covered Code that new knowledge has been obtained.

#### (b) Contributor APIs

If Contributor's Modifications include an application programming interface and Contributor has knowledge of patent licenses which are reasonably necessary to implement that API, Contributor must also include this information in the LEGAL file.

### (c) Representations.

Contributor represents that, except as disclosed pursuant to Section 3.4 (a) above, Contributor believes that Contributor's Modifications are Contributor's original creation(s) and/or Contributor has sufficient rights to grant the rights conveyed by this License.

### 3.5. Required Notices.

You must duplicate the notice in Exhibit A in each file of the Source Code. If it is not possible to put such notice in a particular Source Code file due to its structure, then You must include such notice in a location (such as a relevant directory) where a user would be likely to look for such a notice. If You created one or more Modification(s) You may add your name as a Contributor to the notice described in Exhibit A. You must also duplicate this License in any documentation for the Source Code where You describe recipients' rights or ownership rights relating to Covered Code. You may choose to offer, and to charge a fee for, warranty, support, indemnity or liability obligations to one or more recipients of Covered Code. However, You may do so only on Your own behalf, and not on behalf of the Initial Developer or any Contributor. You must make it absolutely clear than any such warranty, support, indemnity or liability obligation is offered by You alone, and You hereby agree to indemnify the Initial Developer and every Contributor for any liability incurred by the Initial Developer or such Contributor as a result of warranty, support, indemnity or liability terms You offer.

#### 3.6. Distribution of Executable Versions.

You may distribute Covered Code in Executable form only if the requirements of Sections 3.1, 3.2, 3.3, 3.4 and 3.5 have been met for that Covered Code, and if You include a notice stating that the Source Code version of the Covered Code is available under the terms of this License, including a description of how and

where You have fulfilled the obligations of Section 3.2. The notice must be conspicuously included in any notice in an Executable version, related documentation or collateral in which You describe recipients' rights relating to the Covered Code. You may distribute the Executable version of Covered Code or ownership rights under a license of Your choice, which may contain terms different from this License, provided that You are in compliance with the terms of this License and that the license for the Executable version does not attempt to limit or alter the recipient's rights in the Source Code version from the rights set forth in this License. If You distribute the Executable version under a different license You must make it absolutely clear that any terms which differ from this License are offered by You alone, not by the Initial Developer or any Contributor. You hereby agree to indemnify the Initial Developer and every Contributor for any liability incurred by the Initial Developer or such Contributor as a result of any such terms You offer.

#### 3.7. Larger Works.

You may create a Larger Work by combining Covered Code with other code not governed by the terms of this License and distribute the Larger Work as a single product. In such a case, You must make sure the requirements of this License are fulfilled for the Covered Code.

4. Inability to Comply Due to Statute or Regulation.

If it is impossible for You to comply with any of the terms of this License with respect to some or all of the Covered Code due to statute, judicial order, or regulation then You must: (a) comply with the terms of this License to the maximum extent possible; and (b) describe the limitations and the code they affect. Such description must be included in the LEGAL file described in Section 3.4 and must be included with all distributions of the Source Code. Except to the extent prohibited by statute or regulation, such description must be sufficiently detailed for a recipient of ordinary skill to be able to understand it.

5. Application of this License.

This License applies to code to which the Initial Developer has attached the notice in Exhibit A and to related Covered Code.

6. Versions of the License.

#### 6.1. New Versions

Netscape Communications Corporation ("Netscape") may publish revised and/or new versions of the License from time to time. Each version will be given a distinguishing version number.

#### 6.2. Effect of New Versions

Once Covered Code has been published under a particular version of the License, You may always continue to use it under the terms of that version. You may also choose to use such Covered Code under the terms of any subsequent version of the License published by Netscape. No one other than Netscape has the right to modify the terms applicable to Covered Code created under this License.

### 6.3. Derivative Works

If You create or use a modified version of this License (which you may only do in order to apply it to code which is not already Covered Code governed by this License), You must (a) rename Your license so that the phrases "Mozilla", "MOZILLAPL", "MOZPL", "Netscape", "MPL", "NPL" or any confusingly similar phrase do not appear in your license (except to note that your license differs from this License) and (b) otherwise make it clear that Your version of the license contains terms which differ from the Mozilla Public License and Netscape Public License. (Filling in the name of the Initial Developer, Original Code or Contributor in the notice described in Exhibit A shall not of themselves be deemed to be modifications of this License.)

#### 7. DISCLAIMER OF WARRANTY

COVERED CODE IS PROVIDED UNDER THIS LICENSE ON AN "AS IS" BASIS, WITHOUT WARRANTY OF ANY KIND, EITHER EXPRESSED OR IMPLIED, INCLUDING, WITHOUT LIMITATION, WARRANTIES THAT THE COVERED CODE IS FREE OF DEFECTS, MERCHANTABLE, FIT FOR A PARTICULAR PURPOSE OR NON-INFRINGING. THE ENTIRE RISK AS TO THE QUALITY AND PERFORMANCE OF THE COVERED CODE IS WITH YOU. SHOULD ANY COVERED CODE PROVE DEFECTIVE IN ANY RESPECT, YOU (NOT THE INITIAL DEVELOPER OR ANY OTHER CONTRIBUTOR) ASSUME THE COST OF ANY NECESSARY SERVICING, REPAIR OR CORRECTION. THIS DISCLAIMER OF WARRANTY CONSTITUTES AN ESSENTIAL PART OF THIS LICENSE. NO USE OF ANY COVERED CODE IS AUTHORIZED HEREUNDER EXCEPT UNDER THIS DISCLAIMER.

#### 8. Termination

- 8.1. This License and the rights granted hereunder will terminate automatically if You fail to comply with terms herein and fail to cure such breach within 30 days of becoming aware of the breach. All sublicenses to the Covered Code which are properly granted shall survive any termination of this License. Provisions which, by their nature, must remain in effect beyond the termination of this License shall survive.
- 8.2. If You initiate litigation by asserting a patent infringement claim (excluding declatory judgment actions) against Initial Developer or a Contributor (the Initial Developer or Contributor against whom You file such action is referred to as "Participant") alleging that:
- c.such Participant's Contributor Version directly or indirectly infringes any patent, then any and all rights granted by such Participant to You under Sections 2.1 and/or 2.2 of this License shall, upon 60 days notice from Participant terminate prospectively, unless if within 60 days after receipt of notice You either: (i) agree in writing to pay Participant a mutually agreeable reasonable royalty for Your past and future use of Modifications made by such Participant, or (ii) withdraw Your litigation claim with respect to the Contributor Version against such Participant. If within 60 days of notice, a reasonable royalty and payment arrangement are not mutually agreed upon in writing by the parties or the litigation claim is not withdrawn, the rights granted by Participant to You under Sections 2.1 and/or 2.2 automatically terminate at the expiration of the 60 day notice period specified above.
- d.any software, hardware, or device, other than such Participant's Contributor Version, directly or indirectly infringes any patent, then any rights granted to You by such Participant under Sections 2.1(b) and 2.2(b) are revoked effective as of the date You first made, used, sold, distributed, or had made, Modifications made by that Participant.
- 8.3. If You assert a patent infringement claim against Participant alleging that such Participant's Contributor Version directly or indirectly infringes any patent where such claim is resolved (such as by license or settlement) prior to the initiation of patent infringement litigation, then the reasonable value of the licenses granted by such Participant under Sections 2.1 or 2.2 shall be taken into account in determining the amount or value of any payment or license.
- 8.4. In the event of termination under Sections 8.1 or 8.2 above, all end user license agreements (excluding distributors and resellers) which have been validly granted by You or any distributor hereunder prior to termination shall survive termination.

#### 9. LIMITATION OF LIABILITY

UNDER NO CIRCUMSTANCES AND UNDER NO LEGAL THEORY, WHETHER TORT (INCLUDING NEGLIGENCE), CONTRACT, OR OTHERWISE, SHALL YOU, THE INITIAL DEVELOPER, ANY OTHER CONTRIBUTOR, OR ANY DISTRIBUTOR OF COVERED CODE, OR ANY SUPPLIER OF ANY OF SUCH PARTIES, BE LIABLE TO ANY PERSON FOR ANY INDIRECT, SPECIAL, INCIDENTAL, OR CONSEQUENTIAL DAMAGES OF ANY CHARACTER INCLUDING, WITHOUT LIMITATION, DAMAGES FOR LOSS OF GOODWILL, WORK STOPPAGE, COMPUTER FAILURE OR MALFUNCTION, OR ANY AND ALL OTHER COMMERCIAL DAMAGES OR LOSSES, EVEN IF SUCH PARTY SHALL HAVE BEEN INFORMED OF THE POSSIBILITY OF SUCH DAMAGES. THIS LIMITATION OF LIABILITY SHALL NOT APPLY TO LIABILITY FOR DEATH OR PERSONAL INJURY RESULTING FROM SUCH PARTY'S NEGLIGENCE TO THE EXTENT APPLICABLE LAW PROHIBITS SUCH LIMITATION. SOME JURISDICTIONS DO NOT ALLOW THE EXCLUSION OR LIMITATION OF INCIDENTAL OR CONSEQUENTIAL DAMAGES, SO THIS EXCLUSION AND LIMITATION MAY NOT APPLY TO YOU.

#### 10. U.S. government end users

The Covered Code is a "commercial item," as that term is defined in 48 C.F.R. 2.101 (Oct. 1995), consisting of "commercial computer software" and "commercial computer software documentation," as such terms are used in 48 C.F.R. 12.212 (Sept. 1995). Consistent with 48 C.F.R. 12.212 and 48 C.F.R. 227.7202-1 through 227.7202-4 (June 1995), all U.S. Government End Users acquire Covered Code with only those rights set forth herein.

#### 11. Miscellaneous

This License represents the complete agreement concerning subject matter hereof. If any provision of this License is held to be unenforceable, such provision shall be reformed only to the extent necessary to make it enforceable. This License shall be governed by California law provisions (except to the extent applicable law, if any, provides otherwise), excluding its conflict-of-law provisions. With respect to disputes in which at least one party is a citizen of, or an entity chartered or registered to do business in the United States of America, any litigation relating to this License shall be subject to the jurisdiction of the Federal Courts of the Northern District of California, with venue lying in Santa Clara County, California, with the losing party responsible for costs, including without limitation, court costs and reasonable attorneys' fees and expenses. The application of the United Nations Convention on Contracts for the International Sale of Goods is expressly excluded. Any law or regulation which provides that the language of a contract shall be construed against the drafter shall not apply to this License.

#### 12. Responsibility for claims

As between Initial Developer and the Contributors, each party is responsible for claims and damages arising, directly or indirectly, out of its utilization of rights under this License and You agree to work with Initial Developer and Contributors to distribute such responsibility on an equitable basis. Nothing herein is intended or shall be deemed to constitute any admission of liability. 13. Multiple-licensed code

Initial Developer may designate portions of the Covered Code as "Multiple-Licensed". "Multiple-Licensed" means that the Initial Developer permits you to utilize portions of the Covered Code under Your choice of the MPL or the alternative licenses, if any, specified by the Initial Developer in the file described in Exhibit A.

Exhibit A - Mozilla Public License.

The Original Code is \_\_\_

"The contents of this file are subject to the Mozilla Public License Version 1.1 (the "License"); you may not use this file except in compliance with the License. You may obtain a copy of the License at http://www.mozilla.org/MPL/

Software distributed under the License is distributed on an "AS IS" basis, WITHOUT WARRANTY OF ANY KIND, either express or implied. See the License for the specific language governing rights and limitations under the License.

| mba Tuitial Davalanan of the Onivinal Cada is                                        |
|--------------------------------------------------------------------------------------|
| The Initial Developer of the Original Code is  Portions created by are Copyright (C) |
| All Rights Reserved.                                                                 |
| Contributor(s):                                                                      |
| Alternatively, the contents of this file may be used under the terms                 |
| of the license (the "[] License"), in which case the                                 |
| provisions of [] License are applicable instead of those                             |
| above. If you wish to allow use of your version of this file only                    |
| under the terms of the [] License and not to allow others to use                     |
| your version of this file under the MPL, indicate your decision by                   |
| deleting the provisions above and replace them with the notice and                   |
| other provisions required by the [] License. If you do not delete                    |
| the provisions above, a recipient may use your version of this file                  |
| under either the MPL or the [ ] License."                                            |
| NOTE: The text of this Exhibit A may differ slightly from the text of the notices    |
| in the Source Code files of the Original Code. You should use the text of this       |

Exhibit A rather than the text found in the Original Code Source Code for Your Modifications.

# pngcrush, optimizer tool for PNG files 1.7.13

Copyright © 1998-2002, 2006-2010 Glenn Randers-Pehrson

Copyright © 2005 Greg Roelofs

This is a free, open-source program. Permission is irrevocably granted to everyone to use this version of pngcrush without payment of any fee.

Executable name is pngcrush

It was built with libpng version 1.4.1, and is running with libpng version 1.4.1 -February 25, 2010.

- Copyright © 1998-2004, 2006-2010 Glenn Randers-Pehrson
- Copyright © 1996, 1997 Andreas Dilger
- Copyright © 1995, Guy Eric Schalnat, Group 42 Inc.,
- zlib version 1.2.3.9, Copyright © 1998-2002 (or later), Jean-loup Gailly and Mark Adler.

### PowerBroker 4.0.5

Copyright © 2012 BeyondTrust Software, Inc. All rights reserved.

Use of this software and/or document, as and when applicable, is also subject to the terms and conditions of the license between the licensee and BeyondTrust Software, Inc. ("BeyondTrust") or BeyondTrust's authorized remarketer, if and when applicable.

# httplib2 Version 0.7.4

Copyright © 2006 by Joe Gregorio

Permission is hereby granted, free of charge, to any person obtaining a copy of this software and associated documentation files (the "Software"), to deal in the Software without restriction, including without limitation the rights to use, copy, modify, merge, publish, distribute, sublicense, and/or sell copies of the Software, and to permit persons to whom the Software is furnished to do so, subject to the following conditions:

The above copyright notice and this permission notice shall be included in all copies or substantial portions of the Software.

THE SOFTWARE IS PROVIDED "AS IS", WITHOUT WARRANTY OF ANY KIND, EXPRESS OR IMPLIED, INCLUDING BUT NOT LIMITED TO THE WARRANTIES OF MERCHANTABILITY, FITNESS FOR A PARTICULAR PURPOSE AND NONINFRINGEMENT. IN NO EVENT SHALL THE AUTHORS OR COPYRIGHT HOLDERS BE LIABLE FOR ANY CLAIM, DAMAGES OR OTHER LIABILITY, WHETHER IN AN ACTION OF CONTRACT, TORT OR OTHERWISE, ARISING FROM, OUT OF OR IN CONNECTION WITH THE SOFTWARE OR THE USE OR OTHER DEALINGS IN THE SOFTWARE.

# pyyami 3.10

Copyright (c) 2006 Kirill Simonov

Permission is hereby granted, free of charge, to any person obtaining a copy of this software and associated documentation files (the "Software"), to deal in the Software without restriction, including without limitation the rights to use, copy, modify, merge, publish, distribute, sublicense, and/or sell copies of the Software, and to permit persons to whom the Software is furnished to do so, subject to the following conditions:

The above copyright notice and this permission notice shall be included in all copies or substantial portions of the Software.

THE SOFTWARE IS PROVIDED "AS IS", WITHOUT WARRANTY OF ANY KIND, EXPRESS OR IMPLIED, INCLUDING BUT NOT LIMITED TO THE WARRANTIES OF MERCHANTABILITY, FITNESS FOR A PARTICULAR PURPOSE AND NONINFRINGEMENT. IN NO EVENT SHALL THE AUTHORS OR COPYRIGHT HOLDERS BE LIABLE FOR ANY CLAIM, DAMAGES OR OTHER LIABILITY, WHETHER IN AN ACTION OF CONTRACT, TORT OR OTHERWISE, ARISING FROM, OUT OF OR IN CONNECTION WITH THE SOFTWARE OR THE USE OR OTHER DEALINGS IN THE SOFTWARE.

# **Lua (liblua) 5.1.3**

Copyright © 1994–2012 Lua.org, PUC-Rio.

Permission is hereby granted, free of charge, to any person obtaining a copy of this software and associated documentation files (the "Software"), to deal in the Software without restriction, including without limitation the rights to use, copy, modify, merge, publish, distribute, sublicense, and/or sell copies of the Software, and to permit persons to whom the Software is furnished to do so, subject to the following conditions:

The above copyright notice and this permission notice shall be included in all copies or substantial portions of the Software.

THE SOFTWARE IS PROVIDED "AS IS", WITHOUT WARRANTY OF ANY KIND, EXPRESS OR IMPLIED, INCLUDING BUT NOT LIMITED TO THE WARRANTIES OF MERCHANTABILITY, FITNESS FOR A PARTICULAR PURPOSE AND NONINFRINGEMENT. IN NO EVENT SHALL THE AUTHORS OR COPYRIGHT HOLDERS BE LIABLE FOR ANY CLAIM, DAMAGES OR OTHER LIABILITY, WHETHER IN AN ACTION OF CONTRACT, TORT OR OTHERWISE, ARISING FROM, OUT OF OR IN CONNECTION WITH THE SOFTWARE OR THE USE OR OTHER DEALINGS IN THE SOFTWARE.

# OpenSSL 1.0.1b

Copyright (c) 1998-2008 The OpenSSL Project. All rights reserved. Redistribution and use in source and binary forms, with or without modification, are permitted provided that the following conditions are met:

- Redistributions of source code must retain the above copyright notice, this list of conditions and the following disclaimer.
- Redistributions in binary form must reproduce the above copyright notice, this list of conditions and the following disclaimer in the documentation and/or other materials provided with the distribution.
- All advertising materials mentioning features or use of this software must display the following acknowledgment: "This product includes software developed by the OpenSSL Project for use in the OpenSSL Toolkit. (http://www.openssl.org/)"

- 4. The names "OpenSSL Toolkit" and "OpenSSL Project" must not be used to endorse or promote products derived from this software without prior written permission. For written permission, please contact openssl-core@openssl.org.
- **5.** Products derived from this software may not be called "OpenSSL" nor may "OpenSSL" appear in their names without prior written permission of the OpenSSL Project.
- **6.** Redistributions of any form whatsoever must retain the following acknowledgment: "This product includes software developed by the OpenSSL Project for use in the OpenSSL Toolkit (http://www.openssl.org/)"

THIS SOFTWARE IS PROVIDED BY THE OpenSSL PROJECT "AS IS" AND ANY EXPRESSED OR IMPLIED WARRANTIES, INCLUDING, BUT NOT LIMITED TO, THE IMPLIED WARRANTIES OF MERCHANTABILITY AND FITNESS FOR A PARTICULAR PURPOSE ARE DISCLAIMED. IN NO EVENT SHALL THE OpenSSL PROJECT OR ITS CONTRIBUTORS BE LIABLE FOR ANY DIRECT, INDIRECT, INCIDENTAL, SPECIAL, EXEMPLARY, OR CONSEQUENTIAL DAMAGES (INCLUDING, BUT NOT LIMITED TO, PROCUREMENT OF SUBSTITUTE GOODS OR SERVICES; LOSS OF USE, DATA, OR PROFITS; OR BUSINESS INTERRUPTION) HOWEVER CAUSED AND ON ANY THEORY OF LIABILITY, WHETHER IN CONTRACT, STRICT LIABILITY, OR TORT (INCLUDING NEGLIGENCE OR OTHERWISE) ARISING IN ANY WAY OUT OF THE USE OF THIS SOFTWARE, EVEN IF ADVISED OF THE POSSIBILITY OF SUCH DAMAGE.

This product includes cryptographic software written by Eric Young (eay@cryptsoft.com). This product includes software written by Tim Hudson (tjh@cryptsoft.com).

Original SSLeay License

Copyright (c) 1995-1998 Eric Young (eay@cryptsoft.com)

All rights reserved.

This package is an SSL implementation written by Eric Young (eay@cryptsoft.com). The implementation was written so as to conform with Netscapes SSL.

This library is free for commercial and non-commercial use as long as the following conditions are aheared to. The following conditions apply to all code found in this distribution, be it the RC4, RSA, lhash, DES, etc., code; not just the SSL code. The SSL documentation included with this distribution is covered by the same copyright terms except that the holder is Tim Hudson (tjh@cryptsoft.com).

Copyright remains Eric Young's, and as such any Copyright notices in the code are not to be removed.

If this package is used in a product, Eric Young should be given attribution as the author of the parts of the library used.

This can be in the form of a textual message at program startup or in documentation (online or textual) provided with the package.

Redistribution and use in source and binary forms, with or without modification, are permitted provided that the following conditions are met:

Redistributions of source code must retain the copyright notice, this list of conditions and the following disclaimer.

- Redistributions in binary form must reproduce the above copyright notice, this list of conditions and the following disclaimer in the documentation and/or other materials provided with the distribution.
- 3. All advertising materials mentioning features or use of this software must display the following acknowledgement:
  - "This product includes cryptographic software written by Eric Young (eay@cryptsoft.com)"
  - The word 'cryptographic' can be left out if the rouines from the library being used are not cryptographic related :-).
- If you include any Windows specific code (or a derivative thereof) from the apps directory (application code) you must include an acknowledgement:

"This product includes software written by Tim Hudson (tjh@cryptsoft.com)"

THIS SOFTWARE IS PROVIDED BY ERIC YOUNG "AS IS" AND ANY EXPRESS OR IMPLIED WARRANTIES, INCLUDING, BUT NOT LIMITED TO, THE IMPLIED WARRANTIES OF MERCHANTABILITY AND FITNESS FOR A PARTICULAR PURPOSE ARE DISCLAIMED. IN NO EVENT SHALL THE AUTHOR OR CONTRIBUTORS BE LIABLE FOR ANY DIRECT, INDIRECT, INCIDENTAL, SPECIAL, EXEMPLARY, OR CONSEQUENTIAL DAMAGES (INCLUDING, BUT NOT LIMITED TO, PROCUREMENT OF SUBSTITUTE GOODS OR SERVICES; LOSS OF USE, DATA, OR PROFITS; OR BUSINESS INTERRUPTION) HOWEVER CAUSED AND ON ANY THEORY OF LIABILITY, WHETHER IN CONTRACT, STRICT LIABILITY, OR TORT (INCLUDING NEGLIGENCE OR OTHERWISE) ARISING IN ANY WAY OUT OF THE USE OF THIS SOFTWARE, EVEN IF ADVISED OF THE POSSIBILITY OF SUCH DAMAGE.

The licence and distribution terms for any publically available version or derivative of this code cannot be changed. i.e. this code cannot simply be copied and put under another distribution licence [including the GNU Public Licence.]

# libdnet 1.12 ipv6

Copyright (c) 2000-2006 Dug Song

All rights reserved, all wrongs reversed.

Redistribution and use in source and binary forms, with or without modification, are permitted provided that the following conditions are met:

- Redistributions of source code must retain the above copyright notice, this list of conditions and the following disclaimer.
- 2. Redistributions in binary form must reproduce the above copyright notice, this list of conditions and the following disclaimer in the documentation and/or other materials provided with the distribution.
- The names of the authors and copyright holders may not be used to endorse or promote products derived from this software without specific prior written permission.

THIS SOFTWARE IS PROVIDED "AS IS" AND ANY EXPRESS OR IMPLIED WARRANTIES, INCLUDING, BUT NOT LIMITED TO, THE IMPLIED WARRANTIES OF MERCHANTABILITY AND FITNESS FOR A PARTICULAR PURPOSE ARE DISCLAIMED. IN NO EVENT SHALL THE AUTHOR BE LIABLE FOR ANY DIRECT, INDIRECT, INCIDENTAL, SPECIAL, EXEMPLARY, OR CONSEQUENTIAL DAMAGES (INCLUDING, BUT NOT LIMITED TO, PROCUREMENT OF

SUBSTITUTE GOODS OR SERVICES; LOSS OF USE, DATA, OR PROFITS; OR BUSINESS INTERRUPTION) HOWEVER CAUSED AND ON ANY THEORY OF LIABILITY, WHETHER IN CONTRACT, STRICT LIABILITY, OR TORT (INCLUDING NEGLIGENCE OR OTHERWISE) ARISING IN ANY WAY OUT OF THE USE OF THIS SOFTWARE, EVEN IF ADVISED OF THE POSSIBILITY OF SUCH DAMAGE.

# libpcap 1.2.1

License: BSD

Redistribution and use in source and binary forms, with or without modification, are permitted provided that the following conditions are met:

- Redistributions of source code must retain the above copyright notice, this list of conditions and the following disclaimer.
- Redistributions in binary form must reproduce the above copyright notice, this list of conditions and the following disclaimer in the documentation and/or other materials provided with the distribution.
- The names of the authors may not be used to endorse or promote products derived from this software without specific prior written permission.

THIS SOFTWARE IS PROVIDED "AS IS" AND WITHOUT ANY EXPRESS OR IMPLIED WARRANTIES, INCLUDING, WITHOUT LIMITATION, THE IMPLIED WARRANTIES OF MERCHANTABILITY AND FITNESS FOR A PARTICULAR PURPOSE.

# libpcre 7.6

### PCRE LICENSE

PCRE is a library of functions to support regular expressions whose syntax and semantics are as close as possible to those of the Perl 5 language.

Release 8 of PCRE is distributed under the terms of the "BSD" licence, as specified below. The documentation for PCRE, supplied in the "doc" directory, is distributed under the same terms as the software itself.

The basic library functions are written in C and are freestanding. Also included in the distribution is a set of C++ wrapper functions, and a just-in-time compiler that can be used to optimize pattern matching. These are both optional features that can be omitted when the library is built.

THE BASIC LIBRARY FUNCTIONS

Written by: Philip Hazel Email local part: ph10 Email domain: cam.ac.uk

University of Cambridge Computing Service, Cambridge, England.

Copyright (c) 1997-2012 University of Cambridge

All rights reserved.

PCRE JUST-IN-TIME COMPILATION SUPPORT

Written by: Zoltan Herczeg Email local part: hzmester

Emain domain: freemail.hu

Copyright(c) 2010-2012 Zoltan Herczeg

All rights reserved.

STACK-LESS JUST-IN-TIME COMPILER

Written by: Zoltan Herczeg Email local part: hzmester Emain domain: freemail.hu

Copyright(c) 2009-2012 Zoltan Herczeg

All rights reserved.

THE C++ WRAPPER FUNCTIONS

Contributed by: Google Inc.

Copyright (c) 2007-2012, Google Inc.

All rights reserved.

THE "BSD" LICENSE

Redistribution and use in source and binary forms, with or without modification, are permitted provided that the following conditions are met:

- 1. Redistributions of source code must retain the above copyright notice, this list of conditions and the following disclaimer.
- 2. Redistributions in binary form must reproduce the above copyright notice, this list of conditions and the following disclaimer in the documentation and/or other materials provided with the distribution.
- 3. Neither the name of the University of Cambridge nor the name of Google Inc. nor the names of their contributors may be used to endorse or promote products derived from this software without specific prior written permission.

THIS SOFTWARE IS PROVIDED BY THE COPYRIGHT HOLDERS AND CONTRIBUTORS "AS IS" AND ANY EXPRESS OR IMPLIED WARRANTIES, INCLUDING, BUT NOT LIMITED TO, THE IMPLIED WARRANTIES OF MERCHANTABILITY AND FITNESS FOR A PARTICULAR PURPOSE ARE DISCLAIMED. IN NO EVENT SHALL THE COPYRIGHT OWNER OR CONTRIBUTORS BE LIABLE FOR ANY DIRECT, INDIRECT, INCIDENTAL, SPECIAL, EXEMPLARY, OR CONSEQUENTIAL DAMAGES (INCLUDING, BUT NOT LIMITED TO, PROCUREMENT OF SUBSTITUTE GOODS OR SERVICES; LOSS OF USE, DATA, OR PROFITS; OR BUSINESS INTERRUPTION) HOWEVER CAUSED AND ON ANY THEORY OF LIABILITY, WHETHER IN CONTRACT, STRICT LIABILITY, OR TORT (INCLUDING NEGLIGENCE OR OTHERWISE) ARISING IN ANY WAY OUT OF THE USE OF THIS SOFTWARE, EVEN IF ADVISED OF THE POSSIBILITY OF SUCH DAMAGE.

# winpcap 4.1.2

Copyright (c) 1999 - 2005 NetGroup, Politecnico di Torino (Italy).

Copyright (c) 2005 - 2010 CACE Technologies, Davis (California).

All rights reserved.

Redistribution and use in source and binary forms, with or without modification, are permitted provided that the following conditions are met:

- 1. Redistributions of source code must retain the above copyright notice, this list of conditions and the following disclaimer.
- 2. Redistributions in binary form must reproduce the above copyright notice, this list of conditions and the following disclaimer in the documentation and/or other materials provided with the distribution.
- 3. Neither the name of the Politecnico di Torino, CACE Technologies nor the names of its contributors may be used to endorse or promote products derived from this software without specific prior written permission.

THIS SOFTWARE IS PROVIDED BY THE COPYRIGHT HOLDERS AND CONTRIBUTORS "AS IS" AND ANY EXPRESS OR IMPLIED WARRANTIES, INCLUDING, BUT NOT LIMITED TO, THE IMPLIED WARRANTIES OF MERCHANTABILITY AND FITNESS FOR A PARTICULAR PURPOSE ARE DISCLAIMED. IN NO EVENT SHALL THE COPYRIGHT OWNER OR CONTRIBUTORS BE LIABLE FOR ANY DIRECT, INDIRECT, INCIDENTAL, SPECIAL, EXEMPLARY, OR CONSEQUENTIAL DAMAGES (INCLUDING, BUT NOT LIMITED TO, PROCUREMENT OF SUBSTITUTE GOODS OR SERVICES; LOSS OF USE, DATA, OR PROFITS; OR BUSINESS INTERRUPTION) HOWEVER CAUSED AND ON ANY THEORY OF LIABILITY, WHETHER IN CONTRACT, STRICT LIABILITY, OR TORT (INCLUDING NEGLIGENCE OR OTHERWISE) ARISING IN ANY WAY OUT OF THE USE OF THIS SOFTWARE, EVEN IF ADVISED OF THE POSSIBILITY OF SUCH DAMAGE.

This product includes software developed by the University of California, Lawrence Berkeley Laboratory and its contributors.

This product includes software developed by the Kungliga Tekniska Högskolan and its contributors.

This product includes software developed by Yen Yen Lim and North Dakota State University.

# **Additional Licensing Information**

Additional licensing information about other third party products included with Oracle Database 11g R1, which is distributed with Enterprise Manager can be found at:

```
http://download.oracle.com/docs/cd/B28359_
01/license.111/b28287/apxa.htm#sthref85
```

Additional licensing information about other third party products included with Oracle Database 11g R2, which is distributed with Enterprise Manager can be found at:

```
http://download.oracle.com/docs/cd/E11882_
01/license.112/e10594/apxa.htm#sthref82
```

Additional licensing information about other third party products included with Oracle Application Server, which is distributed with Enterprise Manager, can be found

```
http://download.oracle.com/docs/cd/B32110 01/index.htm
```

Additional licensing information about other third party products included with JDK 6, which is distributed with Enterprise Manager, can be found at:

```
http://www.oracle.com/technetwork/java/javase/terms/thirdpartyre
adme/index.html
```

# **Third-Party Licenses for Oracle Enterprise Ops Center**

This appendix contains licensing information about certain third-party products included with Oracle Enterprise Manager Ops Center version 12c. Unless otherwise specifically noted, all licenses herein are provided for notice purposes only.

The following sections in this appendix describe the third-party licenses:

- **Apache Software Foundation Licenses** 
  - Apache Software License, Version 2.0
    - AjaxTerm 0.1
    - Apache Commons File Upload 1.2.2
    - Apache Log4j 1.2.14
    - Apache Lucene 3.0.0
    - Apache Web Server 2.2.21
    - Commons Codec 1.4
    - Commons IO 1.3.2
    - commons-logging.jar 1.0.4
    - Direct Web Remoting (DWR) 2.0.4
    - HTTP Client 3.1
    - Jakarta Commons HttpClient 3.0
    - Jakarta Commons Net 1.1.0
    - Jakarta regexp 1.5
    - **ISON Lib 2.2.1**
    - Quartz Enterprise Job Scheduler 1.6.0
    - Spring Framework 2.0.2
    - Wiseman
- Artistic
  - **CPAN Modules** 
    - perl module: Expect 1.21
    - perl module: IO-stty .3

- perl module: IO-tty 1.10
- **BSD-Style** 
  - Dojo Toolkit 1.3.3
  - IPMItool 1.8.10.4
  - Java Secure Channel (JSCH) for SSH2 0.1.42
  - JavaScript InfoVis Toolkit (JIT) 1.1.3
  - kXML
  - Open SSL 1.0.0c
  - xmlpull 1.1
  - YUI (Yahoo User Interface) Library Compressor 2.4.2
- **LGPL** 
  - j-interop 1.23
  - jcifs 1.2.9
  - libintl-perl 1.20
  - rpm 4.1
  - Sarissa 0.9.6.1
- Other
  - Bouncy Castle Crypto API 1.45
  - com.oreilly.servlet Library Software
  - cURL 7.20.1
  - DHCP 3.0pl1
  - Expect 5.39.0
  - EXT JS 3.3
  - Ext.ux.Livegrid
  - Flot 0.7
  - **JQuery 1.5.1**
  - **JSON 1.5**
  - **Jython 2.5.1**
  - libxml2 2.7.8
  - Python 2.5.2
  - Python 2.6
  - ZK Ajax Web Framework
  - zlib 1.2.5

# **Apache Software Foundation Licenses**

The following sections provide licensing information for the following versions of Apache software licenses:

#### Version 2.0

### **Apache Software License, Version 2.0**

Apache License

Version 2.0, January 2004

http://www.apache.org/licenses/

Apache License Version 2.0, January 2004 Link1 / TERMS AND CONDITIONS FOR USE, REPRODUCTION, AND DISTRIBUTION

#### Definitions.

"License" shall mean the terms and conditions for use, reproduction, and distribution as defined by Sections 1 through 9 of this document.

"Licensor" shall mean the copyright owner or entity authorized by the copyright owner that is granting the License.

"Legal Entity" shall mean the union of the acting entity and all other entities that control, are controlled by, or are under common control with that entity. For the purposes of this definition, "control" means (i) the power, direct or indirect, to cause the direction or management of such entity, whether by contract or otherwise, or (ii) ownership of fifty percent (50%) or more of the outstanding shares, or (iii) beneficial ownership of such entity.

"You" (or "Your") shall mean an individual or Legal Entity exercising permissions granted by this License.

"Source" form shall mean the preferred form for making modifications, including but not limited to software source code, documentation source, and configuration files.

"Object" form shall mean any form resulting from mechanical transformation or translation of a Source form, including but not limited to compiled object code, generated documentation, and conversions to other media types.

"Work" shall mean the work of authorship, whether in Source or Object form, made available under the License, as indicated by a copyright notice that is included in or attached to the work (an example is provided in the Appendix below).

"Derivative Works" shall mean any work, whether in Source or Object form, that is based on (or derived from) the Work and for which the editorial revisions, annotations, elaborations, or other modifications represent, as a whole, an original work of authorship. For the purposes of this License, Derivative Works shall not include works that remain separable from, or merely link (or bind by name) to the interfaces of, the Work and Derivative Works thereof.

"Contribution" shall mean any work of authorship, including the original version of the Work and any modifications or additions to that Work or Derivative Works thereof, that is intentionally submitted to Licensor for inclusion in the Work by the copyright owner or by an individual or Legal Entity authorized to submit on behalf of the copyright owner. For the purposes of this definition, "submitted" means any form of electronic, verbal, or written communication sent to the Licensor or its representatives, including but not limited to communication on electronic mailing lists, source code control systems, and issue tracking systems that are managed by, or on behalf of, the Licensor for the purpose of discussing and improving the Work, but excluding communication that is conspicuously marked or otherwise designated in writing by the copyright owner as "Not a Contribution."

- "Contributor" shall mean Licensor and any individual or Legal Entity on behalf of whom a Contribution has been received by Licensor and subsequently incorporated within the Work
- 2. Grant of Copyright License. Subject to the terms and conditions of this License, each Contributor hereby grants to You a perpetual, worldwide, non-exclusive, no-charge, royalty-free, irrevocable copyright license to reproduce, prepare Derivative Works of, publicly display, publicly perform, sublicense, and distribute the Work and such Derivative Works in Source or Object form.
- 3. Grant of Patent License. Subject to the terms and conditions of this License, each Contributor hereby grants to You a perpetual, worldwide, non-exclusive, no-charge, royalty-free, irrevocable (except as stated in this section) patent license to make, have made, use, offer to sell, sell, import, and otherwise transfer the Work, where such license applies only to those patent claims licensable by such Contributor that are necessarily infringed by their Contribution(s) alone or by combination of their Contribution(s) with the Work to which such Contribution(s) was submitted. If You institute patent litigation against any entity (including a cross-claim or counterclaim in a lawsuit) alleging that the Work or a Contribution incorporated within the Work constitutes direct or contributory patent infringement, then any patent licenses granted to You under this License for that Work shall terminate as of the date such litigation is filed.
- 4. Redistribution. You may reproduce and distribute copies of the Work or Derivative Works thereof in any medium, with or without modifications, and in Source or Object form, provided that You meet the following conditions:
- (a) You must give any other recipients of the Work or Derivative Works a copy of this License; and
- (b) You must cause any modified files to carry prominent notices stating that You changed the files; and
- (c) You must retain, in the Source form of any Derivative Works that You distribute, all copyright, patent, trademark, and attribution notices from the Source form of the Work, excluding those notices that do not pertain to any part of the Derivative Works; and
- (d) If the Work includes a "NOTICE" text file as part of its distribution, then any Derivative Works that You distribute must include a readable copy of the attribution notices contained within such NOTICE file, excluding those notices that do not pertain to any part of the Derivative Works, in at least one of the following places: within a NOTICE text file distributed as part of the Derivative Works; within the Source form or documentation, if provided along with the Derivative Works; or, within a display generated by the Derivative Works, if and wherever such third-party notices normally appear. The contents of the NOTICE file are for informational purposes only and do not modify the License. You may add Your own attribution notices within Derivative Works that You distribute, alongside or as an addendum to the NOTICE text from the Work, provided that such additional attribution notices cannot be construed as modifying the License.

You may add Your own copyright statement to Your modifications and may provide additional or different license terms and conditions for use, reproduction, or distribution of Your modifications, or for any such Derivative Works as a whole, provided Your use, reproduction, and distribution of the Work otherwise complies with the conditions stated in this License.

5. Submission of Contributions. Unless You explicitly state otherwise, any Contribution intentionally submitted for inclusion in the Work by You to the Licensor shall be under the terms and conditions of this License, without any additional terms

- or conditions. Notwithstanding the above, nothing herein shall supersede or modify the terms of any separate license agreement you may have executed with Licensor regarding such Contributions.
- 6. Trademarks. This License does not grant permission to use the trade names, trademarks, service marks, or product names of the Licensor, except as required for reasonable and customary use in describing the origin of the Work and reproducing the content of the NOTICE file.
- 7. Disclaimer of Warranty. Unless required by applicable law or agreed to in writing, Licensor provides the Work (and each Contributor provides its Contributions) on an "AS IS" BASIS, WITHOUT WARRANTIES OR CONDITIONS OF ANY KIND, either express or implied, including, without limitation, any warranties or conditions of TITLE, NON-INFRINGEMENT, MERCHANTABILITY, or FITNESS FOR A PARTICULAR PURPOSE. You are solely responsible for determining the appropriateness of using or redistributing the Work and assume any risks associated with Your exercise of permissions under this License.
- 8. Limitation of Liability. In no event and under no legal theory, whether in tort (including negligence), contract, or otherwise, unless required by applicable law (such as deliberate and grossly negligent acts) or agreed to in writing, shall any Contributor be liable to You for damages, including any direct, indirect, special, incidental, or consequential damages of any character arising as a result of this License or out of the use or inability to use the Work (including but not limited to damages for loss of goodwill, work stoppage, computer failure or malfunction, or any and all other commercial damages or losses), even if such Contributor has been advised of the possibility of such damages.
- 9. Accepting Warranty or Additional Liability. While redistributing the Work or Derivative Works thereof, You may choose to offer, and charge a fee for, acceptance of support, warranty, indemnity, or other liability obligations and/or rights consistent with this License. However, in accepting such obligations, You may act only on Your own behalf and on Your sole responsibility, not on behalf of any other Contributor, and only if You agree to indemnify, defend, and hold each Contributor harmless for any liability incurred by, or claims asserted against, such Contributor by reason of your accepting any such warranty or additional liability. END OF TERMS AND CONDITIONS APPENDIX: How to apply the Apache License to your work. To apply the Apache License to your work, attach the following boilerplate notice, with the fields enclosed by brackets "[]" replaced with your own identifying information. (Don't include the brackets!) The text should be enclosed in the appropriate comment syntax for the file format. We also recommend that a file or class name and description of purpose be included on the same "printed page" as the copyright notice for easier identification within third-party archives. Copyright [yyyy] [name of copyright owner] Licensed under the Apache License, Version 2.0 (the "License"); you may not use this file except in compliance with the License. You may obtain a copy of the License at Link2 Unless required by applicable law or agreed to in writing, software distributed under the License is distributed on an "AS IS" BASIS, WITHOUT WARRANTIES OR CONDITIONS OF ANY KIND, either express or implied. See the License for the specific language governing permissions and limitations under the License.

This product includes the following software from the Apache Software Foundation (http://www.apache.org) licensed to Oracle under Apache License 2.0 and that include the following copyright notices:

### AjaxTerm 0.1

Use of any of this software is governed by the terms of the license below:

Ajaxterm files are released in the Public Domain, (except sarissa\* which is licensed under GPL v.2 or LGPL v.2.1 or Apache v.2.0).

Additional License(s)

http://dev.abiss.gr/sarissa/

### Apache Commons File Upload 1.2.2

Copyright 2002-2008 The Apache Software Foundation

This product includes software developed by The Apache Software Foundation (http://www.apache.org/).

### Apache Log4j 1.2.14

Copyright 2007 The Apache Software Foundation.

This product includes software developed at The Apache Software Foundation (http://www.apache.org/).

### Apache Lucene 3.0.0

Copyright 2006 The Apache Software Foundation.

This product includes software developed by The Apache Software Foundation (http://www.apache.org/).

The snowball stemmers in contrib/snowball/src/java/net/sf/snowball were developed by Martin Porter and Richard Boulton. The full snowball package is available from http://snowball.tartarus.org/

The Arabic stemmer (contrib/analyzers) comes with a default stopword list that is BSD-licensed created by Jacques Savoy. The file resides in contrib/analyzers/common/src/resources/org/apache/lucene/analysis/ar/stopwor ds.txt.

See http://members.unine.ch/jacques.savoy/clef/index.html.

The Persian analyzer (contrib/analyzers) comes with a default stopword list that is BSD-licensed created by Jacques Savoy. The file resides in contrib/analyzers/common/src/resources/org/apache/lucene/analysis/fa/stopwor ds.txt.

See http://members.unine.ch/jacques.savoy/clef/index.html.

Includes lib/servlet-api-2.4.jar from Apache Tomcat

The SmartChineseAnalyzer source code (under contrib/analyzers) was provided by Xiaoping Gao and copyright 2009 by www.imdict.net.

ICU4J, (under contrib/collation) is licensed under an MIT styles license (contrib/collation/lib/ICU-LICENSE.txt) and Copyright (c) 1995-2008 International Business Machines Corporation and others.

### Apache Web Server 2.2.21

Copyright 2003-2007 The Apache Software Foundation.

### Commons Codec 1.4

Apache Commons Codec

Copyright 2002-2009 The Apache Software Foundation

This product includes software developed by The Apache Software Foundation (http://www.apache.org/).

src/test/org/apache/commons/codec/language/DoubleMetaphoneTest.java contains test data from http://aspell.sourceforge.net/test/batch0.tab.

Copyright (C) 2002 Kevin Atkinson (kevina@gnu.org). Verbatim copying and distribution of this entire article is permitted in any medium, provided this notice is preserved.

#### Commons IO 1.3.2

Copyright 2002-2010 The Apache Software Foundation.

This product includes software developed by The Apache Software Foundation (http://www.apache.org/).

### commons-logging.jar 1.0.4

Copyright 2003-2007 The Apache Software Foundation.

### Direct Web Remoting (DWR) 2.0.4

Copyright 2003-2007 The Apache Software Foundation.

### HTTP Client 3.1

Copyright 1999-2007 The Apache Software Foundation.

This product includes software developed by The Apache Software Foundation (http://www.apache.org/).

### Jakarta Commons HttpClient 3.0

Copyright 1999-2007 The Apache Software Foundation.

This product includes software developed by The Apache Software Foundation (http://www.apache.org/).

### Jakarta Commons Net 1.1.0

Copyright 2003-2007 The Apache Software Foundation.

### Jakarta regexp 1.5

Copyright 2003-2007 The Apache Software Foundation.

### **JSON Lib 2.2.1**

Copyright 2003-2007 The Apache Software Foundation.

### Quartz Enterprise Job Scheduler 1.6.0

Quartz Scheduler source code and documentation are Copyright (c) 2001-2010 Terracotta, Inc..

Quartz Scheduler is licensed under the Apache License, Version 2.0 (the "License"); you may not use Quartz binaries or source in whole or in part except in compliance with the License. You may obtain a copy of the License at:

http://www.apache.org/licenses/LICENSE-2.0

Unless required by applicable law or agreed to in writing, software distributed under the License is distributed on an "AS IS" BASIS, WITHOUT WARRANTIES OR CONDITIONS OF ANY KIND, either express or implied. See the License for the specific language governing permissions and limitations under the License.

### Spring Framework 2.0.2

Copyright © 2004-2009 Rod Johnson, Juergen Hoeller, Keith Donald, Colin Sampaleanu, Rob Harrop, Alef Arendsen, Thomas Risberg, Darren Davison, Dmitriy Kopylenko, Mark Pollack, Thierry Templier, Erwin Vervaet, Portia Tung, Ben Hale, Adrian Colyer, John Lewis, Costin Leau, Mark Fisher, Sam Brannen, Ramnivas Laddad, Arjen Poutsma, Chris Beams, Tareq Abedrabbo, Andy Clement

### Wiseman

### **Artistic**

### **CPAN Modules**

This program contains third-party code from the Comprehensive Perl Archive Network ("CPAN"). Under the terms of the CPAN license, Oracle is required to provide the following notices. Note, however, that the Oracle program license that accompanied this product determines your right to use the Oracle program, including the CPAN software, and the terms contained in the following notices do not change those rights.

Source code for the CPAN modules may be obtained at the following sites:

<LIST SITES FOR ALL MODULES>

Copyright (c) 1997 Austin Schutz < ASchutz@users.sourceforge.net> (retired)

expect() interface & functionality enhancements Copyright (c) 1999-2006 Roland Giersig.

This module is now maintained by Roland Giersig <RGiersig@cpan.org>

<For a particular program list each module and site together with the appropriate copyright notice -- if they are different for the different modules. Otherwise, put one copyright notice before the listing of the websites for code.>

This module can be used under the same terms as Perl.

### perl module: Expect 1.21

Use of any of this software is governed by the terms of the license below:

Copyright (c) 1997 Austin Schutz.

expect() interface & functionality enhancements (c) 1999 Roland Giersig.

All rights reserved. This program is free software; you can redistribute it and/or modify it under the same terms as Perl itself.

The "Artistic License"

Preamble

The intent of this document is to state the conditions under which a Package may be copied, such that the Copyright Holder maintains some semblance of artistic control over the development of the package, while giving the users of the package the right to use and distribute the Package in a more-or-less customary fashion, plus the right to make reasonable modifications.

#### Definitions:

"Package" refers to the collection of files distributed by the Copyright Holder, and derivatives of that collection of files created through textual modification.

"Standard Version" refers to such a Package if it has not been modified, or has been modified in accordance with the wishes of the Copyright Holder as specified below.

"Copyright Holder" is whoever is named in the copyright or copyrights for the package.

"You" is you, if you're thinking about copying or distributing this Package.

"Reasonable copying fee" is whatever you can justify on the basis of media cost, duplication charges, time of people involved, and so on. (You will not be required to justify it to the Copyright Holder, but only to the computing community at large as a market that must bear the fee.)

"Freely Available" means that no fee is charged for the item itself, though there may be fees involved in handling the item. It also means that recipients of the item may redistribute it under the same conditions they received it.

- You may make and give away verbatim copies of the source form of the Standard Version of this Package without restriction, provided that you duplicate all of the original copyright notices and associated disclaimers.
- You may apply bug fixes, portability fixes and other modifications derived from the Public Domain or from the Copyright Holder. A Package modified in such a way shall still be considered the Standard Version.
- You may otherwise modify your copy of this Package in any way, provided that you insert a prominent notice in each changed file stating how and when you changed that file, and provided that you do at least ONE of the following:
  - place your modifications in the Public Domain or otherwise make them Freely Available, such as by posting said modifications to Usenet or an equivalent medium, or placing the modifications on a major archive site such as uunet.uu.net, or by allowing the Copyright Holder to include your modifications in the Standard Version of the Package.
  - **b.** use the modified Package only within your corporation or organization.
  - rename any non-standard executables so the names do not conflict with standard executables, which must also be provided, and provide a separate manual page for each non-standard executable that clearly documents how it differs from the Standard Version.
  - d) make other distribution arrangements with the Copyright Holder.
- You may distribute the programs of this Package in object code or executable form, provided that you do at least ONE of the following:
  - distribute a Standard Version of the executables and library files, together with instructions (in the manual page or equivalent) on where to get the Standard Version.
  - **b.** accompany the distribution with the machine-readable source of the Package with your modifications.

- **c.** give non-standard executables non-standard names, and clearly document the differences in manual pages (or equivalent), together with instructions on where to get the Standard Version.
- **d.** make other distribution arrangements with the Copyright Holder.
- You may charge a reasonable copying fee for any distribution of this Package. You may charge any fee you choose for support of this Package. You may not charge a fee for this Package itself. However, you may distribute this Package in aggregate with other (possibly commercial) programs as part of a larger (possibly commercial) software distribution provided that you do not advertise this Package as a product of your own. You may embed this Package's interpreter within an executable of yours (by linking); this shall be construed as a mere form of aggregation, provided that the complete Standard Version of the interpreter is so embedded.
- The scripts and library files supplied as input to or produced as output from the programs of this Package do not automatically fall under the copyright of this Package, but belong to whoever generated them, and may be sold commercially, and may be aggregated with this Package. If such scripts or library files are aggregated with this Package via the so-called "undump" or "unexec" methods of producing a binary executable image, then distribution of such an image shall neither be construed as a distribution of this Package nor shall it fall under the restrictions of Paragraphs 3 and 4, provided that you do not represent such an executable image as a Standard Version of this Package.
- 7. C subroutines (or comparably compiled subroutines in other languages) supplied by you and linked into this Package in order to emulate subroutines and variables of the language defined by this Package shall not be considered part of this Package, but are the equivalent of input as in Paragraph 6, provided these subroutines do not change the language in any way that would cause it to fail the regression tests for the language.
- Aggregation of this Package with a commercial distribution is always permitted provided that the use of this Package is embedded; that is, when no overt attempt is made to make this Package's interfaces visible to the end user of the commercial distribution. Such use shall not be construed as a distribution of this Package.
- The name of the Copyright Holder may not be used to endorse or promote products derived from this software without specific prior written permission.
- 10. THIS PACKAGE IS PROVIDED "AS IS" AND WITHOUT ANY EXPRESS OR IMPLIED WARRANTIES, INCLUDING, WITHOUT LIMITATION, THE IMPLIED WARRANTIES OF MERCHANTIBILITY AND FITNESS FOR A PARTICULAR PURPOSE.

The End

### perl module: IO-stty .3

The "Artistic License"

Preamble

The intent of this document is to state the conditions under which a Package may be copied, such that the Copyright Holder maintains some semblance of artistic control over the development of the package, while giving the users of the package the right to use and distribute the Package in a more-or-less customary fashion, plus the right to make reasonable modifications.

**Definitions:** 

"Package" refers to the collection of files distributed by the Copyright Holder, and derivatives of that collection of files created through textual modification.

"Standard Version" refers to such a Package if it has not been modified, or has been modified in accordance with the wishes of the Copyright Holder as specified below.

"Copyright Holder" is whoever is named in the copyright or copyrights for the package.

"You" is you, if you're thinking about copying or distributing this Package.

"Reasonable copying fee" is whatever you can justify on the basis of media cost, duplication charges, time of people involved, and so on. (You will not be required to justify it to the Copyright Holder, but only to the computing community at large as a market that must bear the fee.)

"Freely Available" means that no fee is charged for the item itself, though there may be fees involved in handling the item. It also means that recipients of the item may redistribute it under the same conditions they received it.

- You may make and give away verbatim copies of the source form of the Standard Version of this Package without restriction, provided that you duplicate all of the original copyright notices and associated disclaimers.
- You may apply bug fixes, portability fixes and other modifications derived from the Public Domain or from the Copyright Holder. A Package modified in such a way shall still be considered the Standard Version.
- You may otherwise modify your copy of this Package in any way, provided that you insert a prominent notice in each changed file stating how and when you changed that file, and provided that you do at least ONE of the following:
  - place your modifications in the Public Domain or otherwise make them Freely Available, such as by posting said modifications to Usenet or an equivalent medium, or placing the modifications on a major archive site such as uunet.uu.net, or by allowing the Copyright Holder to include your modifications in the Standard Version of the Package.
  - **b.** use the modified Package only within your corporation or organization.
  - rename any non-standard executables so the names do not conflict with standard executables, which must also be provided, and provide a separate manual page for each non-standard executable that clearly documents how it differs from the Standard Version.
  - **d.** make other distribution arrangements with the Copyright Holder.
- You may distribute the programs of this Package in object code or executable form, provided that you do at least ONE of the following:
  - distribute a Standard Version of the executables and library files, together with instructions (in the manual page or equivalent) on where to get the Standard
  - **b.** accompany the distribution with the machine-readable source of the Package with your modifications.
  - give non-standard executables non-standard names, and clearly document the differences in manual pages (or equivalent), together with instructions on where to get the Standard Version.
  - **d.** make other distribution arrangements with the Copyright Holder.

- **5.** You may charge a reasonable copying fee for any distribution of this Package. You may charge any fee you choose for support of this Package. You may not charge a fee for this Package itself. However, you may distribute this Package in aggregate with other (possibly commercial) programs as part of a larger (possibly commercial) software distribution provided that you do not advertise this Package as a product of your own. You may embed this Package's interpreter within an executable of yours (by linking); this shall be construed as a mere form of aggregation, provided that the complete Standard Version of the interpreter is so embedded.
- **6.** The scripts and library files supplied as input to or produced as output from the programs of this Package do not automatically fall under the copyright of this Package, but belong to whoever generated them, and may be sold commercially, and may be aggregated with this Package. If such scripts or library files are aggregated with this Package via the so-called "undump" or "unexec" methods of producing a binary executable image, then distribution of such an image shall neither be construed as a distribution of this Package nor shall it fall under the restrictions of Paragraphs 3 and 4, provided that you do not represent such an executable image as a Standard Version of this Package.
- 7. C subroutines (or comparably compiled subroutines in other languages) supplied by you and linked into this Package in order to emulate subroutines and variables of the language defined by this Package shall not be considered part of this Package, but are the equivalent of input as in Paragraph 6, provided these subroutines do not change the language in any way that would cause it to fail the regression tests for the language.
- 8. Aggregation of this Package with a commercial distribution is always permitted provided that the use of this Package is embedded; that is, when no overt attempt is made to make this Package's interfaces visible to the end user of the commercial distribution. Such use shall not be construed as a distribution of this Package.
- **9.** The name of the Copyright Holder may not be used to endorse or promote products derived from this software without specific prior written permission.
- 10. THIS PACKAGE IS PROVIDED "AS IS" AND WITHOUT ANY EXPRESS OR IMPLIED WARRANTIES, INCLUDING, WITHOUT LIMITATION, THE IMPLIED WARRANTIES OF MERCHANTIBILITY AND FITNESS FOR A PARTICULAR PURPOSE.

The End

### perl module: IO-tty 1.10

The "Artistic License"

Preamble

The intent of this document is to state the conditions under which a Package may be copied, such that the Copyright Holder maintains some semblance of artistic control over the development of the package, while giving the users of the package the right to use and distribute the Package in a more-or-less customary fashion, plus the right to make reasonable modifications.

### **Definitions:**

"Package" refers to the collection of files distributed by the Copyright Holder, and derivatives of that collection of files created through textual modification.

"Standard Version" refers to such a Package if it has not been modified, or has been modified in accordance with the wishes of the Copyright Holder as specified below.

"Copyright Holder" is whoever is named in the copyright or copyrights for the package.

"You" is you, if you're thinking about copying or distributing this Package.

"Reasonable copying fee" is whatever you can justify on the basis of media cost, duplication charges, time of people involved, and so on. (You will not be required to justify it to the Copyright Holder, but only to the computing community at large as a market that must bear the fee.)

"Freely Available" means that no fee is charged for the item itself, though there may be fees involved in handling the item. It also means that recipients of the item may redistribute it under the same conditions they received it.

- You may make and give away verbatim copies of the source form of the Standard Version of this Package without restriction, provided that you duplicate all of the original copyright notices and associated disclaimers.
- You may apply bug fixes, portability fixes and other modifications derived from the Public Domain or from the Copyright Holder. A Package modified in such a way shall still be considered the Standard Version.
- You may otherwise modify your copy of this Package in any way, provided that you insert a prominent notice in each changed file stating how and when you changed that file, and provided that you do at least ONE of the following:
  - place your modifications in the Public Domain or otherwise make them Freely Available, such as by posting said modifications to Usenet or an equivalent medium, or placing the modifications on a major archive site such as uunet.uu.net, or by allowing the Copyright Holder to include your modifications in the Standard Version of the Package.
  - **b.** use the modified Package only within your corporation or organization.
  - **c.** rename any non-standard executables so the names do not conflict with standard executables, which must also be provided, and provide a separate manual page for each non-standard executable that clearly documents how it differs from the Standard Version.
  - **d.** make other distribution arrangements with the Copyright Holder.
- You may distribute the programs of this Package in object code or executable form, provided that you do at least ONE of the following:
  - distribute a Standard Version of the executables and library files, together with instructions (in the manual page or equivalent) on where to get the Standard Version.
  - **b.** accompany the distribution with the machine-readable source of the Package with your modifications.
  - **c.** give non-standard executables non-standard names, and clearly document the differences in manual pages (or equivalent), together with instructions on where to get the Standard Version.
  - **d.** make other distribution arrangements with the Copyright Holder.
- You may charge a reasonable copying fee for any distribution of this Package. You may charge any fee you choose for support of this Package. You may not charge a fee for this Package itself. However, you may distribute this Package in aggregate with other (possibly commercial) programs as part of a larger (possibly commercial) software distribution provided that you do not advertise this Package as a product of your own. You may embed this Package's interpreter within an

- executable of yours (by linking); this shall be construed as a mere form of aggregation, provided that the complete Standard Version of the interpreter is so embedded.
- **6.** The scripts and library files supplied as input to or produced as output from the programs of this Package do not automatically fall under the copyright of this Package, but belong to whoever generated them, and may be sold commercially, and may be aggregated with this Package. If such scripts or library files are aggregated with this Package via the so-called "undump" or "unexec" methods of producing a binary executable image, then distribution of such an image shall neither be construed as a distribution of this Package nor shall it fall under the restrictions of Paragraphs 3 and 4, provided that you do not represent such an executable image as a Standard Version of this Package.
- 7. C subroutines (or comparably compiled subroutines in other languages) supplied by you and linked into this Package in order to emulate subroutines and variables of the language defined by this Package shall not be considered part of this Package, but are the equivalent of input as in Paragraph 6, provided these subroutines do not change the language in any way that would cause it to fail the regression tests for the language.
- Aggregation of this Package with a commercial distribution is always permitted provided that the use of this Package is embedded; that is, when no overt attempt is made to make this Package's interfaces visible to the end user of the commercial distribution. Such use shall not be construed as a distribution of this Package.
- The name of the Copyright Holder may not be used to endorse or promote products derived from this software without specific prior written permission.
- 10. THIS PACKAGE IS PROVIDED "AS IS" AND WITHOUT ANY EXPRESS OR IMPLIED WARRANTIES, INCLUDING, WITHOUT LIMITATION, THE IMPLIED WARRANTIES OF MERCHANTIBILITY AND FITNESS FOR A PARTICULAR PURPOSE.

The End

# **BSD-Style**

### Dojo Toolkit 1.3.3

Copyright (c) 2005-2009, The Dojo Foundation

All rights reserved.

Redistribution and use in source and binary forms, with or without modification, are permitted provided that the following conditions are met:

- Redistributions of source code must retain the above copyright notice, this list of conditions and the following disclaimer.
- Redistributions in binary form must reproduce the above copyright notice, this list of conditions and the following disclaimer in the documentation and/or other materials provided with the distribution.
- Neither the name of the Dojo Foundation nor the names of its contributors may be used to endorse or promote products derived from this software without specific prior written permission.

THIS SOFTWARE IS PROVIDED BY THE COPYRIGHT HOLDERS AND CONTRIBUTORS "AS IS" AND ANY EXPRESS OR IMPLIED WARRANTIES, INCLUDING, BUT NOT LIMITED TO, THE IMPLIED WARRANTIES OF MERCHANTABILITY AND FITNESS FOR A PARTICULAR PURPOSE ARE DISCLAIMED. IN NO EVENT SHALL THE COPYRIGHT OWNER OR CONTRIBUTORS BE LIABLE FOR ANY DIRECT, INDIRECT, INCIDENTAL, SPECIAL, EXEMPLARY, OR CONSEQUENTIAL DAMAGES (INCLUDING, BUT NOT LIMITED TO, PROCUREMENT OF SUBSTITUTE GOODS OR SERVICES; LOSS OF USE, DATA, OR PROFITS; OR BUSINESS INTERRUPTION) HOWEVER CAUSED AND ON ANY THEORY OF LIABILITY, WHETHER IN CONTRACT, STRICT LIABILITY, OR TORT (INCLUDING NEGLIGENCE OR OTHERWISE) ARISING IN ANY WAY OUT OF THE USE OF THIS SOFTWARE, EVEN IF ADVISED OF THE POSSIBILITY OF SUCH DAMAGE.

### **IPMItool 1.8.10.4**

Copyright (c) 2003 Sun Microsystems, Inc. All Rights Reserved.

Redistribution and use in source and binary forms, with or without modification, are permitted provided that the following conditions are met:

Redistribution of source code must retain the above copyright notice, this list of conditions and the following disclaimer.

Redistribution in binary form must reproduce the above copyright notice, this list of conditions and the following disclaimer in the documentation and/or other materials provided with the distribution.

Neither the name of Sun Microsystems, Inc. or the names of contributors may be used to endorse or promote products derived from this software without specific prior written permission.

This software is provided "AS IS," without a warranty of any kind.

ALL EXPRESS OR IMPLIED CONDITIONS, REPRESENTATIONS AND WARRANTIES, INCLUDING ANY IMPLIED WARRANTY OF MERCHANTABILITY, FITNESS FOR A PARTICULAR PURPOSE OR NON-INFRINGEMENT, ARE HEREBY EXCLUDED.

SUN MICROSYSTEMS, INC. ("SUN") AND ITS LICENSORS SHALL NOT BE LIABLE FOR ANY DAMAGES SUFFERED BY LICENSEE AS A RESULT OF USING, MODIFYING OR DISTRIBUTING THIS SOFTWARE OR ITS DERIVATIVES. IN NO EVENT WILL SUN OR ITS LICENSORS BE LIABLE FOR ANY LOST REVENUE, PROFIT OR DATA, OR FOR DIRECT, INDIRECT, SPECIAL, CONSEQUENTIAL, INCIDENTAL OR PUNITIVE DAMAGES, HOWEVER CAUSED AND REGARDLESS OF THE THEORY OF LIABILITY, ARISING OUT OF THE USE OF OR INABILITY TO USE THIS SOFTWARE, EVEN IF SUN HAS BEEN ADVISED OF THE POSSIBILITY OF SUCH DAMAGES.

# Java Secure Channel (JSCH) for SSH2 0.1.42

Copyright (c) 2002, 2003, 2004, 2005, 2006, 2007 Atsuhiko Yamanaka, JCraft, Inc. All rights reserved.

Redistribution and use in source and binary forms, with or without modification, are permitted provided that the following conditions are met:

Redistributions of source code must retain the above copyright notice, this list of conditions and the following disclaimer.

- 2. Redistributions in binary form must reproduce the above copyright notice, this list of conditions and the following disclaimer in the documentation and/or other materials provided with the distribution.
- **3.** The names of the authors may not be used to endorse or promote products derived from this software without specific prior written permission.

THIS SOFTWARE IS PROVIDED "AS IS" AND ANY EXPRESSED OR IMPLIED WARRANTIES, INCLUDING, BUT NOT LIMITED TO, THE IMPLIED WARRANTIES OF MERCHANTABILITY AND FITNESS FOR A PARTICULAR PURPOSE ARE DISCLAIMED. IN NO EVENT SHALL JCRAFT, INC. OR ANY CONTRIBUTORS TO THIS SOFTWARE BE LIABLE FOR ANY DIRECT, INDIRECT, INCIDENTAL, SPECIAL, EXEMPLARY, OR CONSEQUENTIAL DAMAGES (INCLUDING, BUT NOT LIMITED TO, PROCUREMENT OF SUBSTITUTE GOODS OR SERVICES; LOSS OF USE, DATA, OR PROFITS; OR BUSINESS INTERRUPTION) HOWEVER CAUSED AND ON ANY THEORY OF LIABILITY, WHETHER IN CONTRACT, STRICT LIABILITY, OR TORT (INCLUDING NEGLIGENCE OR OTHERWISE) ARISING IN ANY WAY OUT OF THE USE OF THIS SOFTWARE, EVEN IF ADVISED OF THE POSSIBILITY OF SUCH DAMAGE.

### JavaScript InfoVis Toolkit (JIT) 1.1.3

Copyright (c) 2010, Nicolas Garcia Belmonte.

All rights reserved

- > Redistribution and use in source and binary forms, with or without modification, are permitted provided that the following conditions are met:
- \* Redistributions of source code must retain the above copyright notice, this list of conditions and the following disclaimer.
- \* Redistributions in binary form must reproduce the above copyright notice, this list of conditions and the following disclaimer in the documentation and/or other materials provided with the distribution.
- \* Neither the name of the organization nor the names of its contributors may be used to endorse or promote products derived from this software without specific prior written permission.

THIS SOFTWARE IS PROVIDED BY NICOLAS GARCIA BELMONTE "AS IS" AND ANY EXPRESS OR IMPLIED WARRANTIES, INCLUDING, BUT NOT LIMITED TO, THE IMPLIED WARRANTIES OF MERCHANTABILITY AND FITNESS FOR A PARTICULAR PURPOSE ARE DISCLAIMED. IN NO EVENT SHALL NICOLAS GARCIA BELMONTE BE LIABLE FOR ANY DIRECT, INDIRECT, INCIDENTAL, SPECIAL, EXEMPLARY, OR CONSEQUENTIAL DAMAGES (INCLUDING, BUT NOT LIMITED TO, PROCUREMENT OF SUBSTITUTE GOODS OR SERVICES; LOSS OF USE, DATA, OR PROFITS; OR BUSINESS INTERRUPTION) HOWEVER CAUSED AND ON ANY THEORY OF LIABILITY, WHETHER IN CONTRACT, STRICT LIABILITY, OR TORT (INCLUDING NEGLIGENCE OR OTHERWISE) ARISING IN ANY WAY OUT OF THE USE OF THIS SOFTWARE, EVEN IF ADVISED OF THE POSSIBILITY OF SUCH DAMAGE.

### **kXML**

Copyright (c) 2002,2003, Stefan Haustein, Oberhausen, Rhld., Germany Permission is hereby granted, free of charge, to any person obtaining a copy of this software and associated documentation files (the "Software"), to deal in the Software without restriction, including without limitation the rights to use, copy, modify, merge, publish, distribute, sublicense, and/or sell copies of the Software, and to permit persons to whom the Software is furnished to do so, subject to the following conditions:

The above copyright notice and this permission notice shall be included in all copies or substantial portions of the Software.

THE SOFTWARE IS PROVIDED "AS IS", WITHOUT WARRANTY OF ANY KIND, EXPRESS OR IMPLIED, INCLUDING BUT NOT LIMITED TO THE WARRANTIES OF MERCHANTABILITY, FITNESS FOR A PARTICULAR PURPOSE AND NONINFRINGEMENT. IN NO EVENT SHALL THE AUTHORS OR COPYRIGHT HOLDERS BE LIABLE FOR ANY CLAIM, DAMAGES OR OTHER LIABILITY, WHETHER IN AN ACTION OF CONTRACT, TORT OR OTHERWISE, ARISING FROM, OUT OF OR IN CONNECTION WITH THE SOFTWARE OR THE USE OR OTHER DEALINGS IN THE SOFTWARE.

# Open SSL 1.0.0c

Copyright (c) 1998-2010 The OpenSSL Project. All rights reserved.

Redistribution and use in source and binary forms, with or without modification, are permitted provided that the following conditions are met:

- Redistributions of source code must retain the above copyright notice, this list of conditions and the following disclaimer.
- Redistributions in binary form must reproduce the above copyright notice, this list of conditions and the following disclaimer in the documentation and/or other materials provided with the distribution.
- All advertising materials mentioning features or use of this software must display the following acknowledgment:
  - "This product includes software developed by the OpenSSL Project for use in the OpenSSL Toolkit. (http://www.openssl.org/)"
- The names "OpenSSL Toolkit" and "OpenSSL Project" must not be used to endorse or promote products derived from this software without prior written permission. For written permission, please contact openssl-core@openssl.org.
- Products derived from this software may not be called "OpenSSL" nor may "OpenSSL" appear in their names without prior written permission of the OpenSSL Project.
- Redistributions of any form whatsoever must retain the following acknowledgment:

"This product includes software developed by the OpenSSL Project for use in the OpenSSL Toolkit (http://www.openssl.org/)"

THIS SOFTWARE IS PROVIDED BY THE OpenSSL PROJECT "AS IS" AND ANY EXPRESSED OR IMPLIED WARRANTIES, INCLUDING, BUT NOT LIMITED TO, THE IMPLIED WARRANTIES OF MERCHANTABILITY AND FITNESS FOR A PARTICULAR PURPOSE ARE DISCLAIMED. IN NO EVENT SHALL THE OpenSSL PROJECT OR ITS CONTRIBUTORS BE LIABLE FOR ANY DIRECT, INDIRECT, INCIDENTAL, SPECIAL, EXEMPLARY, OR CONSEQUENTIAL DAMAGES (INCLUDING, BUT NOT LIMITED TO, PROCUREMENT OF SUBSTITUTE GOODS OR SERVICES; LOSS OF USE, DATA, OR PROFITS; OR BUSINESS INTERRUPTION) HOWEVER CAUSED AND ON ANY THEORY OF LIABILITY, WHETHER IN CONTRACT, STRICT LIABILITY, OR TORT (INCLUDING NEGLIGENCE OR OTHERWISE) ARISING IN ANY WAY OUT OF THE USE OF THIS SOFTWARE, EVEN IF ADVISED OF THE POSSIBILITY OF SUCH DAMAGE.

This product includes cryptographic software written by Eric Young (eay@cryptsoft.com). This product includes software written by Tim Hudson (tjh@cryptsoft.com).

# xmlpull 1.1

Copyright (c) 2002,2003, Stefan Haustein, Oberhausen, Rhld., Germany

Permission is hereby granted, free of charge, to any person obtaining a copy of this software and associated documentation files (the "Software"), to deal in the Software without restriction, including without limitation the rights to use, copy, modify, merge, publish, distribute, sublicense, and/or sell copies of the Software, and to permit persons to whom the Software is furnished to do so, subject to the following conditions: The above copyright notice and this permission notice shall be included in all copies or substantial portions of the Software.

THE SOFTWARE IS PROVIDED "AS IS", WITHOUT WARRANTY OF ANY KIND, EXPRESS OR IMPLIED, INCLUDING BUT NOT LIMITED TO THE WARRANTIES OF MERCHANTABILITY, FITNESS FOR A PARTICULAR PURPOSE AND NONINFRINGEMENT. IN NO EVENT SHALL THE AUTHORS OR COPYRIGHT HOLDERS BE LIABLE FOR ANY CLAIM, DAMAGES OR OTHER LIABILITY, WHETHER IN AN ACTION OF CONTRACT, TORT OR OTHERWISE, ARISING FROM, OUT OF OR IN CONNECTION WITH THE SOFTWARE OR THE USE OR OTHER DEALINGS IN THE SOFTWARE.

# YUI (Yahoo User Interface) Library Compressor 2.4.2

Copyright (c) 2009, Yahoo! Inc. All rights reserved.

Redistribution and use of this software in source and binary forms, with or without modification, are permitted provided that the following conditions are met:

- Redistributions of source code must retain the above copyright notice, this list of conditions and the following disclaimer.
- Redistributions in binary form must reproduce the above copyright notice, this list of conditions and the following disclaimer in the documentation and/or other materials provided with the distribution.
- Neither the name of Yahoo! Inc. nor the names of its contributors may be used to endorse or promote products derived from this software without specific prior written permission of Yahoo! Inc.

THIS SOFTWARE IS PROVIDED BY THE COPYRIGHT HOLDERS AND CONTRIBUTORS "AS IS" AND ANY EXPRESS OR IMPLIED WARRANTIES, INCLUDING, BUT NOT LIMITED TO, THE IMPLIED WARRANTIES OF MERCHANTABILITY AND FITNESS FOR A PARTICULAR PURPOSE ARE DISCLAIMED. IN NO EVENT SHALL THE COPYRIGHT OWNER OR CONTRIBUTORS BE LIABLE FOR ANY DIRECT, INDIRECT, INCIDENTAL, SPECIAL, EXEMPLARY, OR CONSEQUENTIAL DAMAGES (INCLUDING, BUT NOT LIMITED TO, PROCUREMENT OF SUBSTITUTE GOODS OR SERVICES; LOSS OF USE, DATA, OR PROFITS; OR BUSINESS INTERRUPTION) HOWEVER CAUSED AND ON ANY THEORY OF LIABILITY, WHETHER IN CONTRACT, STRICT LIABILITY, OR TORT (INCLUDING NEGLIGENCE OR OTHERWISE) ARISING IN ANY WAY OUT OF THE USE OF THIS SOFTWARE, EVEN IF ADVISED OF THE POSSIBILITY OF SUCH DAMAGE.

## LGPL

# j-interop 1.23

| You are receiving a copy of the (identify the LGPL code                      | ) in both   |
|------------------------------------------------------------------------------|-------------|
| source and object code in the following JAR (identify the JAR)               | . The terms |
| of the Oracle license do NOT apply to the (identify the LGPL code            | )           |
| program; it is licensed under the following license, separately from the Ora | acle        |
| programs you receive. If you do not wish to install this program, you may    |             |
| (development to provide brief instruction on how not to install              |             |
| ).                                                                           |             |
|                                                                              |             |
|                                                                              |             |

Use of any of this software is governed by the terms of the license below:

GNU Lesser General Public License

Version 2.1, February 1999

Copyright (C) 1991, 1999 Free Software Foundation, Inc. 59 Temple Place, Suite 330, Boston, MA 02111-1307 USA Everyone is permitted to copy and distribute verbatim copies of this license document, but changing it is not allowed.

[This is the first released version of the Lesser GPL. It also counts as the successor of the GNU Library Public License, version 2, hence the version number 2.1.]

#### Preamble

The licenses for most software are designed to take away your freedom to share and change it. By contrast, the GNU General Public Licenses are intended to guarantee your freedom to share and change free software--to make sure the software is free for all its users.

This license, the Lesser General Public License, applies to some specially designated software packages - typically libraries - of the Free Software Foundation and other authors who decide to use it. You can use it too, but we suggest you first think carefully about whether this license or the ordinary General Public License is the better strategy to use in any particular case, based on the explanations below.

When we speak of free software, we are referring to freedom of use, not price. Our General Public Licenses are designed to make sure that you have the freedom to distribute copies of free software (and charge for this service if you wish); that you receive source code or can get it if you want it; that you can change the software and use pieces of it in new free programs; and that you are informed that you can do these things.

To protect your rights, we need to make restrictions that forbid distributors to deny you these rights or to ask you to surrender these rights. These restrictions translate to certain responsibilities for you if you distribute copies of the library or if you modify

For example, if you distribute copies of the library, whether gratis or for a fee, you must give the recipients all the rights that we gave you. You must make sure that they, too, receive or can get the source code. If you link other code with the library, you must provide complete object files to the recipients, so that they can relink them with the library after making changes to the library and recompiling it. And you must show them these terms so they know their rights.

We protect your rights with a two-step method: (1) we copyright the library, and (2) we offer you this license, which gives you legal permission to copy, distribute and/or modify the library.

To protect each distributor, we want to make it very clear that there is no warranty for the free library. Also, if the library is modified by someone else and passed on, the recipients should know that what they have is not the original version, so that the original author's reputation will not be affected by problems that might be introduced by others.

Finally, software patents pose a constant threat to the existence of any free program. We wish to make sure that a company cannot effectively restrict the users of a free program by obtaining a restrictive license from a patent holder. Therefore, we insist that any patent license obtained for a version of the library must be consistent with the full freedom of use specified in this license.

Most GNU software, including some libraries, is covered by the ordinary GNU General Public License. This license, the GNU Lesser General Public License, applies to certain designated libraries, and is quite different from the ordinary General Public License. We use this license for certain libraries in order to permit linking those libraries into non-free programs.

When a program is linked with a library, whether statically or using a shared library, the combination of the two is legally speaking a combined work, a derivative of the original library. The ordinary General Public License therefore permits such linking only if the entire combination fits its criteria of freedom. The Lesser General Public License permits more lax criteria for linking other code with the library.

We call this license the "Lesser" General Public License because it does Less to protect the user's freedom than the ordinary General Public License. It also provides other free software developers Less of an advantage over competing non-free programs. These disadvantages are the reason we use the ordinary General Public License for many libraries. However, the Lesser license provides advantages in certain special circumstances.

For example, on rare occasions, there may be a special need to encourage the widest possible use of a certain library, so that it becomes a de-facto standard. To achieve this, non-free programs must be allowed to use the library. A more frequent case is that a free library does the same job as widely used non-free libraries. In this case, there is little to gain by limiting the free library to free software only, so we use the Lesser General Public License.

In other cases, permission to use a particular library in non-free programs enables a greater number of people to use a large body of free software. For example, permission to use the GNU C Library in non-free programs enables many more people to use the whole GNU operating system, as well as its variant, the GNU/Linux operating system.

Although the Lesser General Public License is Less protective of the users' freedom, it does ensure that the user of a program that is linked with the Library has the freedom and the wherewithal to run that program using a modified version of the Library.

The precise terms and conditions for copying, distribution and modification follow. Pay close attention to the difference between a "work based on the library" and a "work that uses the library". The former contains code derived from the library, whereas the latter must be combined with the library in order to run.

### TERMS AND CONDITIONS FOR COPYING, DISTRIBUTION AND MODIFICATION

0. This License Agreement applies to any software library or other program which contains a notice placed by the copyright holder or other authorized party saying it may be distributed under the terms of this Lesser General Public License (also called "this License"). Each licensee is addressed as "you".

A "library" means a collection of software functions and/or data prepared so as to be conveniently linked with application programs (which use some of those functions and data) to form executables.

The "Library", below, refers to any such software library or work which has been distributed under these terms. A "work based on the Library" means either the Library or any derivative work under copyright law: that is to say, a work containing the Library or a portion of it, either verbatim or with modifications and/or translated straightforwardly into another language. (Hereinafter, translation is included without limitation in the term "modification".)

"Source code" for a work means the preferred form of the work for making modifications to it. For a library, complete source code means all the source code for all modules it contains, plus any associated interface definition files, plus the scripts used to control compilation and installation of the library.

Activities other than copying, distribution and modification are not covered by this License; they are outside its scope. The act of running a program using the Library is not restricted, and output from such a program is covered only if its contents constitute a work based on the Library (independent of the use of the Library in a tool for writing it). Whether that is true depends on what the Library does and what the program that uses the Library does.

1. You may copy and distribute verbatim copies of the Library's complete source code as you receive it, in any medium, provided that you conspicuously and appropriately publish on each copy an appropriate copyright notice and disclaimer of warranty; keep intact all the notices that refer to this License and to the absence of any warranty; and distribute a copy of this License along with the Library.

You may charge a fee for the physical act of transferring a copy, and you may at your option offer warranty protection in exchange for a fee.

- 2. You may modify your copy or copies of the Library or any portion of it, thus forming a work based on the Library, and copy and distribute such modifications or work under the terms of Section 1 above, provided that you also meet all of these conditions:
- a) The modified work must itself be a software library.
- b) You must cause the files modified to carry prominent notices stating that you changed the files and the date of any change.
- c) You must cause the whole of the work to be licensed at no charge to all third parties under the terms of this License.
- d) If a facility in the modified Library refers to a function or a table of data to be supplied by an application program that uses the facility, other than as an argument passed when the facility is invoked, then you must make a good faith effort to ensure that, in the event an application does not supply such function or table, the facility still operates, and performs whatever part of its purpose remains meaningful.

(For example, a function in a library to compute square roots has a purpose that is entirely well-defined independent of the application. Therefore, Subsection 2d requires that any application-supplied function or table used by this function must be optional: if the application does not supply it, the square root function must still compute square roots.)

These requirements apply to the modified work as a whole. If identifiable sections of that work are not derived from the Library, and can be reasonably considered

independent and separate works in themselves, then this License, and its terms, do not apply to those sections when you distribute them as separate works. But when you distribute the same sections as part of a whole which is a work based on the Library, the distribution of the whole must be on the terms of this License, whose permissions for other licensees extend to the entire whole, and thus to each and every part regardless of who wrote it.

Thus, it is not the intent of this section to claim rights or contest your rights to work written entirely by you; rather, the intent is to exercise the right to control the distribution of derivative or collective works based on the Library.

In addition, mere aggregation of another work not based on the Library with the Library (or with a work based on the Library) on a volume of a storage or distribution medium does not bring the other work under the scope of this License.

3. You may opt to apply the terms of the ordinary GNU General Public License instead of this License to a given copy of the Library. To do this, you must alter all the notices that refer to this License, so that they refer to the ordinary GNU General Public License, version 2, instead of to this License. (If a newer version than version 2 of the ordinary GNU General Public License has appeared, then you can specify that version instead if you wish.) Do not make any other change in these notices.

Once this change is made in a given copy, it is irreversible for that copy, so the ordinary GNU General Public License applies to all subsequent copies and derivative works made from that copy.

This option is useful when you wish to copy part of the code of the Library into a program that is not a library.

4. You may copy and distribute the Library (or a portion or derivative of it, under Section 2) in object code or executable form under the terms of Sections 1 and 2 above provided that you accompany it with the complete corresponding machine-readable source code, which must be distributed under the terms of Sections 1 and 2 above on a medium customarily used for software interchange.

If distribution of object code is made by offering access to copy from a designated place, then offering equivalent access to copy the source code from the same place satisfies the requirement to distribute the source code, even though third parties are not compelled to copy the source along with the object code.

5. A program that contains no derivative of any portion of the Library, but is designed to work with the Library by being compiled or linked with it, is called a "work that uses the Library". Such a work, in isolation, is not a derivative work of the Library, and therefore falls outside the scope of this License.

However, linking a "work that uses the Library" with the Library creates an executable that is a derivative of the Library (because it contains portions of the Library), rather than a "work that uses the library". The executable is therefore covered by this License. Section 6 states terms for distribution of such executables.

When a "work that uses the Library" uses material from a header file that is part of the Library, the object code for the work may be a derivative work of the Library even though the source code is not. Whether this is true is especially significant if the work can be linked without the Library, or if the work is itself a library. The threshold for this to be true is not precisely defined by law.

If such an object file uses only numerical parameters, data structure layouts and accessors, and small macros and small inline functions (ten lines or less in length), then the use of the object file is unrestricted, regardless of whether it is legally a derivative work. (Executables containing this object code plus portions of the Library will still fall under Section 6.)

Otherwise, if the work is a derivative of the Library, you may distribute the object code for the work under the terms of Section 6. Any executables containing that work also fall under Section 6, whether or not they are linked directly with the Library itself.

6. As an exception to the Sections above, you may also combine or link a "work that uses the Library" with the Library to produce a work containing portions of the Library, and distribute that work under terms of your choice, provided that the terms permit modification of the work for the customer's own use and reverse engineering for debugging such modifications.

You must give prominent notice with each copy of the work that the Library is used in it and that the Library and its use are covered by this License. You must supply a copy of this License. If the work during execution displays copyright notices, you must include the copyright notice for the Library among them, as well as a reference directing the user to the copy of this License. Also, you must do one of these things:

- a) Accompany the work with the complete corresponding machine-readable source code for the Library including whatever changes were used in the work (which must be distributed under Sections 1 and 2 above); and, if the work is an executable linked with the Library, with the complete machine-readable "work that uses the Library", as object code and/or source code, so that the user can modify the Library and then relink to produce a modified executable containing the modified Library. (It is understood that the user who changes the contents of definitions files in the Library will not necessarily be able to recompile the application to use the modified definitions.)
- b) Use a suitable shared library mechanism for linking with the Library. A suitable mechanism is one that (1) uses at run time a copy of the library already present on the user's computer system, rather than copying library functions into the executable, and (2) will operate properly with a modified version of the library, if the user installs one, as long as the modified version is interface-compatible with the version that the work was made with.
- c) Accompany the work with a written offer, valid for at least three years, to give the same user the materials specified in Subsection 6a, above, for a charge no more than the cost of performing this distribution.
- d) If distribution of the work is made by offering access to copy from a designated place, offer equivalent access to copy the above specified materials from the same place.
- e) Verify that the user has already received a copy of these materials or that you have already sent this user a copy.

For an executable, the required form of the "work that uses the Library" must include any data and utility programs needed for reproducing the executable from it. However, as a special exception, the materials to be distributed need not include anything that is normally distributed (in either source or binary form) with the major components (compiler, kernel, and so on) of the operating system on which the executable runs, unless that component itself accompanies the executable.

It may happen that this requirement contradicts the license restrictions of other proprietary libraries that do not normally accompany the operating system. Such a contradiction means you cannot use both them and the Library together in an executable that you distribute.

7. You may place library facilities that are a work based on the Library side-by-side in a single library together with other library facilities not covered by this License, and distribute such a combined library, provided that the separate distribution of the work based on the Library and of the other library facilities is otherwise permitted, and provided that you do these two things:

- a) Accompany the combined library with a copy of the same work based on the Library, uncombined with any other library facilities. This must be distributed under the terms of the Sections above.
- b) Give prominent notice with the combined library of the fact that part of it is a work based on the Library, and explaining where to find the accompanying uncombined form of the same work.
- 8. You may not copy, modify, sublicense, link with, or distribute the Library except as expressly provided under this License. Any attempt otherwise to copy, modify, sublicense, link with, or distribute the Library is void, and will automatically terminate your rights under this License. However, parties who have received copies, or rights, from you under this License will not have their licenses terminated so long as such parties remain in full compliance.
- 9. You are not required to accept this License, since you have not signed it. However, nothing else grants you permission to modify or distribute the Library or its derivative works. These actions are prohibited by law if you do not accept this License. Therefore, by modifying or distributing the Library (or any work based on the Library), you indicate your acceptance of this License to do so, and all its terms and conditions for copying, distributing or modifying the Library or works based on it.
- 10. Each time you redistribute the Library (or any work based on the Library), the recipient automatically receives a license from the original licensor to copy, distribute, link with or modify the Library subject to these terms and conditions. You may not impose any further restrictions on the recipients' exercise of the rights granted herein. You are not responsible for enforcing compliance by third parties with this License.
- 11. If, as a consequence of a court judgment or allegation of patent infringement or for any other reason (not limited to patent issues), conditions are imposed on you (whether by court order, agreement or otherwise) that contradict the conditions of this License, they do not excuse you from the conditions of this License. If you cannot distribute so as to satisfy simultaneously your obligations under this License and any other pertinent obligations, then as a consequence you may not distribute the Library at all. For example, if a patent license would not permit royalty-free redistribution of the Library by all those who receive copies directly or indirectly through you, then the only way you could satisfy both it and this License would be to refrain entirely from distribution of the Library.

If any portion of this section is held invalid or unenforceable under any particular circumstance, the balance of the section is intended to apply, and the section as a whole is intended to apply in other circumstances.

It is not the purpose of this section to induce you to infringe any patents or other property right claims or to contest validity of any such claims; this section has the sole purpose of protecting the integrity of the free software distribution system which is implemented by public license practices. Many people have made generous contributions to the wide range of software distributed through that system in reliance on consistent application of that system; it is up to the author/donor to decide if he or she is willing to distribute software through any other system and a licensee cannot impose that choice.

This section is intended to make thoroughly clear what is believed to be a consequence of the rest of this License.

12. If the distribution and/or use of the Library is restricted in certain countries either by patents or by copyrighted interfaces, the original copyright holder who places the

Library under this License may add an explicit geographical distribution limitation excluding those countries, so that distribution is permitted only in or among countries not thus excluded. In such case, this License incorporates the limitation as if written in the body of this License.

13. The Free Software Foundation may publish revised and/or new versions of the Lesser General Public License from time to time. Such new versions will be similar in spirit to the present version, but may differ in detail to address new problems or concerns.

Each version is given a distinguishing version number. If the Library specifies a version number of this License which applies to it and "any later version", you have the option of following the terms and conditions either of that version or of any later version published by the Free Software Foundation. If the Library does not specify a license version number, you may choose any version ever published by the Free Software Foundation.

14. If you wish to incorporate parts of the Library into other free programs whose distribution conditions are incompatible with these, write to the author to ask for permission. For software which is copyrighted by the Free Software Foundation, write to the Free Software Foundation; we sometimes make exceptions for this. Our decision will be guided by the two goals of preserving the free status of all derivatives of our free software and of promoting the sharing and reuse of software generally.

#### NO WARRANTY

15. BECAUSE THE LIBRARY IS LICENSED FREE OF CHARGE, THERE IS NO WARRANTY FOR THE LIBRARY, TO THE EXTENT PERMITTED BY APPLICABLE LAW. EXCEPT WHEN OTHERWISE STATED IN WRITING THE COPYRIGHT HOLDERS AND/OR OTHER PARTIES PROVIDE THE LIBRARY "AS IS" WITHOUT WARRANTY OF ANY KIND, EITHER EXPRESSED OR IMPLIED, INCLUDING, BUT NOT LIMITED TO, THE IMPLIED WARRANTIES OF MERCHANTABILITY AND FITNESS FOR A PARTICULAR PURPOSE. THE ENTIRE RISK AS TO THE QUALITY AND PERFORMANCE OF THE LIBRARY IS WITH YOU. SHOULD THE LIBRARY PROVE DEFECTIVE, YOU ASSUME THE COST OF ALL NECESSARY SERVICING, REPAIR OR CORRECTION.

16. IN NO EVENT UNLESS REQUIRED BY APPLICABLE LAW OR AGREED TO IN WRITING WILL ANY COPYRIGHT HOLDER, OR ANY OTHER PARTY WHO MAY MODIFY AND/OR REDISTRIBUTE THE LIBRARY AS PERMITTED ABOVE, BE LIABLE TO YOU FOR DAMAGES, INCLUDING ANY GENERAL, SPECIAL, INCIDENTAL OR CONSEQUENTIAL DAMAGES ARISING OUT OF THE USE OR INABILITY TO USE THE LIBRARY (INCLUDING BUT NOT LIMITED TO LOSS OF DATA OR DATA BEING RENDERED INACCURATE OR LOSSES SUSTAINED BY YOU OR THIRD PARTIES OR A FAILURE OF THE LIBRARY TO OPERATE WITH ANY OTHER SOFTWARE), EVEN IF SUCH HOLDER OR OTHER PARTY HAS BEEN ADVISED OF THE POSSIBILITY OF SUCH DAMAGES.

#### Additional License(s)

j-interop depends upon gnu crypto project which has GNU's guile license which is interoperable and equivalent to the LGPL, with even more lassitude in that the guile GNU license does not infect any code statically linked with it with its own license.

In terms of cryptography, the j-interop library interacts with Microsoft windows machines with secured DCOM connections, using microsoft's security framework. This project uses an implementation of this security model in Java, with the same key strengths and protocols as for other microsoft interop software such as solaris's SMB/CIFS implementation.

choco-wz-02 169:\$ less Guile\_License.txt

The Guile License

(http://www.gnu.org/software/guile/docs/docs-1.6/guile-ref/Guile-License.html)

The license of Guile consists of the GNU GPL plus a special statement giving blanket permission to link with non-free software. This is the license statement as found in any individual file that it applies to:

This program is free software; you can redistribute it and/or modify it under the terms of the GNU General Public License as published by the Free Software Foundation; either version 2, or (at your option) any later version.

This program is distributed in the hope that it will be useful, but WITHOUT ANY WARRANTY; without even the implied warranty of MERCHANTABILITY or FITNESS FOR A PARTICULAR PURPOSE. See the GNU General Public License for more details.

You should have received a copy of the GNU General Public License along with this software; see the file COPYING. If not, write to the Free Software Foundation, Inc., 59 Temple Place, Suite 330, Boston, MA 02111-1307 USA

As a special exception, the Free Software Foundation gives permission for additional uses of the text contained in its release of GUILE.

The exception is that, if you link the GUILE library with other files to produce an executable, this does not by itself cause the resulting executable to be covered by the GNU General Public License. Your use of that executable is in no way restricted on account of linking the GUILE library code into it.

This exception does not however invalidate any other reasons why the executable file might be covered by the GNU General Public License.

This exception applies only to the code released by the Free Software Foundation under the name GUILE. If you copy code from other Free Software Foundation releases into a copy of GUILE, as the General Public License permits, the exception does not apply to the code that you add in this way. To avoid misleading any one as to the status of such modified files, you must delete this exception notice from them.

If you write modifications of your own for GUILE, it is your choice whether to permit this exception to apply to your modifications. If you do not wish that, delete this exception notice.

# jcifs 1.2.9

## Copyright (C) 2000 "Michael B. Allen

| You are receiving a copy of the (identify the LGPL code                     | _) in both   |  |
|-----------------------------------------------------------------------------|--------------|--|
| source and object code in the following JAR (identify the JAR               | ). The terms |  |
| of the Oracle license do NOT apply to the (identify the LGPL code           | )            |  |
| program; it is licensed under the following license, separately from the Or | acle         |  |
| programs you receive. If you do not wish to install this program, you may   |              |  |
| (development to provide brief instruction on how not to install             |              |  |
| ).                                                                          |              |  |
|                                                                             |              |  |
|                                                                             |              |  |

## LGPL Disclaimer

For the avoidance of doubt, except that if any license choice other than GPL or LGPL is available it will apply instead, Sun elects to use only the Lesser General Public License version 2.1 (LGPLv2) at this time for any software where a choice of LGPL license

versions is made available with the language indicating that LGPLv2.1 or any later version may be used, or where a choice of which version of the LGPL is applied is otherwise unspecified.

#### GNU LESSER GENERAL PUBLIC LICENSE

Version 2.1, February 1999

Copyright (C) 1991, 1999 Free Software Foundation, Inc.

59 Temple Place, Suite 330, Boston, MA 02111-1307 USA

Everyone is permitted to copy and distribute verbatim copies of this license document, but changing it is not allowed.

[This is the first released version of the Lesser GPL. It also counts as the successor of the GNU Library Public License, version 2, hence the version number 2.1.]

#### Preamble

The licenses for most software are designed to take away your freedom to share and change it. By contrast, the GNU General Public Licenses are intended to guarantee your freedom to share and change free software--to make sure the software is free for all its users.

This license, the Lesser General Public License, applies to some specially designated software packages-typically libraries-of the Free Software Foundation and other authors who decide to use it. You can use it too, but we suggest you first think carefully about whether this license or the ordinary General Public License is the better strategy to use in any particular case, based on the explanations below.

When we speak of free software, we are referring to freedom of use, not price. Our General Public Licenses are designed to make sure that you have the freedom to distribute copies of free software (and charge for this service if you wish); that you receive source code or can get it if you want it; that you can change the software and use pieces of it in new free programs; and that you are informed that you can do these things.

To protect your rights, we need to make restrictions that forbid distributors to deny you these rights or to ask you to surrender these rights. These restrictions translate to certain responsibilities for you if you distribute copies of the library or if you modify

For example, if you distribute copies of the library, whether gratis or for a fee, you must give the recipients all the rights that we gave you. You must make sure that they, too, receive or can get the source code. If you link other code with the library, you must provide complete object files to the recipients, so that they can relink them with the library after making changes to the library and recompiling it. And you must show them these terms so they know their rights.

We protect your rights with a two-step method: (1) we copyright the library, and (2) we offer you this license, which gives you legal permission to copy, distribute and/or modify the library.

To protect each distributor, we want to make it very clear that there is no warranty for the free library. Also, if the library is modified by someone else and passed on, the recipients should know that what they have is not the original version, so that the original author's reputation will not be affected by problems that might be introduced by others.

Finally, software patents pose a constant threat to the existence of any free program. We wish to make sure that a company cannot effectively restrict the users of a free program by obtaining a restrictive license from a patent holder. Therefore, we insist

that any patent license obtained for a version of the library must be consistent with the full freedom of use specified in this license.

Most GNU software, including some libraries, is covered by the ordinary GNU General Public License. This license, the GNU Lesser General Public License, applies to certain designated libraries, and is quite different from the ordinary General Public License. We use this license for certain libraries in order to permit linking those libraries into non-free programs.

When a program is linked with a library, whether statically or using a shared library, the combination of the two is legally speaking a combined work, a derivative of the original library. The ordinary General Public License therefore permits such linking only if the entire combination fits its criteria of freedom. The Lesser General Public License permits more lax criteria for linking other code with the library.

We call this license the "Lesser" General Public License because it does Less to protect the user's freedom than the ordinary General Public License. It also provides other free software developers Less of an advantage over competing non-free programs. These disadvantages are the reason we use the ordinary General Public License for many libraries. However, the Lesser license provides advantages in certain special circumstances.

For example, on rare occasions, there may be a special need to encourage the widest possible use of a certain library, so that it becomes a de-facto standard. To achieve this, non-free programs must be allowed to use the library. A more frequent case is that a free library does the same job as widely used non-free libraries. In this case, there is little to gain by limiting the free library to free software only, so we use the Lesser General Public License.

In other cases, permission to use a particular library in non-free programs enables a greater number of people to use a large body of free software. For example, permission to use the GNU C Library in non-free programs enables many more people to use the whole GNU operating system, as well as its variant, the GNU/Linux operating system.

Although the Lesser General Public License is Less protective of the users' freedom, it does ensure that the user of a program that is linked with the Library has the freedom and the wherewithal to run that program using a modified version of the Library.

The precise terms and conditions for copying, distribution and modification follow. Pay close attention to the difference between a "work based on the library" and a "work that uses the library". The former contains code derived from the library, whereas the latter must be combined with the library in order to run.

### GNU LESSER GENERAL PUBLIC LICENSE

### TERMS AND CONDITIONS FOR COPYING, DISTRIBUTION AND MODIFICATION

0. This License Agreement applies to any software library or other program which contains a notice placed by the copyright holder or other authorized party saying it may be distributed under the terms of this Lesser General Public License (also called "this License"). Each licensee is addressed as "you".

A "library" means a collection of software functions and/or data prepared so as to be conveniently linked with application programs (which use some of those functions and data) to form executables.

The "Library", below, refers to any such software library or work which has been distributed under these terms. A "work based on the Library" means either the Library or any derivative work under copyright law: that is to say, a work containing the Library or a portion of it, either verbatim or with modifications and/or translated

straightforwardly into another language. (Hereinafter, translation is included without limitation in the term "modification".)

"Source code" for a work means the preferred form of the work for making modifications to it. For a library, complete source code means all the source code for all modules it contains, plus any associated interface definition files, plus the scripts used to control compilation and installation of the library.

Activities other than copying, distribution and modification are not covered by this License; they are outside its scope. The act of running a program using the Library is not restricted, and output from such a program is covered only if its contents constitute a work based on the Library (independent of the use of the Library in a tool for writing it). Whether that is true depends on what the Library does and what the program that uses the Library does.

1. You may copy and distribute verbatim copies of the Library's complete source code as you receive it, in any medium, provided that you conspicuously and appropriately publish on each copy an appropriate copyright notice and disclaimer of warranty; keep intact all the notices that refer to this License and to the absence of any warranty; and distribute a copy of this License along with the Library.

You may charge a fee for the physical act of transferring a copy, and you may at your option offer warranty protection in exchange for a fee.

- 2. You may modify your copy or copies of the Library or any portion of it, thus forming a work based on the Library, and copy and distribute such modifications or work under the terms of Section 1 above, provided that you also meet all of these conditions:
- a) The modified work must itself be a software library.
- b) You must cause the files modified to carry prominent notices stating that you changed the files and the date of any change.
- c) You must cause the whole of the work to be licensed at no charge to all third parties under the terms of this License.
- d) If a facility in the modified Library refers to a function or a table of data to be supplied by an application program that uses the facility, other than as an argument passed when the facility is invoked, then you must make a good faith effort to ensure that, in the event an application does not supply such function or table, the facility still operates, and performs whatever part of its purpose remains meaningful.

(For example, a function in a library to compute square roots has a purpose that is entirely well-defined independent of the application. Therefore, Subsection 2d requires that any application-supplied function or table used by this function must be optional: if the application does not supply it, the square root function must still compute square roots.)

These requirements apply to the modified work as a whole. If identifiable sections of that work are not derived from the Library, and can be reasonably considered independent and separate works in themselves, then this License, and its terms, do not apply to those sections when you distribute them as separate works. But when you distribute the same sections as part of a whole which is a work based on the Library, the distribution of the whole must be on the terms of this License, whose permissions for other licensees extend to the entire whole, and thus to each and every part regardless of who wrote it.

Thus, it is not the intent of this section to claim rights or contest your rights to work written entirely by you; rather, the intent is to exercise the right to control the distribution of derivative or collective works based on the Library.

In addition, mere aggregation of another work not based on the Library with the Library (or with a work based on the Library) on a volume of a storage or distribution medium does not bring the other work under the scope of this License.

3. You may opt to apply the terms of the ordinary GNU General Public License instead of this License to a given copy of the Library. To do this, you must alter all the notices that refer to this License, so that they refer to the ordinary GNU General Public License, version 2, instead of to this License. (If a newer version than version 2 of the ordinary GNU General Public License has appeared, then you can specify that version instead if you wish.) Do not make any other change in these notices.

Once this change is made in a given copy, it is irreversible for that copy, so the ordinary GNU General Public License applies to all subsequent copies and derivative works made from that copy.

This option is useful when you wish to copy part of the code of the Library into a program that is not a library.

4. You may copy and distribute the Library (or a portion or derivative of it, under Section 2) in object code or executable form under the terms of Sections 1 and 2 above provided that you accompany it with the complete corresponding machine-readable source code, which must be distributed under the terms of Sections 1 and 2 above on a medium customarily used for software interchange.

If distribution of object code is made by offering access to copy from a designated place, then offering equivalent access to copy the source code from the same place satisfies the requirement to distribute the source code, even though third parties are not compelled to copy the source along with the object code.

5. A program that contains no derivative of any portion of the Library, but is designed to work with the Library by being compiled or linked with it, is called a "work that uses the Library". Such a work, in isolation, is not a derivative work of the Library, and therefore falls outside the scope of this License.

However, linking a "work that uses the Library" with the Library creates an executable that is a derivative of the Library (because it contains portions of the Library), rather than a "work that uses the library". The executable is therefore covered by this License. Section 6 states terms for distribution of such executables.

When a "work that uses the Library" uses material from a header file that is part of the Library, the object code for the work may be a derivative work of the Library even though the source code is not. Whether this is true is especially significant if the work can be linked without the Library, or if the work is itself a library. The threshold for this to be true is not precisely defined by law.

If such an object file uses only numerical parameters, data structure layouts and accessors, and small macros and small inline functions (ten lines or less in length), then the use of the object file is unrestricted, regardless of whether it is legally a derivative work. (Executables containing this object code plus portions of the Library will still fall under Section 6.)

Otherwise, if the work is a derivative of the Library, you may distribute the object code for the work under the terms of Section 6. Any executables containing that work also fall under Section 6, whether or not they are linked directly with the Library itself.

6. As an exception to the Sections above, you may also combine or link a "work that uses the Library" with the Library to produce a work containing portions of the Library, and distribute that work under terms of your choice, provided that the terms permit modification of the work for the customer's own use and reverse engineering for debugging such modifications.

You must give prominent notice with each copy of the work that the Library is used in it and that the Library and its use are covered by this License. You must supply a copy of this License. If the work during execution displays copyright notices, you must include the copyright notice for the Library among them, as well as a reference directing the user to the copy of this License. Also, you must do one of these things:

- a) Accompany the work with the complete corresponding machine-readable source code for the Library including whatever changes were used in the work (which must be distributed under Sections 1 and 2 above); and, if the work is an executable linked with the Library, with the complete machine-readable "work that uses the Library", as object code and/or source code, so that the user can modify the Library and then relink to produce a modified executable containing the modified Library. (It is understood that the user who changes the contents of definitions files in the Library will not necessarily be able to recompile the application to use the modified definitions.)
- b) Use a suitable shared library mechanism for linking with the Library. A suitable mechanism is one that (1) uses at run time a copy of the library already present on the user's computer system, rather than copying library functions into the executable, and (2) will operate properly with a modified version of the library, if the user installs one, as long as the modified version is interface-compatible with the version that the work was made with.
- c) Accompany the work with a written offer, valid for at least three years, to give the same user the materials specified in Subsection 6a, above, for a charge no more than the cost of performing this distribution.
- d) If distribution of the work is made by offering access to copy from a designated place, offer equivalent access to copy the above specified materials from the same place.
- e) Verify that the user has already received a copy of these materials or that you have already sent this user a copy.

For an executable, the required form of the "work that uses the Library" must include any data and utility programs needed for reproducing the executable from it. However, as a special exception, the materials to be distributed need not include anything that is normally distributed (in either source or binary form) with the major components (compiler, kernel, and so on) of the operating system on which the executable runs, unless that component itself accompanies the executable.

It may happen that this requirement contradicts the license restrictions of other proprietary libraries that do not normally accompany the operating system. Such a contradiction means you cannot use both them and the Library together in an executable that you distribute.

- 7. You may place library facilities that are a work based on the Library side-by-side in a single library together with other library facilities not covered by this License, and distribute such a combined library, provided that the separate distribution of the work based on the Library and of the other library facilities is otherwise permitted, and provided that you do these two things:
- a) Accompany the combined library with a copy of the same work based on the Library, uncombined with any other library facilities. This must be distributed under the terms of the Sections above.
- b) Give prominent notice with the combined library of the fact that part of it is a work based on the Library, and explaining where to find the accompanying uncombined form of the same work.

- 8. You may not copy, modify, sublicense, link with, or distribute the Library except as expressly provided under this License. Any attempt otherwise to copy, modify, sublicense, link with, or distribute the Library is void, and will automatically terminate your rights under this License. However, parties who have received copies, or rights, from you under this License will not have their licenses terminated so long as such parties remain in full compliance.
- 9. You are not required to accept this License, since you have not signed it. However, nothing else grants you permission to modify or distribute the Library or its derivative works. These actions are prohibited by law if you do not accept this License. Therefore, by modifying or distributing the Library (or any work based on the Library), you indicate your acceptance of this License to do so, and all its terms and conditions for copying, distributing or modifying the Library or works based on it.
- 10. Each time you redistribute the Library (or any work based on the Library), the recipient automatically receives a license from the original licensor to copy, distribute, link with or modify the Library subject to these terms and conditions. You may not impose any further restrictions on the recipients' exercise of the rights granted herein. You are not responsible for enforcing compliance by third parties with this License.
- 11. If, as a consequence of a court judgment or allegation of patent infringement or for any other reason (not limited to patent issues), conditions are imposed on you (whether by court order, agreement or otherwise) that contradict the conditions of this License, they do not excuse you from the conditions of this License. If you cannot distribute so as to satisfy simultaneously your obligations under this License and any other pertinent obligations, then as a consequence you may not distribute the Library at all. For example, if a patent license would not permit royalty-free redistribution of the Library by all those who receive copies directly or indirectly through you, then the only way you could satisfy both it and this License would be to refrain entirely from distribution of the Library.

If any portion of this section is held invalid or unenforceable under any particular circumstance, the balance of the section is intended to apply, and the section as a whole is intended to apply in other circumstances.

It is not the purpose of this section to induce you to infringe any patents or other property right claims or to contest validity of any such claims; this section has the sole purpose of protecting the integrity of the free software distribution system which is implemented by public license practices. Many people have made generous contributions to the wide range of software distributed through that system in reliance on consistent application of that system; it is up to the author/donor to decide if he or she is willing to distribute software through any other system and a licensee cannot impose that choice.

This section is intended to make thoroughly clear what is believed to be a consequence of the rest of this License.

- 12. If the distribution and/or use of the Library is restricted in certain countries either by patents or by copyrighted interfaces, the original copyright holder who places the Library under this License may add an explicit geographical distribution limitation excluding those countries, so that distribution is permitted only in or among countries not thus excluded. In such case, this License incorporates the limitation as if written in the body of this License.
- 13. The Free Software Foundation may publish revised and/or new versions of the Lesser General Public License from time to time. Such new versions will be similar in spirit to the present version, but may differ in detail to address new problems or concerns.

Each version is given a distinguishing version number. If the Library specifies a version number of this License which applies to it and "any later version", you have the option of following the terms and conditions either of that version or of any later version published by the Free Software Foundation. If the Library does not specify a license version number, you may choose any version ever published by the Free Software Foundation.

14. If you wish to incorporate parts of the Library into other free programs whose distribution conditions are incompatible with these, write to the author to ask for permission. For software which is copyrighted by the Free Software Foundation, write to the Free Software Foundation; we sometimes make exceptions for this. Our decision will be guided by the two goals of preserving the free status of all derivatives of our free software and of promoting the sharing and reuse of software generally.

#### NO WARRANTY

15. BECAUSE THE LIBRARY IS LICENSED FREE OF CHARGE, THERE IS NO WARRANTY FOR THE LIBRARY, TO THE EXTENT PERMITTED BY APPLICABLE LAW. EXCEPT WHEN OTHERWISE STATED IN WRITING THE COPYRIGHT HOLDERS AND/OR OTHER PARTIES PROVIDE THE LIBRARY "AS IS" WITHOUT WARRANTY OF ANY KIND, EITHER EXPRESSED OR IMPLIED, INCLUDING, BUT NOT LIMITED TO, THE IMPLIED WARRANTIES OF MERCHANTABILITY AND FITNESS FOR A PARTICULAR PURPOSE. THE ENTIRE RISK AS TO THE QUALITY AND PERFORMANCE OF THE LIBRARY IS WITH YOU. SHOULD THE LIBRARY PROVE DEFECTIVE, YOU ASSUME THE COST OF ALL NECESSARY SERVICING, REPAIR OR CORRECTION.

16. IN NO EVENT UNLESS REQUIRED BY APPLICABLE LAW OR AGREED TO IN WRITING WILL ANY COPYRIGHT HOLDER, OR ANY OTHER PARTY WHO MAY MODIFY AND/OR REDISTRIBUTE THE LIBRARY AS PERMITTED ABOVE, BE LIABLE TO YOU FOR DAMAGES, INCLUDING ANY GENERAL, SPECIAL, INCIDENTAL OR CONSEQUENTIAL DAMAGES ARISING OUT OF THE USE OR INABILITY TO USE THE LIBRARY (INCLUDING BUT NOT LIMITED TO LOSS OF DATA OR DATA BEING RENDERED INACCURATE OR LOSSES SUSTAINED BY YOU OR THIRD PARTIES OR A FAILURE OF THE LIBRARY TO OPERATE WITH ANY OTHER SOFTWARE), EVEN IF SUCH HOLDER OR OTHER PARTY HAS BEEN ADVISED OF THE POSSIBILITY OF SUCH DAMAGES.

#### END OF TERMS AND CONDITIONS

How to Apply These Terms to Your New Libraries

If you develop a new library, and you want it to be of the greatest possible use to the public, we recommend making it free software that everyone can redistribute and change. You can do so by permitting redistribution under these terms (or, alternatively, under the terms of the ordinary General Public License).

To apply these terms, attach the following notices to the library. It is safest to attach them to the start of each source file to most effectively convey the exclusion of warranty; and each file should have at least the "copyright" line and a pointer to where the full notice is found.

<one line to give the library's name and a brief idea of what it does.>

Copyright (C) < year > < name of author >

This library is free software; you can redistribute it and/or modify it under the terms of the GNU Lesser General Public License as published by the Free Software Foundation; either version 2 of the License, or (at your option) any later version.

This library is distributed in the hope that it will be useful, but WITHOUT ANY WARRANTY; without even the implied warranty of MERCHANTABILITY or FITNESS FOR A PARTICULAR PURPOSE. See the GNU Lesser General Public License for more details.

You should have received a copy of the GNU Lesser General Public License along with this library; if not, write to the Free Software Foundation, Inc., 59 Temple Place, Suite 330, Boston, MA 02111-1307 USA

Also add information on how to contact you by electronic and paper mail.

You should also get your employer (if you work as a programmer) or your school, if any, to sign a "copyright disclaimer" for the library, if necessary. Here is a sample; alter the names:

Yoyodyne, Inc., hereby disclaims all copyright interest in the library `Frob' (a library for tweaking knobs) written by James Random Hacker.

<signature of Ty Coon>, 1 April 1990

Ty Coon, President of Vice

That's all there is to it!

# libintl-perl 1.20

| Use of any of this software is governed by the terms of the license below:                                                                                                    |   |
|----------------------------------------------------------------------------------------------------|---|
| You are receiving a copy of the (identify the LGPL code) as well as any modifications made thereto in both source and object code in the following librariatile (identify the library file). The terms of the Oracle license do NOT apply to the (identify the LGPL code) program or any |   |
| modifications made thereto; it is licensed under the following license, separately from the Oracle programs you receive. If you wish to remove this program, you may (development to provide brief instruction on how to remove                                                          | n |
|                                                                                                    |   |

#### GNU LESSER GENERAL PUBLIC LICENSE

Version 2.1, February 1999

Copyright (C) 1991, 1999 Free Software Foundation, Inc.

59 Temple Place, Suite 330, Boston, MA 02111-1307 USA

Everyone is permitted to copy and distribute verbatim copies of this license document, but changing it is not allowed.

This is the first released version of the Lesser GPL. It also counts as the successor of the GNU Library Public License, version 2, hence the version number 2.1.]

## Preamble

The licenses for most software are designed to take away your freedom to share and change it. By contrast, the GNU General Public Licenses are intended to guarantee your freedom to share and change free software--to make sure the software is free for all its users.

This license, the Lesser General Public License, applies to some specially designated software packages - typically libraries - of the Free Software Foundation and other authors who decide to use it. You can use it too, but we suggest you first think

carefully about whether this license or the ordinary General Public License is the better strategy to use in any particular case, based on the explanations below.

When we speak of free software, we are referring to freedom of use, not price. Our General Public Licenses are designed to make sure that you have the freedom to distribute copies of free software (and charge for this service if you wish); that you receive source code or can get it if you want it; that you can change the software and use pieces of it in new free programs; and that you are informed that you can do these things.

To protect your rights, we need to make restrictions that forbid distributors to deny you these rights or to ask you to surrender these rights. These restrictions translate to certain responsibilities for you if you distribute copies of the library or if you modify

For example, if you distribute copies of the library, whether gratis or for a fee, you must give the recipients all the rights that we gave you. You must make sure that they, too, receive or can get the source code. If you link other code with the library, you must provide complete object files to the recipients, so that they can relink them with the library after making changes to the library and recompiling it. And you must show them these terms so they know their rights.

We protect your rights with a two-step method: (1) we copyright the library, and (2) we offer you this license, which gives you legal permission to copy, distribute and/or modify the library.

To protect each distributor, we want to make it very clear that there is no warranty for the free library. Also, if the library is modified by someone else and passed on, the recipients should know that what they have is not the original version, so that the original author's reputation will not be affected by problems that might be introduced by others.

^L

Finally, software patents pose a constant threat to the existence of any free program. We wish to make sure that a company cannot effectively restrict the users of a free program by obtaining a restrictive license from a patent holder. Therefore, we insist that any patent license obtained for a version of the library must be consistent with the full freedom of use specified in this license.

Most GNU software, including some libraries, is covered by the ordinary GNU General Public License. This license, the GNU Lesser General Public License, applies to certain designated libraries, and is quite different from the ordinary General Public License. We use this license for certain libraries in order to permit linking those libraries into non-free programs.

When a program is linked with a library, whether statically or using a shared library, the combination of the two is legally speaking a combined work, a derivative of the original library. The ordinary General Public License therefore permits such linking only if the entire combination fits its criteria of freedom. The Lesser General Public License permits more lax criteria for linking other code with the library.

We call this license the "Lesser" General Public License because it does Less to protect the user's freedom than the ordinary General Public License. It also provides other free software developers Less of an advantage over competing non-free programs. These disadvantages are the reason we use the ordinary General Public License for many libraries. However, the Lesser license provides advantages in certain special circumstances.

For example, on rare occasions, there may be a special need to encourage the widest possible use of a certain library, so that it becomes a de-facto standard. To achieve this, non-free programs must be allowed to use the library. A more frequent case is that a free library does the same job as widely used non-free libraries. In this case, there is little to gain by limiting the free library to free software only, so we use the Lesser General Public License.

In other cases, permission to use a particular library in non-free programs enables a greater number of people to use a large body of free software. For example, permission to use the GNU C Library in non-free programs enables many more people to use the whole GNU operating system, as well as its variant, the GNU/Linux operating system.

Although the Lesser General Public License is Less protective of the users' freedom, it does ensure that the user of a program that is linked with the Library has the freedom and the wherewithal to run that program using a modified version of the Library.

The precise terms and conditions for copying, distribution and modification follow. Pay close attention to the difference between a "work based on the library" and a "work that uses the library". The former contains code derived from the library, whereas the latter must be combined with the library in order to run.

### GNU LESSER GENERAL PUBLIC LICENSE

### TERMS AND CONDITIONS FOR COPYING, DISTRIBUTION AND MODIFICATION

0. This License Agreement applies to any software library or other program which contains a notice placed by the copyright holder or other authorized party saying it may be distributed under the terms of this Lesser General Public License (also called "this License"). Each licensee is addressed as "you".

A "library" means a collection of software functions and/or data prepared so as to be conveniently linked with application programs (which use some of those functions and data) to form executables.

The "Library", below, refers to any such software library or work which has been distributed under these terms. A "work based on the Library" means either the Library or any derivative work under copyright law: that is to say, a work containing the Library or a portion of it, either verbatim or with modifications and/or translated straightforwardly into another language. (Hereinafter, translation is included without limitation in the term "modification".)

"Source code" for a work means the preferred form of the work for making modifications to it. For a library, complete source code means all the source code for all modules it contains, plus any associated interface definition files, plus the scripts used to control compilation and installation of the library.

Activities other than copying, distribution and modification are not covered by this License; they are outside its scope. The act of running a program using the Library is not restricted, and output from such a program is covered only if its contents constitute a work based on the Library (independent of the use of the Library in a tool for writing it). Whether that is true depends on what the Library does and what the program that uses the Library does.

1. You may copy and distribute verbatim copies of the Library's complete source code as you receive it, in any medium, provided that you conspicuously and appropriately publish on each copy an appropriate copyright notice and disclaimer of warranty; keep intact all the notices that refer to this License and to the absence of any warranty; and distribute a copy of this License along with the Library.

You may charge a fee for the physical act of transferring a copy, and you may at your option offer warranty protection in exchange for a fee.

- 2. You may modify your copy or copies of the Library or any portion of it, thus forming a work based on the Library, and copy and distribute such modifications or work under the terms of Section 1 above, provided that you also meet all of these conditions:
- a) The modified work must itself be a software library.
- b) You must cause the files modified to carry prominent notices stating that you changed the files and the date of any change.
- c) You must cause the whole of the work to be licensed at no charge to all third parties under the terms of this License.
- d) If a facility in the modified Library refers to a function or a table of data to be supplied by an application program that uses the facility, other than as an argument passed when the facility is invoked, then you must make a good faith effort to ensure that, in the event an application does not supply such function or table, the facility still operates, and performs whatever part of its purpose remains meaningful.

(For example, a function in a library to compute square roots has a purpose that is entirely well-defined independent of the application. Therefore, Subsection 2d requires that any application-supplied function or table used by this function must be optional: if the application does not supply it, the square root function must still compute square roots.)

These requirements apply to the modified work as a whole. If identifiable sections of that work are not derived from the Library, and can be reasonably considered independent and separate works in themselves, then this License, and its terms, do not apply to those sections when you distribute them as separate works. But when you distribute the same sections as part of a whole which is a work based on the Library, the distribution of the whole must be on the terms of this License, whose permissions for other licensees extend to the entire whole, and thus to each and every part regardless of who wrote it.

Thus, it is not the intent of this section to claim rights or contest your rights to work written entirely by you; rather, the intent is to exercise the right to control the distribution of derivative or collective works based on the Library.

In addition, mere aggregation of another work not based on the Library with the Library (or with a work based on the Library) on a volume of a storage or distribution medium does not bring the other work under the scope of this License.

3. You may opt to apply the terms of the ordinary GNU General Public License instead of this License to a given copy of the Library. To do this, you must alter all the notices that refer to this License, so that they refer to the ordinary GNU General Public License, version 2, instead of to this License. (If a newer version than version 2 of the ordinary GNU General Public License has appeared, then you can specify that version instead if you wish.) Do not make any other change in these notices.

^L

Once this change is made in a given copy, it is irreversible for that copy, so the ordinary GNU General Public License applies to all subsequent copies and derivative works made from that copy.

This option is useful when you wish to copy part of the code of the Library into a program that is not a library.

4. You may copy and distribute the Library (or a portion or derivative of it, under Section 2) in object code or executable form under the terms of Sections 1 and 2 above provided that you accompany it with the complete corresponding machine-readable

source code, which must be distributed under the terms of Sections 1 and 2 above on a medium customarily used for software interchange.

If distribution of object code is made by offering access to copy from a designated place, then offering equivalent access to copy the source code from the same place satisfies the requirement to distribute the source code, even though third parties are not compelled to copy the source along with the object code.

5. A program that contains no derivative of any portion of the Library, but is designed to work with the Library by being compiled or linked with it, is called a "work that uses the Library". Such a work, in isolation, is not a derivative work of the Library, and therefore falls outside the scope of this License.

However, linking a "work that uses the Library" with the Library creates an executable that is a derivative of the Library (because it contains portions of the Library), rather than a "work that uses the library". The executable is therefore covered by this License. Section 6 states terms for distribution of such executables.

When a "work that uses the Library" uses material from a header file that is part of the Library, the object code for the work may be a derivative work of the Library even though the source code is not. Whether this is true is especially significant if the work can be linked without the Library, or if the work is itself a library. The threshold for this to be true is not precisely defined by law.

If such an object file uses only numerical parameters, data structure layouts and accessors, and small macros and small inline functions (ten lines or less in length), then the use of the object file is unrestricted, regardless of whether it is legally a derivative work. (Executables containing this object code plus portions of the Library will still fall under Section 6.)

Otherwise, if the work is a derivative of the Library, you may distribute the object code for the work under the terms of Section 6. Any executables containing that work also fall under Section 6, whether or not they are linked directly with the Library itself.

6. As an exception to the Sections above, you may also combine or link a "work that uses the Library" with the Library to produce a work containing portions of the Library, and distribute that work under terms of your choice, provided that the terms permit modification of the work for the customer's own use and reverse engineering for debugging such modifications.

You must give prominent notice with each copy of the work that the Library is used in it and that the Library and its use are covered by this License. You must supply a copy of this License. If the work during execution displays copyright notices, you must include the copyright notice for the Library among them, as well as a reference directing the user to the copy of this License. Also, you must do one of these things:

- a) Accompany the work with the complete corresponding machine-readable source code for the Library including whatever changes were used in the work (which must be distributed under Sections 1 and 2 above); and, if the work is an executable linked with the Library, with the complete machine-readable "work that uses the Library", as object code and/or source code, so that the user can modify the Library and then relink to produce a modified executable containing the modified Library. (It is understood that the user who changes the contents of definitions files in the Library will not necessarily be able to recompile the application to use the modified definitions.)
- b) Use a suitable shared library mechanism for linking with the Library. A suitable mechanism is one that (1) uses at run time a copy of the library already present on the user's computer system, rather than copying library functions into the executable, and

- (2) will operate properly with a modified version of the library, if the user installs one, as long as the modified version is interface-compatible with the version that the work was made with.
- c) Accompany the work with a written offer, valid for at least three years, to give the same user the materials specified in Subsection 6a, above, for a charge no more than the cost of performing this distribution.
- d) If distribution of the work is made by offering access to copy from a designated place, offer equivalent access to copy the above specified materials from the same place.
- e) Verify that the user has already received a copy of these materials or that you have already sent this user a copy.

For an executable, the required form of the "work that uses the Library" must include any data and utility programs needed for reproducing the executable from it. However, as a special exception, the materials to be distributed need not include anything that is normally distributed (in either source or binary form) with the major components (compiler, kernel, and so on) of the operating system on which the executable runs, unless that component itself accompanies the executable.

It may happen that this requirement contradicts the license restrictions of other proprietary libraries that do not normally accompany the operating system. Such a contradiction means you cannot use both them and the Library together in an executable that you distribute.

^L

- 7. You may place library facilities that are a work based on the Library side-by-side in a single library together with other library facilities not covered by this License, and distribute such a combined library, provided that the separate distribution of the work based on the Library and of the other library facilities is otherwise permitted, and provided that you do these two things:
- a) Accompany the combined library with a copy of the same work based on the Library, uncombined with any other library facilities. This must be distributed under the terms of the Sections above.
- b) Give prominent notice with the combined library of the fact that part of it is a work based on the Library, and explaining where to find the accompanying uncombined form of the same work.
- 8. You may not copy, modify, sublicense, link with, or distribute the Library except as expressly provided under this License. Any attempt otherwise to copy, modify, sublicense, link with, or distribute the Library is void, and will automatically terminate your rights under this License. However, parties who have received copies, or rights, from you under this License will not have their licenses terminated so long as such parties remain in full compliance.
- 9. You are not required to accept this License, since you have not signed it. However, nothing else grants you permission to modify or distribute the Library or its derivative works. These actions are prohibited by law if you do not accept this License. Therefore, by modifying or distributing the Library (or any work based on the Library), you indicate your acceptance of this License to do so, and all its terms and conditions for copying, distributing or modifying the Library or works based on it.
- 10. Each time you redistribute the Library (or any work based on the Library), the recipient automatically receives a license from the original licensor to copy, distribute, link with or modify the Library subject to these terms and conditions. You may not

impose any further restrictions on the recipients' exercise of the rights granted herein. You are not responsible for enforcing compliance by third parties with this License.

11. If, as a consequence of a court judgment or allegation of patent infringement or for any other reason (not limited to patent issues), conditions are imposed on you (whether by court order, agreement or otherwise) that contradict the conditions of this License, they do not excuse you from the conditions of this License. If you cannot distribute so as to satisfy simultaneously your obligations under this License and any other pertinent obligations, then as a consequence you may not distribute the Library at all. For example, if a patent license would not permit royalty-free redistribution of the Library by all those who receive copies directly or indirectly through you, then the only way you could satisfy both it and this License would be to refrain entirely from distribution of the Library.

If any portion of this section is held invalid or unenforceable under any particular circumstance, the balance of the section is intended to apply, and the section as a whole is intended to apply in other circumstances.

It is not the purpose of this section to induce you to infringe any patents or other property right claims or to contest validity of any such claims; this section has the sole purpose of protecting the integrity of the free software distribution system which is implemented by public license practices. Many people have made generous contributions to the wide range of software distributed through that system in reliance on consistent application of that system; it is up to the author/donor to decide if he or she is willing to distribute software through any other system and a licensee cannot impose that choice.

This section is intended to make thoroughly clear what is believed to be a consequence of the rest of this License.

- 12. If the distribution and/or use of the Library is restricted in certain countries either by patents or by copyrighted interfaces, the original copyright holder who places the Library under this License may add an explicit geographical distribution limitation excluding those countries, so that distribution is permitted only in or among countries not thus excluded. In such case, this License incorporates the limitation as if written in the body of this License.
- 13. The Free Software Foundation may publish revised and/or new versions of the Lesser General Public License from time to time. Such new versions will be similar in spirit to the present version, but may differ in detail to address new problems or concerns.

Each version is given a distinguishing version number. If the Library specifies a version number of this License which applies to it and "any later version", you have the option of following the terms and conditions either of that version or of any later version published by the Free Software Foundation. If the Library does not specify a license version number, you may choose any version ever published by the Free Software Foundation.

14. If you wish to incorporate parts of the Library into other free programs whose distribution conditions are incompatible with these, write to the author to ask for permission. For software which is copyrighted by the Free Software Foundation, write to the Free Software Foundation; we sometimes make exceptions for this. Our decision will be guided by the two goals of preserving the free status of all derivatives of our free software and of promoting the sharing and reuse of software generally.

NO WARRANTY

15. BECAUSE THE LIBRARY IS LICENSED FREE OF CHARGE, THERE IS NO WARRANTY FOR THE LIBRARY, TO THE EXTENT PERMITTED BY APPLICABLE LAW. EXCEPT WHEN OTHERWISE STATED IN WRITING THE COPYRIGHT HOLDERS AND/OR OTHER PARTIES PROVIDE THE LIBRARY "AS IS" WITHOUT WARRANTY OF ANY KIND, EITHER EXPRESSED OR IMPLIED, INCLUDING, BUT NOT LIMITED TO, THE IMPLIED WARRANTIES OF MERCHANTABILITY AND FITNESS FOR A PARTICULAR PURPOSE. THE ENTIRE RISK AS TO THE QUALITY AND PERFORMANCE OF THE LIBRARY IS WITH YOU. SHOULD THE LIBRARY PROVE DEFECTIVE, YOU ASSUME THE COST OF ALL NECESSARY SERVICING, REPAIR OR CORRECTION.

16. IN NO EVENT UNLESS REQUIRED BY APPLICABLE LAW OR AGREED TO IN WRITING WILL ANY COPYRIGHT HOLDER, OR ANY OTHER PARTY WHO MAY MODIFY AND/OR REDISTRIBUTE THE LIBRARY AS PERMITTED ABOVE, BE LIABLE TO YOU FOR DAMAGES, INCLUDING ANY GENERAL, SPECIAL, INCIDENTAL OR CONSEQUENTIAL DAMAGES ARISING OUT OF THE USE OR INABILITY TO USE THE LIBRARY (INCLUDING BUT NOT LIMITED TO LOSS OF DATA OR DATA BEING RENDERED INACCURATE OR LOSSES SUSTAINED BY YOU OR THIRD PARTIES OR A FAILURE OF THE LIBRARY TO OPERATE WITH ANY OTHER SOFTWARE), EVEN IF SUCH HOLDER OR OTHER PARTY HAS BEEN ADVISED OF THE POSSIBILITY OF SUCH DAMAGES.

#### END OF TERMS AND CONDITIONS

^L

How to Apply These Terms to Your New Libraries

If you develop a new library, and you want it to be of the greatest possible use to the public, we recommend making it free software that everyone can redistribute and change. You can do so by permitting redistribution under these terms (or, alternatively, under the terms of the ordinary General Public License).

To apply these terms, attach the following notices to the library. It is safest to attach them to the start of each source file to most effectively convey the exclusion of warranty; and each file should have at least the "copyright" line and a pointer to where the full notice is found.

## Copyright (C)

This library is free software; you can redistribute it and/or modify it under the terms of the GNU Lesser General Public License as published by the Free Software Foundation; either version 2 of the License, or (at your option) any later version.

This library is distributed in the hope that it will be useful, but WITHOUT ANY WARRANTY; without even the implied warranty of MERCHANTABILITY or FITNESS FOR A PARTICULAR PURPOSE. See the GNU Lesser General Public License for more details.

You should have received a copy of the GNU Lesser General Public License along with this library; if not, write to the Free Software Foundation, Inc., 59 Temple Place, Suite 330, Boston, MA 02111-1307 USA

Also add information on how to contact you by electronic and paper mail.

You should also get your employer (if you work as a programmer) or your school, if any, to sign a "copyright disclaimer" for the library, if necessary. Here is a sample; alter the names:

Yoyodyne, Inc., hereby disclaims all copyright interest in the library `Frob' (a library for tweaking knobs) written by James Random Hacker.

, 1 April 1990

Ty Coon, President of Vice

That's all there is to it!

## rpm 4.1

| You are receiving a copy of the (identify the Library GPL code[e.g                     |
|----------------------------------------------------------------------------------------|
| lib subdirectory of RPM 4.1]) as well as any modifications made thereto in both source |
| and object code in the following shared library (identify the shared library           |
| ). The terms of the Oracle license do NOT apply to the (identify the Library GPL code  |
| [e.g., lib subdirectory of RPM 4.1]) program or any modifications                      |
| made thereto; it is licensed under the following license, separately from the Oracle   |
| programs you receive. If you wish to remove this program, you may (development to      |
| provide brief instruction on how to remove).                                           |
| •                                                                                      |

#### GNU LIBRARY GENERAL PUBLIC LICENSE

Version 2, June 1991

Copyright (C) 1991 Free Software Foundation, Inc.

51 Franklin Street, Fifth Floor, Boston, MA 02110-1301 USA

Everyone is permitted to copy and distribute verbatim copies of this license document, but changing it is not allowed.

[This is the first released version of the library GPL. It is numbered 2 because it goes with version 2 of the ordinary GPL.]

## Preamble

The licenses for most software are designed to take away your freedom to share and change it. By contrast, the GNU General Public Licenses are intended to guarantee your freedom to share and change free software--to make sure the software is free for all its users.

This license, the Library General Public License, applies to some specially designated Free Software Foundation software, and to any other libraries whose authors decide to use it. You can use it for your libraries, too.

When we speak of free software, we are referring to freedom, not price. Our General Public Licenses are designed to make sure that you have the freedom to distribute copies of free software (and charge for this service if you wish), that you receive source code or can get it if you want it, that you can change the software or use pieces of it in new free programs; and that you know you can do these things.

To protect your rights, we need to make restrictions that forbid anyone to deny you these rights or to ask you to surrender the rights. These restrictions translate to certain responsibilities for you if you distribute copies of the library, or if you modify it.

For example, if you distribute copies of the library, whether gratis or for a fee, you must give the recipients all the rights that we gave you. You must make sure that they, too, receive or can get the source code. If you link a program with the library, you must provide complete object files to the recipients so that they can relink them with the library, after making changes to the library and recompiling it. And you must show them these terms so they know their rights.

Our method of protecting your rights has two steps: (1) copyright the library, and (2) offer you this license which gives you legal permission to copy, distribute and/or modify the library.

Also, for each distributor's protection, we want to make certain that everyone understands that there is no warranty for this free library. If the library is modified by someone else and passed on, we want its recipients to know that what they have is not the original version, so that any problems introduced by others will not reflect on the original authors' reputations.

Finally, any free program is threatened constantly by software patents. We wish to avoid the danger that companies distributing free software will individually obtain patent licenses, thus in effect transforming the program into proprietary software. To prevent this, we have made it clear that any patent must be licensed for everyone's free use or not licensed at all.

Most GNU software, including some libraries, is covered by the ordinary GNU General Public License, which was designed for utility programs. This license, the GNU Library General Public License, applies to certain designated libraries. This license is quite different from the ordinary one; be sure to read it in full, and don't assume that anything in it is the same as in the ordinary license.

The reason we have a separate public license for some libraries is that they blur the distinction we usually make between modifying or adding to a program and simply using it. Linking a program with a library, without changing the library, is in some sense simply using the library, and is analogous to running a utility program or application program. However, in a textual and legal sense, the linked executable is a combined work, a derivative of the original library, and the ordinary General Public License treats it as such.

Because of this blurred distinction, using the ordinary General Public License for libraries did not effectively promote software sharing, because most developers did not use the libraries. We concluded that weaker conditions might promote sharing

However, unrestricted linking of non-free programs would deprive the users of those programs of all benefit from the free status of the libraries themselves. This Library General Public License is intended to permit developers of non-free programs to use free libraries, while preserving your freedom as a user of such programs to change the free libraries that are incorporated in them. (We have not seen how to achieve this as regards changes in header files, but we have achieved it as regards changes in the actual functions of the Library.) The hope is that this will lead to faster development of free libraries.

The precise terms and conditions for copying, distribution and modification follow. Pay close attention to the difference between a "work based on the library" and a "work that uses the library". The former contains code derived from the library, while the latter only works together with the library.

Note that it is possible for a library to be covered by the ordinary General Public License rather than by this special one.

## GNU LIBRARY GENERAL PUBLIC LICENSE

## TERMS AND CONDITIONS FOR COPYING, DISTRIBUTION AND MODIFICATION

0. This License Agreement applies to any software library which contains a notice placed by the copyright holder or other authorized party saying it may be distributed under the terms of this Library General Public License (also called "this License"). Each licensee is addressed as "you".

A "library" means a collection of software functions and/or data prepared so as to be conveniently linked with application programs (which use some of those functions and data) to form executables.

The "Library", below, refers to any such software library or work which has been distributed under these terms. A "work based on the Library" means either the Library or any derivative work under copyright law: that is to say, a work containing the Library or a portion of it, either verbatim or with modifications and/or translated straightforwardly into another language. (Hereinafter, translation is included without limitation in the term "modification".)

"Source code" for a work means the preferred form of the work for making modifications to it. For a library, complete source code means all the source code for all modules it contains, plus any associated interface definition files, plus the scripts used to control compilation and installation of the library.

Activities other than copying, distribution and modification are not covered by this License; they are outside its scope. The act of running a program using the Library is not restricted, and output from such a program is covered only if its contents constitute a work based on the Library (independent of the use of the Library in a tool for writing it). Whether that is true depends on what the Library does and what the program that uses the Library does.

1. You may copy and distribute verbatim copies of the Library's complete source code as you receive it, in any medium, provided that you conspicuously and appropriately publish on each copy an appropriate copyright notice and disclaimer of warranty; keep intact all the notices that refer to this License and to the absence of any warranty; and distribute a copy of this License along with the Library.

You may charge a fee for the physical act of transferring a copy, and you may at your option offer warranty protection in exchange for a fee.

- 2. You may modify your copy or copies of the Library or any portion of it, thus forming a work based on the Library, and copy and distribute such modifications or work under the terms of Section 1 above, provided that you also meet all of these conditions:
- a) The modified work must itself be a software library.
- b) You must cause the files modified to carry prominent notices stating that you changed the files and the date of any change.
- c) You must cause the whole of the work to be licensed at no charge to all third parties under the terms of this License.
- d) If a facility in the modified Library refers to a function or a table of data to be supplied by an application program that uses the facility, other than as an argument passed when the facility is invoked, then you must make a good faith effort to ensure that, in the event an application does not supply such function or table, the facility still operates, and performs whatever part of its purpose remains meaningful.

(For example, a function in a library to compute square roots has a purpose that is entirely well-defined independent of the application. Therefore, Subsection 2d requires that any application-supplied function or table used by this function must be optional: if the application does not supply it, the square root function must still compute square roots.)

These requirements apply to the modified work as a whole. If identifiable sections of that work are not derived from the Library, and can be reasonably considered independent and separate works in themselves, then this License, and its terms, do not apply to those sections when you distribute them as separate works. But when you

distribute the same sections as part of a whole which is a work based on the Library, the distribution of the whole must be on the terms of this License, whose permissions for other licensees extend to the entire whole, and thus to each and every part regardless of who wrote it.

Thus, it is not the intent of this section to claim rights or contest your rights to work written entirely by you; rather, the intent is to exercise the right to control the distribution of derivative or collective works based on the Library.

In addition, mere aggregation of another work not based on the Library with the Library (or with a work based on the Library) on a volume of a storage or distribution medium does not bring the other work under the scope of this License.

3. You may opt to apply the terms of the ordinary GNU General Public License instead of this License to a given copy of the Library. To do this, you must alter all the notices that refer to this License, so that they refer to the ordinary GNU General Public License, version 2, instead of to this License. (If a newer version than version 2 of the ordinary GNU General Public License has appeared, then you can specify that version instead if you wish.) Do not make any other change in these notices.

Once this change is made in a given copy, it is irreversible for that copy, so the ordinary GNU General Public License applies to all subsequent copies and derivative works made from that copy.

This option is useful when you wish to copy part of the code of the Library into a program that is not a library.

4. You may copy and distribute the Library (or a portion or derivative of it, under Section 2) in object code or executable form under the terms of Sections 1 and 2 above provided that you accompany it with the complete corresponding machine-readable source code, which must be distributed under the terms of Sections 1 and 2 above on a medium customarily used for software interchange.

If distribution of object code is made by offering access to copy from a designated place, then offering equivalent access to copy the source code from the same place satisfies the requirement to distribute the source code, even though third parties are not compelled to copy the source along with the object code.

5. A program that contains no derivative of any portion of the Library, but is designed to work with the Library by being compiled or linked with it, is called a "work that uses the Library". Such a work, in isolation, is not a derivative work of the Library, and therefore falls outside the scope of this License.

However, linking a "work that uses the Library" with the Library creates an executable that is a derivative of the Library (because it contains portions of the Library), rather than a "work that uses the library". The executable is therefore covered by this License. Section 6 states terms for distribution of such executables.

When a "work that uses the Library" uses material from a header file that is part of the Library, the object code for the work may be a derivative work of the Library even though the source code is not. Whether this is true is especially significant if the work can be linked without the Library, or if the work is itself a library. The threshold for this to be true is not precisely defined by law.

If such an object file uses only numerical parameters, data structure layouts and accessors, and small macros and small inline functions (ten lines or less in length), then the use of the object file is unrestricted, regardless of whether it is legally a derivative work. (Executables containing this object code plus portions of the Library will still fall under Section 6.)

Otherwise, if the work is a derivative of the Library, you may distribute the object code for the work under the terms of Section 6. Any executables containing that work also fall under Section 6, whether or not they are linked directly with the Library itself.

6. As an exception to the Sections above, you may also compile or link a "work that uses the Library" with the Library to produce a work containing portions of the Library, and distribute that work under terms of your choice, provided that the terms permit modification of the work for the customer's own use and reverse engineering for debugging such modifications.

You must give prominent notice with each copy of the work that the Library is used in it and that the Library and its use are covered by this License. You must supply a copy of this License. If the work during execution displays copyright notices, you must include the copyright notice for the Library among them, as well as a reference directing the user to the copy of this License. Also, you must do one of these things:

- a) Accompany the work with the complete corresponding machine-readable source code for the Library including whatever changes were used in the work (which must be distributed under Sections 1 and 2 above); and, if the work is an executable linked with the Library, with the complete machine-readable "work that uses the Library", as object code and/or source code, so that the user can modify the Library and then relink to produce a modified executable containing the modified Library. (It is understood that the user who changes the contents of definitions files in the Library will not necessarily be able to recompile the application to use the modified definitions.)
- b) Accompany the work with a written offer, valid for at least three years, to give the same user the materials specified in Subsection 6a, above, for a charge no more than the cost of performing this distribution.
- c) If distribution of the work is made by offering access to copy from a designated place, offer equivalent access to copy the above specified materials from the same place.
- d) Verify that the user has already received a copy of these materials or that you have already sent this user a copy.

For an executable, the required form of the "work that uses the Library" must include any data and utility programs needed for reproducing the executable from it. However, as a special exception, the source code distributed need not include anything that is normally distributed (in either source or binary form) with the major components (compiler, kernel, and so on) of the operating system on which the executable runs, unless that component itself accompanies the executable.

It may happen that this requirement contradicts the license restrictions of other proprietary libraries that do not normally accompany the operating system. Such a contradiction means you cannot use both them and the Library together in an executable that you distribute.

- 7. You may place library facilities that are a work based on the Library side-by-side in a single library together with other library facilities not covered by this License, and distribute such a combined library, provided that the separate distribution of the work based on the Library and of the other library facilities is otherwise permitted, and provided that you do these two things:
- a) Accompany the combined library with a copy of the same work based on the Library, uncombined with any other library facilities. This must be distributed under the terms of the Sections above.

- b) Give prominent notice with the combined library of the fact that part of it is a work based on the Library, and explaining where to find the accompanying uncombined form of the same work.
- 8. You may not copy, modify, sublicense, link with, or distribute the Library except as expressly provided under this License. Any attempt otherwise to copy, modify, sublicense, link with, or distribute the Library is void, and will automatically terminate your rights under this License. However, parties who have received copies, or rights, from you under this License will not have their licenses terminated so long as such parties remain in full compliance.
- 9. You are not required to accept this License, since you have not signed it. However, nothing else grants you permission to modify or distribute the Library or its derivative works. These actions are prohibited by law if you do not accept this License. Therefore, by modifying or distributing the Library (or any work based on the Library), you indicate your acceptance of this License to do so, and all its terms and conditions for copying, distributing or modifying the Library or works based on it.
- 10. Each time you redistribute the Library (or any work based on the Library), the recipient automatically receives a license from the original licensor to copy, distribute, link with or modify the Library subject to these terms and conditions. You may not impose any further restrictions on the recipients' exercise of the rights granted herein. You are not responsible for enforcing compliance by third parties to this License.
- 11. If, as a consequence of a court judgment or allegation of patent infringement or for any other reason (not limited to patent issues), conditions are imposed on you (whether by court order, agreement or otherwise) that contradict the conditions of this License, they do not excuse you from the conditions of this License. If you cannot distribute so as to satisfy simultaneously your obligations under this License and any other pertinent obligations, then as a consequence you may not distribute the Library at all. For example, if a patent license would not permit royalty-free redistribution of the Library by all those who receive copies directly or indirectly through you, then the only way you could satisfy both it and this License would be to refrain entirely from distribution of the Library.

If any portion of this section is held invalid or unenforceable under any particular circumstance, the balance of the section is intended to apply, and the section as a whole is intended to apply in other circumstances.

It is not the purpose of this section to induce you to infringe any patents or other property right claims or to contest validity of any such claims; this section has the sole purpose of protecting the integrity of the free software distribution system which is implemented by public license practices. Many people have made generous contributions to the wide range of software distributed through that system in reliance on consistent application of that system; it is up to the author/donor to decide if he or she is willing to distribute software through any other system and a licensee cannot impose that choice.

This section is intended to make thoroughly clear what is believed to be a consequence of the rest of this License.

- 12. If the distribution and/or use of the Library is restricted in certain countries either by patents or by copyrighted interfaces, the original copyright holder who places the Library under this License may add an explicit geographical distribution limitation excluding those countries, so that distribution is permitted only in or among countries not thus excluded. In such case, this License incorporates the limitation as if written in the body of this License.
- 13. The Free Software Foundation may publish revised and/or new versions of the Library General Public License from time to time. Such new versions will be similar in

spirit to the present version, but may differ in detail to address new problems or concerns.

Each version is given a distinguishing version number. If the Library specifies a version number of this License which applies to it and "any later version", you have the option of following the terms and conditions either of that version or of any later version published by the Free Software Foundation. If the Library does not specify a license version number, you may choose any version ever published by the Free Software Foundation.

14. If you wish to incorporate parts of the Library into other free programs whose distribution conditions are incompatible with these, write to the author to ask for permission. For software which is copyrighted by the Free Software Foundation, write to the Free Software Foundation; we sometimes make exceptions for this. Our decision will be guided by the two goals of preserving the free status of all derivatives of our free software and of promoting the sharing and reuse of software generally.

#### NO WARRANTY

15. BECAUSE THE LIBRARY IS LICENSED FREE OF CHARGE, THERE IS NO WARRANTY FOR THE LIBRARY, TO THE EXTENT PERMITTED BY APPLICABLE LAW.

EXCEPT WHEN OTHERWISE STATED IN WRITING THE COPYRIGHT HOLDERS AND/OR OTHER PARTIES PROVIDE THE LIBRARY "AS IS" WITHOUT WARRANTY OF ANY KIND, EITHER EXPRESSED OR IMPLIED, INCLUDING, BUT NOT LIMITED TO, THE IMPLIED WARRANTIES OF MERCHANTABILITY AND FITNESS FOR A PARTICULAR PURPOSE. THE ENTIRE RISK AS TO THE QUALITY AND PERFORMANCE OF THE LIBRARY IS WITH YOU. SHOULD THE LIBRARY PROVE DEFECTIVE, YOU ASSUME THE COST OF ALL NECESSARY SERVICING, REPAIR OR CORRECTION.

16. IN NO EVENT UNLESS REQUIRED BY APPLICABLE LAW OR AGREED TO IN WRITING WILL ANY COPYRIGHT HOLDER, OR ANY OTHER PARTY WHO MAY MODIFY AND/OR REDISTRIBUTE THE LIBRARY AS PERMITTED ABOVE, BE LIABLE TO YOU FOR DAMAGES, INCLUDING ANY GENERAL, SPECIAL, INCIDENTAL OR CONSEQUENTIAL DAMAGES ARISING OUT OF THE USE OR INABILITY TO USE THE LIBRARY (INCLUDING BUT NOT LIMITED TO LOSS OF DATA OR DATA BEING RENDERED INACCURATE OR LOSSES SUSTAINED BY YOU OR THIRD PARTIES OR A FAILURE OF THE LIBRARY TO OPERATE WITH ANY OTHER SOFTWARE), EVEN IF SUCH HOLDER OR OTHER PARTY HAS BEEN ADVISED OF THE POSSIBILITY OF SUCH DAMAGES.

## END OF TERMS AND CONDITIONS

How to Apply These Terms to Your New Libraries

If you develop a new library, and you want it to be of the greatest possible use to the public, we recommend making it free software that everyone can redistribute and change. You can do so by permitting redistribution under these terms (or, alternatively, under the terms of the ordinary General Public License).

To apply these terms, attach the following notices to the library. It is safest to attach them to the start of each source file to most effectively convey the exclusion of warranty; and each file should have at least the "copyright" line and a pointer to where the full notice is found.

<one line to give the library's name and a brief idea of what it does.>

Copyright (C) < year > < name of author >

This library is free software; you can redistribute it and/or modify it under the terms of the GNU Library General Public License as published by the Free Software Foundation; either version 2 of the License, or (at your option) any later version.

This library is distributed in the hope that it will be useful, but WITHOUT ANY WARRANTY; without even the implied warranty of MERCHANTABILITY or FITNESS FOR A PARTICULAR PURPOSE. See the GNU Library General Public License for more details.

You should have received a copy of the GNU Library General Public License along with this library; if not, write to the Free Software Foundation, Inc., 51 Franklin Street, Fifth Floor, Boston, MA 02110-1301 USA

Also add information on how to contact you by electronic and paper mail.

You should also get your employer (if you work as a programmer) or your school, if any, to sign a "copyright disclaimer" for the library, if necessary. Here is a sample; alter the names:

Yoyodyne, Inc., hereby disclaims all copyright interest in the library `Frob' (a library for tweaking knobs) written by James Random Hacker.

<signature of Ty Coon>, 1 April 1990

Ty Coon, President of Vice

That's all there is to it!

# Sarissa 0.9.6.1

| "You are receiving a copy of t   | he (identify the LGPL code            | ) as well as        |
|----------------------------------|---------------------------------------|---------------------|
| any modifications made there     | eto in both source and object code in | the following JAR   |
| (identify the JAR                | ). The terms of the Oracle license do | NOT apply to the    |
| (identify the LGPL code          | ) program or any mod                  | lifications made    |
| thereto; it is licensed under th | ne following license, separately from | the Oracle programs |
| you receive. If you do not wis   | sh to install this program, you may ( | development to      |
| provide brief instruction on h   | low not to install                    | ).                  |
| -                                |                                       |                     |

## GNU LESSER GENERAL PUBLIC LICENSE

Version 2.1, February 1999

Copyright (C) 1991, 1999 Free Software Foundation, Inc.

59 Temple Place, Suite 330, Boston, MA 02111-1307 USA

Everyone is permitted to copy and distribute verbatim copies of this license document, but changing it is not allowed.

[This is the first released version of the Lesser GPL. It also counts as the successor of the GNU Library Public License, version 2, hence the version number 2.1.]

### Preamble

The licenses for most software are designed to take away your freedom to share and change it. By contrast, the GNU General Public Licenses are intended to guarantee your freedom to share and change free software--to make sure the software is free for all its users.

This license, the Lesser General Public License, applies to some specially designated software packages - typically libraries - of the Free Software Foundation and other authors who decide to use it. You can use it too, but we suggest you first think

carefully about whether this license or the ordinary General Public License is the better strategy to use in any particular case, based on the explanations below.

When we speak of free software, we are referring to freedom of use, not price. Our General Public Licenses are designed to make sure that you have the freedom to distribute copies of free software (and charge for this service if you wish); that you receive source code or can get it if you want it; that you can change the software and use pieces of it in new free programs; and that you are informed that you can do these things.

To protect your rights, we need to make restrictions that forbid distributors to deny you these rights or to ask you to surrender these rights. These restrictions translate to certain responsibilities for you if you distribute copies of the library or if you modify

For example, if you distribute copies of the library, whether gratis or for a fee, you must give the recipients all the rights that we gave you. You must make sure that they, too, receive or can get the source code. If you link other code with the library, you must provide complete object files to the recipients, so that they can relink them with the library after making changes to the library and recompiling it. And you must show them these terms so they know their rights.

We protect your rights with a two-step method: (1) we copyright the library, and (2) we offer you this license, which gives you legal permission to copy, distribute and/or modify the library.

To protect each distributor, we want to make it very clear that there is no warranty for the free library. Also, if the library is modified by someone else and passed on, the recipients should know that what they have is not the original version, so that the original author's reputation will not be affected by problems that might be introduced by others.

^L

Finally, software patents pose a constant threat to the existence of any free program. We wish to make sure that a company cannot effectively restrict the users of a free program by obtaining a restrictive license from a patent holder. Therefore, we insist that any patent license obtained for a version of the library must be consistent with the full freedom of use specified in this license.

Most GNU software, including some libraries, is covered by the ordinary GNU General Public License. This license, the GNU Lesser General Public License, applies to certain designated libraries, and is quite different from the ordinary General Public License. We use this license for certain libraries in order to permit linking those libraries into non-free programs.

When a program is linked with a library, whether statically or using a shared library, the combination of the two is legally speaking a combined work, a derivative of the original library. The ordinary General Public License therefore permits such linking only if the entire combination fits its criteria of freedom. The Lesser General Public License permits more lax criteria for linking other code with the library.

We call this license the "Lesser" General Public License because it does Less to protect the user's freedom than the ordinary General Public License. It also provides other free software developers Less of an advantage over competing non-free programs. These disadvantages are the reason we use the ordinary General Public License for many libraries. However, the Lesser license provides advantages in certain special circumstances.

For example, on rare occasions, there may be a special need to encourage the widest possible use of a certain library, so that it becomes a de-facto standard. To achieve this, non-free programs must be allowed to use the library. A more frequent case is that a free library does the same job as widely used non-free libraries. In this case, there is little to gain by limiting the free library to free software only, so we use the Lesser General Public License.

In other cases, permission to use a particular library in non-free programs enables a greater number of people to use a large body of free software. For example, permission to use the GNU C Library in non-free programs enables many more people to use the whole GNU operating system, as well as its variant, the GNU/Linux operating system.

Although the Lesser General Public License is Less protective of the users' freedom, it does ensure that the user of a program that is linked with the Library has the freedom and the wherewithal to run that program using a modified version of the Library.

The precise terms and conditions for copying, distribution and modification follow. Pay close attention to the difference between a "work based on the library" and a "work that uses the library". The former contains code derived from the library, whereas the latter must be combined with the library in order to run.

^L

### GNU LESSER GENERAL PUBLIC LICENSE

### TERMS AND CONDITIONS FOR COPYING, DISTRIBUTION AND MODIFICATION

0. This License Agreement applies to any software library or other program which contains a notice placed by the copyright holder or other authorized party saying it may be distributed under the terms of this Lesser General Public License (also called "this License"). Each licensee is addressed as "you".

A "library" means a collection of software functions and/or data prepared so as to be conveniently linked with application programs (which use some of those functions and data) to form executables.

The "Library", below, refers to any such software library or work which has been distributed under these terms. A "work based on the Library" means either the Library or any derivative work under copyright law: that is to say, a work containing the Library or a portion of it, either verbatim or with modifications and/or translated straightforwardly into another language. (Hereinafter, translation is included without limitation in the term "modification".)

"Source code" for a work means the preferred form of the work for making modifications to it. For a library, complete source code means all the source code for all modules it contains, plus any associated interface definition files, plus the scripts used to control compilation and installation of the library.

Activities other than copying, distribution and modification are not covered by this License; they are outside its scope. The act of running a program using the Library is not restricted, and output from such a program is covered only if its contents constitute a work based on the Library (independent of the use of the Library in a tool for writing it). Whether that is true depends on what the Library does and what the program that uses the Library does.

1. You may copy and distribute verbatim copies of the Library's complete source code as you receive it, in any medium, provided that you conspicuously and appropriately publish on each copy an appropriate copyright notice and disclaimer of warranty; keep intact all the notices that refer to this License and to the absence of any warranty; and distribute a copy of this License along with the Library.

You may charge a fee for the physical act of transferring a copy, and you may at your option offer warranty protection in exchange for a fee.

- 2. You may modify your copy or copies of the Library or any portion of it, thus forming a work based on the Library, and copy and distribute such modifications or work under the terms of Section 1 above, provided that you also meet all of these conditions:
- a) The modified work must itself be a software library.
- b) You must cause the files modified to carry prominent notices stating that you changed the files and the date of any change.
- c) You must cause the whole of the work to be licensed at no charge to all third parties under the terms of this License.
- d) If a facility in the modified Library refers to a function or a table of data to be supplied by an application program that uses the facility, other than as an argument passed when the facility is invoked, then you must make a good faith effort to ensure that, in the event an application does not supply such function or table, the facility still operates, and performs whatever part of its purpose remains meaningful.

(For example, a function in a library to compute square roots has a purpose that is entirely well-defined independent of the application. Therefore, Subsection 2d requires that any application-supplied function or table used by this function must be optional: if the application does not supply it, the square root function must still compute square roots.)

These requirements apply to the modified work as a whole. If identifiable sections of that work are not derived from the Library, and can be reasonably considered independent and separate works in themselves, then this License, and its terms, do not apply to those sections when you distribute them as separate works. But when you distribute the same sections as part of a whole which is a work based on the Library, the distribution of the whole must be on the terms of this License, whose permissions for other licensees extend to the entire whole, and thus to each and every part regardless of who wrote it.

Thus, it is not the intent of this section to claim rights or contest your rights to work written entirely by you; rather, the intent is to exercise the right to control the distribution of derivative or collective works based on the Library.

In addition, mere aggregation of another work not based on the Library with the Library (or with a work based on the Library) on a volume of a storage or distribution medium does not bring the other work under the scope of this License.

3. You may opt to apply the terms of the ordinary GNU General Public License instead of this License to a given copy of the Library. To do this, you must alter all the notices that refer to this License, so that they refer to the ordinary GNU General Public License, version 2, instead of to this License. (If a newer version than version 2 of the ordinary GNU General Public License has appeared, then you can specify that version instead if you wish.) Do not make any other change in these notices.

**^I**.

Once this change is made in a given copy, it is irreversible for that copy, so the ordinary GNU General Public License applies to all subsequent copies and derivative works made from that copy.

This option is useful when you wish to copy part of the code of the Library into a program that is not a library.

4. You may copy and distribute the Library (or a portion or derivative of it, under Section 2) in object code or executable form under the terms of Sections 1 and 2 above provided that you accompany it with the complete corresponding machine-readable

source code, which must be distributed under the terms of Sections 1 and 2 above on a medium customarily used for software interchange.

If distribution of object code is made by offering access to copy from a designated place, then offering equivalent access to copy the source code from the same place satisfies the requirement to distribute the source code, even though third parties are not compelled to copy the source along with the object code.

5. A program that contains no derivative of any portion of the Library, but is designed to work with the Library by being compiled or linked with it, is called a "work that uses the Library". Such a work, in isolation, is not a derivative work of the Library, and therefore falls outside the scope of this License.

However, linking a "work that uses the Library" with the Library creates an executable that is a derivative of the Library (because it contains portions of the Library), rather than a "work that uses the library". The executable is therefore covered by this License. Section 6 states terms for distribution of such executables.

When a "work that uses the Library" uses material from a header file that is part of the Library, the object code for the work may be a derivative work of the Library even though the source code is not. Whether this is true is especially significant if the work can be linked without the Library, or if the work is itself a library. The threshold for this to be true is not precisely defined by law.

If such an object file uses only numerical parameters, data structure layouts and accessors, and small macros and small inline functions (ten lines or less in length), then the use of the object file is unrestricted, regardless of whether it is legally a derivative work. (Executables containing this object code plus portions of the Library will still fall under Section 6.)

Otherwise, if the work is a derivative of the Library, you may distribute the object code for the work under the terms of Section 6. Any executables containing that work also fall under Section 6, whether or not they are linked directly with the Library itself.

^L

6. As an exception to the Sections above, you may also combine or link a "work that uses the Library" with the Library to produce a work containing portions of the Library, and distribute that work under terms of your choice, provided that the terms permit modification of the work for the customer's own use and reverse engineering for debugging such modifications.

You must give prominent notice with each copy of the work that the Library is used in it and that the Library and its use are covered by this License. You must supply a copy of this License. If the work during execution displays copyright notices, you must include the copyright notice for the Library among them, as well as a reference directing the user to the copy of this License. Also, you must do one of these things:

- a) Accompany the work with the complete corresponding machine-readable source code for the Library including whatever changes were used in the work (which must be distributed under Sections 1 and 2 above); and, if the work is an executable linked with the Library, with the complete machine-readable "work that uses the Library", as object code and/or source code, so that the user can modify the Library and then relink to produce a modified executable containing the modified Library. (It is understood that the user who changes the contents of definitions files in the Library will not necessarily be able to recompile the application to use the modified definitions.)
- b) Use a suitable shared library mechanism for linking with the Library. A suitable mechanism is one that (1) uses at run time a copy of the library already present on the user's computer system, rather than copying library functions into the executable, and

- (2) will operate properly with a modified version of the library, if the user installs one, as long as the modified version is interface-compatible with the version that the work was made with.
- c) Accompany the work with a written offer, valid for at least three years, to give the same user the materials specified in Subsection 6a, above, for a charge no more than the cost of performing this distribution.
- d) If distribution of the work is made by offering access to copy from a designated place, offer equivalent access to copy the above specified materials from the same place.
- e) Verify that the user has already received a copy of these materials or that you have already sent this user a copy.

For an executable, the required form of the "work that uses the Library" must include any data and utility programs needed for reproducing the executable from it. However, as a special exception, the materials to be distributed need not include anything that is normally distributed (in either source or binary form) with the major components (compiler, kernel, and so on) of the operating system on which the executable runs, unless that component itself accompanies the executable.

It may happen that this requirement contradicts the license restrictions of other proprietary libraries that do not normally accompany the operating system. Such a contradiction means you cannot use both them and the Library together in an executable that you distribute.

^I.

- 7. You may place library facilities that are a work based on the Library side-by-side in a single library together with other library facilities not covered by this License, and distribute such a combined library, provided that the separate distribution of the work based on the Library and of the other library facilities is otherwise permitted, and provided that you do these two things:
- a) Accompany the combined library with a copy of the same work based on the Library, uncombined with any other library facilities. This must be distributed under the terms of the Sections above.
- b) Give prominent notice with the combined library of the fact that part of it is a work based on the Library, and explaining where to find the accompanying uncombined form of the same work.
- 8. You may not copy, modify, sublicense, link with, or distribute the Library except as expressly provided under this License. Any attempt otherwise to copy, modify, sublicense, link with, or distribute the Library is void, and will automatically terminate your rights under this License. However, parties who have received copies, or rights, from you under this License will not have their licenses terminated so long as such parties remain in full compliance.
- 9. You are not required to accept this License, since you have not signed it. However, nothing else grants you permission to modify or distribute the Library or its derivative works. These actions are prohibited by law if you do not accept this License. Therefore, by modifying or distributing the Library (or any work based on the Library), you indicate your acceptance of this License to do so, and all its terms and conditions for copying, distributing or modifying the Library or works based on it.
- 10. Each time you redistribute the Library (or any work based on the Library), the recipient automatically receives a license from the original licensor to copy, distribute, link with or modify the Library subject to these terms and conditions. You may not

impose any further restrictions on the recipients' exercise of the rights granted herein. You are not responsible for enforcing compliance by third parties with this License.

 $^L$ 

11. If, as a consequence of a court judgment or allegation of patent infringement or for any other reason (not limited to patent issues), conditions are imposed on you (whether by court order, agreement or otherwise) that contradict the conditions of this License, they do not excuse you from the conditions of this License. If you cannot distribute so as to satisfy simultaneously your obligations under this License and any other pertinent obligations, then as a consequence you may not distribute the Library at all. For example, if a patent license would not permit royalty-free redistribution of the Library by all those who receive copies directly or indirectly through you, then the only way you could satisfy both it and this License would be to refrain entirely from distribution of the Library.

If any portion of this section is held invalid or unenforceable under any particular circumstance, the balance of the section is intended to apply, and the section as a whole is intended to apply in other circumstances.

It is not the purpose of this section to induce you to infringe any patents or other property right claims or to contest validity of any such claims; this section has the sole purpose of protecting the integrity of the free software distribution system which is implemented by public license practices. Many people have made generous contributions to the wide range of software distributed through that system in reliance on consistent application of that system; it is up to the author/donor to decide if he or she is willing to distribute software through any other system and a licensee cannot impose that choice.

This section is intended to make thoroughly clear what is believed to be a consequence of the rest of this License.

- 12. If the distribution and/or use of the Library is restricted in certain countries either by patents or by copyrighted interfaces, the original copyright holder who places the Library under this License may add an explicit geographical distribution limitation excluding those countries, so that distribution is permitted only in or among countries not thus excluded. In such case, this License incorporates the limitation as if written in the body of this License.
- 13. The Free Software Foundation may publish revised and/or new versions of the Lesser General Public License from time to time. Such new versions will be similar in spirit to the present version, but may differ in detail to address new problems or concerns.

Each version is given a distinguishing version number. If the Library specifies a version number of this License which applies to it and "any later version", you have the option of following the terms and conditions either of that version or of any later version published by the Free Software Foundation. If the Library does not specify a license version number, you may choose any version ever published by the Free Software Foundation.

**^I**.

14. If you wish to incorporate parts of the Library into other free programs whose distribution conditions are incompatible with these, write to the author to ask for permission. For software which is copyrighted by the Free Software Foundation, write to the Free Software Foundation; we sometimes make exceptions for this. Our decision will be guided by the two goals of preserving the free status of all derivatives of our free software and of promoting the sharing and reuse of software generally.

NO WARRANTY

15. BECAUSE THE LIBRARY IS LICENSED FREE OF CHARGE, THERE IS NO WARRANTY FOR THE LIBRARY, TO THE EXTENT PERMITTED BY APPLICABLE LAW. EXCEPT WHEN OTHERWISE STATED IN WRITING THE COPYRIGHT HOLDERS AND/OR OTHER PARTIES PROVIDE THE LIBRARY "AS IS" WITHOUT WARRANTY OF ANY KIND, EITHER EXPRESSED OR IMPLIED, INCLUDING, BUT NOT LIMITED TO, THE IMPLIED WARRANTIES OF MERCHANTABILITY AND FITNESS FOR A PARTICULAR PURPOSE. THE ENTIRE RISK AS TO THE QUALITY AND PERFORMANCE OF THE LIBRARY IS WITH YOU. SHOULD THE LIBRARY PROVE DEFECTIVE, YOU ASSUME THE COST OF ALL NECESSARY SERVICING, REPAIR OR CORRECTION.

16. IN NO EVENT UNLESS REQUIRED BY APPLICABLE LAW OR AGREED TO IN WRITING WILL ANY COPYRIGHT HOLDER, OR ANY OTHER PARTY WHO MAY MODIFY AND/OR REDISTRIBUTE THE LIBRARY AS PERMITTED ABOVE, BE LIABLE TO YOU FOR DAMAGES, INCLUDING ANY GENERAL, SPECIAL, INCIDENTAL OR CONSEQUENTIAL DAMAGES ARISING OUT OF THE USE OR INABILITY TO USE THE LIBRARY (INCLUDING BUT NOT LIMITED TO LOSS OF DATA OR DATA BEING RENDERED INACCURATE OR LOSSES SUSTAINED BY YOU OR THIRD PARTIES OR A FAILURE OF THE LIBRARY TO OPERATE WITH ANY OTHER SOFTWARE), EVEN IF SUCH HOLDER OR OTHER PARTY HAS BEEN ADVISED OF THE POSSIBILITY OF SUCH DAMAGES.

#### END OF TERMS AND CONDITIONS

**^I**.

How to Apply These Terms to Your New Libraries

If you develop a new library, and you want it to be of the greatest possible use to the public, we recommend making it free software that everyone can redistribute and change. You can do so by permitting redistribution under these terms (or, alternatively, under the terms of the ordinary General Public License).

To apply these terms, attach the following notices to the library. It is safest to attach them to the start of each source file to most effectively convey the exclusion of warranty; and each file should have at least the "copyright" line and a pointer to where the full notice is found.

#### Copyright (C)

This library is free software; you can redistribute it and/or modify it under the terms of the GNU Lesser General Public License as published by the Free Software Foundation; either version 2 of the License, or (at your option) any later version.

This library is distributed in the hope that it will be useful, but WITHOUT ANY WARRANTY; without even the implied warranty of MERCHANTABILITY or FITNESS FOR A PARTICULAR PURPOSE. See the GNU Lesser General Public License for more details.

You should have received a copy of the GNU Lesser General Public License along with this library; if not, write to the Free Software Foundation, Inc., 59 Temple Place, Suite 330, Boston, MA 02111-1307 USA

Also add information on how to contact you by electronic and paper mail.

You should also get your employer (if you work as a programmer) or your school, if any, to sign a "copyright disclaimer" for the library, if necessary. Here is a sample; alter the names:

Yoyodyne, Inc., hereby disclaims all copyright interest in the library `Frob' (a library for tweaking knobs) written by James Random Hacker.

, 1 April 1990

Ty Coon, President of Vice

That's all there is to it!

### Other

## **Bouncy Castle Crypto API 1.45**

Copyright (c) 2000 - 2011 The Legion Of The Bouncy Castle

(http://www.bouncycastle.org)

Permission is hereby granted, free of charge, to any person obtaining a copy of this software and associated documentation files (the "Software"), to deal in the Software without restriction, including without limitation the rights to use, copy, modify, merge, publish, distribute, sublicense, and/or sell copies of the Software, and to permit persons to whom the Software is furnished to do so, subject to the following conditions:

The above copyright notice and this permission notice shall be included in all copies or substantial portions of the Software.

THE SOFTWARE IS PROVIDED "AS IS", WITHOUT WARRANTY OF ANY KIND, EXPRESS OR IMPLIED, INCLUDING BUT NOT LIMITED TO THE WARRANTIES OF MERCHANTABILITY, FITNESS FOR A PARTICULAR PURPOSE AND NONINFRINGEMENT. IN NO EVENT SHALL THE AUTHORS OR COPYRIGHT HOLDERS BE LIABLE FOR ANY CLAIM, DAMAGES OR OTHER LIABILITY, WHETHER IN AN ACTION OF CONTRACT, TORT OR OTHERWISE, ARISING FROM, OUT OF OR IN CONNECTION WITH THE SOFTWARE OR THE USE OR OTHER DEALINGS IN THE SOFTWARE.

## com.oreilly.servlet Library Software

The source code, object code, and documentation in the com.oreilly.servlet package are licensed by Hunter Digital Ventures, LLC.

#### cURL 7.20.1

Use of any of this software is governed by the terms of the license below:

COPYRIGHT AND PERMISSION NOTICE

Copyright (c) 1996 - 2009, Daniel Stenberg, <daniel@haxx.se>.

All rights reserved.

Permission to use, copy, modify, and distribute this software for any purpose with or without fee is hereby granted, provided that the above copyright notice and this permission notice appear in all copies.

THE SOFTWARE IS PROVIDED "AS IS", WITHOUT WARRANTY OF ANY KIND, EXPRESS OR IMPLIED, INCLUDING BUT NOT LIMITED TO THE WARRANTIES OF MERCHANTABILITY, FITNESS FOR A PARTICULAR PURPOSE AND NONINFRINGEMENT OF THIRD PARTY RIGHTS. IN NO EVENT SHALL THE AUTHORS OR COPYRIGHT HOLDERS BE LIABLE FOR ANY CLAIM, DAMAGES OR OTHER LIABILITY, WHETHER IN AN ACTION OF CONTRACT, TORT OR

OTHERWISE, ARISING FROM, OUT OF OR IN CONNECTION WITH THE SOFTWARE OR THE USE OR OTHER DEALINGS IN THE SOFTWARE.

Except as contained in this notice, the name of a copyright holder shall not be used in advertising or otherwise to promote the sale, use or other dealings in this Software without prior written authorization of the copyright holder.

## **DHCP 3.0pl1**

Copyright © 2004-2011 by Internet Systems Consortium, Inc. ("ISC")

Copyright © 1995-2003 by Internet Software Consortium

Permission to use, copy, modify, and/or distribute this software for any purpose with or without fee is hereby granted, provided that the above copyright notice and this permission notice appear in all copies.

THE SOFTWARE IS PROVIDED "AS IS" AND ISC DISCLAIMS ALL WARRANTIES WITH REGARD TO THIS SOFTWARE INCLUDING ALL IMPLIED WARRANTIES OF MERCHANTABILITY AND FITNESS. IN NO EVENT SHALL ISC BE LIABLE FOR ANY SPECIAL, DIRECT, INDIRECT, OR CONSEQUENTIAL DAMAGES OR ANY DAMAGES WHATSOEVER RESULTING FROM LOSS OF USE, DATA OR PROFITS, WHETHER IN AN ACTION OF CONTRACT, NEGLIGENCE OR OTHER TORTIOUS ACTION, ARISING OUT OF OR IN CONNECTION WITH THE USE OR PERFORMANCE OF THIS SOFTWARE.

## **Expect 5.39.0**

Use of any of this software is governed by the terms of the license below:

Our company policy requires a license to use Expect. Where can we get a license?

Expect (in its various versions) is a work product authored by Federal employees. So, pursuant to 17 USC 105 it is not subject to copyright in the United States and may be freely used by your organization without need for licensing.

#### **EXT JS 3.3**

## Ext.ux.Livegrid

This Oracle product includes EXT.UX.LIVEGRID Software licensed from Thorsten Suckow-Homberg which may not be used independently of the Oracle product.

### **Flot 0.7**

Copyright (c) 2007-2009 IOLA and Ole Laursen

Permission is hereby granted, free of charge, to any person obtaining a copy of this software and associated documentation files (the "Software"), to deal in the Software without restriction, including without limitation the rights to use, copy, modify, merge, publish, distribute, sublicense, and/or sell copies of the Software, and to permit persons to whom the Software is furnished to do so, subject to the following conditions:

The above copyright notice and this permission notice shall be included in all copies or substantial portions of the Software.

THE SOFTWARE IS PROVIDED "AS IS", WITHOUT WARRANTY OF ANY KIND, EXPRESS OR IMPLIED, INCLUDING BUT NOT LIMITED TO THE WARRANTIES OF MERCHANTABILITY, FITNESS FOR A PARTICULAR PURPOSE AND NONINFRINGEMENT. IN NO EVENT SHALL THE AUTHORS OR COPYRIGHT HOLDERS BE LIABLE FOR ANY CLAIM, DAMAGES OR OTHER LIABILITY, WHETHER IN AN ACTION OF CONTRACT, TORT OR OTHERWISE, ARISING FROM, OUT OF OR IN CONNECTION WITH THE SOFTWARE OR THE USE OR OTHER DEALINGS IN THE SOFTWARE.

## **JQuery 1.5.1**

Copyright (c) 2011 John Resig, http://jquery.com/

Permission is hereby granted, free of charge, to any person obtaining copy of this software and associated documentation files (the "Software"), to deal in the Software without restriction, including without limitation the rights to use, copy, modify, merge, publish, distribute, sublicense, and/or sell copies of the Software, and topermit persons to whom the Software is furnished to do so, subject to the following conditions:

The above copyright notice and this permission notice shall be included in all copies or substantial portions of the Software.

THE SOFTWARE IS PROVIDED "AS IS", WITHOUT WARRANTY OF ANY KIND, EXPRESS OR IMPLIED, INCLUDING BUT NOT LIMITED TO THE WARRANTIES OFMERCHANTABILITY, FITNESS FOR A PARTICULAR PURPOSE AND NONINFRINGEMENT. IN NO EVENT SHALL THE AUTHORS OR COPYRIGHT HOLDERS BELIABLE FOR ANY CLAIM, DAMAGES OR OTHER LIABILITY, WHETHER IN AN ACTION OF CONTRACT, TORT OR OTHERWISE, ARISING FROM, OUT OF OR IN CONNECTION WITH THE SOFTWARE OR THE USE OR OTHER DEALINGS IN THE SOFTWARE.

### **JSON 1.5**

Copyright (c) 2002 JSON.org

Permission is hereby granted, free of charge, to any person obtaining a copy of this software and associated documentation files (the "Software"), to deal in the Software without restriction, including without limitation the rights to use, copy, modify, merge, publish, distribute, sublicense, and/or sell copies of the Software, and to permit persons to whom the Software is furnished to do so, subject to the following conditions:

The above copyright notice and this permission notice shall be included in all copies or substantial portions of the Software.

The Software shall be used for Good, not Evil.

THE SOFTWARE IS PROVIDED "AS IS", WITHOUT WARRANTY OF ANY KIND, EXPRESS OR IMPLIED, INCLUDING BUT NOT LIMITED TO THE WARRANTIES OF MERCHANTABILITY, FITNESS FOR A PARTICULAR PURPOSE AND NONINFRINGEMENT. IN NO EVENT SHALL THE AUTHORS OR COPYRIGHT HOLDERS BE LIABLE FOR ANY CLAIM, DAMAGES OR OTHER LIABILITY, WHETHER IN AN ACTION OF CONTRACT, TORT OR OTHERWISE, ARISING FROM, OUT OF OR IN CONNECTION WITH THE SOFTWARE OR THE USE OR OTHER DEALINGS IN THE SOFTWARE.

## **Jython 2.5.1**

Jython Copyright (c) 2000, 2001, 2002, 2003, 2004, 2005, 2006, 2007 Jython Developers. All rights reserved. Redistribution and use in source and binary forms, with or without modification, are permitted provided that the following conditions are met:

- Redistributions of source code must retain the above copyright notice, this list of conditions and the following disclaimer.
- Redistributions in binary form must reproduce the above copyright notice, this list of conditions and the following disclaimer in the documentation and/or other materials provided with the distribution.
- Neither the name of the Jython Developers nor the names of its contributors may be used to endorse or promote products derived from this software without specific prior written permission.

THIS SOFTWARE IS PROVIDED BY THE COPYRIGHT HOLDERS AND CONTRIBUTORS "AS IS" AND ANY EXPRESS OR IMPLIED WARRANTIES, INCLUDING, BUT NOT LIMITED TO, THE IMPLIED WARRANTIES OF MERCHANTABILITY AND FITNESS FOR A PARTICULAR PURPOSE ARE DISCLAIMED. IN NO EVENT SHALL THE REGENTS OR CONTRIBUTORS BE LIABLE FOR ANY DIRECT, INDIRECT, INCIDENTAL, SPECIAL, EXEMPLARY, OR CONSEQUENTIAL DAMAGES (INCLUDING, BUT NOT LIMITED TO, PROCUREMENT OF SUBSTITUTE GOODS OR SERVICES; LOSS OF USE, DATA, OR PROFITS; OR BUSINESS INTERRUPTION) HOWEVER CAUSED AND ON ANY THEORY OF LIABILITY, WHETHER IN CONTRACT, STRICT LIABILITY, OR TORT (INCLUDING NEGLIGENCE OR OTHERWISE) ARISING IN ANY WAY OUT OF THE USE OF THIS SOFTWARE, EVEN IF ADVISED OF THE POSSIBILITY OF SUCH DAMAGE.

### libxml2 2.7.8

#### Copyright (c) xmlsoft

Permission is hereby granted, free of charge, to any person obtaining a copy of this software and associated documentation files (the "Software"), to deal in the Software without restriction, including without limitation the rights to use, copy, modify, merge, publish, distribute, sublicense, and/or sell copies of the Software, and to permit persons to whom the Software is furnished to do so, subject to the following conditions:

The above copyright notice and this permission notice shall be included in all copies or substantial portions of the Software.

THE SOFTWARE IS PROVIDED "AS IS", WITHOUT WARRANTY OF ANY KIND, EXPRESS OR IMPLIED, INCLUDING BUT NOT LIMITED TO THE WARRANTIES OF MERCHANTABILITY, FITNESS FOR A PARTICULAR PURPOSE AND NONINFRINGEMENT. IN NO EVENT SHALL THE AUTHORS OR COPYRIGHT HOLDERS BE LIABLE FOR ANY CLAIM, DAMAGES OR OTHER LIABILITY, WHETHER IN AN ACTION OF CONTRACT, TORT OR OTHERWISE, ARISING FROM, OUT OF OR IN CONNECTION WITH THE SOFTWARE OR THE USE OR OTHER DEALINGS IN THE SOFTWARE.

## **Python 2.5.2**

Python 2.5 license

This is the official license for the Python 2.5 release:

#### A. HISTORY OF THE SOFTWARE

Release

2.3.1

2.3.2

2.3.3

2.3

2.3.1

2.3.2

Python was created in the early 1990s by Guido van Rossum at Stichting Mathematisch Centrum (CWI, see http://www.cwi.nl) in the Netherlands as a successor of a language called ABC. Guido remains Python's principal author, although it includes many contributions from others.

In 1995, Guido continued his work on Python at the Corporation for National Research Initiatives (CNRI, see http://www.cnri.reston.va.us) in Reston, Virginia where he released several versions of the software.

In May 2000, Guido and the Python core development team moved to BeOpen.com to form the BeOpen PythonLabs team. In October of the same year, the PythonLabs team moved to Digital Creations (now Zope Corporation, see http://www.zope.com). In 2001, the Python Software Foundation (PSF, see http://www.python.org/psf/) was formed, a non-profit organization created specifically to own Python-related Intellectual Property. Zope Corporation is a sponsoring member of the PSF.

All Python releases are Open Source (see http://www.opensource.org for the Open Source Definition). Historically, most, but not all, Python releases have also been GPL-compatible; the table below summarizes the various releases.

compatible? (1)

GPL-

Owner

|            | 110111   |          | COII     | ipatible: (1) |
|------------|----------|----------|----------|---------------|
| 0.9.0 thru | 1.2      | 1991-1   | 1995 CW  | /I yes        |
| 1.3 thru 1 | .5.2 1.2 | 1995     | -1999 CI | NRI yes       |
| 1.6        | 1.5.2    | 2000     | CNRI     | no            |
| 2.0        | 1.6      | 2000     | BeOpen   | .com no       |
| 1.6.1      | 1.6      | 2001     | CNRI     | yes (2)       |
| 2.1        | 2.0+1.6  | .1 2001  | PSF      | no            |
| 2.0.1      | 2.0+1.6  | 5.1 2001 | PSF      | yes           |
| 2.1.1      | 2.1+2.0  | 0.1 2001 | PSF      | yes           |
| 2.2        | 2.1.1    | 2001     | PSF      | yes           |
| 2.1.2      | 2.1.1    | 2002     | PSF      | yes           |
| 2.1.3      | 2.1.2    | 2002     | PSF      | yes           |
| 2.2.1      | 2.2      | 2002     | PSF      | yes           |
| 2.2.2      | 2.2.1    | 2002     | PSF      | yes           |
| 2.2.3      | 2.2.2    | 2003     | PSF      | yes           |
| 2.3        | 2.2.2    | 2002-20  | 03 PSF   | yes           |
|            |          |          |          |               |

2002-2003 PSF

2002-2003 PSF

2002-2003 PSF

yes

yes

yes

Derived Year

from

| 2.3.4 | 2.3.3 | 2004 | PSF | yes |
|-------|-------|------|-----|-----|
| 2.3.5 | 2.3.4 | 2005 | PSF | yes |
| 2.4   | 2.3   | 2004 | PSF | yes |
| 2.4.1 | 2.4   | 2005 | PSF | yes |
| 2.4.2 | 2.4.1 | 2005 | PSF | yes |
| 2.4.3 | 2.4.2 | 2006 | PSF | yes |
| 2.5   | 2.4   | 2006 | PSF | yes |

#### Footnotes:

- GPL-compatible doesn't mean that we're distributing Python under the GPL. All Python licenses, unlike the GPL, let you distribute a modified version without making your changes open source. The GPL-compatible licenses make it possible to combine Python with other software that is released under the GPL; the others don't.
- 2. According to Richard Stallman, 1.6.1 is not GPL-compatible, because its license has a choice of law clause. According to CNRI, however, Stallman's lawyer has told CNRI's lawyer that 1.6.1 is "not incompatible" with the GPL.

Thanks to the many outside volunteers who have worked under Guido's direction to make these releases possible.

B. TERMS AND CONDITIONS FOR ACCESSING OR OTHERWISE USING PYTHON

#### PYTHON SOFTWARE FOUNDATION LICENSE VERSION 2

- This LICENSE AGREEMENT is between the Python Software Foundation ("PSF"), and the Individual or Organization ("Licensee") accessing and otherwise using this software ("Python") in source or binary form and its associated documentation.
- Subject to the terms and conditions of this License Agreement, PSF hereby grants Licensee a nonexclusive, royalty-free, world-wide license to reproduce, analyze, test, perform and/or display publicly, prepare derivative works, distribute, and otherwise use Python alone or in any derivative version, provided, however, that PSF's License Agreement and PSF's notice of copyright, i.e., "Copyright (c) 2001, 2002, 2003, 2004, 2005, 2006 Python Software Foundation; All Rights Reserved" are retained in Python alone or in any derivative version prepared by Licensee.
- **3.** In the event Licensee prepares a derivative work that is based on or incorporates Python or any part thereof, and wants to make the derivative work available to others as provided herein, then Licensee hereby agrees to include in any such work a brief summary of the changes made to Python.
- 4. PSF is making Python available to Licensee on an "AS IS" basis. PSF MAKES NO REPRESENTATIONS OR WARRANTIES, EXPRESS OR IMPLIED. BY WAY OF EXAMPLE, BUT NOT LIMITATION, PSF MAKES NO AND DISCLAIMS ANY REPRESENTATION OR WARRANTY OF MERCHANTABILITY OR FITNESS FOR ANY PARTICULAR PURPOSE OR THAT THE USE OF PYTHON WILL NOT INFRINGE ANY THIRD PARTY RIGHTS.
- PSF SHALL NOT BE LIABLE TO LICENSEE OR ANY OTHER USERS OF PYTHON FOR ANY INCIDENTAL, SPECIAL, OR CONSEQUENTIAL

- DAMAGES OR LOSS AS A RESULT OF MODIFYING, DISTRIBUTING, OR OTHERWISE USING PYTHON, OR ANY DERIVATIVE THEREOF, EVEN IF ADVISED OF THE POSSIBILITY THEREOF.
- **6.** This License Agreement will automatically terminate upon a material breach of its terms and conditions.
- 7. Nothing in this License Agreement shall be deemed to create any relationship of agency, partnership, or joint venture between PSF and Licensee. This License Agreement does not grant permission to use PSF trademarks or trade name in a trademark sense to endorse or promote products or services of Licensee, or any third party.
- By copying, installing or otherwise using Python, Licensee agrees to be bound by the terms and conditions of this License Agreement.

#### BEOPEN.COM LICENSE AGREEMENT FOR PYTHON 2.0

#### BEOPEN PYTHON OPEN SOURCE LICENSE AGREEMENT VERSION 1

- This LICENSE AGREEMENT is between BeOpen.com ("BeOpen"), having an office at 160 Saratoga Avenue, Santa Clara, CA 95051, and the Individual or Organization ("Licensee") accessing and otherwise using this software in source or binary form and its associated documentation ("the Software").
- 2. Subject to the terms and conditions of this BeOpen Python License Agreement, BeOpen hereby grants Licensee a non-exclusive, royalty-free, world-wide license to reproduce, analyze, test, perform and/or display publicly, prepare derivative works, distribute, and otherwise use the Software alone or in any derivative version, provided, however, that the BeOpen Python License is retained in the Software, alone or in any derivative version prepared by Licensee.
- **3.** BeOpen is making the Software available to Licensee on an "AS IS" basis. BEOPEN MAKES NO REPRESENTATIONS OR WARRANTIES, EXPRESS OR IMPLIED. BY WAY OF EXAMPLE, BUT NOT LIMITATION, BEOPEN MAKES NO AND DISCLAIMS ANY REPRESENTATION OR WARRANTY OF MERCHANTABILITY OR FITNESS FOR ANY PARTICULAR PURPOSE OR THAT THE USE OF THE SOFTWARE WILL NOT INFRINGE ANY THIRD PARTY RIGHTS.
- 4. BEOPEN SHALL NOT BE LIABLE TO LICENSEE OR ANY OTHER USERS OF THE SOFTWARE FOR ANY INCIDENTAL, SPECIAL, OR CONSEQUENTIAL DAMAGES OR LOSS AS A RESULT OF USING, MODIFYING OR DISTRIBUTING THE SOFTWARE, OR ANY DERIVATIVE THEREOF, EVEN IF ADVISED OF THE POSSIBILITY THEREOF.
- **5.** This License Agreement will automatically terminate upon a material breach of its terms and conditions.
- **6.** This License Agreement shall be governed by and interpreted in all respects by the law of the State of California, excluding conflict of law provisions. Nothing in this License Agreement shall be deemed to create any relationship of agency, partnership, or joint venture between BeOpen and Licensee. This License Agreement does not grant permission to use BeOpen trademarks or trade names in a trademark sense to endorse or promote products or services of Licensee, or any third party. As an exception, the "BeOpen Python" logos available at http://www.pythonlabs.com/logos.html may be used according to the permissions granted on that web page.
- By copying, installing or otherwise using the software, Licensee agrees to be bound by the terms and conditions of this License Agreement.

#### CNRI LICENSE AGREEMENT FOR PYTHON 1.6.1

- 1. This LICENSE AGREEMENT is between the Corporation for National Research Initiatives, having an office at 1895 Preston White Drive, Reston, VA 20191 ("CNRI"), and the Individual or Organization ("Licensee") accessing and otherwise using Python 1.6.1 software in source or binary form and its associated documentation.
- 2. Subject to the terms and conditions of this License Agreement, CNRI hereby grants Licensee a nonexclusive, royalty-free, world-wide license to reproduce, analyze, test, perform and/or display publicly, prepare derivative works, distribute, and otherwise use Python 1.6.1 alone or in any derivative version, provided, however, that CNRI's License Agreement and CNRI's notice of copyright, i.e., "Copyright (c) 1995-2001 Corporation for National Research Initiatives; All Rights Reserved" are retained in Python 1.6.1 alone or in any derivative version prepared by Licensee. Alternately, in lieu of CNRI's License Agreement, Licensee may substitute the following text (omitting the quotes): "Python 1.6.1 is made available subject to the terms and conditions in CNRI's License Agreement. This Agreement together with Python 1.6.1 may be located on the Internet using the following unique, persistent identifier (known as a handle): 1895.22/1013. This Agreement may also be obtained from a proxy server on the Internet using the following URL: http://hdl.handle.net/1895.22/1013".
- In the event Licensee prepares a derivative work that is based on or incorporates Python 1.6.1 or any part thereof, and wants to make the derivative work available to others as provided herein, then Licensee hereby agrees to include in any such work a brief summary of the changes made to Python 1.6.1.
- **4.** CNRI is making Python 1.6.1 available to Licensee on an "AS IS" basis. CNRI MAKES NO REPRESENTATIONS OR WARRANTIES, EXPRESS OR IMPLIED. BY WAY OF EXAMPLE, BUT NOT LIMITATION, CNRI MAKES NO AND DISCLAIMS ANY REPRESENTATION OR WARRANTY OF MERCHANTABILITY OR FITNESS FOR ANY PARTICULAR PURPOSE OR THAT THE USE OF PYTHON 1.6.1 WILL NOT INFRINGE ANY THIRD PARTY RIGHTS.
- 5. CNRI SHALL NOT BE LIABLE TO LICENSEE OR ANY OTHER USERS OF PYTHON 1.6.1 FOR ANY INCIDENTAL, SPECIAL, OR CONSEQUENTIAL DAMAGES OR LOSS AS A RESULT OF MODIFYING, DISTRIBUTING, OR OTHERWISE USING PYTHON 1.6.1, OR ANY DERIVATIVE THEREOF, EVEN IF ADVISED OF THE POSSIBILITY THEREOF.
- **6.** This License Agreement will automatically terminate upon a material breach of its terms and conditions.
- 7. This License Agreement shall be governed by the federal intellectual property law of the United States, including without limitation the federal copyright law, and, to the extent such U.S. federal law does not apply, by the law of the Commonwealth of Virginia, excluding Virginia's conflict of law provisions. Notwithstanding the foregoing, with regard to derivative works based on Python 1.6.1 that incorporate non-separable material that was previously distributed under the GNU General Public License (GPL), the law of the Commonwealth of Virginia shall govern this License Agreement only as to issues arising under or with respect to Paragraphs 4, 5, and 7 of this License Agreement. Nothing in this License Agreement shall be deemed to create any relationship of agency, partnership, or joint venture between CNRI and Licensee. This License Agreement does not grant permission to use CNRI trademarks or trade name in a trademark sense to endorse or promote products or services of Licensee, or any third party.

By clicking on the "ACCEPT" button where indicated, or by copying, installing or otherwise using Python 1.6.1, Licensee agrees to be bound by the terms and conditions of this License Agreement.

**ACCEPT** 

#### CWI LICENSE AGREEMENT FOR PYTHON 0.9.0 THROUGH 1.2

Copyright (c) 1991 - 1995, Stichting Mathematisch Centrum Amsterdam, The Netherlands. All rights reserved.

Permission to use, copy, modify, and distribute this software and its documentation for any purpose and without fee is hereby granted, provided that the above copyright notice appear in all copies and that both that copyright notice and this permission notice appear in supporting documentation, and that the name of Stichting Mathematisch Centrum or CWI not be used in advertising or publicity pertaining to distribution of the software without specific, written prior permission.

STICHTING MATHEMATISCH CENTRUM DISCLAIMS ALL WARRANTIES WITH REGARD TO THIS SOFTWARE, INCLUDING ALL IMPLIED WARRANTIES OF MERCHANTABILITY AND FITNESS, IN NO EVENT SHALL STICHTING MATHEMATISCH CENTRUM BE LIABLE FOR ANY SPECIAL, INDIRECT OR CONSEQUENTIAL DAMAGES OR ANY DAMAGES WHATSOEVER RESULTING FROM LOSS OF USE, DATA OR PROFITS, WHETHER IN AN ACTION OF CONTRACT, NEGLIGENCE OR OTHER TORTIOUS ACTION, ARISING OUT OF OR IN CONNECTION WITH THE USE OR PERFORMANCE OF THIS SOFTWARE.

Licenses and Acknowledgements for Incorporated Software

\_\_\_\_\_\_

This section is an incomplete, but growing list of licenses and acknowledgements for third-party software incorporated in the Python distribution.

Mersenne Twister

The random module includes code based on a download from http://www.math.keio.ac.jp/matumoto/MT2002/emt19937ar.html. The following are the verbatim comments from the original code:

A C-program for MT19937, with initialization improved 2002/1/26.

Coded by Takuji Nishimura and Makoto Matsumoto.

Before using, initialize the state by using init\_genrand(seed) or init\_by\_array(init\_key, key\_length).

Copyright (C) 1997 - 2002, Makoto Matsumoto and Takuji Nishimura, All rights reserved.

Redistribution and use in source and binary forms, with or without modification, are permitted provided that the following conditions are met:

- Redistributions of source code must retain the above copyright notice, this list of conditions and the following disclaimer.
- 2. Redistributions in binary form must reproduce the above copyright notice, this list of conditions and the following disclaimer in the documentation and/or other materials provided with the distribution.
- The names of its contributors may not be used to endorse or promote products derived from this software without specific prior written permission.

THIS SOFTWARE IS PROVIDED BY THE COPYRIGHT HOLDERS AND CONTRIBUTORS "AS IS" AND ANY EXPRESS OR IMPLIED WARRANTIES, INCLUDING, BUT NOT LIMITED TO, THE IMPLIED WARRANTIES OF MERCHANTABILITY AND FITNESS FOR A PARTICULAR PURPOSE ARE DISCLAIMED. IN NO EVENT SHALL THE COPYRIGHT OWNER OR CONTRIBUTORS BE LIABLE FOR ANY DIRECT, INDIRECT, INCIDENTAL, SPECIAL, EXEMPLARY, OR CONSEQUENTIAL DAMAGES (INCLUDING, BUT NOT LIMITED TO, PROCUREMENT OF SUBSTITUTE GOODS OR SERVICES; LOSS OF USE, DATA, OR PROFITS; OR BUSINESS INTERRUPTION) HOWEVER CAUSED AND ON ANY THEORY OF LIABILITY, WHETHER IN CONTRACT, STRICT LIABILITY, OR TORT (INCLUDING NEGLIGENCE OR OTHERWISE) ARISING IN ANY WAY OUT OF THE USE OF THIS SOFTWARE, EVEN IF ADVISED OF THE POSSIBILITY OF SUCH DAMAGE.

Any feedback is very welcome.

http://www.math.keio.ac.jp/matumoto/emt.html

email: matumoto@math.keio.ac.jp

#### Sockets

The socket module uses the functions, getaddrinfo(), and getnameinfo(), which are coded in separate source files from the WIDE Project, http://www.wide.ad.jp/.

Copyright (C) 1995, 1996, 1997, and 1998 WIDE Project.

All rights reserved.

Redistribution and use in source and binary forms, with or without modification, are permitted provided that the following conditions are met:

- 1. Redistributions of source code must retain the above copyright notice, this list of conditions and the following disclaimer.
- 2. Redistributions in binary form must reproduce the above copyright notice, this list of conditions and the following disclaimer in the documentation and/or other materials provided with the distribution.
- **3.** Neither the name of the project nor the names of its contributors may be used to endorse or promote products derived from this software without specific prior written permission.

THIS SOFTWARE IS PROVIDED BY THE PROJECT AND CONTRIBUTORS "AS IS" AND GAI\_ANY EXPRESS OR IMPLIED WARRANTIES, INCLUDING, BUT NOT LIMITED TO, THE IMPLIED WARRANTIES OF MERCHANTABILITY AND FITNESS FOR A PARTICULAR PURPOSE ARE DISCLAIMED. IN NO EVENT SHALL THE PROJECT OR CONTRIBUTORS BE LIABLE FOR GAI\_ANY DIRECT, INDIRECT, INCIDENTAL, SPECIAL, EXEMPLARY, OR CONSEQUENTIAL DAMAGES (INCLUDING, BUT NOT LIMITED TO, PROCUREMENT OF SUBSTITUTE GOODS OR SERVICES; LOSS OF USE, DATA, OR PROFITS; OR BUSINESS INTERRUPTION) HOWEVER CAUSED AND ON GAI ANY THEORY OF LIABILITY, WHETHER IN CONTRACT, STRICT LIABILITY, OR TORT (INCLUDING NEGLIGENCE OR OTHERWISE) ARISING IN GAI\_ANY WAY OUT OF THE USE OF THIS SOFTWARE, EVEN IF ADVISED OF THE POSSIBILITY OF SUCH DAMAGE.

Floating point exception control

The source for the fpectl module includes the following notice:

Copyright (c) 1996.

The Regents of the University of California.

All rights reserved.

Permission to use, copy, modify, and distribute this software for any purpose without fee is hereby granted, provided that this entire notice is included in all copies of any software which is or includes a copy or modification of this software and in all copies of the supporting documentation for such software.

This work was produced at the University of California, Lawrence Livermore National Laboratory under contract no. W-7405-ENG-48 between the U.S. Department of Energy and The Regents of the University of California for the operation of UC LLNL.

#### **DISCLAIMER**

This software was prepared as an account of work sponsored by an agency of the United States Government. Neither the United States Government nor the University of California nor any of their employees, makes any warranty, express or implied, or assumes any liability or responsibility for the accuracy, completeness, or usefulness of any information, apparatus, product, or process disclosed, or represents that its use would not infringe privately-owned rights. Reference herein to any specific commercial products, process, or service by trade name, trademark, manufacturer, or otherwise, does not necessarily constitute or imply its endorsement, recommendation, or favoring by the United States Government or the University of California. The views and opinions of authors expressed herein do not necessarily state or reflect those of the United States Government or the University of California, and shall not be used for advertising or product endorsement purposes.

MD5 message digest algorithm

\_\_\_\_\_\_

The source code for the md5 module contains the following notice:

Copyright (C) 1999, 2002 Aladdin Enterprises. All rights reserved.

This software is provided 'as-is', without any express or implied warranty. In no event will the authors be held liable for any damages arising from the use of this software.

Permission is granted to anyone to use this software for any purpose, including commercial applications, and to alter it and redistribute it freely, subject to the following restrictions:

- The origin of this software must not be misrepresented; you must not claim that you wrote the original software. If you use this software in a product, an acknowledgment in the product documentation would be appreciated but is not required.
- Altered source versions must be plainly marked as such, and must not be misrepresented as being the original software.
- This notice may not be removed or altered from any source distribution.
- L. Peter Deutsch

ghost@aladdin.com

Independent implementation of MD5 (RFC 1321).

This code implements the MD5 Algorithm defined in RFC 1321, whose text is available

http://www.ietf.org/rfc/rfc1321.txt

The code is derived from the text of the RFC, including the test suite (section A.5) but excluding the rest of Appendix A. It does not include any code or documentation that is identified in the RFC as being copyrighted.

The original and principal author of md5.h is L. Peter Deutsch <ghost@aladdin.com>. Other authors are noted in the change history that follows (in reverse chronological order):

2002-04-13 lpd Removed support for non-ANSI compilers; removed references to Ghostscript; clarified derivation from RFC 1321; now handles byte order either statically or dynamically.

1999-11-04 lpd Edited comments slightly for automatic TOC extraction.

1999-10-18 lpd Fixed typo in header comment (ansi2knr rather than md5); added conditionalization for C++ compilation from Martin Purschke cpurschke@bnl.gov>.

1999-05-03 lpd Original version.

Asynchronous socket services

\_\_\_\_\_

The asynchat and asyncore modules contain the following notice:

Copyright 1996 by Sam Rushing

All Rights Reserved

Permission to use, copy, modify, and distribute this software and its documentation for any purpose and without fee is hereby granted, provided that the above copyright notice appear in all copies and that both that copyright notice and this permission notice appear in supporting documentation, and that the name of Sam Rushing not be used in advertising or publicity pertaining to distribution of the software without specific, written prior permission.

SAM RUSHING DISCLAIMS ALL WARRANTIES WITH REGARD TO THIS SOFTWARE, INCLUDING ALL IMPLIED WARRANTIES OF MERCHANTABILITY AND FITNESS, IN NO EVENT SHALL SAM RUSHING BE LIABLE FOR ANY SPECIAL, INDIRECT OR CONSEQUENTIAL DAMAGES OR ANY DAMAGES WHATSOEVER RESULTING FROM LOSS OF USE, DATA OR PROFITS, WHETHER IN AN ACTION OF CONTRACT, NEGLIGENCE OR OTHER TORTIOUS ACTION, ARISING OUT OF OR IN CONNECTION WITH THE USE OR PERFORMANCE OF THIS SOFTWARE.

Cookie management

===========

The Cookie module contains the following notice:

Copyright 2000 by Timothy O'Malley <timo@alum.mit.edu>

All Rights Reserved

Permission to use, copy, modify, and distribute this software and its documentation for any purpose and without fee is hereby granted, provided that the above copyright notice appear in all copies and that both that copyright notice and this permission notice appear in supporting documentation, and that the name of Timothy O'Malley

not be used in advertising or publicity pertaining to distribution of the software without specific, written prior permission.

Timothy O'Malley DISCLAIMS ALL WARRANTIES WITH REGARD TO THIS SOFTWARE, INCLUDING ALL IMPLIED WARRANTIES OF MERCHANTABILITY AND FITNESS, IN NO EVENT SHALL Timothy O'Malley BE LIABLE FOR ANY SPECIAL, INDIRECT OR CONSEQUENTIAL DAMAGES OR ANY DAMAGES WHATSOEVER RESULTING FROM LOSS OF USE, DATA OR PROFITS, WHETHER IN AN ACTION OF CONTRACT, NEGLIGENCE OR OTHER TORTIOUS ACTION, ARISING OUT OF OR IN CONNECTION WITH THE USE OR PERFORMANCE OF THIS SOFTWARE.

Profiling

========

The profile and pstats modules contain the following notice:

Copyright 1994, by InfoSeek Corporation, all rights reserved.

Written by James Roskind

Permission to use, copy, modify, and distribute this Python software and its associated documentation for any purpose (subject to the restriction in the following sentence) without fee is hereby granted, provided that the above copyright notice appears in all copies, and that both that copyright notice and this permission notice appear in supporting documentation, and that the name of InfoSeek not be used in advertising or publicity pertaining to distribution of the software without specific, written prior permission. This permission is explicitly restricted to the copying and modification of the software to remain in Python, compiled Python, or other languages (such as C) wherein the modified or derived code is exclusively imported into a Python module.

INFOSEEK CORPORATION DISCLAIMS ALL WARRANTIES WITH REGARD TO THIS SOFTWARE, INCLUDING ALL IMPLIED WARRANTIES OF MERCHANTABILITY AND FITNESS. IN NO EVENT SHALL INFOSEEK CORPORATION BE LIABLE FOR ANY SPECIAL, INDIRECT OR CONSEQUENTIAL DAMAGES OR ANY DAMAGES WHATSOEVER RESULTING FROM LOSS OF USE, DATA OR PROFITS, WHETHER IN AN ACTION OF CONTRACT, NEGLIGENCE OR OTHER TORTIOUS ACTION, ARISING OUT OF OR IN CONNECTION WITH THE USE OR PERFORMANCE OF THIS SOFTWARE.

Execution tracing

The trace module contains the following notice:

portions copyright 2001, Autonomous Zones Industries, Inc., all rights...err... reserved and offered to the public under the terms of the Python 2.2 license.

Author: Zooko O'Whielacronx

http://zooko.com/

mailto:zooko@zooko.com

Copyright 2000, Mojam Media, Inc., all rights reserved.

Author: Skip Montanaro

Copyright 1999, Bioreason, Inc., all rights reserved.

Author: Andrew Dalke

Copyright 1995-1997, Automatrix, Inc., all rights reserved.

Author: Skip Montanaro

Copyright 1991-1995, Stichting Mathematisch Centrum, all rights reserved.

Permission to use, copy, modify, and distribute this Python software and its associated documentation for any purpose without fee is hereby granted, provided that the above copyright notice appears in all copies, and that both that copyright notice and this permission notice appear in supporting documentation, and that the name of neither Automatrix, Bioreason or Mojam Media be used in advertising or publicity pertaining to distribution of the software without specific, written prior permission.

UUencode and UUdecode functions

\_\_\_\_\_

The uu module contains the following notice:

Copyright 1994 by Lance Ellinghouse

Cathedral City, California Republic, United States of America.

All Rights Reserved

Permission to use, copy, modify, and distribute this software and its documentation for any purpose and without fee is hereby granted, provided that the above copyright notice appear in all copies and that both that copyright notice and this permission notice appear in supporting documentation, and that the name of Lance Ellinghouse not be used in advertising or publicity pertaining to distribution of the software without specific, written prior permission.

LANCE ELLINGHOUSE DISCLAIMS ALL WARRANTIES WITH REGARD TO THIS SOFTWARE, INCLUDING ALL IMPLIED WARRANTIES OF MERCHANTABILITY AND FITNESS, IN NO EVENT SHALL LANCE ELLINGHOUSE CENTRUM BE LIABLE FOR ANY SPECIAL, INDIRECT OR CONSEQUENTIAL DAMAGES OR ANY DAMAGES WHATSOEVER RESULTING FROM LOSS OF USE, DATA OR PROFITS, WHETHER IN AN ACTION OF CONTRACT, NEGLIGENCE OR OTHER TORTIOUS ACTION, ARISING OUT OF OR IN CONNECTION WITH THE USE OR PERFORMANCE OF THIS SOFTWARE.

Modified by Jack Jansen, CWI, July 1995:

- Use binascii module to do the actual line-by-line conversion between ascii and binary. This results in a 1000-fold speedup. The C version is still 5 times faster, though.
- Arguments more compliant with Python standard

XML Remote Procedure Calls

The xmlrpclib module contains the following notice:

The XML-RPC client interface is

Copyright (c) 1999-2002 by Secret Labs AB Copyright (c) 1999-2002 by Fredrik Lundh

By obtaining, using, and/or copying this software and/or its associated documentation, you agree that you have read, understood, and will comply with the following terms and conditions:

Permission to use, copy, modify, and distribute this software and its associated documentation for any purpose and without fee is hereby granted, provided that the above copyright notice appears in all copies, and that both that copyright notice and this permission notice appear in supporting documentation, and that the name of

Secret Labs AB or the author not be used in advertising or publicity pertaining to distribution of the software without specific, written prior permission.

SECRET LABS AB AND THE AUTHOR DISCLAIMS ALL WARRANTIES WITH REGARD TO THIS SOFTWARE, INCLUDING ALL IMPLIED WARRANTIES OF MERCHANT- ABILITY AND FITNESS. IN NO EVENT SHALL SECRET LABS AB OR THE AUTHOR BE LIABLE FOR ANY SPECIAL, INDIRECT OR CONSEQUENTIAL DAMAGES OR ANY DAMAGES WHATSOEVER RESULTING FROM LOSS OF USE, DATA OR PROFITS, WHETHER IN AN ACTION OF CONTRACT, NEGLIGENCE OR OTHER TORTIOUS ACTION, ARISING OUT OF OR IN CONNECTION WITH THE USE OR PERFORMANCE OF THIS SOFTWARE.

## Python 2.6

Python 2.7 license

This is the official license for the Python 2.7 release:

A. HISTORY OF THE SOFTWARE

Python was created in the early 1990s by Guido van Rossum at Stichting Mathematisch Centrum (CWI, see http://www.cwi.nl) in the Netherlands as a successor of a language called ABC. Guido remains Python's principal author, although it includes many contributions from others.

In 1995, Guido continued his work on Python at the Corporation for National Research Initiatives (CNRI, see http://www.cnri.reston.va.us) in Reston, Virginia where he released several versions of the software.

In May 2000, Guido and the Python core development team moved to BeOpen.com to form the BeOpen PythonLabs team. In October of the same year, the PythonLabs team moved to Digital Creations (now Zope Corporation, see http://www.zope.com). In 2001, the Python Software Foundation (PSF, see http://www.python.org/psf/) was formed, a non-profit organization created specifically to own Python-related Intellectual Property. Zope Corporation is a sponsoring member of the PSF.

All Python releases are Open Source (see http://www.opensource.org for the Open Source Definition). Historically, most, but not all, Python releases have also been GPL-compatible; the table below summarizes the various releases.

| Release    | Deri      | ved   | Year      | Owi   | ner     | GPL-   |
|------------|-----------|-------|-----------|-------|---------|--------|
|            | from      |       |           | comp  | patible | e? (1) |
| 0.9.0 thru | ι 1.2     | 19    | 991-1995  | CWI   |         | yes    |
| 1.3 thru 1 | 1.5.2 1.2 | 1     | 1995-1999 | O CN  | RI      | yes    |
| 1.6        | 1.5.2     | 2000  | O CN      | RI    | no      |        |
| 2.0        | 1.6       | 2000  | BeC       | pen.c | om n    | 0      |
| 1.6.1      | 1.6       | 200   | 1 CN      | RI    | yes (   | (2)    |
| 2.1        | 2.0+1.6   | .1 20 | 001 P     | SF    | no      |        |
| 2.0.1      | 2.0+1.6   | 5.1 2 | 001 I     | PSF   | yes     |        |
| 2.1.1      | 2.1+2.0   | 0.1 2 | 001 I     | PSF   | yes     |        |
| 2.2        | 2.1.1     | 200   | 1 PSF     | 7     | yes     |        |
| 2.1.2      | 2.1.1     | 200   | 2 PS      | F     | yes     |        |

| 2.1.3 | 2.1.2 | 2002    | PSF     | yes |
|-------|-------|---------|---------|-----|
| 2.2.1 | 2.2   | 2002    | PSF     | yes |
| 2.2.2 | 2.2.1 | 2002    | PSF     | yes |
| 2.2.3 | 2.2.2 | 2003    | PSF     | yes |
| 2.3   | 2.2.2 | 2002-20 | 003 PSF | yes |
| 2.3.1 | 2.3   | 2002-20 | 003 PSF | yes |
| 2.3.2 | 2.3.1 | 2002-2  | 003 PSF | yes |
| 2.3.3 | 2.3.2 | 2002-2  | 003 PSF | yes |
| 2.3.4 | 2.3.3 | 2004    | PSF     | yes |
| 2.3.5 | 2.3.4 | 2005    | PSF     | yes |
| 2.4   | 2.3   | 2004    | PSF     | yes |
| 2.4.1 | 2.4   | 2005    | PSF     | yes |
| 2.4.2 | 2.4.1 | 2005    | PSF     | yes |
| 2.4.3 | 2.4.2 | 2006    | PSF     | yes |
| 2.5   | 2.4   | 2006    | PSF     | yes |
| 2.7   | 2.6   | 2010    | PSF     | yes |

#### Footnotes:

- (1) GPL-compatible doesn't mean that we're distributing Python under the GPL. All Python licenses, unlike the GPL, let you distribute a modified version without making your changes open source. The GPL-compatible licenses make it possible to combine Python with other software that is released under the GPL; the others don't.
- (2) According to Richard Stallman, 1.6.1 is not GPL-compatible, because its license has a choice of law clause. According to CNRI, however, Stallman's lawyer has told CNRI's lawyer that 1.6.1 is "not incompatible" with the GPL.

Thanks to the many outside volunteers who have worked under Guido's direction to make these releases possible.

B. TERMS AND CONDITIONS FOR ACCESSING OR OTHERWISE USING PYTHON

#### PYTHON SOFTWARE FOUNDATION LICENSE VERSION 2

- 1. This LICENSE AGREEMENT is between the Python Software Foundation ("PSF"), and the Individual or Organization ("Licensee") accessing and otherwise using this software ("Python") in source or binary form and its associated documentation.
- 2. Subject to the terms and conditions of this License Agreement, PSF hereby grants Licensee a nonexclusive, royalty-free, world-wide license to reproduce, analyze, test, perform and/or display publicly, prepare derivative works, distribute, and otherwise use Python alone or in any derivative version, provided, however, that PSF's License Agreement and PSF's notice of copyright, i.e., "Copyright (c) 2001, 2002, 2003, 2004, 2005, 2006 Python Software Foundation; All Rights Reserved" are retained in Python alone or in any derivative version prepared by Licensee.
- 3. In the event Licensee prepares a derivative work that is based on or incorporates Python or any part thereof, and wants to make the derivative work available to others

- as provided herein, then Licensee hereby agrees to include in any such work a brief summary of the changes made to Python.
- 4. PSF is making Python available to Licensee on an "AS IS" basis. PSF MAKES NO REPRESENTATIONS OR WARRANTIES, EXPRESS OR IMPLIED. BY WAY OF EXAMPLE, BUT NOT LIMITATION, PSF MAKES NO AND DISCLAIMS ANY REPRESENTATION OR WARRANTY OF MERCHANTABILITY OR FITNESS FOR ANY PARTICULAR PURPOSE OR THAT THE USE OF PYTHON WILL NOT INFRINGE ANY THIRD PARTY RIGHTS.
- 5. PSF SHALL NOT BE LIABLE TO LICENSEE OR ANY OTHER USERS OF PYTHON FOR ANY INCIDENTAL, SPECIAL, OR CONSEQUENTIAL DAMAGES OR LOSS AS A RESULT OF MODIFYING, DISTRIBUTING, OR OTHERWISE USING PYTHON, OR ANY DERIVATIVE THEREOF, EVEN IF ADVISED OF THE POSSIBILITY THEREOF.
- 6. This License Agreement will automatically terminate upon a material breach of its terms and conditions.
- 7. Nothing in this License Agreement shall be deemed to create any relationship of agency, partnership, or joint venture between PSF and Licensee. This License Agreement does not grant permission to use PSF trademarks or trade name in a trademark sense to endorse or promote products or services of Licensee, or any third party.
- 8. By copying, installing or otherwise using Python, Licensee agrees to be bound by the terms and conditions of this License Agreement.

BEOPEN.COM LICENSE AGREEMENT FOR PYTHON 2.0

#### BEOPEN PYTHON OPEN SOURCE LICENSE AGREEMENT VERSION 1

- 1. This LICENSE AGREEMENT is between BeOpen.com ("BeOpen"), having an office at 160 Saratoga Avenue, Santa Clara, CA 95051, and the Individual or Organization ("Licensee") accessing and otherwise using this software in source or binary form and its associated documentation ("the Software").
- 2. Subject to the terms and conditions of this BeOpen Python License Agreement, BeOpen hereby grants Licensee a non-exclusive, royalty-free, world-wide license to reproduce, analyze, test, perform and/or display publicly, prepare derivative works, distribute, and otherwise use the Software alone or in any derivative version, provided, however, that the BeOpen Python License is retained in the Software, alone or in any derivative version prepared by Licensee.
- 3. BeOpen is making the Software available to Licensee on an "AS IS" basis. BEOPEN MAKES NO REPRESENTATIONS OR WARRANTIES, EXPRESS OR IMPLIED. BY WAY OF EXAMPLE, BUT NOT LIMITATION, BEOPEN MAKES NO AND DISCLAIMS ANY REPRESENTATION OR WARRANTY OF MERCHANTABILITY OR FITNESS FOR ANY PARTICULAR PURPOSE OR THAT THE USE OF THE SOFTWARE WILL NOT INFRINGE ANY THIRD PARTY RIGHTS.
- 4. BEOPEN SHALL NOT BE LIABLE TO LICENSEE OR ANY OTHER USERS OF THE SOFTWARE FOR ANY INCIDENTAL, SPECIAL, OR CONSEQUENTIAL DAMAGES OR LOSS AS A RESULT OF USING, MODIFYING OR DISTRIBUTING THE SOFTWARE, OR ANY DERIVATIVE THEREOF, EVEN IF ADVISED OF THE POSSIBILITY THEREOF.
- 5. This License Agreement will automatically terminate upon a material breach of its terms and conditions.

6. This License Agreement shall be governed by and interpreted in all respects by the law of the State of California, excluding conflict of law provisions. Nothing in this License Agreement shall be deemed to create any relationship of agency, partnership, or joint venture between BeOpen and Licensee. This License Agreement does not grant permission to use BeOpen trademarks or trade names in a trademark sense to endorse or promote products or services of Licensee, or any third party. As an exception, the "BeOpen Python" logos available at http://www.pythonlabs.com/logos.html may be used according to the permissions granted on that web page.

7. By copying, installing or otherwise using the software, Licensee agrees to be bound by the terms and conditions of this License Agreement.

#### CNRI LICENSE AGREEMENT FOR PYTHON 1.6.1

- 1. This LICENSE AGREEMENT is between the Corporation for National Research Initiatives, having an office at 1895 Preston White Drive, Reston, VA 20191 ("CNRI"), and the Individual or Organization ("Licensee") accessing and otherwise using Python 1.6.1 software in source or binary form and its associated documentation.
- 2. Subject to the terms and conditions of this License Agreement, CNRI hereby grants Licensee a nonexclusive, royalty-free, world-wide license to reproduce, analyze, test, perform and/or display publicly, prepare derivative works, distribute, and otherwise use Python 1.6.1 alone or in any derivative version, provided, however, that CNRI's License Agreement and CNRI's notice of copyright, i.e., "Copyright (c) 1995-2001 Corporation for National Research Initiatives; All Rights Reserved" are retained in Python 1.6.1 alone or in any derivative version prepared by Licensee. Alternately, in lieu of CNRI's License Agreement, Licensee may substitute the following text (omitting the quotes): "Python 1.6.1 is made available subject to the terms and conditions in CNRI's License Agreement. This Agreement together with Python 1.6.1 may be located on the Internet using the following unique, persistent identifier (known as a handle): 1895.22/1013. This Agreement may also be obtained from a proxy server on the Internet using the following URL: http://hdl.handle.net/1895.22/1013".
- 3. In the event Licensee prepares a derivative work that is based on or incorporates Python 1.6.1 or any part thereof, and wants to make the derivative work available to others as provided herein, then Licensee hereby agrees to include in any such work a brief summary of the changes made to Python 1.6.1.
- 4. CNRI is making Python 1.6.1 available to Licensee on an "AS IS" basis. CNRI MAKES NO REPRESENTATIONS OR WARRANTIES, EXPRESS OR IMPLIED. BY WAY OF EXAMPLE, BUT NOT LIMITATION, CNRI MAKES NO AND DISCLAIMS ANY REPRESENTATION OR WARRANTY OF MERCHANTABILITY OR FITNESS FOR ANY PARTICULAR PURPOSE OR THAT THE USE OF PYTHON 1.6.1 WILL NOT INFRINGE ANY THIRD PARTY RIGHTS.
- 5. CNRI SHALL NOT BE LIABLE TO LICENSEE OR ANY OTHER USERS OF PYTHON 1.6.1 FOR ANY INCIDENTAL, SPECIAL, OR CONSEQUENTIAL DAMAGES OR LOSS AS A RESULT OF MODIFYING, DISTRIBUTING, OR OTHERWISE USING PYTHON 1.6.1, OR ANY DERIVATIVE THEREOF, EVEN IF ADVISED OF THE POSSIBILITY THEREOF.
- 6. This License Agreement will automatically terminate upon a material breach of its terms and conditions.
- 7. This License Agreement shall be governed by the federal intellectual property law of the United States, including without limitation the federal copyright law, and, to the

extent such U.S. federal law does not apply, by the law of the Commonwealth of Virginia, excluding Virginia's conflict of law provisions. Notwithstanding the foregoing, with regard to derivative works based on Python 1.6.1 that incorporate non-separable material that was previously distributed under the GNU General Public License (GPL), the law of the Commonwealth of Virginia shall govern this License Agreement only as to issues arising under or with respect to Paragraphs 4, 5, and 7 of this License Agreement. Nothing in this License Agreement shall be deemed to create any relationship of agency, partnership, or joint venture between CNRI and Licensee. This License Agreement does not grant permission to use CNRI trademarks or trade name in a trademark sense to endorse or promote products or services of Licensee, or any third party.

8. By clicking on the "ACCEPT" button where indicated, or by copying, installing or otherwise using Python 1.6.1, Licensee agrees to be bound by the terms and conditions of this License Agreement.

#### ACCEPT

#### CWI LICENSE AGREEMENT FOR PYTHON 0.9.0 THROUGH 1.2

Copyright (c) 1991 - 1995, Stichting Mathematisch Centrum Amsterdam, The Netherlands. All rights reserved.

Permission to use, copy, modify, and distribute this software and its documentation for any purpose and without fee is hereby granted, provided that the above copyright notice appear in all copies and that both that copyright notice and this permission notice appear in supporting documentation, and that the name of Stichting Mathematisch Centrum or CWI not be used in advertising or publicity pertaining to distribution of the software without specific, written prior permission.

STICHTING MATHEMATISCH CENTRUM DISCLAIMS ALL WARRANTIES WITH REGARD TO THIS SOFTWARE, INCLUDING ALL IMPLIED WARRANTIES OF MERCHANTABILITY AND FITNESS, IN NO EVENT SHALL STICHTING MATHEMATISCH CENTRUM BE LIABLE FOR ANY SPECIAL, INDIRECT OR CONSEQUENTIAL DAMAGES OR ANY DAMAGES WHATSOEVER RESULTING FROM LOSS OF USE, DATA OR PROFITS, WHETHER IN AN ACTION OF CONTRACT, NEGLIGENCE OR OTHER TORTIOUS ACTION, ARISING OUT OF OR IN CONNECTION WITH THE USE OR PERFORMANCE OF THIS SOFTWARE.

Licenses and Acknowledgements for Incorporated Software

\_\_\_\_\_

This section is an incomplete, but growing list of licenses and acknowledgements for third-party software incorporated in the Python distribution.

Mersenne Twister

===========

The \_random module includes code based on a download from http://www.math.keio.ac.jp/matumoto/MT2002/emt19937ar.html. The following are the verbatim comments from the original code:

A C-program for MT19937, with initialization improved 2002/1/26.

Coded by Takuji Nishimura and Makoto Matsumoto.

Before using, initialize the state by using init\_genrand(seed) or init\_by\_array(init\_key, key\_length).

Copyright (C) 1997 - 2002, Makoto Matsumoto and Takuji Nishimura, All rights reserved.

Redistribution and use in source and binary forms, with or without modification, are permitted provided that the following conditions are met:

- 1. Redistributions of source code must retain the above copyright notice, this list of conditions and the following disclaimer.
- 2. Redistributions in binary form must reproduce the above copyright notice, this list of conditions and the following disclaimer in the documentation and/or other materials provided with the distribution.
- 3. The names of its contributors may not be used to endorse or promote products derived from this software without specific prior written permission.

THIS SOFTWARE IS PROVIDED BY THE COPYRIGHT HOLDERS AND CONTRIBUTORS "AS IS" AND ANY EXPRESS OR IMPLIED WARRANTIES, INCLUDING, BUT NOT LIMITED TO, THE IMPLIED WARRANTIES OF MERCHANTABILITY AND FITNESS FOR A PARTICULAR PURPOSE ARE DISCLAIMED. IN NO EVENT SHALL THE COPYRIGHT OWNER OR CONTRIBUTORS BE LIABLE FOR ANY DIRECT, INDIRECT, INCIDENTAL, SPECIAL, EXEMPLARY, OR CONSEQUENTIAL DAMAGES (INCLUDING, BUT NOT LIMITED TO, PROCUREMENT OF SUBSTITUTE GOODS OR SERVICES; LOSS OF USE, DATA, OR PROFITS; OR BUSINESS INTERRUPTION) HOWEVER CAUSED AND ON ANY THEORY OF LIABILITY, WHETHER IN CONTRACT, STRICT LIABILITY, OR TORT (INCLUDING NEGLIGENCE OR OTHERWISE) ARISING IN ANY WAY OUT OF THE USE OF THIS SOFTWARE, EVEN IF ADVISED OF THE POSSIBILITY OF SUCH DAMAGE.

Any feedback is very welcome.

http://www.math.keio.ac.jp/matumoto/emt.html

email: matumoto@math.keio.ac.jp

Sockets

======

The socket module uses the functions, getaddrinfo(), and getnameinfo(), which are coded in separate source files from the WIDE Project, http://www.wide.ad.jp/.

Copyright (C) 1995, 1996, 1997, and 1998 WIDE Project.

All rights reserved.

Redistribution and use in source and binary forms, with or without modification, are permitted provided that the following conditions are met:

- 1. Redistributions of source code must retain the above copyright notice, this list of conditions and the following disclaimer.
- 2. Redistributions in binary form must reproduce the above copyright notice, this list of conditions and the following disclaimer in the documentation and/or other materials provided with the distribution.
- 3. Neither the name of the project nor the names of its contributors may be used to endorse or promote products derived from this software without specific prior written permission.

THIS SOFTWARE IS PROVIDED BY THE PROJECT AND CONTRIBUTORS "AS IS" AND GAI\_ANY EXPRESS OR IMPLIED WARRANTIES, INCLUDING, BUT NOT LIMITED TO, THE IMPLIED WARRANTIES OF MERCHANTABILITY AND

FITNESS FOR A PARTICULAR PURPOSE ARE DISCLAIMED. IN NO EVENT SHALL THE PROJECT OR CONTRIBUTORS BE LIABLE FOR GAI ANY DIRECT, INDIRECT, INCIDENTAL, SPECIAL, EXEMPLARY, OR CONSEQUENTIAL DAMAGES (INCLUDING, BUT NOT LIMITED TO, PROCUREMENT OF SUBSTITUTE GOODS OR SERVICES; LOSS OF USE, DATA, OR PROFITS; OR BUSINESS INTERRUPTION) HOWEVER CAUSED AND ON GAI\_ANY THEORY OF LIABILITY, WHETHER IN CONTRACT, STRICT LIABILITY, OR TORT (INCLUDING NEGLIGENCE OR OTHERWISE) ARISING IN GAI\_ANY WAY OUT OF THE USE OF THIS SOFTWARE, EVEN IF ADVISED OF THE POSSIBILITY OF SUCH DAMAGE.

Floating point exception control

The source for the fpectl module includes the following notice: Copyright (c) 1996. The Regents of the University of California. All rights reserved. Permission to use, copy, modify, and distribute this software for any purpose without fee is hereby granted, provided that this entire notice is included in all copies of any software which is or includes a copy or modification of this software and in all copies of the supporting documentation for such software. This work was produced at the University of California, Lawrence Livermore National Laboratory under contract no. W-7405-ENG-48 between the U.S. Department of Energy and The Regents of the University of California for the operation of UC LLNL. DISCLAIMER This software was prepared as an account of work sponsored by an agency of the United States Government. Neither the United States Government nor the University of California nor any of their employees, makes any warranty, express or implied, or assumes any liability or responsibility for the accuracy, completeness, or usefulness of any information, apparatus, product, or process disclosed, or represents that its use would not infringe privately-owned rights. Reference herein to any specific commercial products, process, or service by trade name, trademark,

manufacturer, or otherwise, does not necessarily constitute or

|       | imply its endorsement, recommendation, or favoring by the United |
|-------|------------------------------------------------------------------|
| I     | States Government or the University of California. The views and |
| l     | opinions of authors expressed herein do not necessarily state or |
| l     | reflect those of the United States Government or the University  |
| l     | of California, and shall not be used for advertising or product  |
| \     | endorsement purposes. /                                          |
| <br>M | D5 message digest algorithm                                      |

The source code for the md5 module contains the following notice:

Copyright (C) 1999, 2002 Aladdin Enterprises. All rights reserved.

This software is provided 'as-is', without any express or implied warranty. In no event will the authors be held liable for any damages arising from the use of this software.

Permission is granted to anyone to use this software for any purpose, including commercial applications, and to alter it and redistribute it freely, subject to the following restrictions:

- 1. The origin of this software must not be misrepresented; you must not claim that you wrote the original software. If you use this software in a product, an acknowledgment in the product documentation would be appreciated but is not required.
- 2. Altered source versions must be plainly marked as such, and must not be misrepresented as being the original software.
- 3. This notice may not be removed or altered from any source distribution.
- L. Peter Deutsch

ghost@aladdin.com

Independent implementation of MD5 (RFC 1321).

This code implements the MD5 Algorithm defined in RFC 1321, whose text is available

```
http://www.ietf.org/rfc/rfc1321.txt
```

The code is derived from the text of the RFC, including the test suite (section A.5) but excluding the rest of Appendix A. It does not include any code or documentation that is identified in the RFC as being copyrighted.

The original and principal author of md5.h is L. Peter Deutsch <ghost@aladdin.com>. Other authors are noted in the change history that follows (in reverse chronological order):

2002-04-13 lpd Removed support for non-ANSI compilers; removed references to Ghostscript; clarified derivation from RFC 1321;

now handles byte order either statically or dynamically.

1999-11-04 lpd Edited comments slightly for automatic TOC extraction.

1999-10-18 lpd Fixed typo in header comment (ansi2knr rather than md5);

added conditionalization for C++ compilation from Martin

Purschke <purschke@bnl.gov>.

1999-05-03 lpd Original version.

Asynchronous socket services

The asynchat and asyncore modules contain the following notice:

Copyright 1996 by Sam Rushing

All Rights Reserved

Permission to use, copy, modify, and distribute this software and its documentation for any purpose and without fee is hereby granted, provided that the above copyright notice appear in all copies and that both that copyright notice and this permission notice appear in supporting documentation, and that the name of Sam Rushing not be used in advertising or publicity pertaining to distribution of the software without specific, written prior permission.

SAM RUSHING DISCLAIMS ALL WARRANTIES WITH REGARD TO THIS SOFTWARE, INCLUDING ALL IMPLIED WARRANTIES OF MERCHANTABILITY AND FITNESS, IN NO EVENT SHALL SAM RUSHING BE LIABLE FOR ANY SPECIAL, INDIRECT OR CONSEQUENTIAL DAMAGES OR ANY DAMAGES WHATSOEVER RESULTING FROM LOSS OF USE, DATA OR PROFITS, WHETHER IN AN ACTION OF CONTRACT, NEGLIGENCE OR OTHER TORTIOUS ACTION, ARISING OUT OF OR IN CONNECTION WITH THE USE OR PERFORMANCE OF THIS SOFTWARE.

Cookie management

============

The Cookie module contains the following notice:

Copyright 2000 by Timothy O'Malley <timo@alum.mit.edu>

All Rights Reserved

Permission to use, copy, modify, and distribute this software and its documentation for any purpose and without fee is hereby granted, provided that the above copyright notice appear in all copies and that both that copyright notice and this permission notice appear in supporting documentation, and that the name of Timothy O'Malley not be used in advertising or publicity pertaining to distribution of the software without specific, written prior permission.

Timothy O'Malley DISCLAIMS ALL WARRANTIES WITH REGARD TO THIS SOFTWARE, INCLUDING ALL IMPLIED WARRANTIES OF MERCHANTABILITY AND FITNESS, IN NO EVENT SHALL Timothy O'Malley BE LIABLE FOR ANY SPECIAL, INDIRECT OR CONSEQUENTIAL DAMAGES OR ANY DAMAGES WHATSOEVER RESULTING FROM LOSS OF USE, DATA OR PROFITS, WHETHER IN AN ACTION OF CONTRACT, NEGLIGENCE OR OTHER TORTIOUS ACTION, ARISING OUT OF OR IN CONNECTION WITH THE USE OR PERFORMANCE OF THIS SOFTWARE.

Profiling

========

The profile and pstats modules contain the following notice:

Copyright 1994, by InfoSeek Corporation, all rights reserved.

Written by James Roskind

Permission to use, copy, modify, and distribute this Python software and its associated documentation for any purpose (subject to the restriction in the following sentence) without fee is hereby granted, provided that the above copyright notice appears in all copies, and that both that copyright notice and this permission notice appear in supporting documentation, and that the name of InfoSeek not be used in advertising or publicity pertaining to distribution of the software without specific, written prior permission. This permission is explicitly restricted to the copying and modification of the software to remain in Python, compiled Python, or other languages (such as C) wherein the modified or derived code is exclusively imported into a Python module.

INFOSEEK CORPORATION DISCLAIMS ALL WARRANTIES WITH REGARD TO THIS SOFTWARE. INCLUDING ALL IMPLIED WARRANTIES OF MERCHANTABILITY AND FITNESS. IN NO EVENT SHALL INFOSEEK CORPORATION BE LIABLE FOR ANY SPECIAL, INDIRECT OR CONSEQUENTIAL DAMAGES OR ANY DAMAGES WHATSOEVER RESULTING FROM LOSS OF USE, DATA OR PROFITS, WHETHER IN AN ACTION OF CONTRACT, NEGLIGENCE OR OTHER TORTIOUS ACTION, ARISING OUT OF OR IN CONNECTION WITH THE USE OR PERFORMANCE OF THIS SOFTWARE.

Execution tracing

===========

The trace module contains the following notice:

portions copyright 2001, Autonomous Zones Industries, Inc., all rights...

err... reserved and offered to the public under the terms of the Python 2.2 license.

Author: Zooko O'Whielacronx

http://zooko.com/

mailto:zooko@zooko.com

Copyright 2000, Mojam Media, Inc., all rights reserved.

Author: Skip Montanaro

Copyright 1999, Bioreason, Inc., all rights reserved.

Author: Andrew Dalke

Copyright 1995-1997, Automatrix, Inc., all rights reserved.

Author: Skip Montanaro

Copyright 1991-1995, Stichting Mathematisch Centrum, all rights reserved.

Permission to use, copy, modify, and distribute this Python software and its associated documentation for any purpose without fee is hereby granted, provided that the above copyright notice appears in all copies, and that both that copyright notice and this permission notice appear in supporting documentation, and that the name of neither Automatrix, Bioreason or Mojam Media be used in advertising or publicity pertaining to distribution of the software without specific, written prior permission.

UUencode and UUdecode functions

The uu module contains the following notice:

Copyright 1994 by Lance Ellinghouse

Cathedral City, California Republic, United States of America.

All Rights Reserved Permission to use, copy, modify, and distribute this software and its documentation for any purpose and without fee is hereby granted, provided that the above copyright notice appear in all copies and that both that copyright notice and this permission notice appear in supporting documentation, and that the name of Lance Ellinghouse not be used in advertising or publicity pertaining to distribution of the software without specific, written prior permission.

LANCE ELLINGHOUSE DISCLAIMS ALL WARRANTIES WITH REGARD TO THIS SOFTWARE, INCLUDING ALL IMPLIED WARRANTIES OF MERCHANTABILITY AND FITNESS, IN NO EVENT SHALL LANCE ELLINGHOUSE CENTRUM BE LIABLE FOR ANY SPECIAL, INDIRECT OR CONSEQUENTIAL DAMAGES OR ANY DAMAGES WHATSOEVER RESULTING FROM LOSS OF USE, DATA OR PROFITS, WHETHER IN AN ACTION OF CONTRACT, NEGLIGENCE OR OTHER TORTIOUS ACTION, ARISING OUT OF OR IN CONNECTION WITH THE USE OR PERFORMANCE OF THIS SOFTWARE.

Modified by Jack Jansen, CWI, July 1995:

- Use binascii module to do the actual line-by-line conversion between ascii and binary. This results in a 1000-fold speedup. The C version is still 5 times faster, though.
- Arguments more compliant with Python standard

XML Remote Procedure Calls

The xmlrpclib module contains the following notice:

The XML-RPC client interface is

Copyright (c) 1999-2002 by Secret Labs AB Copyright (c) 1999-2002 by Fredrik Lundh

By obtaining, using, and/or copying this software and/or its associated documentation, you agree that you have read, understood, and will comply with the following terms and conditions:

Permission to use, copy, modify, and distribute this software and its associated documentation for any purpose and without fee is hereby granted, provided that the above copyright notice appears in all copies, and that both that copyright notice and this permission notice appear in supporting documentation, and that the name of Secret Labs AB or the author not be used in advertising or publicity pertaining to distribution of the software without specific, written prior permission.

SECRET LABS AB AND THE AUTHOR DISCLAIMS ALL WARRANTIES WITH REGARD TO THIS SOFTWARE, INCLUDING ALL IMPLIED WARRANTIES OF MERCHANT- ABILITY AND FITNESS. IN NO EVENT SHALL SECRET LABS AB OR THE AUTHOR BE LIABLE FOR ANY SPECIAL, INDIRECT OR CONSEQUENTIAL DAMAGES OR ANY DAMAGES WHATSOEVER RESULTING FROM LOSS OF USE, DATA OR PROFITS, WHETHER IN AN ACTION OF CONTRACT, NEGLIGENCE OR OTHER TORTIOUS ACTION, ARISING OUT OF OR IN CONNECTION WITH THE USE OR PERFORMANCE OF THIS SOFTWARE.

test\_epoll

The test\_epoll contains the following notice:

Copyright (c) 2001-2006 Twisted Matrix Laboratories.

Permission is hereby granted, free of charge, to any person obtaining a copy of this software and associated documentation files (the "Software"), to deal in the Software without restriction, including without limitation the rights to use, copy, modify, merge, publish, distribute, sublicense, and/or sell copies of the Software, and to permit persons to whom the Software is furnished to do so, subject to the following conditions:

The above copyright notice and this permission notice shall be included in all copies or substantial portions of the Software.

THE SOFTWARE IS PROVIDED "AS IS", WITHOUT WARRANTY OF ANY KIND, EXPRESS OR IMPLIED, INCLUDING BUT NOT LIMITED TO THE WARRANTIES OF MERCHANTABILITY, FITNESS FOR A PARTICULAR PURPOSE AND NONINFRINGEMENT. IN NO EVENT SHALL THE AUTHORS OR COPYRIGHT HOLDERS BE LIABLE FOR ANY CLAIM, DAMAGES OR OTHER LIABILITY, WHETHER IN AN ACTION OF CONTRACT, TORT OR OTHERWISE, ARISING FROM, OUT OF OR IN CONNECTION WITH THE SOFTWARE OR THE USE OR OTHER DEALINGS IN THE SOFTWARE.

#### Select kqueue

=========

The select and contains the following notice for the kqueue interface:

Copyright (c) 2000 Doug White, 2006 James Knight, 2007 Christian Heimes All rights reserved.

Redistribution and use in source and binary forms, with or without modification, are permitted provided that the following conditions are met:

- 1. Redistributions of source code must retain the above copyright notice, this list of conditions and the following disclaimer.
- 2. Redistributions in binary form must reproduce the above copyright notice, this list of conditions and the following disclaimer in the documentation and/or other materials provided with the distribution.

THIS SOFTWARE IS PROVIDED BY THE AUTHOR AND CONTRIBUTORS "AS IS" AND ANY EXPRESS OR IMPLIED WARRANTIES, INCLUDING, BUT NOT LIMITED TO, THE IMPLIED WARRANTIES OF MERCHANTABILITY AND FITNESS FOR A PARTICULAR PURPOSE ARE DISCLAIMED. IN NO EVENT SHALL THE AUTHOR OR CONTRIBUTORS BE LIABLE FOR ANY DIRECT, INDIRECT, INCIDENTAL, SPECIAL, EXEMPLARY, OR CONSEQUENTIAL DAMAGES (INCLUDING, BUT NOT LIMITED TO, PROCUREMENT OF SUBSTITUTE GOODS OR SERVICES; LOSS OF USE, DATA, OR PROFITS; OR BUSINESS INTERRUPTION) HOWEVER CAUSED AND ON ANY THEORY OF LIABILITY, WHETHER IN CONTRACT, STRICT LIABILITY, OR TORT (INCLUDING NEGLIGENCE OR OTHERWISE) ARISING IN ANY WAY OUT OF THE USE OF THIS SOFTWARE, EVEN IF ADVISED OF THE POSSIBILITY OF SUCH DAMAGE.

#### strtod and dtoa

The file Python/dtoa.c, which supplies C functions dtoa and strtod for conversion of C doubles to and from strings, is derived from the file of the same name by David M. Gay, currently available from http://www.netlib.org/fp/. The original file, as retrieved on March 16, 2009, contains the following copyright and licensing notice:

The author of this software is David M. Gay.

Copyright (c) 1991, 2000, 2001 by Lucent Technologies.

Permission to use, copy, modify, and distribute this software for any purpose without fee is hereby granted, provided that this entire notice is included in all copies of any software which is or includes a copy or modification of this software and in all copies of the supporting documentation for such software.

THIS SOFTWARE IS BEING PROVIDED "AS IS", WITHOUT ANY EXPRESS OR IMPLIED WARRANTY. IN PARTICULAR, NEITHER THE AUTHOR NOR LUCENT MAKES ANY REPRESENTATION OR WARRANTY OF ANY KIND CONCERNING THE MERCHANTABILITY OF THIS SOFTWARE OR ITS FITNESS FOR ANY PARTICULAR PURPOSE.

## ZK Ajax Web Framework

Oracle products include third party software subject to the proprietary interests of Oracle's suppliers.

### zlib 1.2.5

Copyright (C) 1995-2010 Jean-loup Gailly and Mark Adler

This software is provided 'as-is', without any express or implied warranty. In no event will the authors be held liable for any damages arising from the use of this software.

Permission is granted to anyone to use this software for any purpose, including commercial applications, and to alter it and redistribute it freely, subject to the following restrictions:

- 1. The origin of this software must not be misrepresented; you must not claim that you wrote the original software. If you use this software in a product, an acknowledgment in the product documentation would be appreciated but is not required.
- 2. Altered source versions must be plainly marked as such, and must not be misrepresented as being the original software.
- 3. This notice may not be removed or altered from any source distribution.

Jean-loup Gailly Mark Adler

iloup@gzip.org madler@alumni.caltech.edu

The data format used by the zlib library is described by RFCs (Request for Comments) 1950 to 1952 in the files http://www.ietf.org/rfc/rfc1950.txt (zlib format), rfc1951.txt (deflate format) and rfc1952.txt (gzip format).

# **Oracle Licenses for Oracle Enterprise Manager Ops Center**

This appendix contains licensing information about certain Oracle technologies included with Oracle Enterprise Manager Ops Center version 12c. Unless otherwise specifically noted, all licenses herein are provided for notice purposes only.

The following sections in this chapter describe the licenses:

- Java Developers Kit 7u2
- LDOM Manager 1.2, 1.3, 2.0, 2.1, and 2.2
- Oracle HW Manager Pack 2.2.1
- JAX-B 2.1.13
- **JAX-WS 2.1.4**
- Glassfish 3.1.1
- JWSDP 1.6
- **JMX-WS 1.0**
- Oracle Instant Client 11.2.0.3
- Oracle Universal Connection Pool 11.1.0.7
- TopLink 11.1.1.4.0
- Oracle BI Publisher Desktop 11.1.1.3
- OVM Storage Connect Framework (Plugin Manager) 1.2.8
- OVM Storage Connect SCCaller API 0.4.0
- Sun Storage 7000 Storage Connect Plugin 1.0.1

## Java Developers Kit 7u2

Licensing information can be found here:

http://www.oracle.com/technetwork/java/javase/terms/license/index.html

## LDOM Manager 1.2, 1.3, 2.0, 2.1, and 2.2

Licensing information can be found here:

http://www.oracle.com/technetwork/server-storage/vm/documentation/index.htm

## **Oracle HW Manager Pack 2.2.1**

Licensing information can be found here:

http://docs.oracle.com/cd/E20451\_01/index.html

## **JAX-B 2.1.13**

Licensing information can be found here:

http://jaxb.java.net/2.1.13/docs/

## **JAX-WS 2.1.4**

Licensing information can be found here:

http://jax-ws.java.net/2.1.4/docs/

## Glassfish 3.1.1

Licensing information can be found here:

http://www.oracle.com/technetwork/middleware/glassfish/downloads/glassfish-3 12-3rdparty-readme-1521433.html

## **JWSDP 1.6**

JWSDP includes the following products:

**JAXB** 

The following software may be included in this product: iso-relax.jar v2002/07/07. Use of any of this software is governed by the terms of the license below:

The MIT License

Copyright (c)

Permission is hereby granted, free of charge, to any person obtaining a copy of this software and associated documentation files (the "Software"), to deal in the Software without restriction, including without limitation the rights to use, copy, modify, merge, publish, distribute, sublicense, and/or sell copies of the Software, and to permit persons to whom the Software is furnished to do so, subject to the following conditions:

The above copyright notice and this permission notice shall be included in all copies or substantial portions of the Software.

THE SOFTWARE IS PROVIDED "AS IS", WITHOUT WARRANTY OF ANY KIND, EXPRESS OR IMPLIED, INCLUDING BUT NOT LIMITED TO THE WARRANTIES OF MERCHANTABILITY, FITNESS FOR A PARTICULAR PURPOSE AND NONINFRINGEMENT. IN NO EVENT SHALL THE AUTHORS OR COPYRIGHT HOLDERS BE LIABLE FOR ANY CLAIM, DAMAGES OR OTHER LIABILITY, WHETHER IN AN ACTION OF CONTRACT, TORT OR OTHERWISE, ARISING FROM, OUT OF OR IN CONNECTION WITH THE SOFTWARE OR THE USE OR OTHER DEALINGS IN THE SOFTWARE

The following software may be included in this product: Resolver. Use of any of this software is governed by the terms of the license below:

xml-commons/LICENSE.txt \$Id: THIRDPARTYLICENSEREADME,v 1.3 2005/05/27 08:34:40 rameshm Exp \$

See README.txt for additional licensing information.

\_\_\_\_\_\_

The Apache Software License, Version 1.1

Copyright (c) 2001-2002 The Apache Software Foundation. All rights reserved.

Redistribution and use in source and binary forms, with or without modification, are permitted provided that the following conditions are met:

- Redistributions of source code must retain the above copyright notice, this list of conditions and the following disclaimer.
- 2. Redistributions in binary form must reproduce the above copyright notice, this list of conditions and the following disclaimer in the documentation and/or other materials provided with the distribution.
- The end-user documentation included with the redistribution, if any, must include the following acknowledgment:
  - "This product includes software developed by the Apache Software Foundation (http://www.apache.org/)."
  - Alternately, this acknowledgment may appear in the software itself, if and wherever such third-party acknowledgments normally appear.
- **4.** The names "Apache" and "Apache Software Foundation" must not be used to endorse or promote products derived from this software without prior written permission. For written permission, please contact apache@apache.org.
- Products derived from this software may not be called "Apache", nor may "Apache" appear in their name, without prior written permission of the Apache Software Foundation.

THIS SOFTWARE IS PROVIDED "AS IS" AND ANY EXPRESSED OR IMPLIED WARRANTIES, INCLUDING, BUT NOT LIMITED TO, THE IMPLIED WARRANTIES OF MERCHANTABILITY AND FITNESS FOR A PARTICULAR PURPOSE ARE DISCLAIMED. IN NO EVENT SHALL THE APACHE SOFTWARE FOUNDATION OR ITS CONTRIBUTORS BE LIABLE FOR ANY DIRECT, INDIRECT, INCIDENTAL, SPECIAL, EXEMPLARY, OR CONSEQUENTIAL DAMAGES (INCLUDING, BUT NOT LIMITED TO, PROCUREMENT OF SUBSTITUTE GOODS OR SERVICES; LOSS OF USE, DATA, OR PROFITS; OR BUSINESS INTERRUPTION) HOWEVER CAUSED AND ON ANY THEORY OF LIABILITY, WHETHER IN CONTRACT, STRICT LIABILITY, OR TORT (INCLUDING NEGLIGENCE OR OTHERWISE) ARISING IN ANY WAY OUT OF THE USE OF THIS SOFTWARE, EVEN IF ADVISED OF THE POSSIBILITY OF SUCH DAMAGE.

This software consists of voluntary contributions made by many individuals on behalf of the Apache Software Foundation. For more information on the Apache Software Foundation, please see http://www.apache.org/.

#### **JAXP**

The following software may be included in this product: DOM Level 2. Use of any of this software is governed by the terms of the license below:

W3C? SOFTWARE NOTICE AND LICENSE

Copyright (c) 1994-2002 World Wide Web Consortium, (Massachusetts Institute of Technology, Institut National de Recherche en Informatique et en Automatique, Keio University). All Rights Reserved. http://www.w3.org/Consortium/Legal/

This W3C work (including software, documents, or other related items) is being provided by the copyright holders under the following license. By obtaining, using and/or copying this work, you (the licensee) agree that you have read, understood, and will comply with the following terms and conditions:

Permission to use, copy, modify, and distribute this software and its documentation, with or without modification, for any purpose and without fee or royalty is hereby granted, provided that you include the following on ALL copies of the software and documentation or portions thereof, including modifications, that you make:

- **1.** The full text of this NOTICE in a location viewable to users of the redistributed or derivative work.
- 2. Any pre-existing intellectual property disclaimers, notices, or terms and conditions. If none exist, a short notice of the following form (hypertext is preferred, text is permitted) should be used within the body of any redistributed or derivative code: "Copyright? [\$date-of-software] World Wide Web Consortium, (Massachusetts Institute of Technology, Institut National de Recherche en Informatique et en Automatique, Keio University). All Rights Reserved. http://www.w3.org/Consortium/Legal/"
- **3.** Notice of any changes or modifications to the W3C files, including the date changes were made. (We recommend you provide URIs to the location from which the code is derived.)

THIS SOFTWARE AND DOCUMENTATION IS PROVIDED "AS IS," AND COPYRIGHT HOLDERS MAKE NO REPRESENTATIONS OR WARRANTIES, EXPRESS OR IMPLIED, INCLUDING BUT NOT LIMITED TO, WARRANTIES OF MERCHANTABILITY OR FITNESS FOR ANY PARTICULAR PURPOSE OR THAT THE USE OF THE SOFTWARE OR DOCUMENTATION WILL NOT INFRINGE ANY THIRD PARTY PATENTS, COPYRIGHTS, TRADEMARKS OR OTHER RIGHTS. COPYRIGHT HOLDERS WILL NOT BE LIABLE FOR ANY DIRECT, INDIRECT, SPECIAL OR CONSEQUENTIAL DAMAGES ARISING OUT OF ANY USE OF THE SOFTWARE OR DOCUMENTATION.

The name and trademarks of copyright holders may NOT be used in advertising or publicity pertaining to the software without specific, written prior permission. Title to copyright in this software and any associated documentation will at all times remain with copyright holders.

The following software may be included in this product: Xalan 2.x. Use of any of this software is governed by the terms of the license below:

Apache License

Version 2.0, January 2004

http://www.apache.org/licenses/

TERMS AND CONDITIONS FOR USE, REPRODUCTION, AND DISTRIBUTION

1. Definitions.

"License" shall mean the terms and conditions for use, reproduction, and distribution as defined by Sections 1 through 9 of this document.

"Licensor" shall mean the copyright owner or entity authorized by the copyright owner that is granting the License.

"Legal Entity" shall mean the union of the acting entity and all other entities that control, are controlled by, or are under common control with that entity. For the purposes of this definition, "control" means (i) the power, direct or indirect, to cause the direction or management of such entity, whether by contract or otherwise, or (ii) ownership of fifty percent (50%) or more of the outstanding shares, or (iii) beneficial ownership of such entity.

"You" (or "Your") shall mean an individual or Legal Entity exercising permissions granted by this License.

"Source" form shall mean the preferred form for making modifications, including but not limited to software source code, documentation source, and configuration files.

"Object" form shall mean any form resulting from mechanical transformation or translation of a Source form, including but not limited to compiled object code, generated documentation, and conversions to other media types.

"Work" shall mean the work of authorship, whether in Source or Object form, made available under the License, as indicated by a copyright notice that is included in or attached to the work (an example is provided in the Appendix below).

"Derivative Works" shall mean any work, whether in Source or Object form, that is based on (or derived from) the Work and for which the editorial revisions, annotations, elaborations, or other modifications represent, as a whole, an original work of authorship. For the purposes of this License, Derivative Works shall not include works that remain separable from, or merely link (or bind by name) to the interfaces of, the Work and Derivative Works thereof.

"Contribution" shall mean any work of authorship, including the original version of the Work and any modifications or additions to that Work or Derivative Works thereof, that is intentionally submitted to Licensor for inclusion in the Work by the copyright owner or by an individual or Legal Entity authorized to submit on behalf of the copyright owner. For the purposes of this definition, "submitted" means any form of electronic, verbal, or written communication sent to the Licensor or its representatives, including but not limited to communication on electronic mailing lists, source code control systems, and issue tracking systems that are managed by, or on behalf of, the Licensor for the purpose of discussing and improving the Work, but excluding communication that is conspicuously marked or otherwise designated in writing by the copyright owner as "Not a Contribution."

"Contributor" shall mean Licensor and any individual or Legal Entity on behalf of whom a Contribution has been received by Licensor and subsequently incorporated within the Work.

- 2. Grant of Copyright License. Subject to the terms and conditions of this License, each Contributor hereby grants to You a perpetual, worldwide, non-exclusive, no-charge, royalty-free, irrevocable copyright license to reproduce, prepare Derivative Works of, publicly display, publicly perform, sublicense, and distribute the Work and such Derivative Works in Source or Object form.
- **3.** Grant of Patent License. Subject to the terms and conditions of this License, each Contributor hereby grants to You a perpetual, worldwide, non-exclusive, no-charge, royalty-free, irrevocable (except as stated in this section) patent license to make, have made, use, offer to sell, sell, import, and otherwise transfer the

Work, where such license applies only to those patent claims licensable by such Contributor that are necessarily infringed by their Contribution(s) alone or by combination of their Contribution(s) with the Work to which such Contribution(s) was submitted. If You institute patent litigation against any entity (including a cross-claim or counterclaim in a lawsuit) alleging that the Work or a Contribution incorporated within the Work constitutes direct or contributory patent infringement, then any patent licenses granted to You under this License for that Work shall terminate as of the date such litigation is filed.

- **4.** Redistribution. You may reproduce and distribute copies of the Work or Derivative Works thereof in any medium, with or without modifications, and in Source or Object form, provided that You meet the following conditions:
  - **a.** You must give any other recipients of the Work or Derivative Works a copy of this License; and
  - **b.** You must cause any modified files to carry prominent notices stating that You changed the files; and
  - **c.** You must retain, in the Source form of any Derivative Works that You distribute, all copyright, patent, trademark, and attribution notices from the Source form of the Work, excluding those notices that do not pertain to any part of the Derivative Works; and
  - d. If the Work includes a "NOTICE" text file as part of its distribution, then any Derivative Works that You distribute must include a readable copy of the attribution notices contained within such NOTICE file, excluding those notices that do not pertain to any part of the Derivative Works, in at least one of the following places: within a NOTICE text file distributed as part of the Derivative Works; within the Source form or documentation, if provided along with the Derivative Works; or, within a display generated by the Derivative Works, if and wherever such third-party notices normally appear. The contents of the NOTICE file are for informational purposes only and do not modify the License. You may add Your own attribution notices within Derivative Works that You distribute, alongside or as an addendum to the NOTICE text from the Work, provided that such additional attribution notices cannot be construed as modifying the License.

You may add Your own copyright statement to Your modifications and may provide additional or different license terms and conditions for use, reproduction, or distribution of Your modifications, or for any such Derivative Works as a whole, provided Your use, reproduction, and distribution of the Work otherwise complies with the conditions stated in this License.

- **5.** Submission of Contributions. Unless You explicitly state otherwise, any Contribution intentionally submitted for inclusion in the Work by You to the Licensor shall be under the terms and conditions of this License, without any additional terms or conditions. Notwithstanding the above, nothing herein shall supersede or modify the terms of any separate license agreement you may have executed with Licensor regarding such Contributions.
- **6.** Trademarks. This License does not grant permission to use the trade names, trademarks, service marks, or product names of the Licensor, except as required for reasonable and customary use in describing the origin of the Work and reproducing the content of the NOTICE file.
- 7. Disclaimer of Warranty. Unless required by applicable law or agreed to in writing, Licensor provides the Work (and each Contributor provides its Contributions) on an "AS IS" BASIS, WITHOUT WARRANTIES OR CONDITIONS OF ANY KIND, either express or implied, including, without limitation, any warranties or

- conditions of TITLE, NON-INFRINGEMENT, MERCHANTABILITY, or FITNESS FOR A PARTICULAR PURPOSE. You are solely responsible for determining the appropriateness of using or redistributing the Work and assume any risks associated with Your exercise of permissions under this License.
- **8.** Limitation of Liability. In no event and under no legal theory, whether in tort (including negligence), contract, or otherwise, unless required by applicable law (such as deliberate and grossly negligent acts) or agreed to in writing, shall any Contributor be liable to You for damages, including any direct, indirect, special, incidental, or consequential damages of any character arising as a result of this License or out of the use or inability to use the Work (including but not limited to damages for loss of goodwill, work stoppage, computer failure or malfunction, or any and all other commercial damages or losses), even if such Contributor has been advised of the possibility of such damages.
- **9.** Accepting Warranty or Additional Liability. While redistributing the Work or Derivative Works thereof, You may choose to offer, and charge a fee for, acceptance of support, warranty, indemnity, or other liability obligations and/or rights consistent with this License. However, in accepting such obligations, You may act only on Your own behalf and on Your sole responsibility, not on behalf of any other Contributor, and only if You agree to indemnify, defend, and hold each Contributor harmless for any liability incurred by, or claims asserted against, such Contributor by reason of your accepting any such warranty or additional liability.

#### END OF TERMS AND CONDITIONS

APPENDIX: How to apply the Apache License to your work.

To apply the Apache License to your work, attach the following boilerplate notice, with the fields enclosed by brackets "[]" replaced with your own identifying information. (Don't include the brackets!) The text should be enclosed in the appropriate comment syntax for the file format. We also recommend that a file or class name and description of purpose be included on the same "printed page" as the copyright notice for easier identification within third-party archives.

Copyright [yyyy] [name of copyright owner]

Licensed under the Apache License, Version 2.0 (the "License"); you may not use this file except in compliance with the License. You may obtain a copy of the License at

http://www.apache.org/licenses/LICENSE-2.0

Unless required by applicable law or agreed to in writing, software distributed under the License is distributed on an "AS IS" BASIS, WITHOUT WARRANTIES OR CONDITIONS OF ANY KIND, either express or implied.

See the License for the specific language governing permissions and limitations under the License.

The following software may be included in this product: BCEL 5.x. Use of any of this software is governed by the terms of the license below:

Redistribution and use in source and binary forms, with or without modification, are permitted provided that the following conditions are met: Redistribution of source code must retain the above copyright notice, this list of conditions and the following disclaimer. Redistribution in binary form must reproduce the above copyright notice, this list of conditions and the following disclaimer in the documentation and/or other materials provided with the distribution. All advertising materials mentioning features or use of this software must display the following acknowledgment: This product includes software developed by the Java Apache Project for use in the Apache JServ servlet engine project (http://java.apache.org/).

The names "Apache JServ", "Apache JServ Servlet Engine" and "Java Apache Project" must not be used to endorse or promote products derived from this software without prior written permission. Products derived from this software may not be called "Apache JServ" nor may "Apache" nor "Apache JServ" appear in their names without prior written permission of the Java Apache Project. Redistribution of any form whatsoever must retain the following acknowledgment: This product includes software developed by the Java Apache Project for use in the Apache JServ servlet engine project (http://java.apache.org/).

THIS SOFTWARE IS PROVIDED BY THE JAVA APACHE PROJECT "AS IS" AND ANY EXPRESSED OR IMPLIED WARRANTIES, INCLUDING, BUT NOT LIMITED TO, THE IMPLIED WARRANTIES OF MERCHANTABILITY AND FITNESS FOR A PARTICULAR PURPOSE ARE DISCLAIMED. IN NO EVENT SHALL THE JAVA APACHE PROJECT OR ITS CONTRIBUTORS BE LIABLE FOR ANY DIRECT, INDIRECT, INCIDENTAL, SPECIAL, EXEMPLARY, OR CONSEQUENTIAL DAMAGES (INCLUDING, BUT NOT LIMITED TO, PROCUREMENT OF SUBSTITUTE GOODS OR SERVICES; LOSS OF USE, DATA, OR PROFITS; OR BUSINESS INTERRUPTION) HOWEVER CAUSED AND ON ANY THEORY OF LIABILITY, WHETHER IN CONTRACT, STRICT LIABILITY, OR TORT (INCLUDING NEGLIGENCE OR OTHERWISE) ARISING IN ANY WAY OUT OF THE USE OF THIS SOFTWARE, EVEN IF ADVISED OF THE POSSIBILITY OF SUCH DAMAGE.

The following software may be included in this product: RegExp v1.x. Use of any of this software is governed by the terms of the license below:

Redistribution and use in source and binary forms, with or without modification, are permitted provided that the following conditions are met: Redistribution of source code must retain the above copyright notice, this list of conditions and the following disclaimer. Redistribution in binary form must reproduce the above copyright notice, this list of conditions and the following disclaimer in the documentation and/or other materials provided with the distribution. All advertising materials mentioning features or use of this software must display the following acknowledgment: This product includes software developed by the Java Apache Project for use in the Apache JServ servlet engine project (http://java.apache.org/).

The names "Apache JServ", "Apache JServ Servlet Engine" and "Java Apache Project" must not be used to endorse or promote products derived from this software without prior written permission. Products derived from this software may not be called "Apache JServ" nor may "Apache" nor "Apache JServ" appear in their names without prior written permission of the Java Apache Project. Redistribution of any form whatsoever must retain the following acknowledgment: This product includes software developed by the Java Apache Project for use in the Apache JServ servlet engine project (http://java.apache.org/).

THIS SOFTWARE IS PROVIDED BY THE JAVA APACHE PROJECT "AS IS" AND ANY EXPRESSED OR IMPLIED WARRANTIES, INCLUDING, BUT NOT LIMITED TO, THE IMPLIED WARRANTIES OF MERCHANTABILITY AND FITNESS FOR A PARTICULAR PURPOSE ARE DISCLAIMED. IN NO EVENT SHALL THE JAVA APACHE PROJECT OR ITS CONTRIBUTORS BE LIABLE FOR ANY DIRECT, INDIRECT, INCIDENTAL, SPECIAL, EXEMPLARY, OR CONSEQUENTIAL DAMAGES (INCLUDING, BUT NOT LIMITED TO, PROCUREMENT OF SUBSTITUTE GOODS OR SERVICES; LOSS OF USE, DATA, OR PROFITS; OR BUSINESS INTERRUPTION) HOWEVER CAUSED AND ON ANY THEORY OF LIABILITY, WHETHER IN CONTRACT, STRICT LIABILITY, OR TORT (INCLUDING NEGLIGENCE OR OTHERWISE) ARISING IN ANY WAY OUT OF THE USE OF THIS SOFTWARE, EVEN IF ADVISED OF THE POSSIBILITY OF SUCH DAMAGE.

The following software may be included in this product: Jcup. Use of any of this software is governed by the terms of the license below:

CUP Parser Generator Copyright Notice, License, and Disclaimer

Copyright 1996-1999 by Scott Hudson, Frank Flannery, C. Scott Ananian

Permission to use, copy, modify, and distribute this software and its documentation for any purpose and without fee is hereby granted, provided that the above copyright notice appear in all copies and that both the copyright notice and this permission notice and warranty disclaimer appear in supporting documentation, and that the names of the authors or their employers not be used in advertising or publicity pertaining to distribution of the software without specific, written prior permission.

The authors and their employers disclaim all warranties with regard to this software, including all implied warranties of merchantability and fitness. In no event shall the authors or their employers be liable for any special, indirect or consequential damages or any damages whatsoever resulting from loss of use, data or profits, whether in an action of contract, negligence or other tortious action, arising out of or in connection with the use or performance of this software.

The following software may be included in this product: Jlex. Use of any of this software is governed by the terms of the license below:

#### JLEX COPYRIGHT NOTICE, LICENSE AND DISCLAIMER.

The following software may be included in this product: Xerces v2.6.x. Use of any of this software is governed by the terms of the license below:

Copyright 1996-2003 by Elliot Joel Berk and C. Scott Ananian

Permission to use, copy, modify, and distribute this software and its documentation for any purpose and without fee is hereby granted, provided that the above copyright notice appear in all copies and that both the copyright notice and this permission notice and warranty disclaimer appear in supporting documentation, and that the name of the authors or their employers not be used in advertising or publicity pertaining to distribution of the software without specific, written prior permission.

The authors and their employers disclaim all warranties with regard to this software, including all implied warranties of merchantability and fitness. In no event shall the authors or their employers be liable for any special, indirect or consequential damages or any damages whatsoever resulting from loss of use, data or profits, whether in an action of contract, negligence or other tortious action, arising out of or in connection with the use or performance of this software.

Java is a trademark of Sun Microsystems, Inc. References to the Java programming language in relation to JLex are not meant to imply that Sun endorses this product.

Redistribution and use in source and binary forms, with or without modification, are permitted provided that the following conditions are met: Redistribution of source code must retain the above copyright notice, this list of conditions and the following disclaimer. Redistribution in binary form must reproduce the above copyright notice, this list of conditions and the following disclaimer in the documentation and/or other materials provided with the distribution. All advertising materials mentioning features or use of this software must display the following acknowledgment: This product includes software developed by the Java Apache Project for use in the Apache JServ servlet engine project (http://java.apache.org/).

The names "Apache JServ", "Apache JServ Servlet Engine" and "Java Apache Project" must not be used to endorse or promote products derived from this software without prior written permission. Products derived from this software may not be called "Apache JServ" nor may "Apache" nor "Apache JServ" appear in their names without

prior written permission of the Java Apache Project. Redistribution of any form whatsoever must retain the following acknowledgment: This product includes software developed by the Java Apache Project for use in the Apache JServ servlet engine project (http://java.apache.org/).

THIS SOFTWARE IS PROVIDED BY THE JAVA APACHE PROJECT "AS IS" AND ANY EXPRESSED OR IMPLIED WARRANTIES, INCLUDING, BUT NOT LIMITED TO, THE IMPLIED WARRANTIES OF MERCHANTABILITY AND FITNESS FOR A PARTICULAR PURPOSE ARE DISCLAIMED. IN NO EVENT SHALL THE JAVA APACHE PROJECT OR ITS CONTRIBUTORS BE LIABLE FOR ANY DIRECT, INDIRECT, INCIDENTAL, SPECIAL, EXEMPLARY, OR CONSEQUENTIAL DAMAGES (INCLUDING, BUT NOT LIMITED TO, PROCUREMENT OF SUBSTITUTE GOODS OR SERVICES; LOSS OF USE, DATA, OR PROFITS; OR BUSINESS INTERRUPTION) HOWEVER CAUSED AND ON ANY THEORY OF LIABILITY, WHETHER IN CONTRACT, STRICT LIABILITY, OR TORT (INCLUDING NEGLIGENCE OR OTHERWISE) ARISING IN ANY WAY OUT OF THE USE OF THIS SOFTWARE, EVEN IF ADVISED OF THE POSSIBILITY OF SUCH DAMAGE.

#### SAAJ

Java WSDP Registry Server

The following software may be included in this product: Xindice 1.x. Use of any of this software is governed by the terms of the license below:

Redistribution and use in source and binary forms, with or without modification, are permitted provided that the following conditions are met: Redistribution of source code must retain the above copyright notice, this list of conditions and the following disclaimer. Redistribution in binary form must reproduce the above copyright notice, this list of conditions and the following disclaimer in the documentation and/or other materials provided with the distribution. All advertising materials mentioning features or use of this software must display the following acknowledgment: This product includes software developed by the Java Apache Project for use in the Apache JServ servlet engine project (http://java.apache.org/).

The names "Apache JServ", "Apache JServ Servlet Engine" and "Java Apache Project" must not be used to endorse or promote products derived from this software without prior written permission. Products derived from this software may not be called "Apache JServ" nor may "Apache" nor "Apache JServ" appear in their names without prior written permission of the Java Apache Project. Redistribution of any form whatsoever must retain the following acknowledgment: This product includes software developed by the Java Apache Project for use in the Apache JServ servlet engine project (http://java.apache.org/).

THIS SOFTWARE IS PROVIDED BY THE JAVA APACHE PROJECT "AS IS" AND ANY EXPRESSED OR IMPLIED WARRANTIES, INCLUDING, BUT NOT LIMITED TO, THE IMPLIED WARRANTIES OF MERCHANTABILITY AND FITNESS FOR A PARTICULAR PURPOSE ARE DISCLAIMED. IN NO EVENT SHALL THE JAVA APACHE PROJECT OR ITS CONTRIBUTORS BE LIABLE FOR ANY DIRECT, INDIRECT, INCIDENTAL, SPECIAL, EXEMPLARY, OR CONSEQUENTIAL DAMAGES (INCLUDING, BUT NOT LIMITED TO, PROCUREMENT OF SUBSTITUTE GOODS OR SERVICES; LOSS OF USE, DATA, OR PROFITS; OR BUSINESS INTERRUPTION) HOWEVER CAUSED AND ON ANY THEORY OF LIABILITY, WHETHER IN CONTRACT, STRICT LIABILITY, OR TORT (INCLUDING NEGLIGENCE OR OTHERWISE) ARISING IN ANY WAY OUT OF THE USE OF THIS SOFTWARE, EVEN IF ADVISED OF THE POSSIBILITY OF SUCH DAMAGE.

XML Digital Signatures

The following software may be included in this product: Apache XML Security. Use of any of this software is governed by the terms of the license below:

Redistribution and use in source and binary forms, with or without modification, are permitted provided that the following conditions are met: Redistribution of source code must retain the above copyright notice, this list of conditions and the following disclaimer. Redistribution in binary form must reproduce the above copyright notice, this list of conditions and the following disclaimer in the documentation and/or other materials provided with the distribution. All advertising materials mentioning features or use of this software must display the following acknowledgment: This product includes software developed by the Java Apache Project for use in the Apache JServ servlet engine project (http://java.apache.org/).

The names "Apache JServ", "Apache JServ Servlet Engine" and "Java Apache Project" must not be used to endorse or promote products derived from this software without prior written permission. Products derived from this software may not be called "Apache JServ" nor may "Apache" nor "Apache JServ" appear in their names without prior written permission of the Java Apache Project. Redistribution of any form whatsoever must retain the following acknowledgment: This product includes software developed by the Java Apache Project for use in the Apache JServ servlet engine project (http://java.apache.org/).

THIS SOFTWARE IS PROVIDED BY THE JAVA APACHE PROJECT "AS IS" AND ANY EXPRESSED OR IMPLIED WARRANTIES, INCLUDING, BUT NOT LIMITED TO, THE IMPLIED WARRANTIES OF MERCHANTABILITY AND FITNESS FOR A PARTICULAR PURPOSE ARE DISCLAIMED. IN NO EVENT SHALL THE JAVA APACHE PROJECT OR ITS CONTRIBUTORS BE LIABLE FOR ANY DIRECT, INDIRECT, INCIDENTAL, SPECIAL, EXEMPLARY, OR CONSEQUENTIAL DAMAGES (INCLUDING, BUT NOT LIMITED TO, PROCUREMENT OF SUBSTITUTE GOODS OR SERVICES; LOSS OF USE, DATA, OR PROFITS; OR BUSINESS INTERRUPTION) HOWEVER CAUSED AND ON ANY THEORY OF LIABILITY, WHETHER IN CONTRACT, STRICT LIABILITY, OR TORT (INCLUDING NEGLIGENCE OR OTHERWISE) ARISING IN ANY WAY OUT OF THE USE OF THIS SOFTWARE, EVEN IF ADVISED OF THE POSSIBILITY OF SUCH DAMAGE.

The following software may be included in this product: DOM Level 2. Use of any of this software is governed by the terms of the license below:

#### W3C? SOFTWARE NOTICE AND LICENSE

Copyright? 1994-2002 World Wide Web Consortium, (Massachusetts Institute of Technology, Institut National de Recherche en Informatique et en Automatique, Keio University). All Rights Reserved. http://www.w3.org/Consortium/Legal/

This W3C work (including software, documents, or other related items) is being provided by the copyright holders under the following license. By obtaining, using and/or copying this work, you (the licensee) agree that you have read, understood, and will comply with the following terms and conditions:

Permission to use, copy, modify, and distribute this software and its documentation, with or without modification, for any purpose and without fee or royalty is hereby granted, provided that you include the following on ALL copies of the software and documentation or portions thereof, including modifications, that you make:

- The full text of this NOTICE in a location viewable to users of the redistributed or derivative work.
- 2. Any pre-existing intellectual property disclaimers, notices, or terms and conditions. If none exist, a short notice of the following form (hypertext is preferred, text is permitted) should be used within the body of any redistributed

- or derivative code: "Copyright? [\$date-of-software] World Wide Web Consortium, (Massachusetts Institute of Technology, Institut National de Recherche en Informatique et en Automatique, Keio University). All Rights Reserved. http://www.w3.org/Consortium/Legal/"
- **3.** Notice of any changes or modifications to the W3C files, including the date changes were made. (We recommend you provide URIs to the location from which the code is derived.)

THIS SOFTWARE AND DOCUMENTATION IS PROVIDED "AS IS," AND COPYRIGHT HOLDERS MAKE NO REPRESENTATIONS OR WARRANTIES, EXPRESS OR IMPLIED, INCLUDING BUT NOT LIMITED TO, WARRANTIES OF MERCHANTABILITY OR FITNESS FOR ANY PARTICULAR PURPOSE OR THAT THE USE OF THE SOFTWARE OR DOCUMENTATION WILL NOT INFRINGE ANY THIRD PARTY PATENTS, COPYRIGHTS, TRADEMARKS OR OTHER RIGHTS. COPYRIGHT HOLDERS WILL NOT BE LIABLE FOR ANY DIRECT, INDIRECT, SPECIAL OR CONSEQUENTIAL DAMAGES ARISING OUT OF ANY USE OF THE SOFTWARE OR DOCUMENTATION.

The name and trademarks of copyright holders may NOT be used in advertising or publicity pertaining to the software without specific, written prior permission. Title to copyright in this software and any associated documentation will at all times remain with copyright holders.

#### XML Web Services Security

The following software may be included in this product: Apache XML Security. Use of any of this software is governed by the terms of the license below:

Redistribution and use in source and binary forms, with or without modification, are permitted provided that the following conditions are met: Redistribution of source code must retain the above copyright notice, this list of conditions and the following disclaimer. Redistribution in binary form must reproduce the above copyright notice, this list of conditions and the following disclaimer in the documentation and/or other materials provided with the distribution. All advertising materials mentioning features or use of this software must display the following acknowledgment: This product includes software developed by the Java Apache Project for use in the Apache JServ servlet engine project (http://java.apache.org/).

The names "Apache JServ", "Apache JServ Servlet Engine" and "Java Apache Project" must not be used to endorse or promote products derived from this software without prior written permission. Products derived from this software may not be called "Apache JServ" nor may "Apache" nor "Apache JServ" appear in their names without prior written permission of the Java Apache Project. Redistribution of any form whatsoever must retain the following acknowledgment: This product includes software developed by the Java Apache Project for use in the Apache JServ servlet engine project (http://java.apache.org/).

THIS SOFTWARE IS PROVIDED BY THE JAVA APACHE PROJECT "AS IS" AND ANY EXPRESSED OR IMPLIED WARRANTIES, INCLUDING, BUT NOT LIMITED TO, THE IMPLIED WARRANTIES OF MERCHANTABILITY AND FITNESS FOR A PARTICULAR PURPOSE ARE DISCLAIMED. IN NO EVENT SHALL THE JAVA APACHE PROJECT OR ITS CONTRIBUTORS BE LIABLE FOR ANY DIRECT, INDIRECT, INCIDENTAL, SPECIAL, EXEMPLARY, OR CONSEQUENTIAL DAMAGES (INCLUDING, BUT NOT LIMITED TO, PROCUREMENT OF SUBSTITUTE GOODS OR SERVICES; LOSS OF USE, DATA, OR PROFITS; OR BUSINESS INTERRUPTION) HOWEVER CAUSED AND ON ANY THEORY OF LIABILITY, WHETHER IN CONTRACT, STRICT LIABILITY, OR TORT (INCLUDING

NEGLIGENCE OR OTHERWISE) ARISING IN ANY WAY OUT OF THE USE OF THIS SOFTWARE, EVEN IF ADVISED OF THE POSSIBILITY OF SUCH DAMAGE.

### **JMX-WS 1.0**

Licensing information can be found here:

http://ws-jmx-connector.java.net/license.txt

## **Oracle Instant Client 11.2.0.3**

Oracle Technology Network Development and Distribution License Terms for Instant Client

**Export Controls on the Programs** 

Selecting the "Accept License Agreement" button is a confirmation of your agreement that you comply, now and during the trial term, with each of the following statements:

- You are not a citizen, national, or resident of, and are not under control of, the government of Cuba, Iran, Sudan, Libya, North Korea, Syria, nor any country to which the United States has prohibited export.
- You will not download or otherwise export or re-export the Programs, directly or indirectly, to the above mentioned countries nor to citizens, nationals or residents of those countries.
- You are not listed on the United States Department of Treasury lists of Specially Designated Nationals, Specially Designated Terrorists, and Specially Designated Narcotic Traffickers, nor are you listed on the United States Department of Commerce Table of Denial Orders.
- You will not download or otherwise export or re-export the Programs, directly or indirectly, to persons on the above mentioned lists.
- You will not use the Programs for, and will not allow the Programs to be used for, any purposes prohibited by United States law, including, without limitation, for the development, design, manufacture or production of nuclear, chemical or biological weapons of mass destruction.

### **EXPORT RESTRICTIONS**

You agree that U.S. export control laws and other applicable export and import laws govern your use of the programs, including technical data; additional information can be found on Oracle®'s Global Trade Compliance web site (http://www.oracle.com/products/export).

You agree that neither the programs nor any direct product thereof will be exported, directly, or indirectly, in violation of these laws, or will be used for any purpose prohibited by these laws including, without limitation, nuclear, chemical, or biological weapons proliferation.

Oracle Employees: Under no circumstances are Oracle Employees authorized to download software for the purpose of distributing it to customers. Oracle products are available to employees for internal use or demonstration purposes only. In keeping with Oracle's trade compliance obligations under U.S. and applicable multilateral law, failure to comply with this policy could result in disciplinary action up to and including termination.

Note: You are bound by the Oracle Technology Network ("OTN") License Agreement terms. The OTN License Agreement terms also apply to all updates you receive under your Technology Track subscription.

The OTN License Agreement terms below supercede any shrinkwrap license on the OTN Technology Track software CDs and previous OTN License terms (including the Oracle Program License as modified by the OTN Program Use Certificate).

Oracle Technology Network Development and Distribution License Agreement for Instant Client

"We," "us," and "our" refers to Oracle America, Inc. "You" and "your" refers to the individual or entity that wishes to use the Programs from Oracle under this Agreement. "Programs" refers to the Software Products referenced below that you wish to download and use and Program documentation. "License" refers to your right to use the Programs and Program documentation under the terms of this Agreement. The substantive and procedural laws of California govern this Agreement. You and Oracle agree to submit to the exclusive jurisdiction of, and venue in, the courts of San Francisco, San Mateo, or Santa Clara counties in California in any dispute arising out of or relating to this Agreement.

We are willing to license the Programs to you only upon the condition that you accept all of the terms contained in this Agreement. Read the terms carefully and select the "Accept" button at the bottom of the page to confirm your acceptance. If you are not willing to be bound by these terms, select the "Do Not Accept" button and the registration process will not continue.

Software Product

- Instant Client

License Rights

License.

We grant you a non-exclusive right and license to use the Programs solely for your business purposes and development and testing purposes, subject to the terms of this Agreement. You may allow third parties to use the Programs, subject to the terms of this Agreement, provided such third party use is for your business operations only.

#### Distribution License

We grant you a non-exclusive right and license to distribute the Programs, provided that you do not charge your end users for use of the Programs. Your distribution of such Programs shall at a minimum include the following terms in an executed license agreement between you and the end user that: (1) restrict the use of the Programs to the business operations of the end user; (2) prohibit (a) the end user from assigning, giving, or transferring the Programs or an interest in them to another individual or entity (and if your end user grants a security interest in the Programs, the secured party has no right to use or transfer the Programs); (b) make the Programs available in any manner to any third party for use in the third party's business operations (unless such access is expressly permitted for the specific program license or materials from the services you have acquired); and (c) title to the Programs from passing to the end user or any other party; (3) prohibit the reverse engineering (unless required by law for interoperability), disassembly or decompilation of the Programs and prohibit duplication of the Programs except for a sufficient number of copies of each Program for the end user's licensed use and one copy of each Program media; (4) disclaim, to the extent permitted by applicable law, our liability for any damages, whether direct, indirect, incidental, or consequential, arising from the use of the Programs; (5) require the end user at the termination of the Agreement, to discontinue use and destroy or return to you all copies of the Programs and documentation; (6) prohibit publication of any results of benchmark tests run on the Programs; (7) require the end user to comply fully with all relevant export laws and regulations of the United States and other applicable export and import laws to assure that neither the Programs, nor any direct product thereof, are exported, directly or indirectly, in violation of applicable laws; (8) do not require us to perform any obligations or incur any liability not previously agreed to between you and us; (9) permit you to audit your end user's use of the Programs or to assign your right to audit the end user's use of the Programs to us; (10) designate us as a third party beneficiary of the end user license agreement; (11) include terms consistent with those contained in the sections of this Agreement entitled "Disclaimer of Warranties and Exclusive Remedies," "No Technical Support," "End of Agreement," "Relationship Between the Parties," and "Open Source"; and (11) exclude the application of the Uniform Computer Information Transactions Act.

You may allow your end users to permit third parties to use the Programs on such end user's behalf for the purposes set forth in the end user license agreement, subject to the terms of such agreement. You shall be financially responsible for all claims and damages to us caused by your failure to include the required contractual terms set forth above in each end user license agreement between you and an end user. We are a third party beneficiary of any end user license agreement between you and the end user, but do not assume any of your obligations thereunder, and you agree that you will not enter into any end user license agreement that excludes us as a third party beneficiary and will inform your end users of our rights.

If you want to use the Programs for any purpose other than as expressly permitted under this Agreement you must contact us to obtain the appropriate license. We may audit your use of the Programs. Program documentation is either shipped with the Programs, or documentation may be accessed online at http://www.oracle.com/technetwork/indexes/documentation/index.html.

You agree to: (a) defend and indemnify us against all claims and damages caused by your distribution of the Programs in breach of this Agreement and/or failure to include the required contractual provisions in your end user agreement as stated above; (b) keep executed end user agreements and records of end user information including name, address, date of distribution and identity of Programs distributed; (c) allow us to inspect your end user agreements and records upon request; and, (d) enforce the terms of your end user agreements so as to effect a timely cure of any end user breach, and to notify us of any breach of the terms.

### Ownership and Restrictions

We retain all ownership and intellectual property rights in the Programs. You may make a sufficient number of copies of the Programs for the licensed use and one copy of the Programs for backup purposes.

#### You may not:

- use the Programs for any purpose other than as provided above;
- charge your end users for use of the Programs;
- remove or modify any Program markings or any notice of our proprietary rights;
- assign this agreement or give the Programs, Program access or an interest in the Programs to any individual or entity except as provided under this agreement;
- cause or permit reverse engineering (unless required by law for interoperability), disassembly or decompilation of the Programs;
- disclose results of any Program benchmark tests without our prior consent.

#### Export

You agree that U.S. export control laws and other applicable export and import laws govern your use of the Programs, including technical data; additional information can be found on Oracle's Global Trade Compliance web site located at <a href="http://www.oracle.com/products/export/index.html">http://www.oracle.com/products/export/index.html</a>. You agree that neither the Programs nor any direct product thereof will be exported, directly, or indirectly, in violation of these laws, or will be used for any purpose prohibited by these laws including, without limitation, nuclear, chemical, or biological weapons proliferation.

Disclaimer of Warranty and Exclusive Remedies

THE PROGRAMS ARE PROVIDED "AS IS" WITHOUT WARRANTY OF ANY KIND. WE FURTHER DISCLAIM ALL WARRANTIES, EXPRESS AND IMPLIED, INCLUDING WITHOUT LIMITATION, ANY IMPLIED WARRANTIES OF MERCHANTABILITY, FITNESS FOR A PARTICULAR PURPOSE OR NONINFRINGEMENT.

IN NO EVENT SHALL WE BE LIABLE FOR ANY INDIRECT, INCIDENTAL, SPECIAL, PUNITIVE OR CONSEQUENTIAL DAMAGES, OR DAMAGES FOR LOSS OF PROFITS, REVENUE, DATA OR DATA USE, INCURRED BY YOU OR ANY THIRD PARTY, WHETHER IN AN ACTION IN CONTRACT OR TORT, EVEN IF WE HAVE BEEN ADVISED OF THE POSSIBILITY OF SUCH DAMAGES. OUR ENTIRE LIABILITY FOR DAMAGES HEREUNDER SHALL IN NO EVENT EXCEED ONE THOUSAND DOLLARS (U.S. \$1,000).

#### No Technical Support

Our technical support organization will not provide technical support, phone support, or updates to you or end users for the Programs licensed under this agreement.

#### Restricted Rights

If you distribute a license to the United States government, the Programs, including documentation, shall be considered commercial computer software and you will place a legend, in addition to applicable copyright notices, on the documentation, and on the media label, substantially similar to the following:

#### NOTICE OF RESTRICTED RIGHTS

"Programs delivered subject to the DOD FAR Supplement are 'commercial computer software' and use, duplication, and disclosure of the programs, including documentation, shall be subject to the licensing restrictions set forth in the applicable Oracle license agreement. Otherwise, programs delivered subject to the Federal Acquisition Regulations are 'restricted computer software' and use, duplication, and disclosure of the programs, including documentation, shall be subject to the restrictions in FAR 52.227-19, Commercial Computer Software-Restricted Rights (June 1987). Oracle Corporation, 500 Oracle Parkway, Redwood City, CA 94065."

### End of Agreement

You may terminate this Agreement by destroying all copies of the Programs. We have the right to terminate your right to use the Programs if you fail to comply with any of the terms of this Agreement, in which case you shall destroy all copies of the Programs.

#### Relationship Between the Parties

The relationship between you and us is that of licensee/licensor. Neither party will represent that it has any authority to assume or create any obligation, express or implied, on behalf of the other party, nor to represent the other party as agent, employee, franchisee, or in any other capacity. Nothing in this Agreement shall be construed to limit either party's right to independently develop or distribute software

that is functionally similar to the other party's products, so long as proprietary information of the other party is not included in such software.

#### Open Source

"Open Source" software - software available without charge for use, modification and distribution - is often licensed under terms that require the user to make the user's modifications to the Open Source software or any software that the user 'combines' with the Open Source software freely available in source code form. If you use Open Source software in conjunction with the Programs, you must ensure that your use does not: (i) create, or purport to create, obligations of us with respect to the Oracle Programs; or (ii) grant, or purport to grant, to any third party any rights to or immunities under our intellectual property or proprietary rights in the Oracle Programs. For example, you may not develop a software program using an Oracle Program and an Open Source program where such use results in a program file(s) that contains code from both the Oracle Program and the Open Source program (including without limitation libraries) if the Open Source program is licensed under a license that requires any "modifications" be made freely available. You also may not combine the Oracle Program with programs licensed under the GNU General Public License ("GPL") in any manner that could cause, or could be interpreted or asserted to cause, the Oracle Program or any modifications thereto to become subject to the terms of the GPL.

#### **Entire Agreement**

You agree that this Agreement is the complete agreement for the Programs and licenses, and this Agreement supersedes all prior or contemporaneous Agreements or representations. If any term of this Agreement is found to be invalid or unenforceable, the remaining provisions will remain effective.

Last updated: 01/24/08

Should you have any questions concerning this License Agreement, or if you desire to contact Oracle for any reason, please write:

Oracle America, Inc.

500 Oracle Parkway,

Redwood City, CA 94065

Oracle may contact you to ask if you had a satisfactory experience installing and using this OTN software download.

## Oracle Universal Connection Pool 11.1.0.7

Licensing information can be found here:

http://www.oracle.com/technetwork/licenses/standard-license-152015.html

## TopLink 11.1.1.4.0

Licensing information can be found here:

http://docs.oracle.com/cd/E23943\_01/doc.1111/e14860/products.htm#BABBCFGG

# Oracle BI Publisher Desktop 11.1.1.3

Oracle Enterprise Manager Ops Center customers may use the embedded Oracle Business Intelligence Publisher to run the shipped, unmodified reports. If customers want to modify the shipped reports, or create and run new BI Publisher reports, they must purchase a Full Use license of Business Intelligence Publisher.

# **OVM Storage Connect Framework (Plugin Manager) 1.2.8**

Licensing information can be found here:

https://edelivery.oracle.com/EPD/LinuxLicense/get\_form?fullscreen=1&ARU\_LANG=US

## **OVM Storage Connect - SCCaller API 0.4.0**

Licensing information can be found here:

https://edelivery.oracle.com/EPD/LinuxLicense/get\_form?fullscreen=1&ARU\_LANG=US

# Sun Storage 7000 Storage Connect Plugin 1.0.1

Licensing information can be found here:

http://www.oracle.com/technetwork/server-storage/sun-unified-storage/download s/zfssa-plugins-1489830.html